## **Diplomado de Profundización en Pruebas de Software del sitio [www.olx.com.co](http://www.olx.com.co/)**

Armando Ramírez Gina T. González Camila E. De Hoyos Ríos Luis H. Montañez

Universidad Nacional Abierta y a Distancia - UNAD Escuela de Ingeniería Ciencias Básicas, Tecnología e Ingeniería Diplomado de Profundización en Pruebas de Software Ingeniera María Patricia Amórtegui Vargas 28 noviembre 2021

## Tabla de Contenido

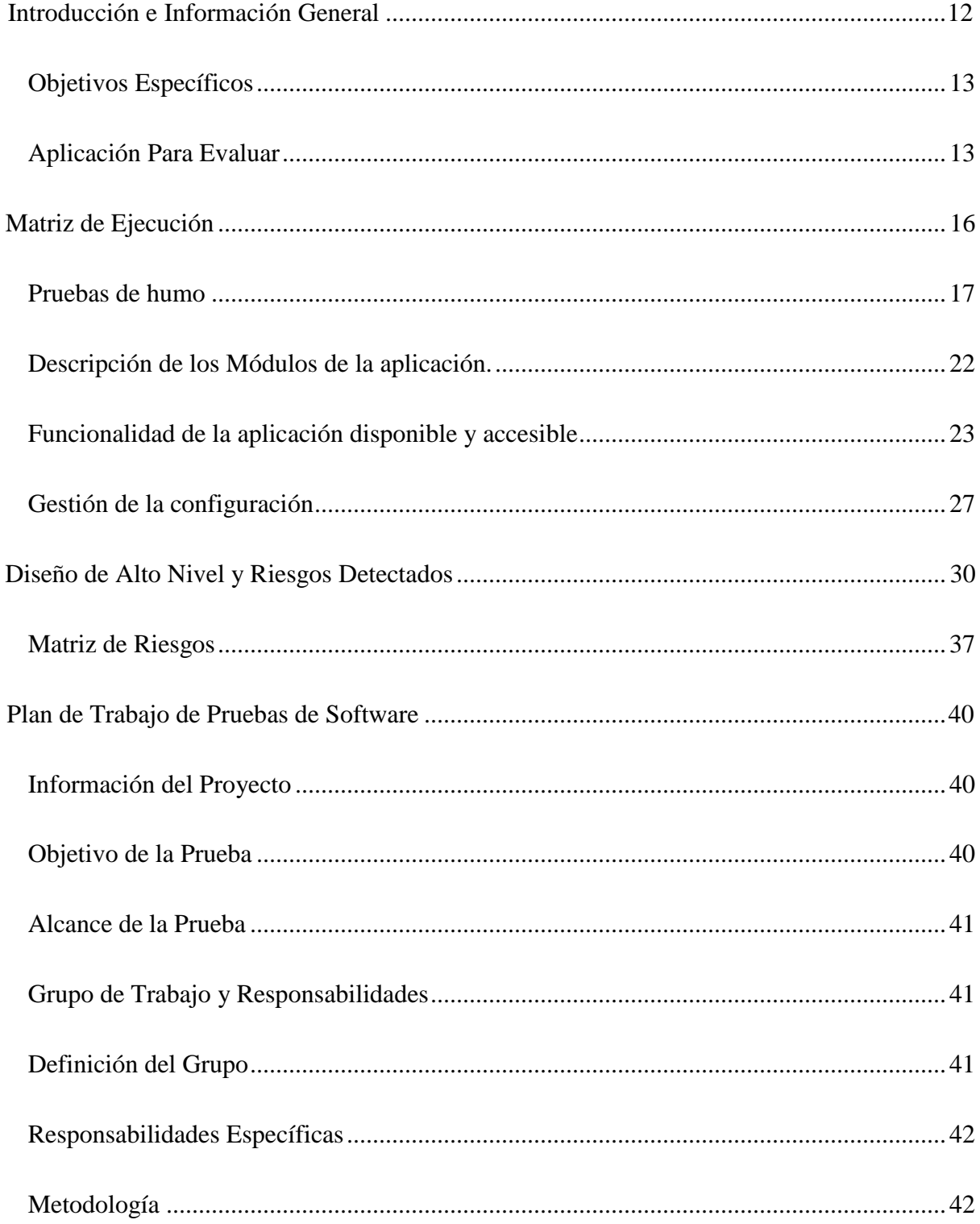

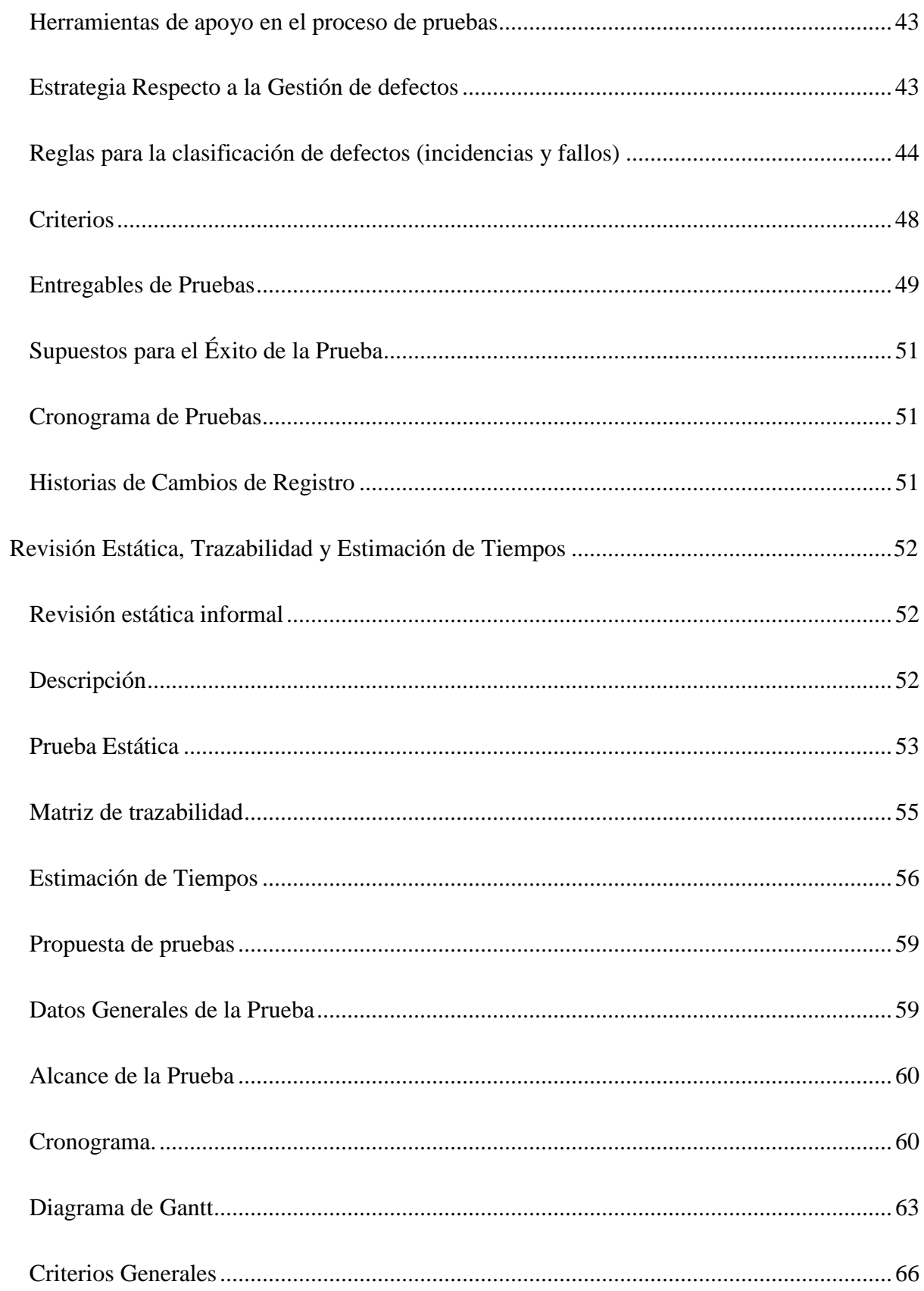

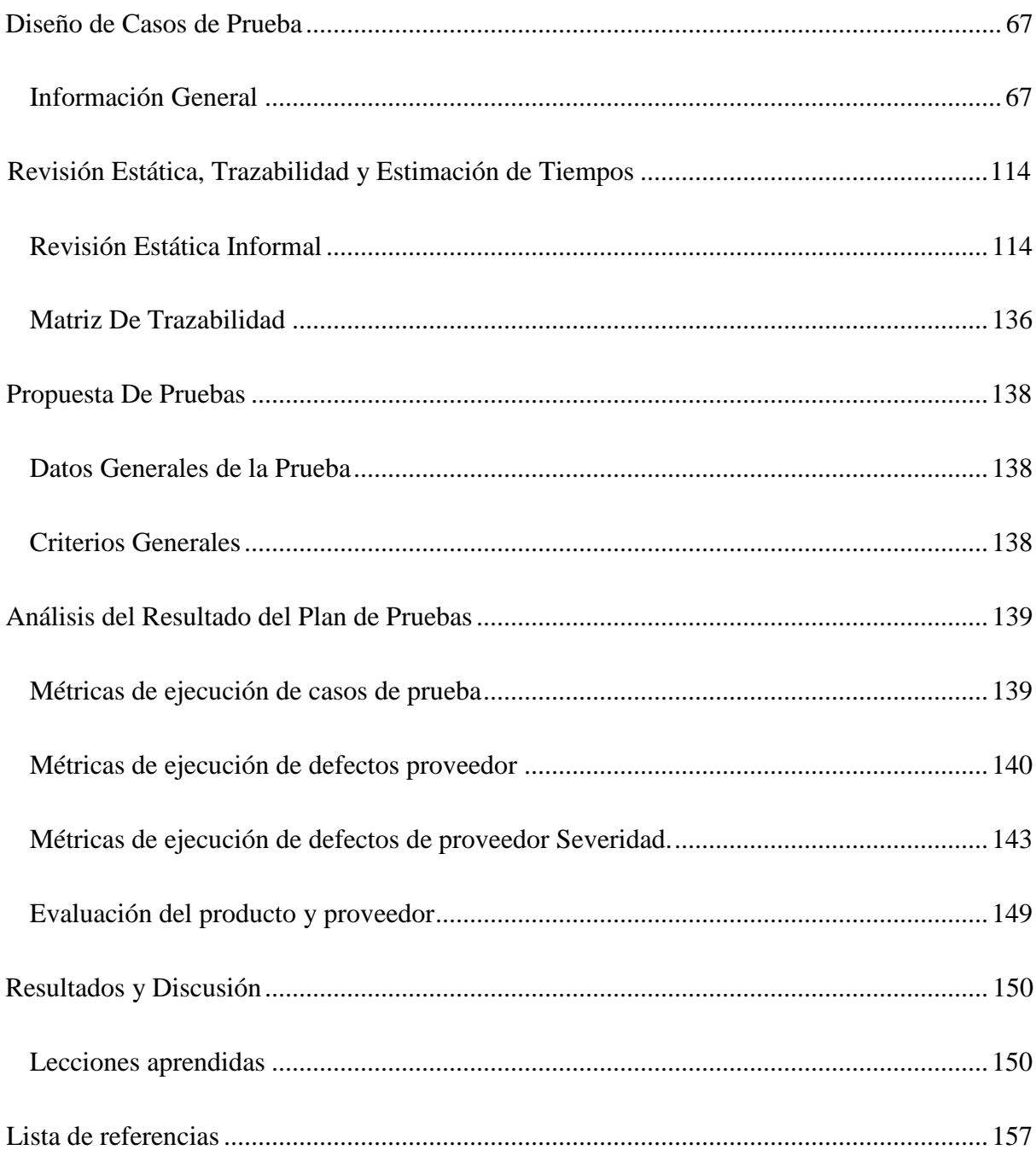

## **Lista De Tablas**

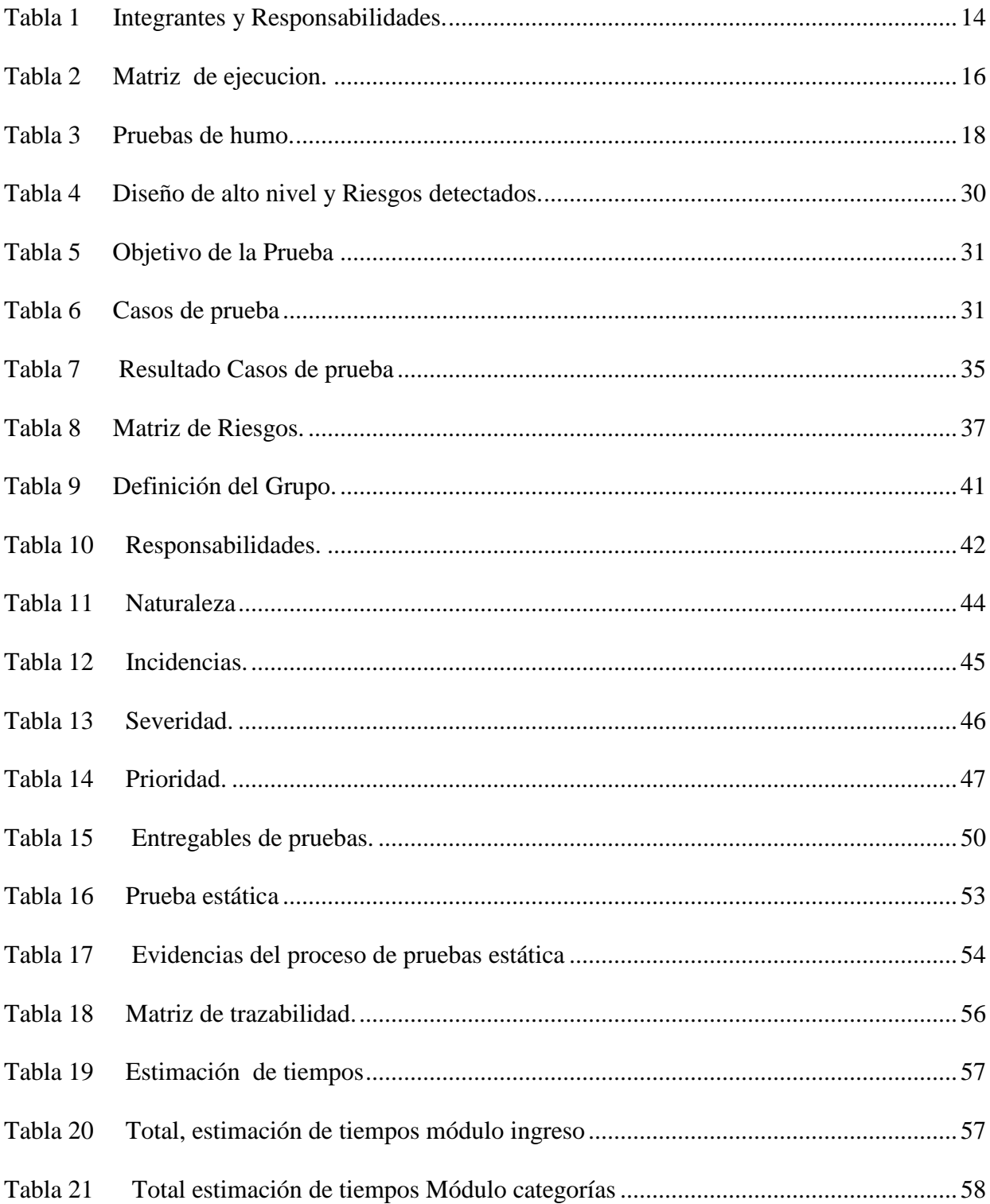

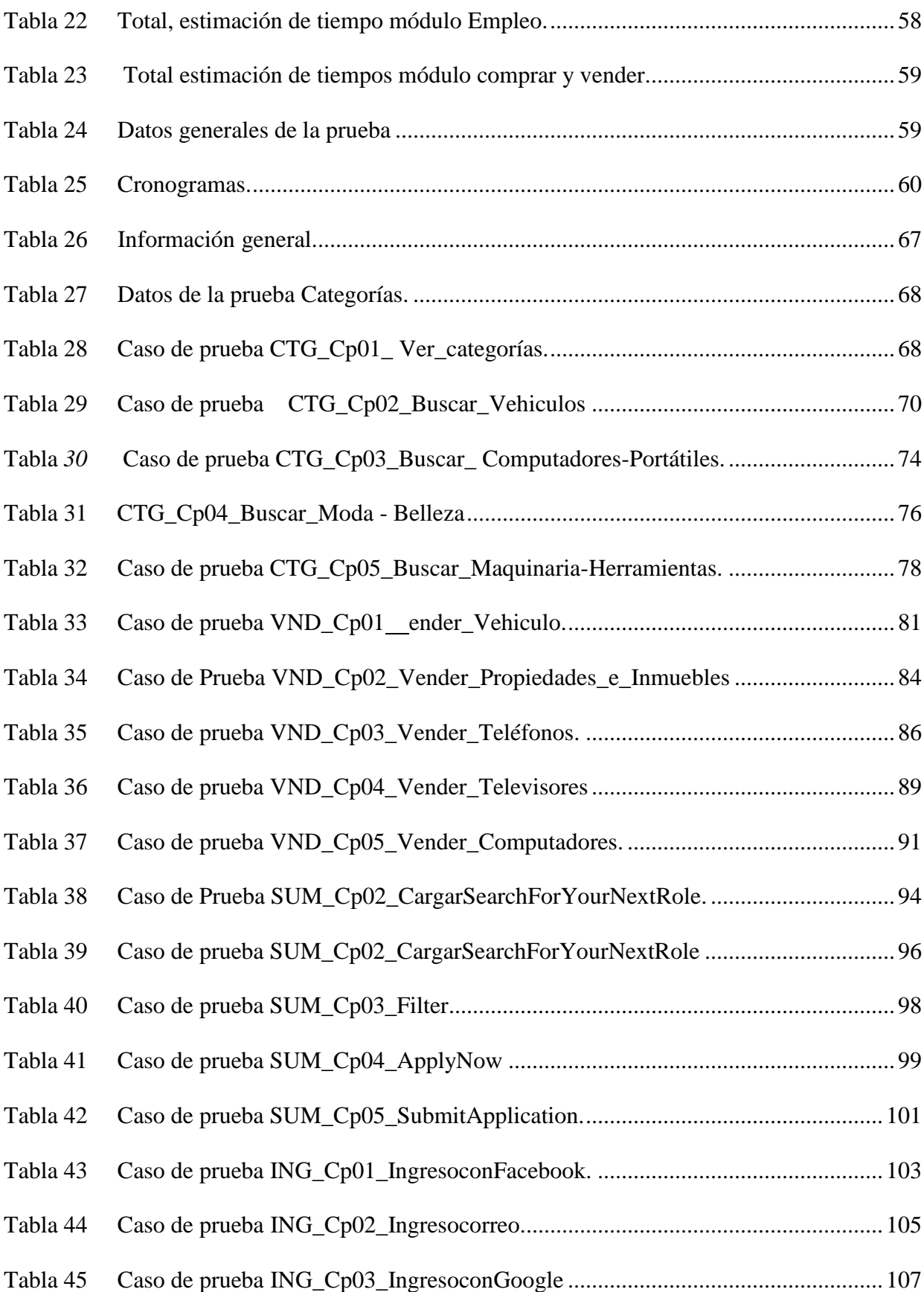

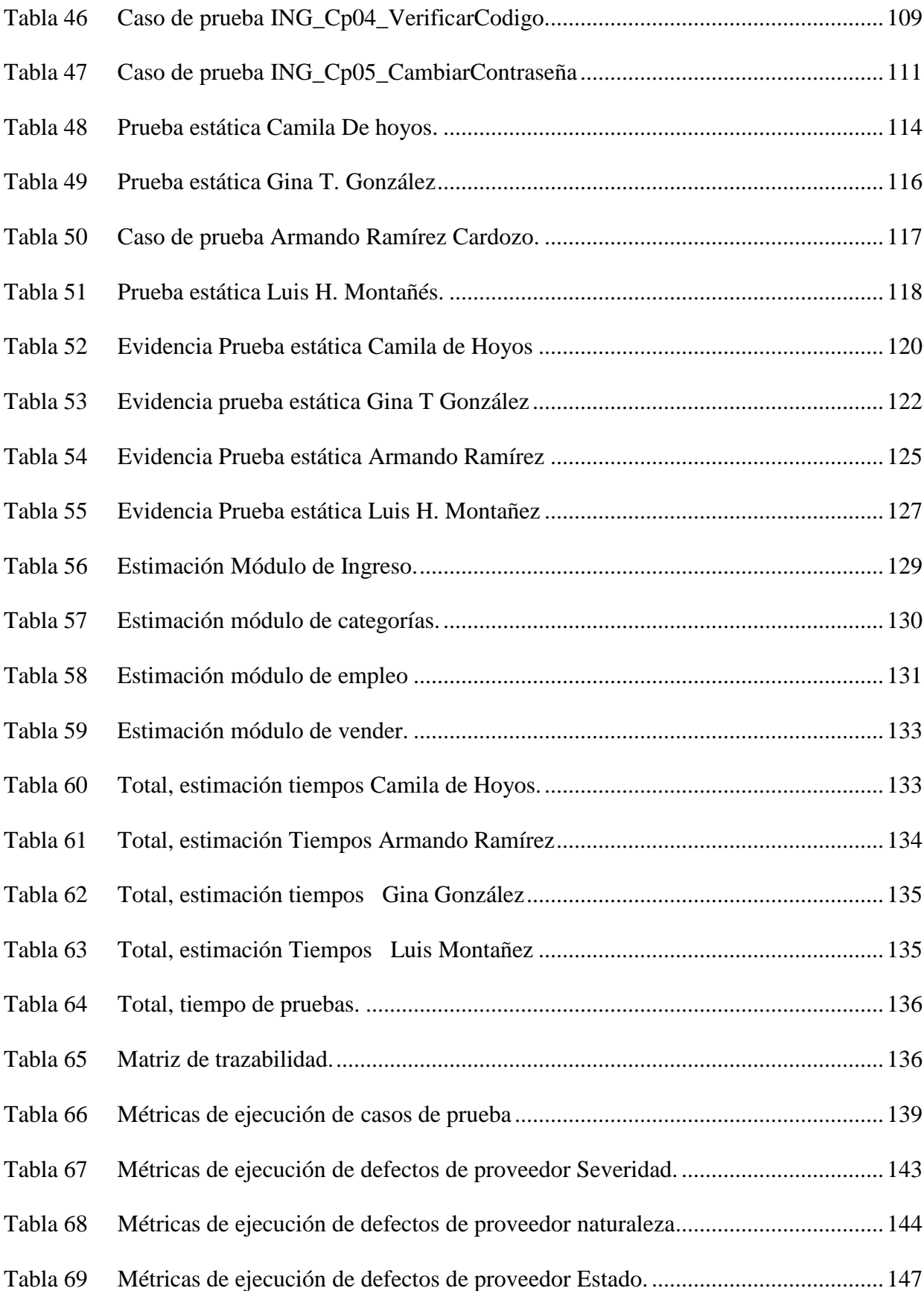

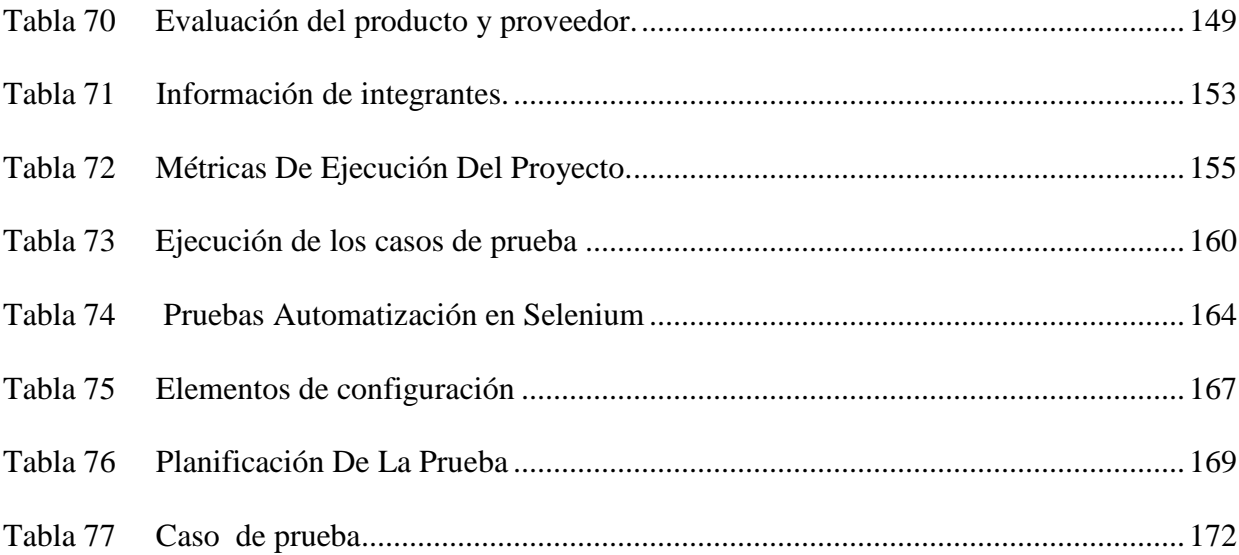

# Índice de Graficas

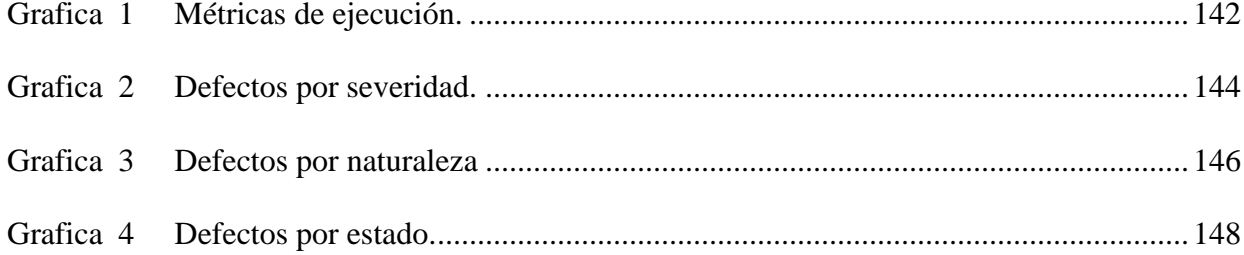

# **Índice de Figuras**

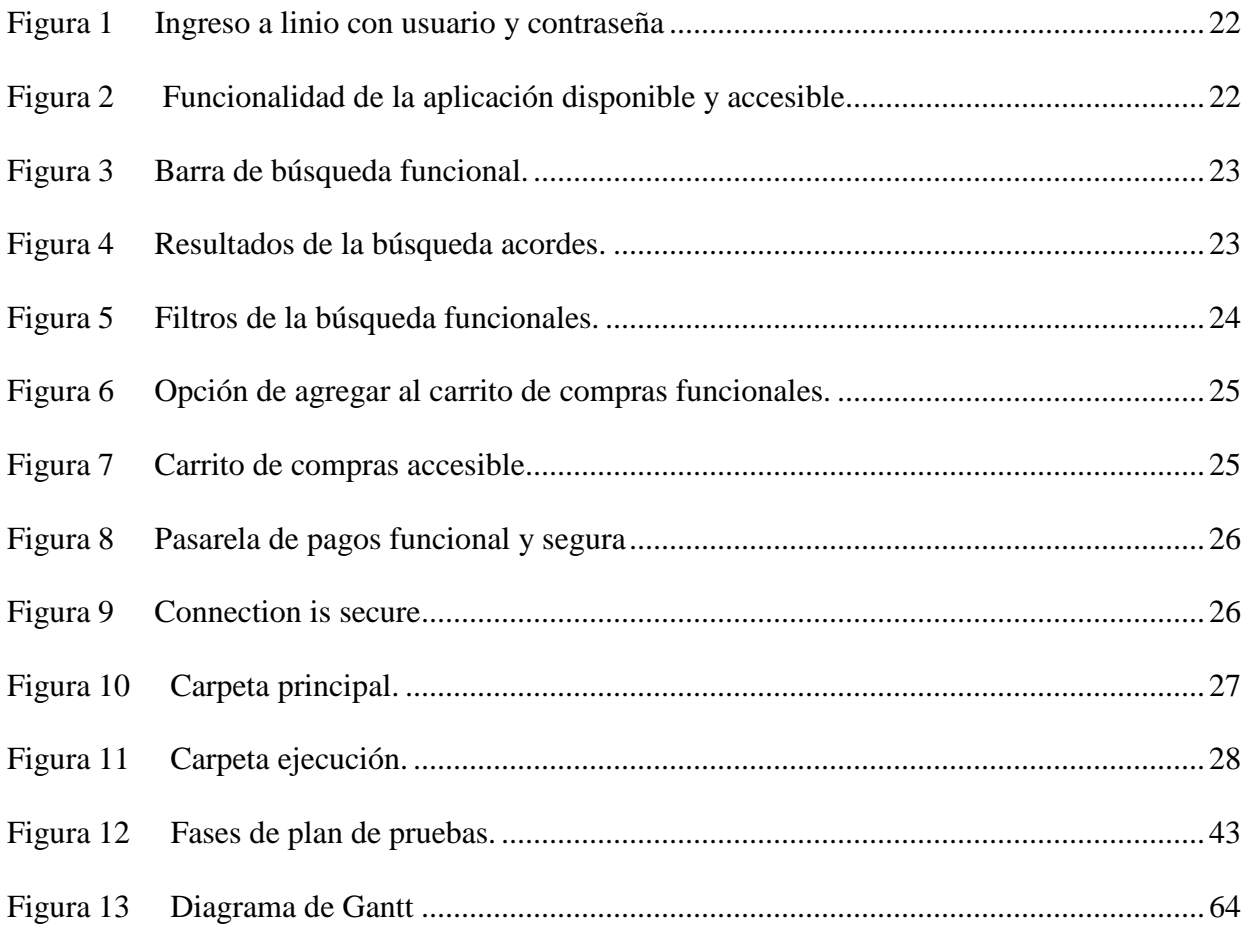

#### **Introducción e Información General**

<span id="page-11-0"></span>En el contenido de este documento del análisis del resultado de plan pruebas hace parte integral de la metodología de pruebas, se encuentra fundamentado en estándares de calidad que no solo permiten el seguimiento y correcciones a tiempo del software, sino que además se encuentra definido por etapas, facilitando el seguimiento y control de los procesos del proyecto en desarrollo y proporcionando a garantizar la operatividad y funcionalidad del sistema.

En la estimación de pruebas existe el enfoque basado en métricas: que corresponde a estimar el esfuerzo de pruebas en base a métricas de proyectos anteriores o similares o en base a valores típicos. Las métricas también pueden utilizarse para evaluar el progreso contra el calendario y el presupuesto previstos. Entre las métricas de prueba más comunes se incluyen, información sobre defectos (por ejemplo, densidad de los defectos, defectos detectados y corregidos, tasa de fallos y resultados de la repetición de pruebas), ejecución de casos de prueba (por ejemplo, número de casos de prueba ejecutados/no ejecutados, y casos de prueba pasados/fallados).

#### **Objetivo General**

En el presente trabajo se muestra el proceso de pruebas del sitio, para planear, diseñar y realizar pruebas de software; para evaluar la calidad del sitio https:[//www.olx.com.co/](http://www.olx.com.co/) a partir de las metodologías definidas por el International Software Testing Qualifications Board "ISTQB".

## <span id="page-12-0"></span>**Objetivos Específicos**

<span id="page-12-1"></span>Identificar y realizar las métricas de ejecución de los casos de prueba Conocer, realizar evaluación del producto y del proveedor Identificar los probadores de pruebas, sus roles, fechas finalización Realizar métricas de ejecución del proyecto.

#### **Responsables**

Los Integrantes del equipo son los que se detallan en la Tabla No 1

Integrantes y Roles

#### **Tabla 1**

*Integrantes y Responsabilidades.*

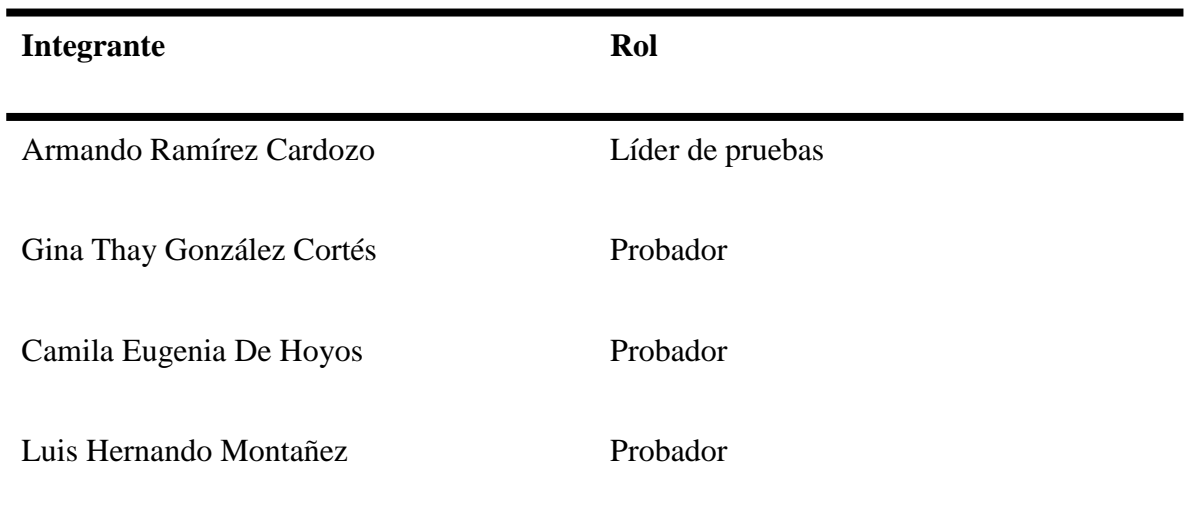

El proceso de pruebas se realizó del 23 de agosto del 2021 al 13 de diciembre del 2021.

#### **Alcances y limitaciones**

Los tipos de pruebas se realizarán a nivel funcional, donde se validará la exactitud, completitud, consistencia interfaz e integridad del sistema.

El proceso de pruebas de software se aplica en el módulo de "usuario" de la aplicación OLX, el cual permite al usuario registrarse, por medio de una cuenta y contraseña los datos personales del mismo, diligenciando los campos establecidos por el sistema, realizando

configuración por parte del usuario, ya que es una plataforma para la compra y venta de cualquier tipo de artículo, tiene la facilidad de consultar artículos por categorías de forma global y así conocer cómo se encuentra el sistema en cuento a calidad de software.

Características que serán probadas:

- **Ingresar**
- Comprar y Vender
- Categorías
- Súmate a OLX

## **Características que no serán probadas:**

- Chat
- Notificaciones
- Editar Perfil
- Configuraciones
- Mis anuncios

<span id="page-15-0"></span>En la siguiente matriz se detalla las fechas planeadas, ejecutadas, horas y porcentaje de avance de las pruebas de la aplicación OLX.

Tabla 2

Matriz de ejecucion.

## **PROYECTO OLX**

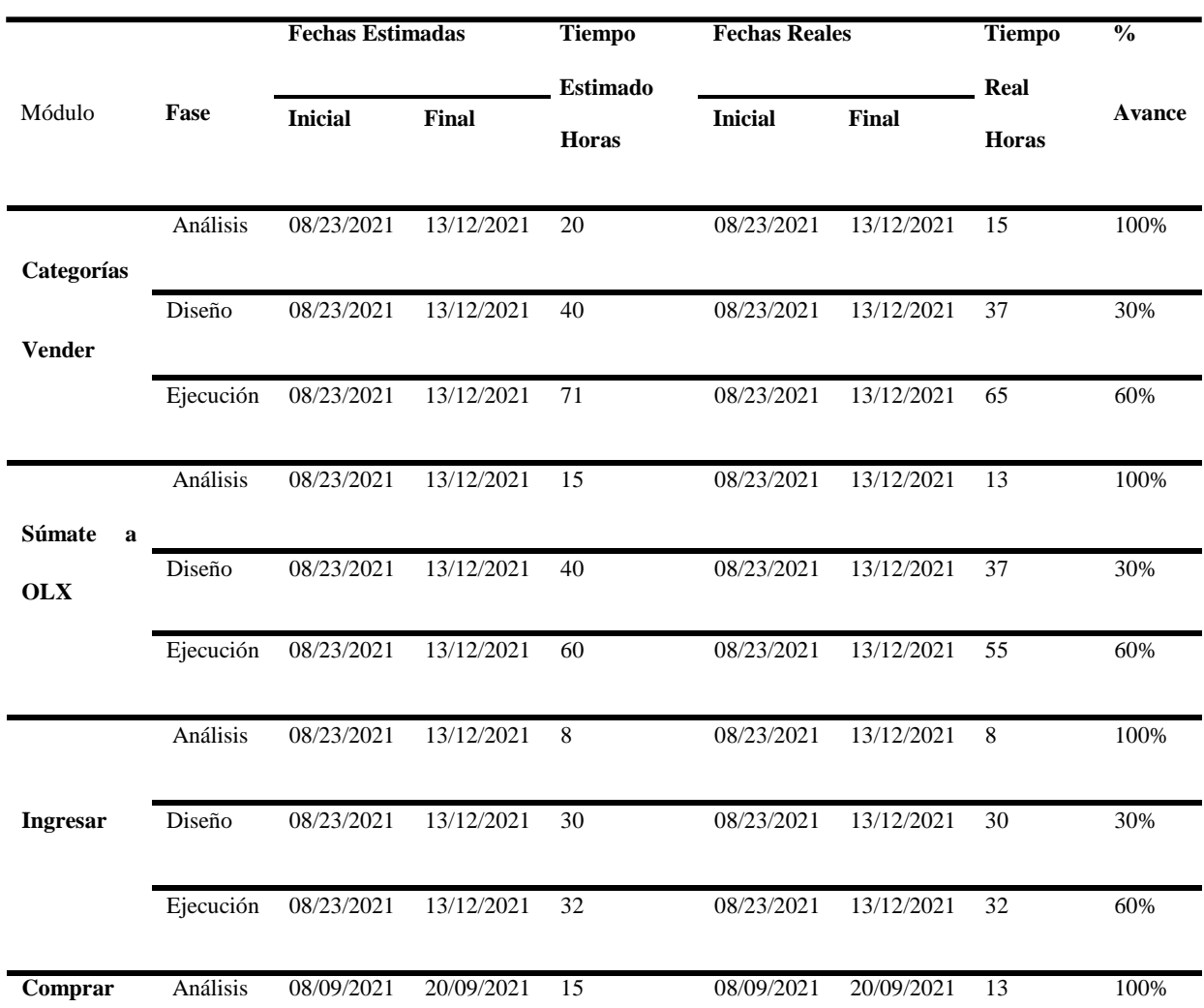

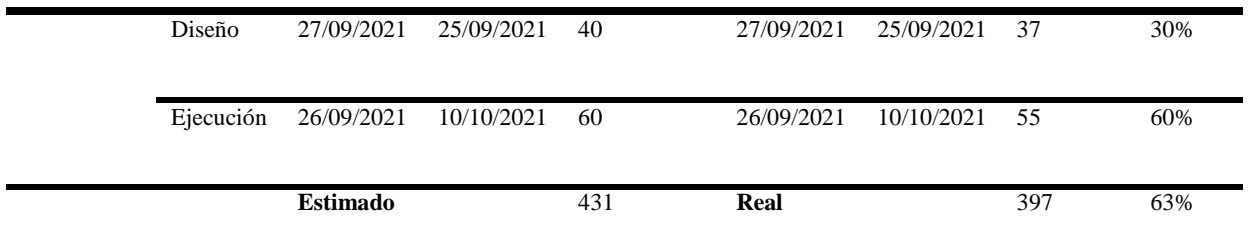

**En el Módulo:** Se define el módulo y responsable de la aplicación.

**En las fechas estimadas inicial y final:** Se asigna por cada fase las fechas definidas en la propuesta de pruebas, así mismo en el tiempo estimado se asignan las horas definidas en el cronograma.

**En las fechas reales inicial y final**: Se asignan las fechas inicial y final de finalización de cada etapa. Así como en el tiempo real de horas.

**En él % avance:** Se divide el tiempo real en horas sobre el tiempo estimado en horas. Así se genera el porcentaje de avance de cada etapa.

## <span id="page-16-0"></span>**Pruebas de humo**

De acuerdo con el concepto de (Microsoft, 2007) En software, el término prueba de humo describe el proceso de validar cambios de código antes de que los cambios se registren en el árbol de origen del producto. Después de las revisiones de código, las pruebas de humo son el método más rentable para identificar y corregir defectos en el software.

### **Pruebas de humo.**

## **Tabla 3**

*Pruebas de humo.*

## **DESCRIPCIÓN CUMPLE NO CUMPLE EVIDENCIA**

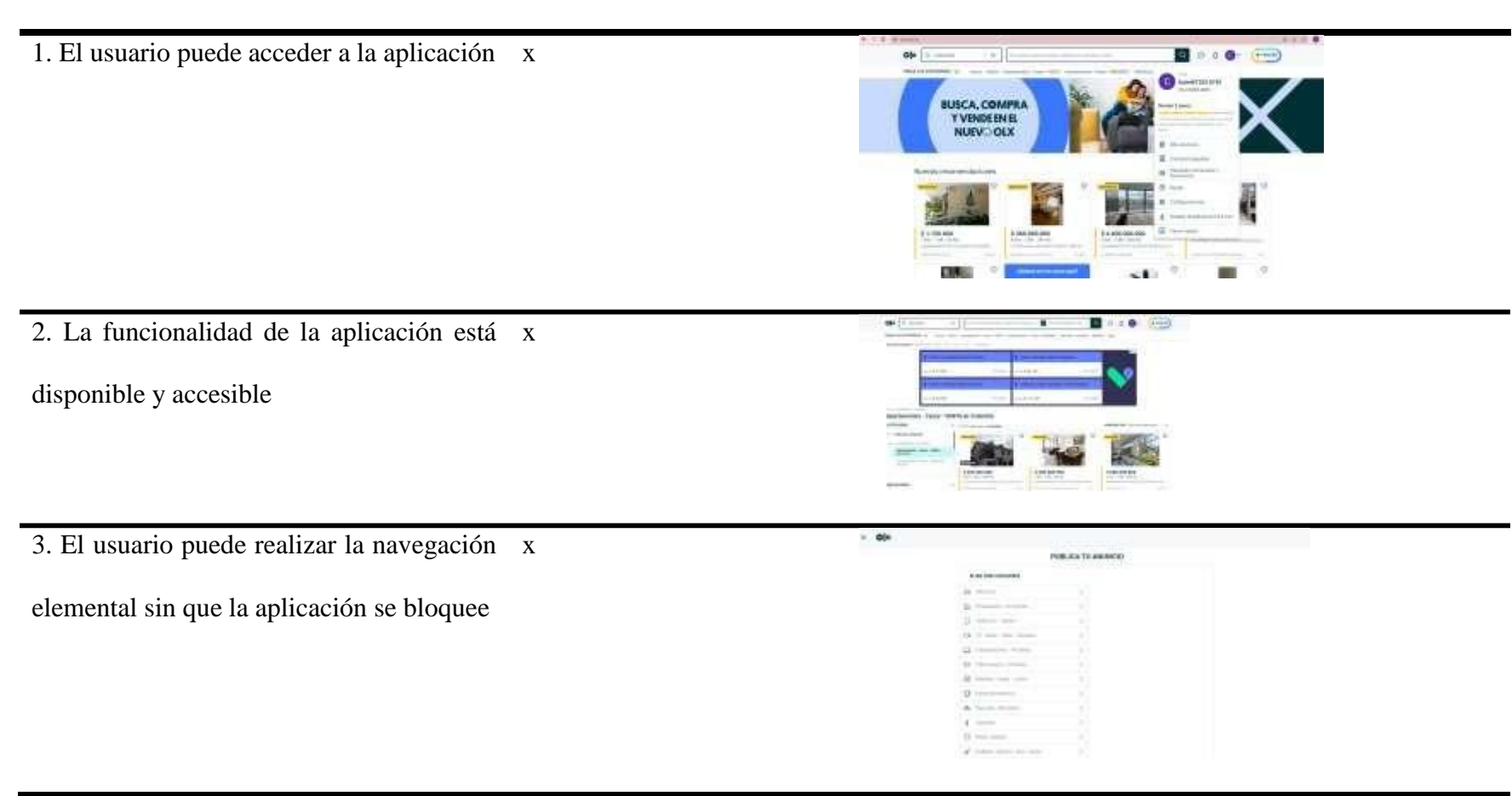

4. El usuario puede navegar desde la x

## aplicación

5. La funcionalidad requerida está x

disponible y su contenido es suficiente

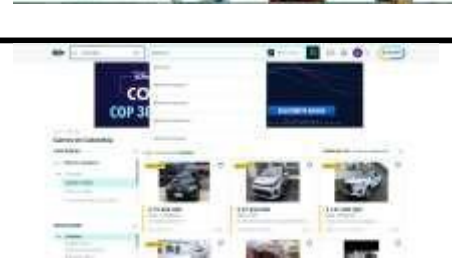

---<br>MBO+<br>8.900 /MES

 $194.$ 

 $10 - 100$ 

 $\bar{n}$  com di Louis  $1 - 1 - 0 = 0$ 

6. El sistema es suficientemente estable y x

tiene suficiente funcionalidad para pasar a

la fase de prueba

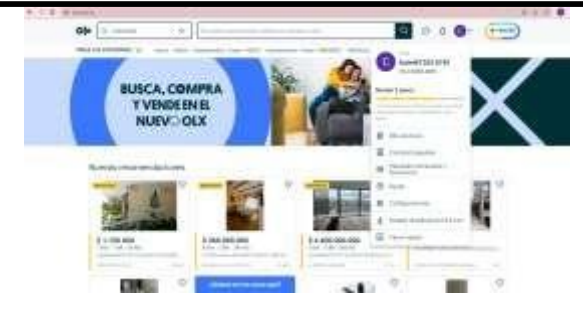

7. El usuario puede acceder a la aplicación. x

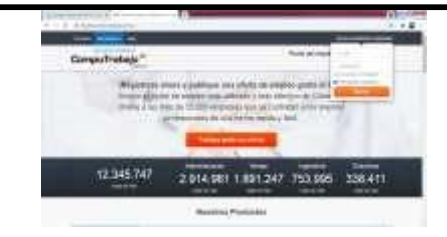

8. La funcionalidad de la aplicación está x

disponible y accesible.

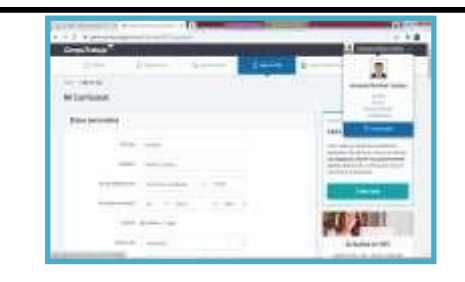

9. El usuario puede realizar la navegación x

elemental sin que la aplicación se bloque.

10. El usuario puede navegar desde la x

aplicación.

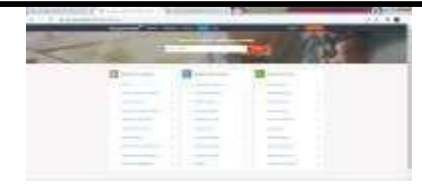

 $10000$ 

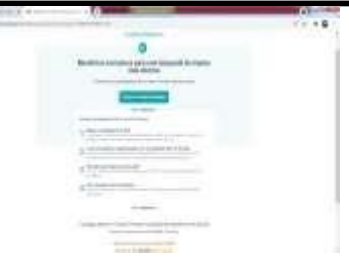

11. La funcionalidad requerida está x

disponible y su contenido es suficiente.

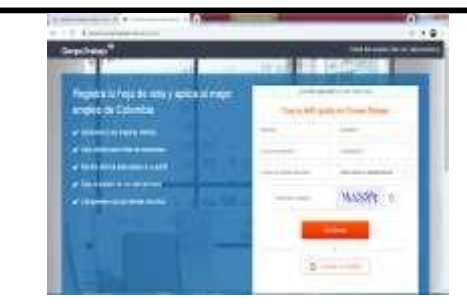

12. El sistema es suficientemente estable y x tiene suficiente funcionalidad para pasar a la fase de prueba.

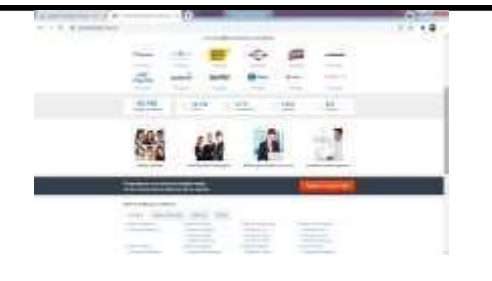

# <span id="page-21-0"></span>**Descripción de los Módulos de la aplicación.**

**Acceso a la aplicación**

# **Figura 1**

*Ingreso a Linio con usuario y contraseña satisfactoria.*

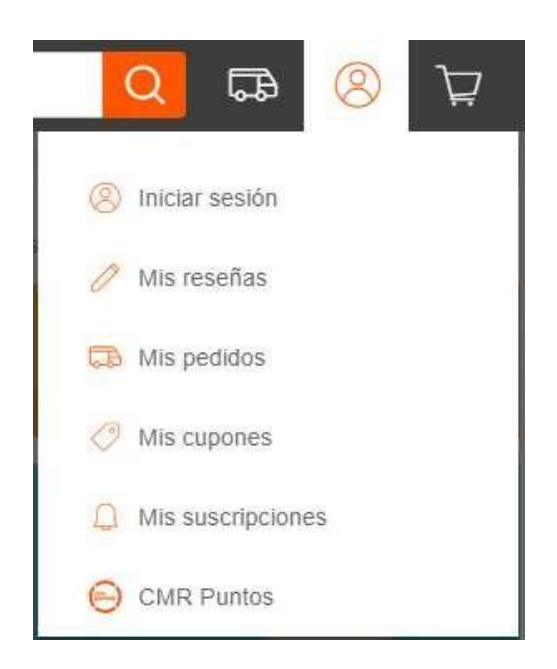

# **Figura 2**

*Funcionalidad de la aplicación disponible y accesible.*

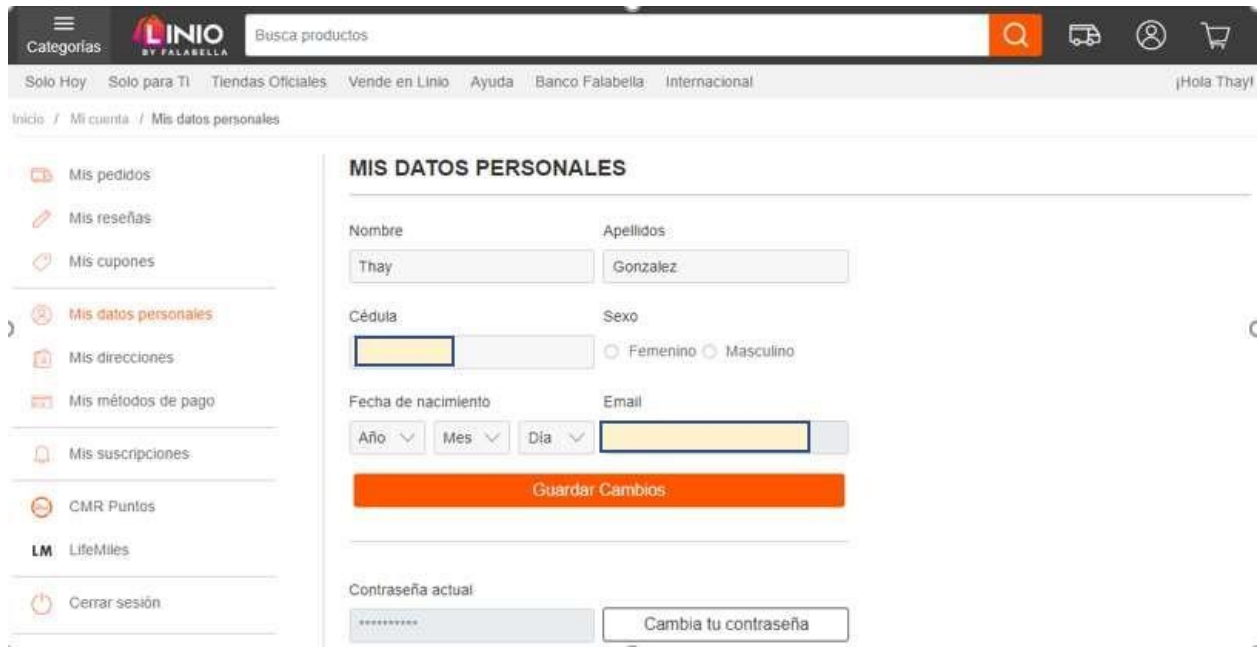

# <span id="page-22-0"></span>**Funcionalidad de la aplicación disponible y accesible**

## **Figura 3**

## *Barra de búsqueda funcional.*

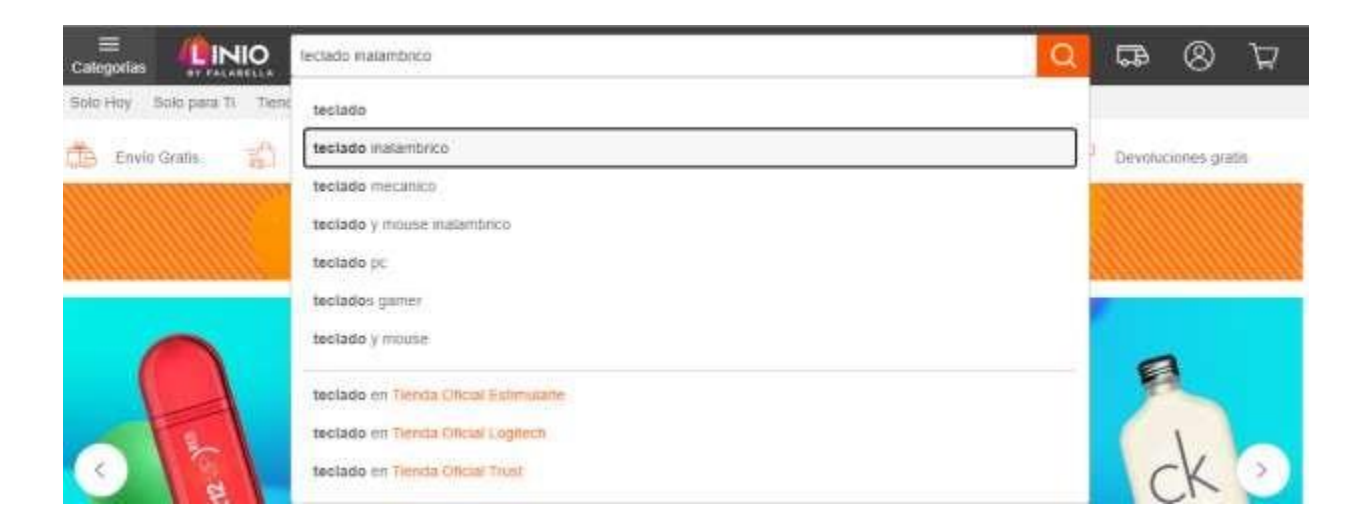

**Figura 4**

#### *Resultados de la búsqueda acordes.*

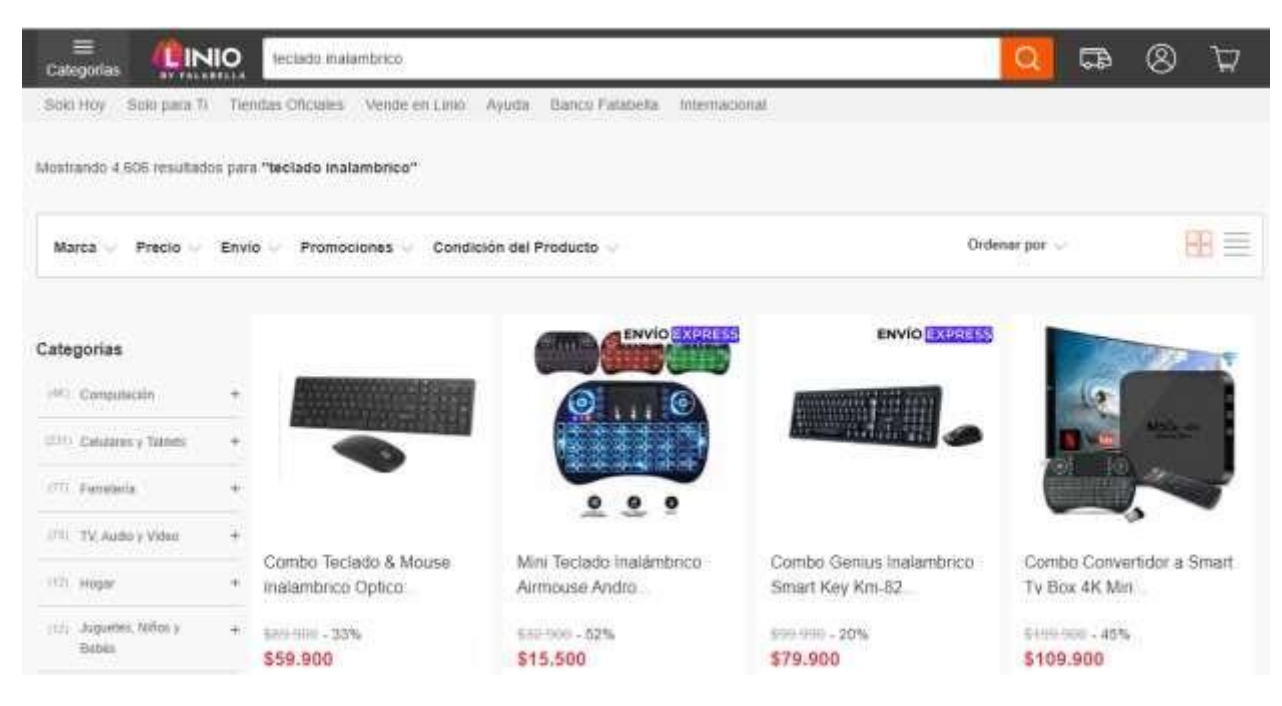

### **Figura 5**

#### *Filtros de la búsqueda funcionales.*

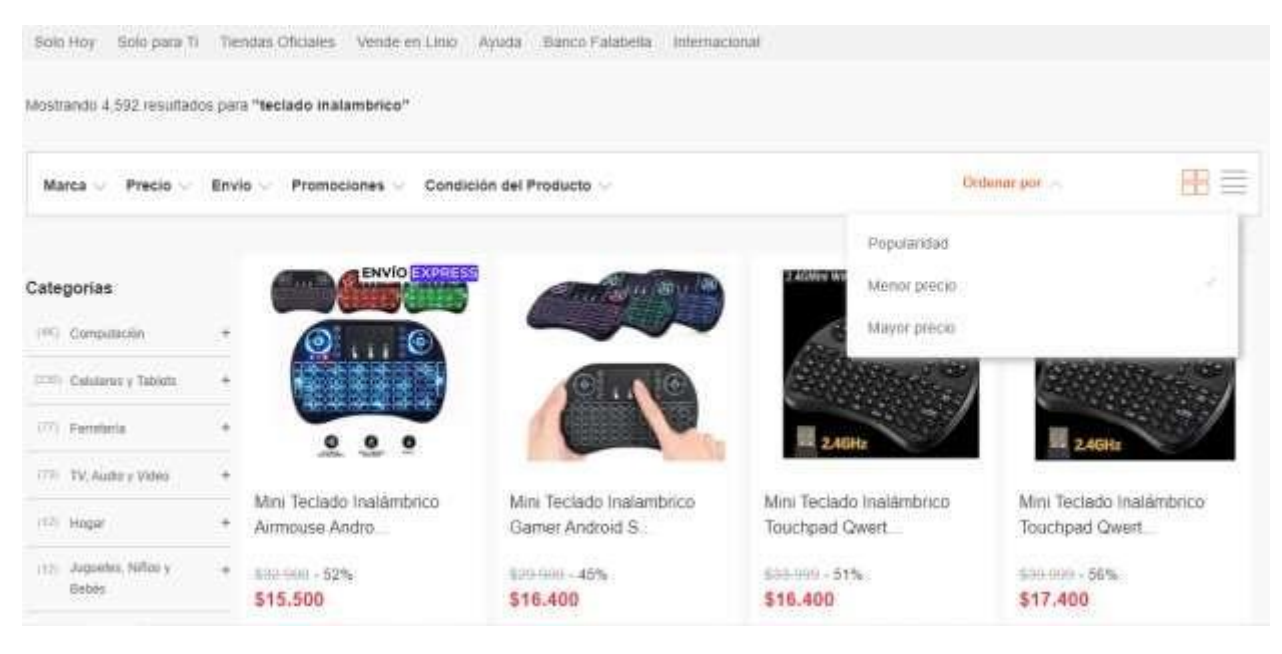

## **Figura 6**

#### *Opción de agregar al carrito de compras funcional.*

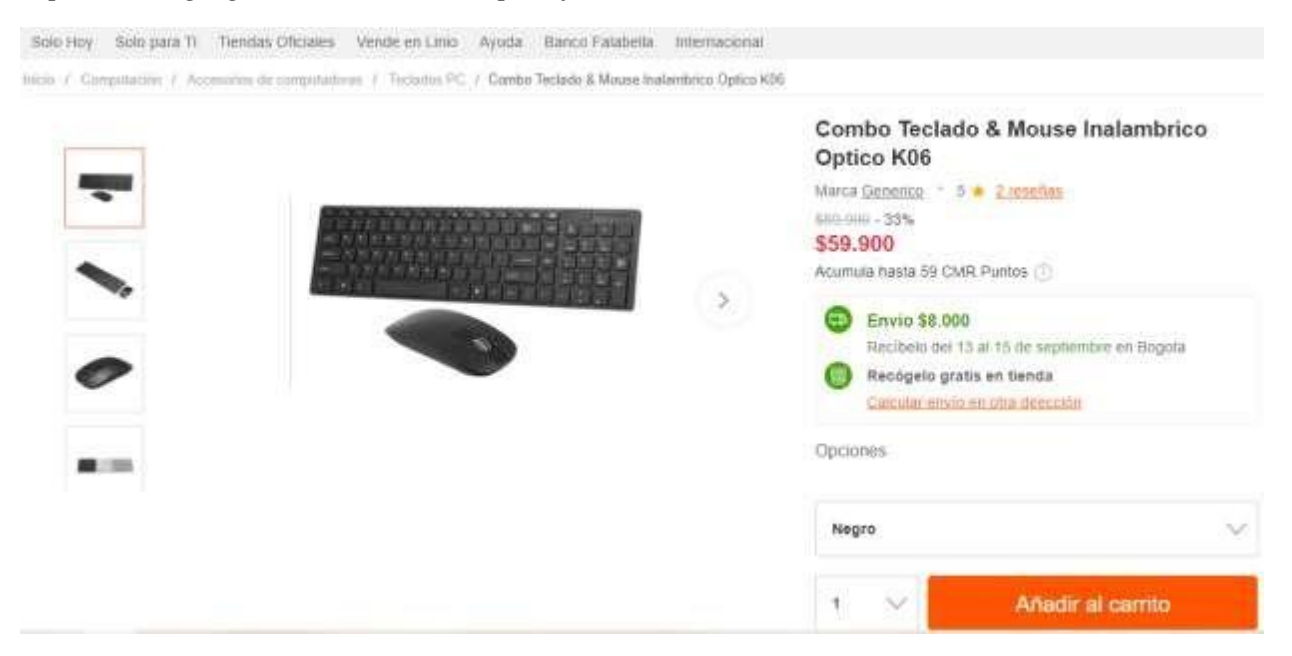

### **Figura 7**

#### *Carrito de compras accesible.*

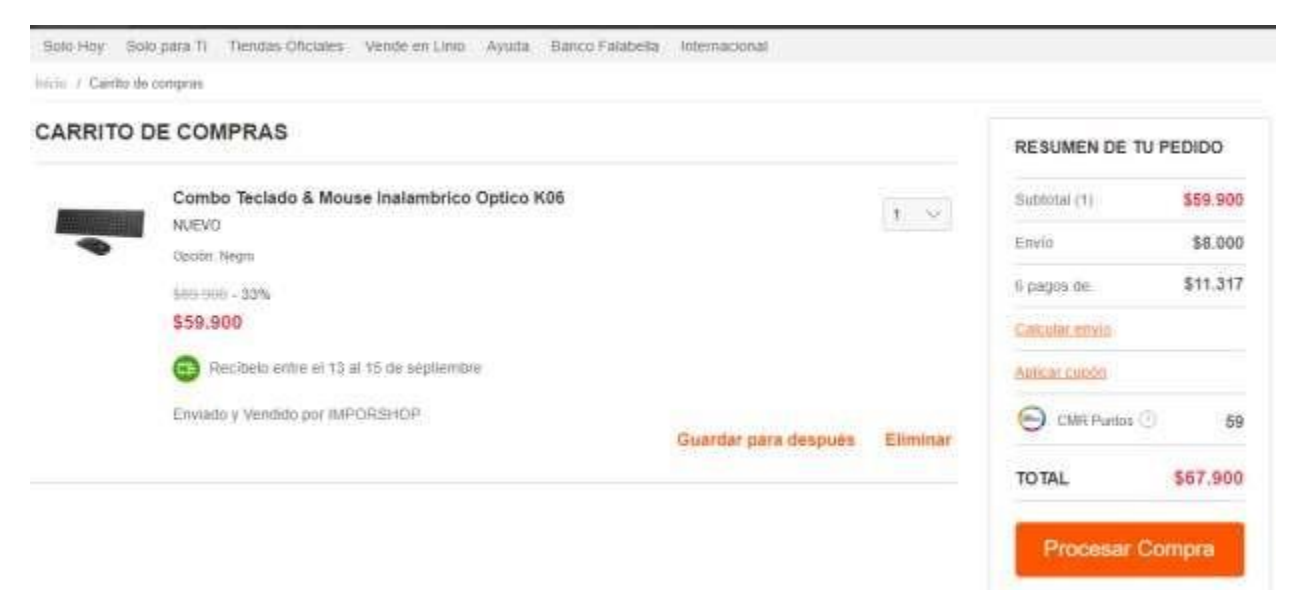

# **Figura 8**

# *Pasarela de pagos funcional y segura.*

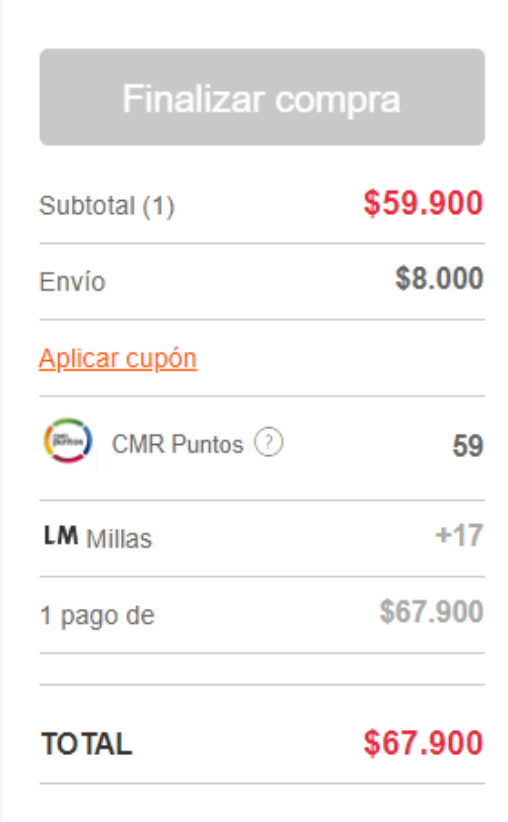

# **Figura 9**

*Connection is secure.*

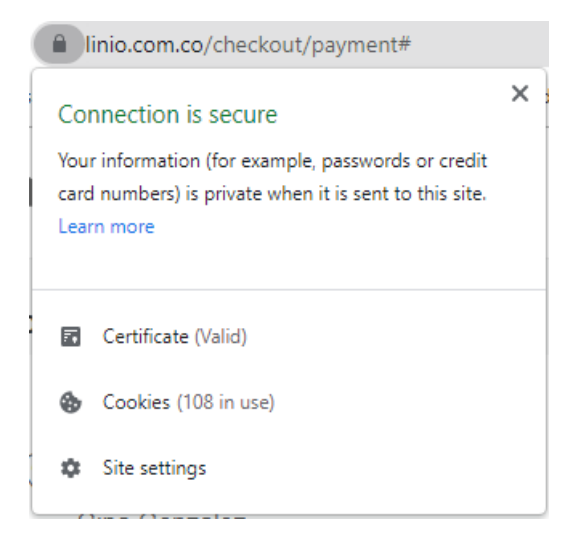

## <span id="page-26-0"></span>**Gestión de la configuración**

En esta sección se muestra la gestión de la configuración con la estructura de carpetas que se usó para el proyecto:

Carpeta principal: Es la carpeta donde reposan todos los archivos del proyecto. La carpeta principal tiene un nombre compuesto de la siguiente forma: - Proyectó Grupo 204047\_2 Sistema OLX.

## **Figura 10**

## *Carpeta principal.*

> This PC > Google Drive (G:) > My Drive > UNAD > Proyecto\_Grupo204047\_2\_OLX

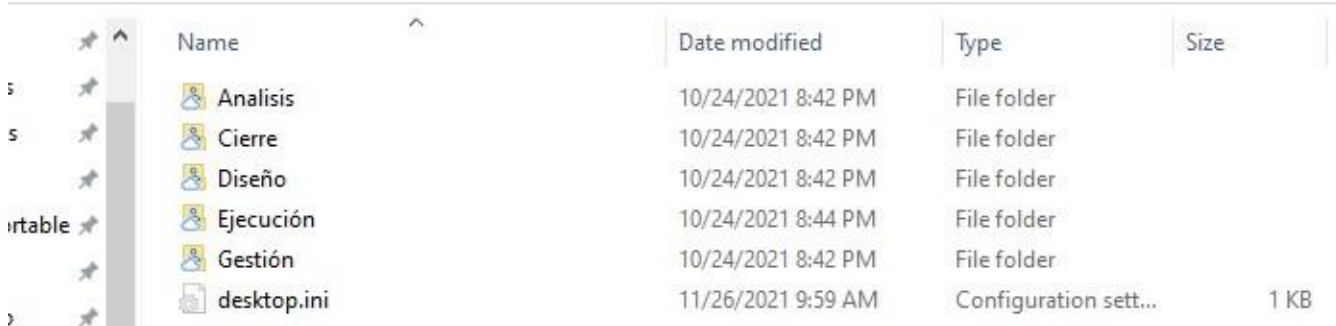

Sub-Carpetas: Son las subcarpetas que se manejan dentro de la carpeta principal. Para el proyecto se manejaron las siguientes carpetas.

#### **Análisis:**

Contiene

- Plan de Pruebas
- Diseño de alto nivel
- -Propuesta de Pruebas

### **Diseño:**

Contiene

- Matriz de trazabilidad

- Casos de Prueba:

## **Ejecución:**

Se maneja carpetas por cada ciclo de pruebas, La carpeta se nombra con la palabra Ciclo +

Consecutivo. Los casos de prueba se organizan por estado del caso de prueba.

## **Figura 11**

*Carpeta Ejecución.*

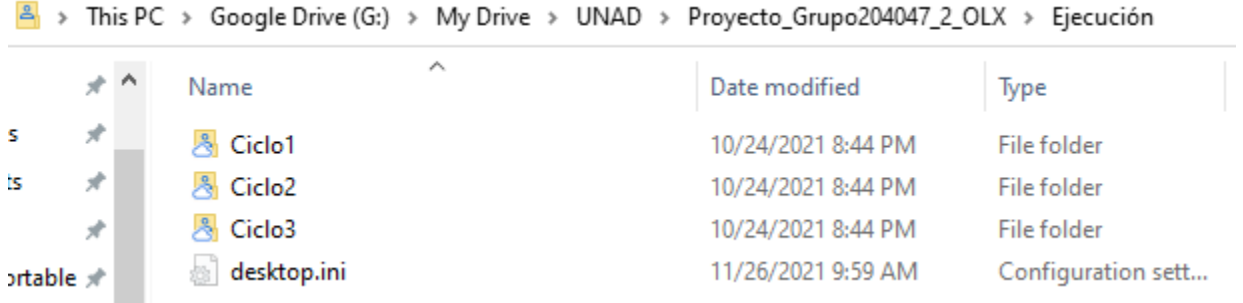

## **Cierre:**

Se anexa el informe final

## **Gestión:**

Incluye:

- Matriz de defectos, incidencias y evaluación
- Informe de Seguimiento

## - Matriz de Riesgos

# **Diseño de Alto Nivel y Riesgos Detectados**

El diseño de alto nivel es un artefacto que se diligencia con el fin de definir los objetivos de la prueba y de esta manera poder tener

una visión de las pruebas que se van a realizar en la aplicación. En esta sección se detallan los elementos que conforman el diseño.

Tabla 4 Diseño de alto nivel y Riesgos detectados.

<span id="page-29-0"></span>Diseño de alto nivel y Riesgos detectados.

**Nombre de la aplicación a evaluar**: [www.olx.com.co](http://www.olx.com.co/)

**Grupo de Trabajo**

**Líder**: Armando Ramírez

Camila de Hoyos

**Probadores**: Luis Montañez

Gina González

*Objetivo de la Prueba.*

# **Objetivo de la Prueba**

Esta prueba tiene como objetivo verificar los diferentes módulos que compone la aplicación de OLX, su interfaz y como esta se

comunica entre cada uno y con el usuario, garantizando la calidad y seguridad del software.

## **Tabla 6**

*Casos de prueba.*

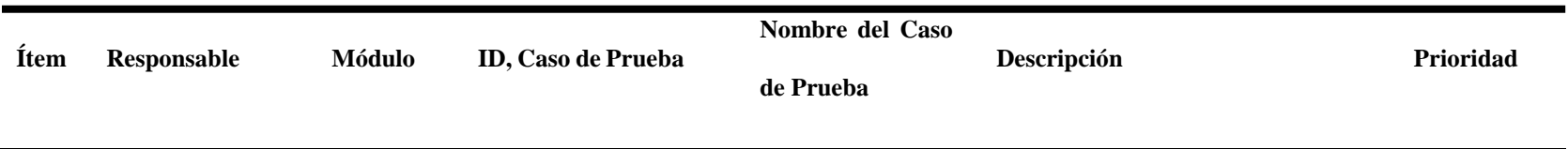

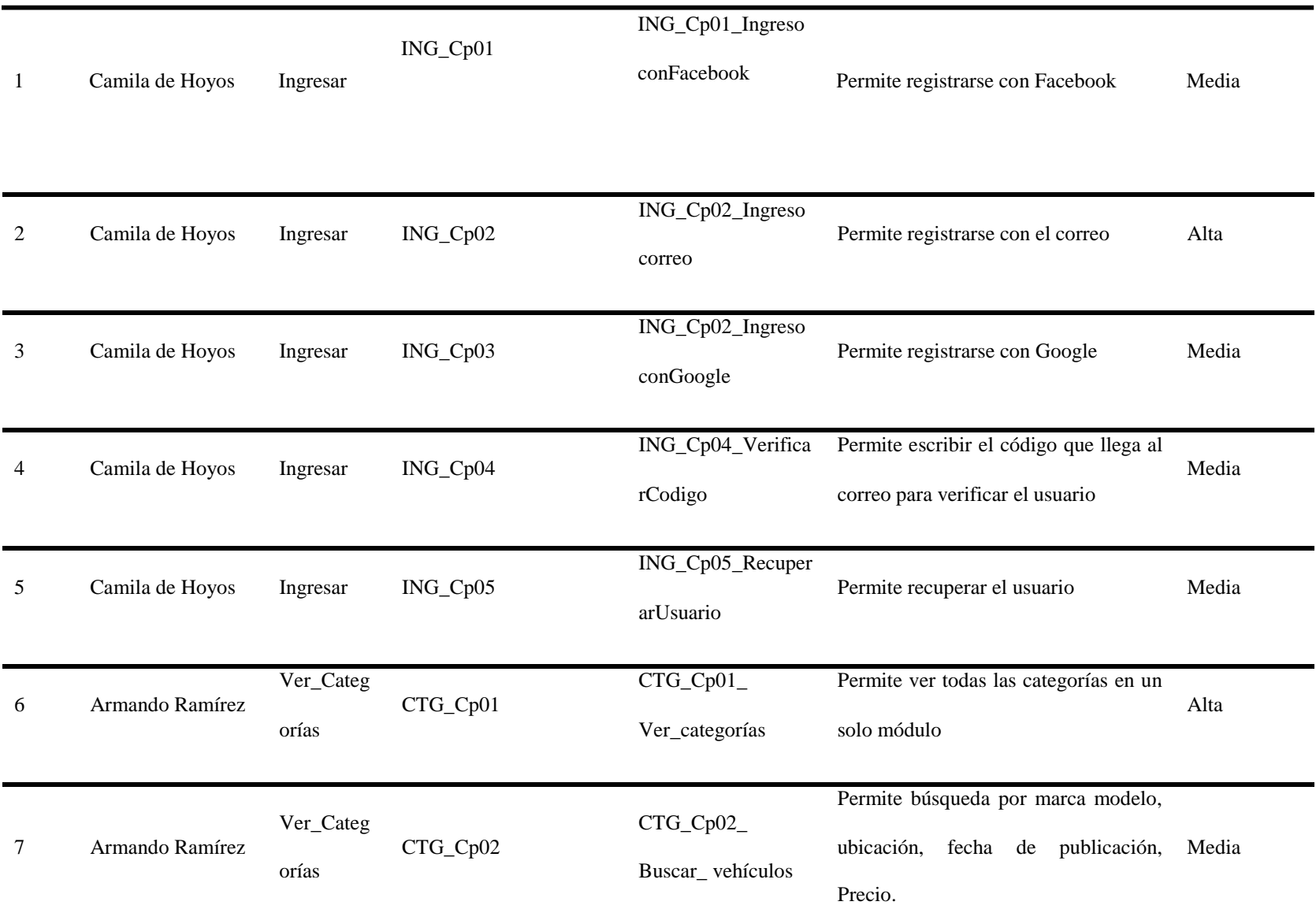

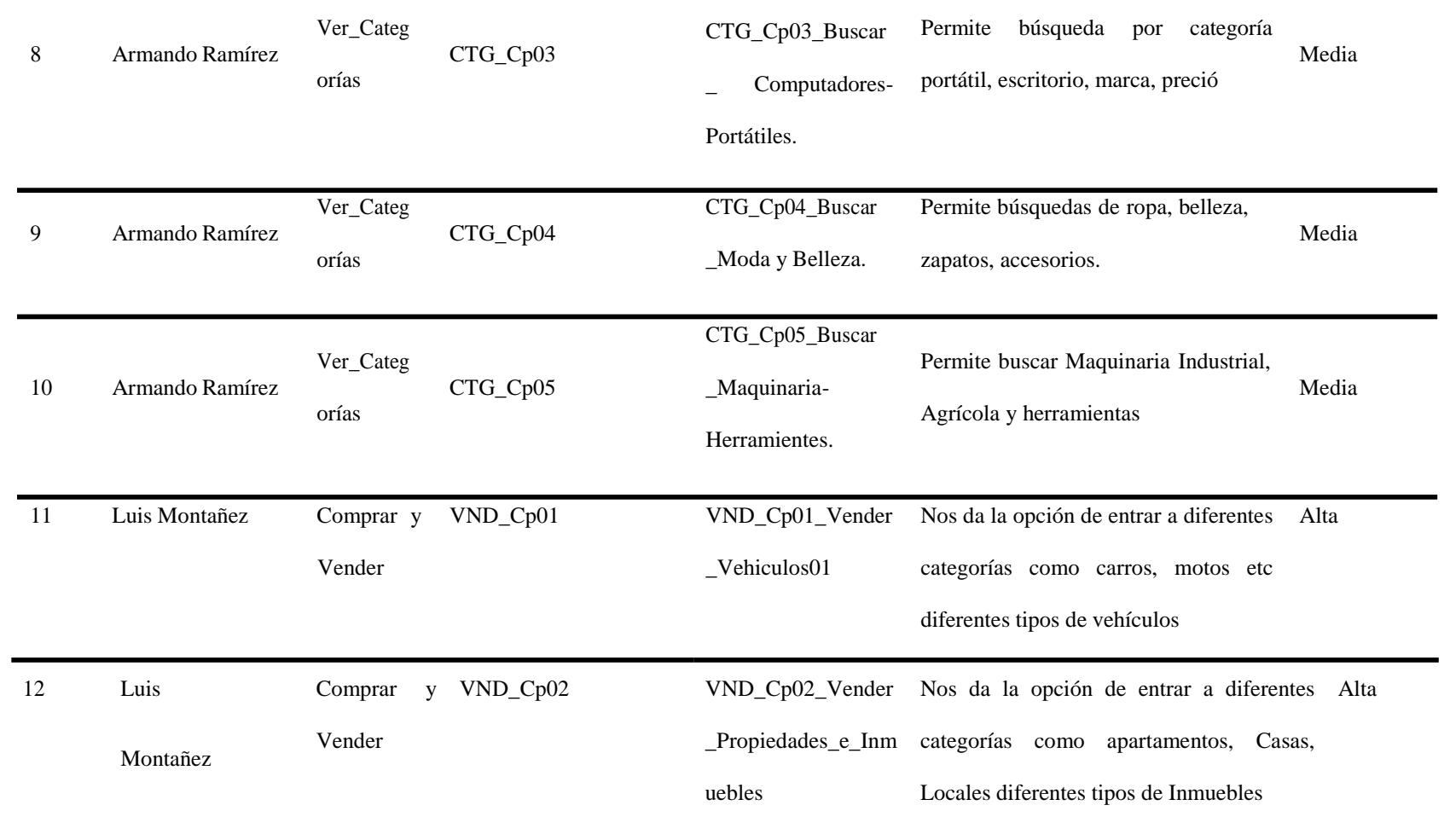

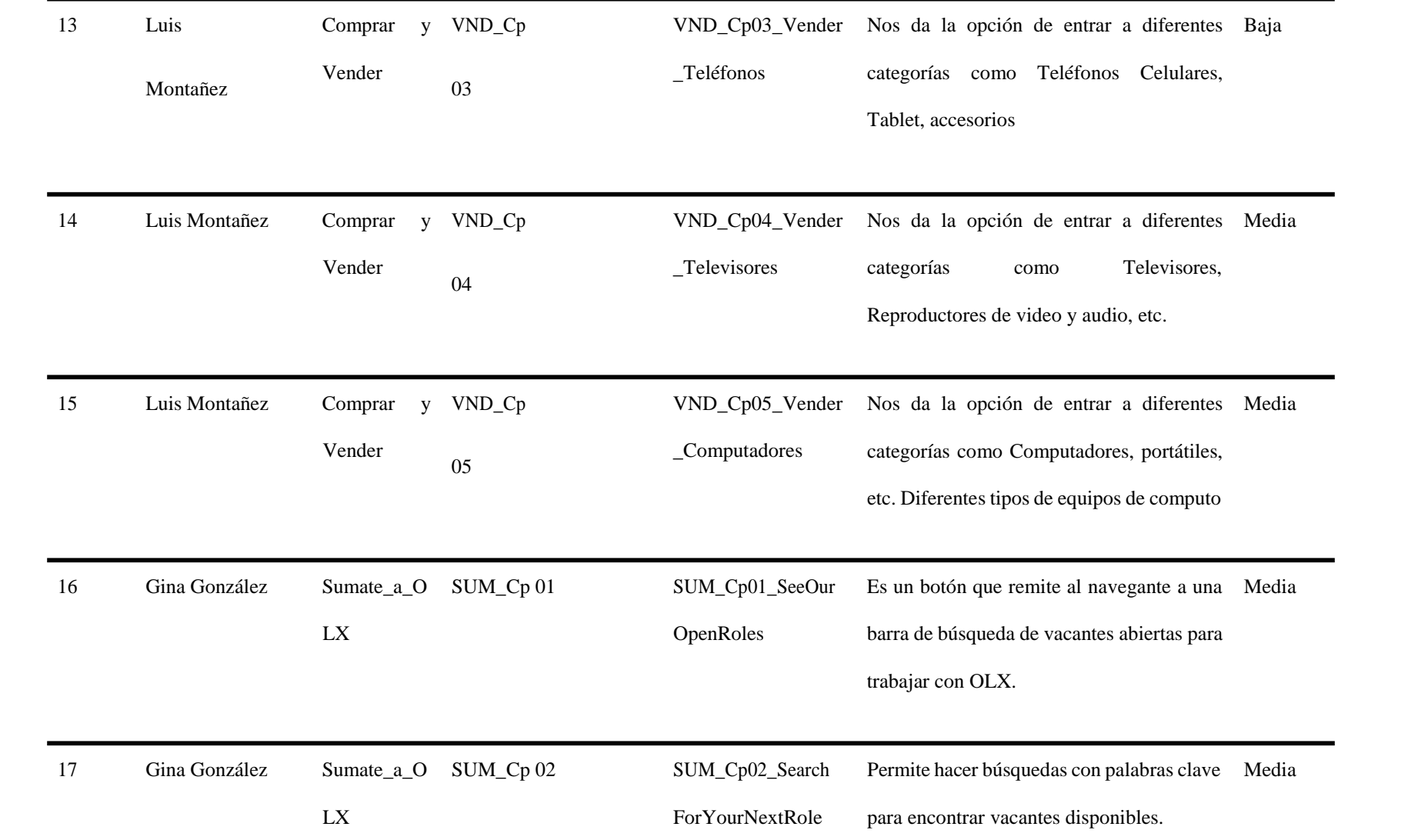

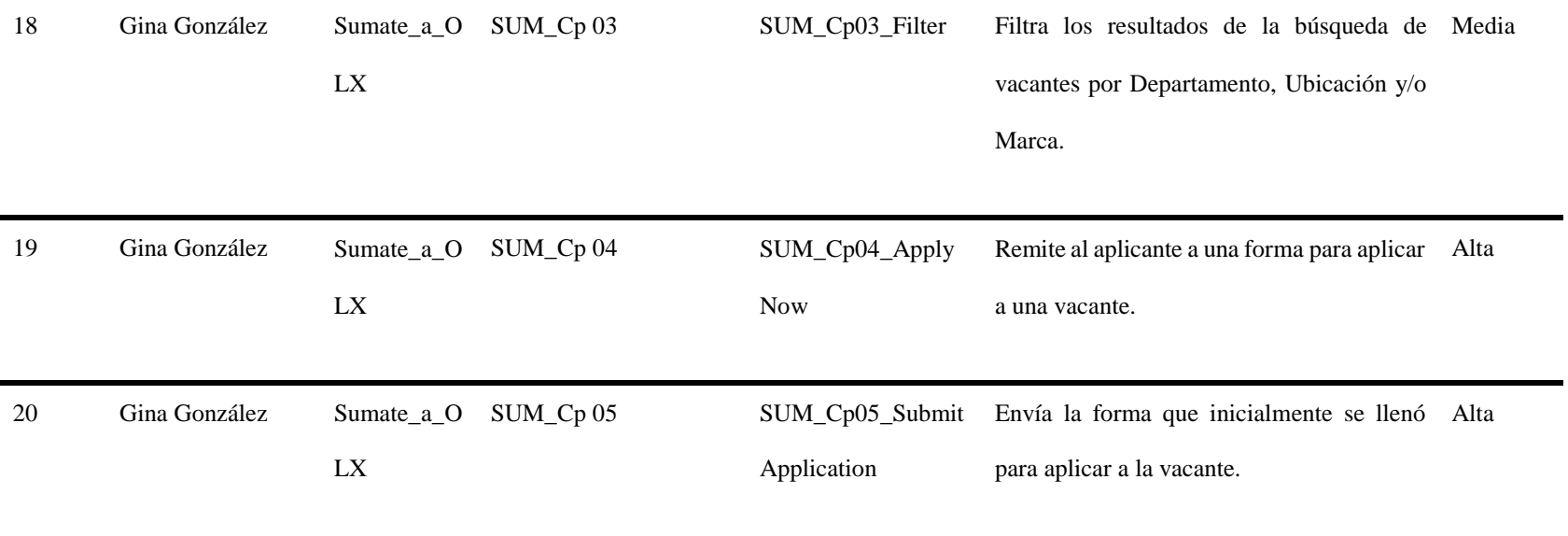

## **Resultados casos de prueba**

## **Tabla 7**

*Resultado Casos de prueba.*

Total, CP prioridad Alta: 4

Total, CP prioridad Media: 16

Total, CP Baja: 0

Total, CP de pruebas: 20
# **Matriz de Riesgos**

La matriz de riesgos procura formalizar conocimiento orientado a la minimización o evitación de riesgos en proyectos de desarrollo, mediante la generación de principios y buenas prácticas de aplicación realista.

### **Tabla 8**

*Matriz de Riesgos.*

Proyecto: Pruebas de software del sitio [www.olx.com.co](http://www.olx.com.co/)

Fecha inicio: 15/Septiembre/2021

Fecha fin: 15/Septiembre/2021

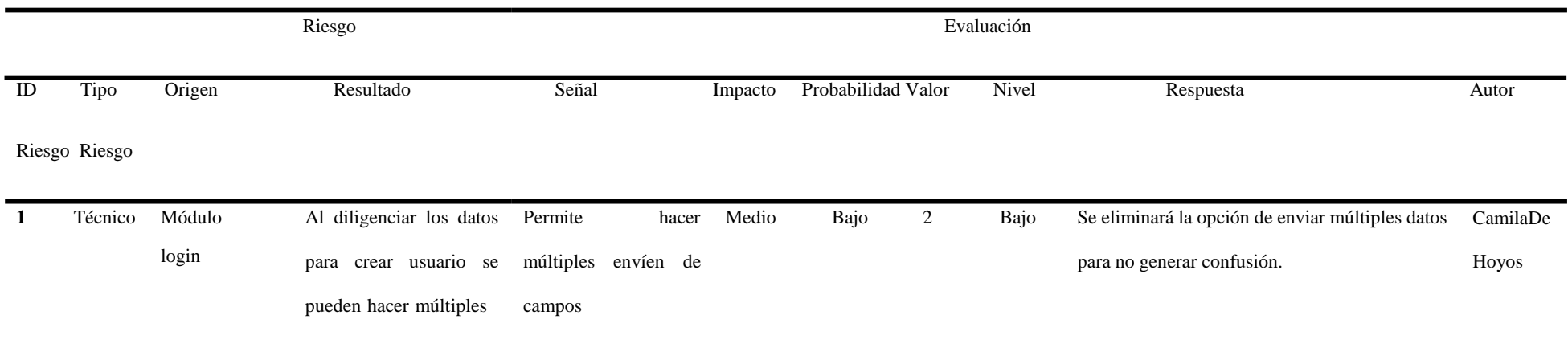

envíos que comprometen

la seguridad del sitio

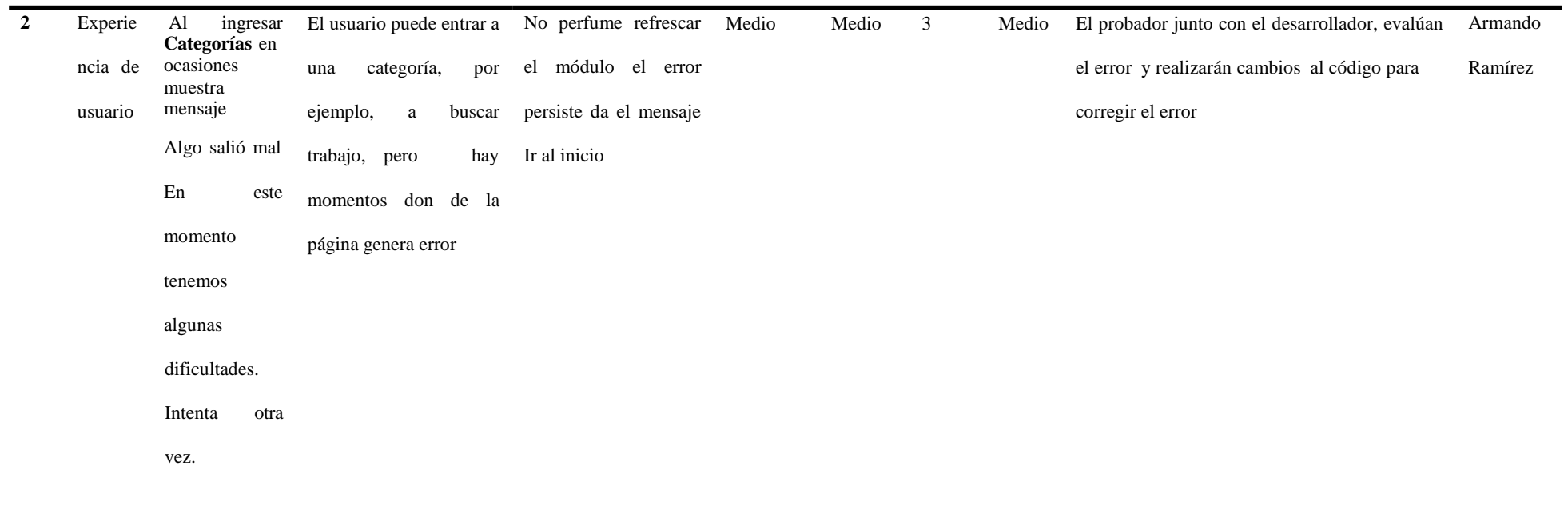

Ir a inicio

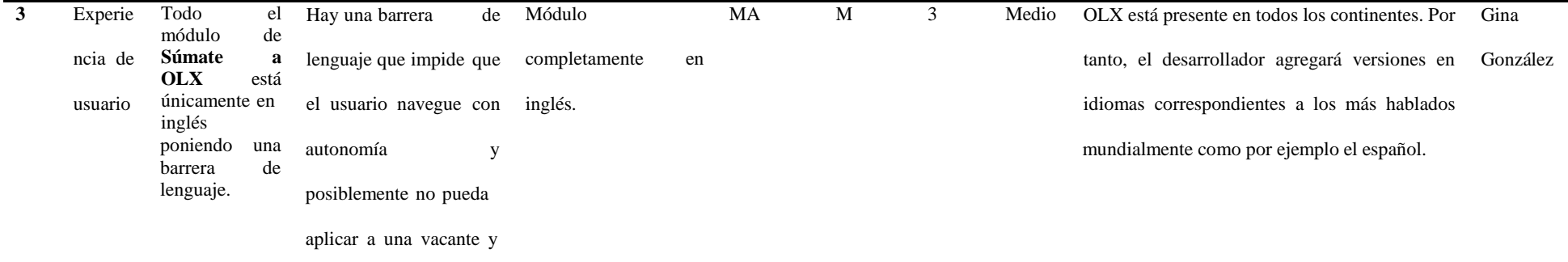

reduciendo potenciales

empleados para OLX.

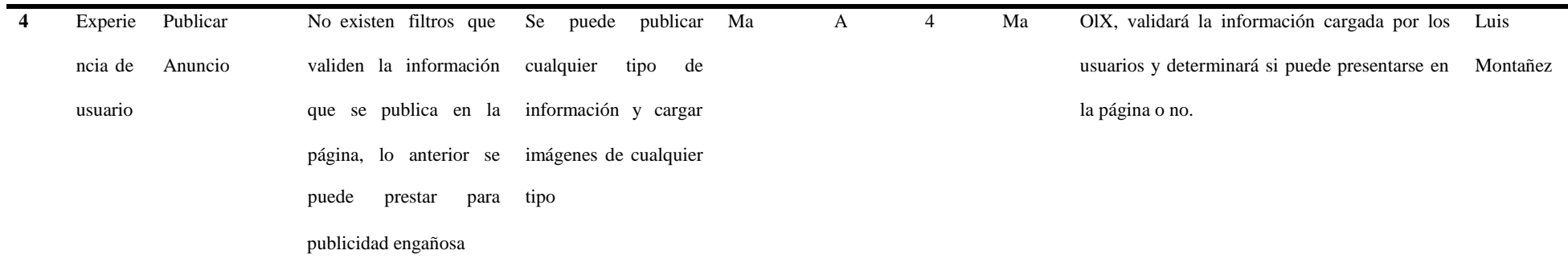

#### **Plan de Trabajo de Pruebas de Software**

El plan de pruebas pretende definir de manera clara, sin ambigüedades el alcance y objetivos específicos de las pruebas, de acuerdo con el nivel, tipo de la prueba y de las características de calidad para probar, las cuales son: facilidad de administración, seguridad, exactitud, completitud, recuperación ante fallas consistencia, eficiencia, interfaz, integridad y resistencia. A continuación, se detalla el plan.

#### **Información del Proyecto**

Nombre del proyecto: Pruebas de Software de OLX

Preparado por: Camila de Hoyos, Gina González, Luis Montañez y Armando Ramírez

El plan de pruebas pretende definir de manera clara, sin ambigüedades el alcance y objetivos específicos de las pruebas, de acuerdo con el nivel, tipo de la prueba y de las características de calidad para probar, las cuales son: facilidad de administración, seguridad, exactitud, completitud, recuperación ante fallas consistencia, eficiencia, interfaz, integridad y resistencia.

#### **Objetivo de la Prueba**

Esta prueba tiene como objetivo verificar los diferentes módulos que compone la aplicación de OLX, su interfaz y como esta se comunica entre cada uno y con el usuario, garantizando la calidad y seguridad del software.

#### **Alcance de la Prueba**

El tipo de pruebas a realizar es a nivel funcional, donde se validará la exactitud, completitud, consistencia interfaz e integridad del sistema.

El alcance para el proceso de pruebas funcionales es abarcar el Análisis, el cual consta de la planeación y la ejecución, hacer la evaluación y cierre del proceso de pruebas funcionales.

Se validará la funcionalidad de cada sistema y su integración con los otros sistemas.

Los módulos que se van a probar son: Ingresar, Categorías, Súmate a OLX, Comprar y vender.

**Grupo de Trabajo y Responsabilidades**

**Definición del Grupo**

### **Tabla 9**

*Definición del Grupo.*

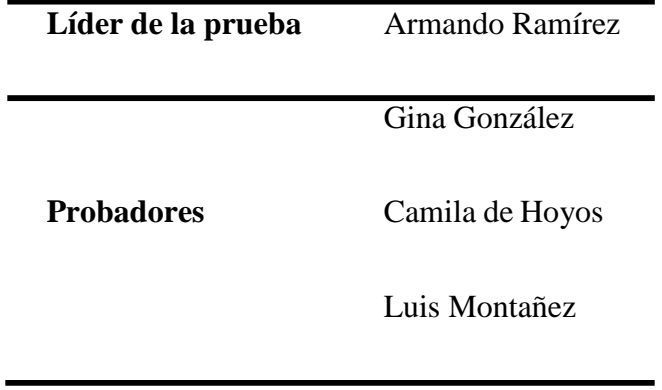

*Responsabilidades.*

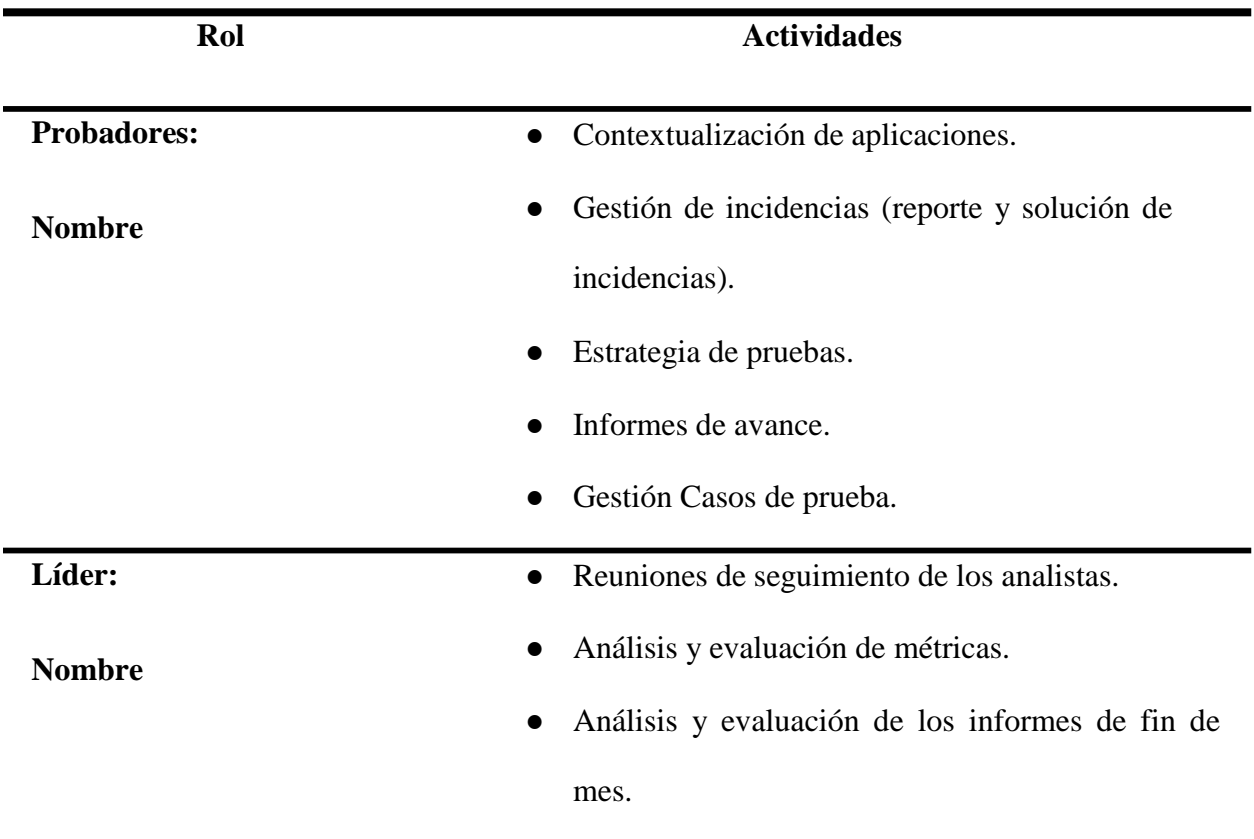

# **Metodología**

Para llevar a cabo el proceso de prueba se utilizará la siguiente plantilla: (Plan de Prueba,

Estimación de casos de Prueba, Propuestas de prueba, Gestión de incidencias y diseño de alto nivel entre

otros.)

En la figura 12, se ilustra la metodología que se empleó en el proceso de pruebas, la cual incluye las fases de planeación, diseño y ejecución:

### **Figura 12**

*Fases de plan de pruebas.*

La ejecución del proyecto que cubre el presente Plan de Pruebas se realiza en las siguientes etapas:

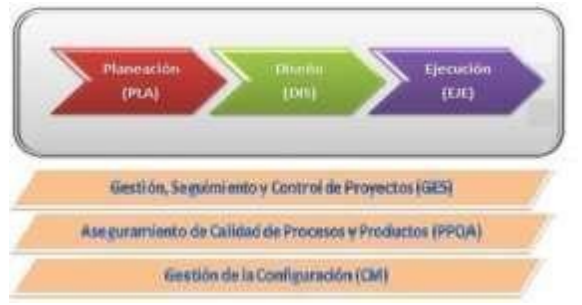

Estas fases son apoyadas por los procesos que se muestran en la parte inferior de la gráfica.

### **Herramientas de apoyo en el proceso de pruebas**

Se utilizarán las siguientes plantillas para el desarrollo del proyecto:

- Plan de pruebas.
- Estimación de los casos de prueba.
- Propuesta de pruebas.
- Diseño de alto nivel.
- Diseños de bajo nivel.
- Gestión de los casos de prueba

Los defectos encontrados durante la ejecución de las pruebas serán registrados en la plantilla Gestiónde incidencias.

En la plantilla se lleva el control de las incidencias, detectadas por cada módulo y ciclo de pruebas. Esta plantilla se puede encontrar en el capítulo 7 del presente documento.

# **Reglas para la clasificación de defectos (incidencias y fallos)**

Todos los defectos serán registrados en una plantilla de apoyo, para generar indicadores.

### **6.1 Naturaleza**

Consiste en identificar y clasificar los defectos encontrados

En la tabla 10 se puede ver la clasificación de defectos acorde a su naturaleza:

#### **Tabla 11**

#### *Naturaleza.*

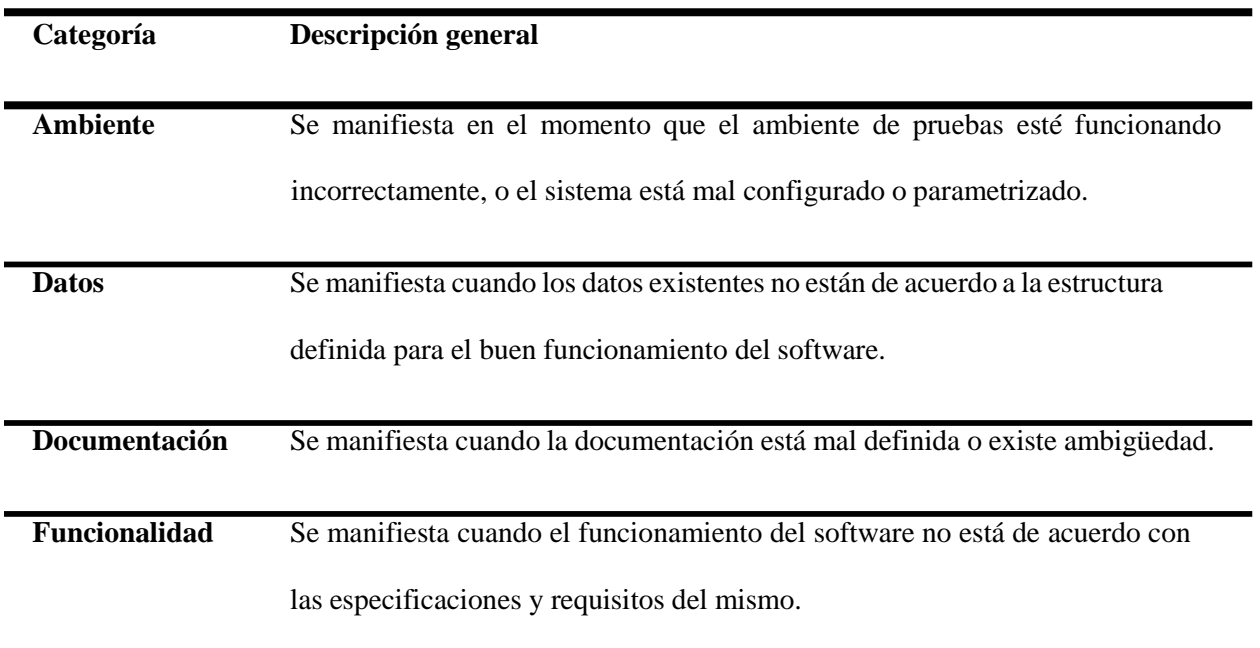

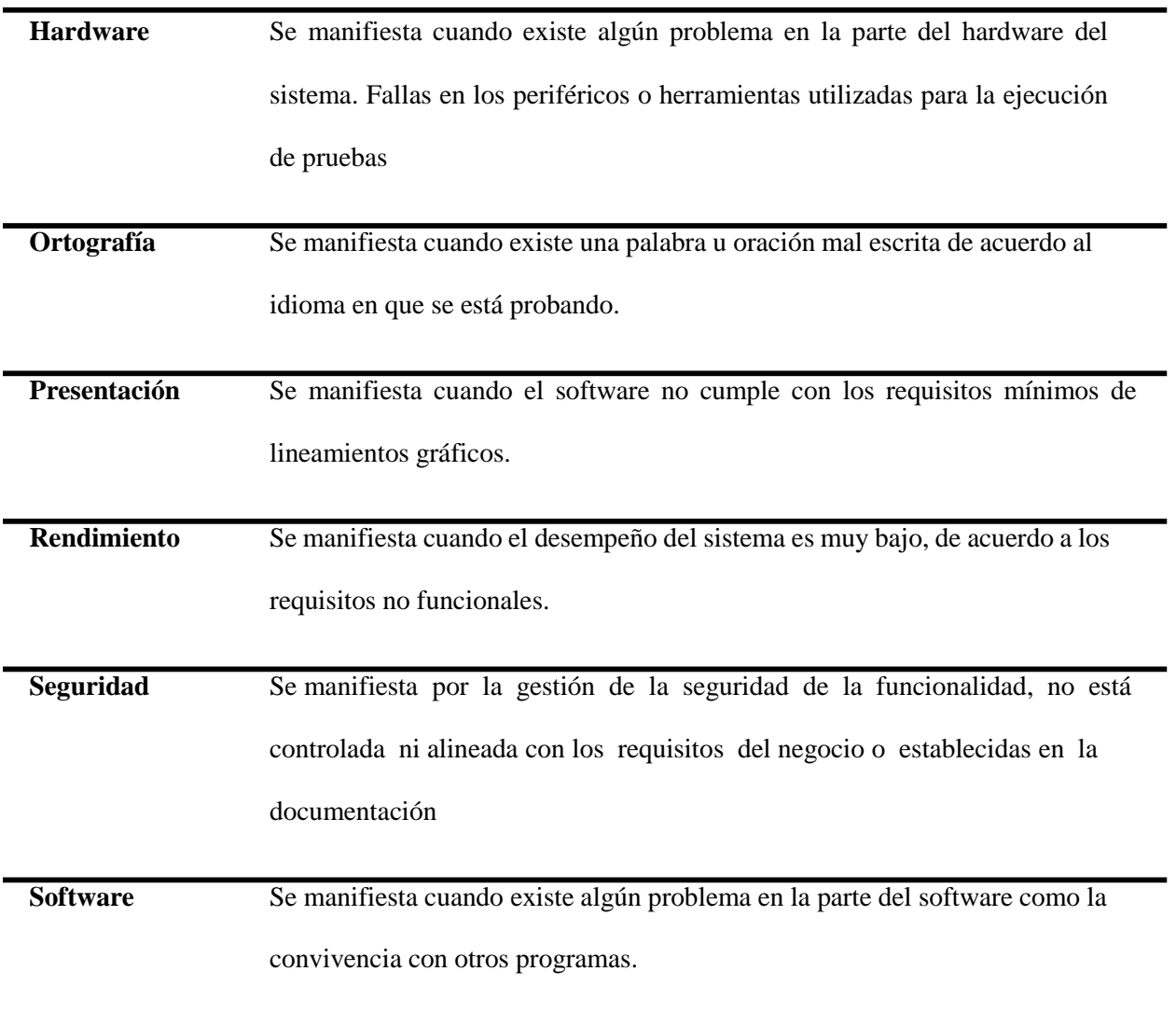

# **Tipo de Incidencia**

Hace referencia a las posibles fallas en el software.

En la tabla 11 se puede ver la clasificación de defectos acorde al tipo de incidencia

# **Tabla 12**

*Incidencias.*

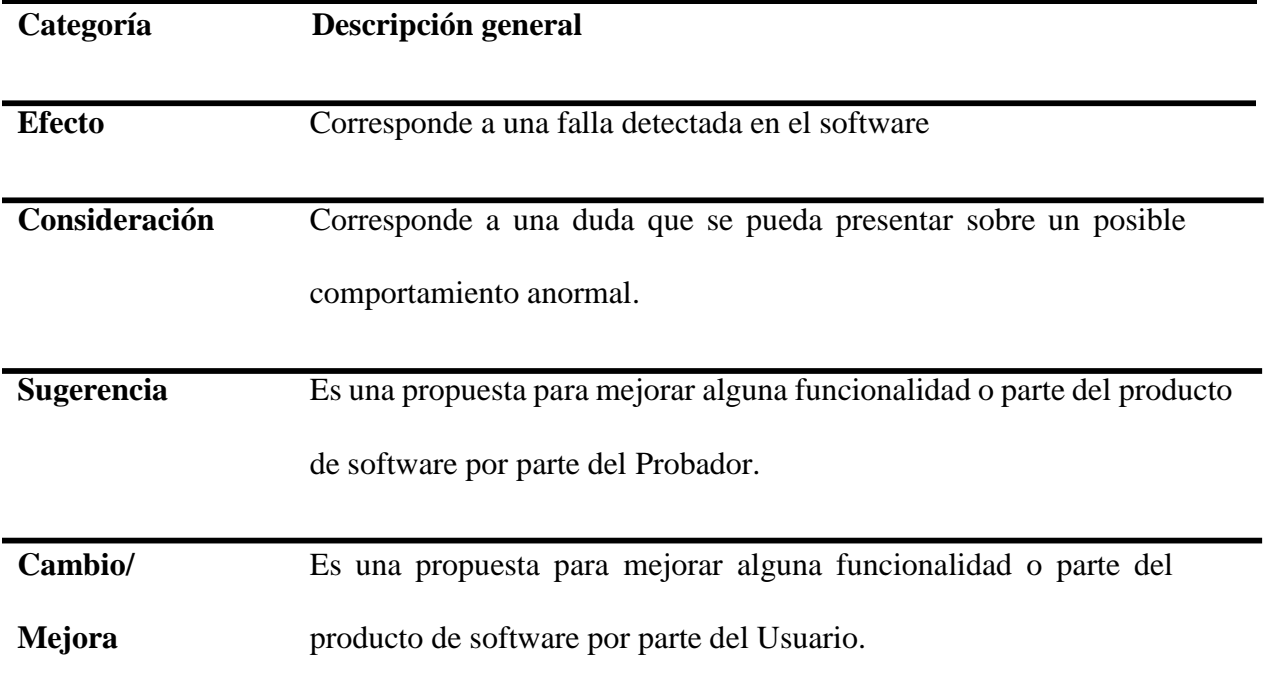

# **Severidad**

Aquí hace referencia al amaño de la inoperancia del sistema

En la tabla 12 se puede ver la clasificación de defectos acorde a la severidad:

### **Tabla 13**

*Severidad.*

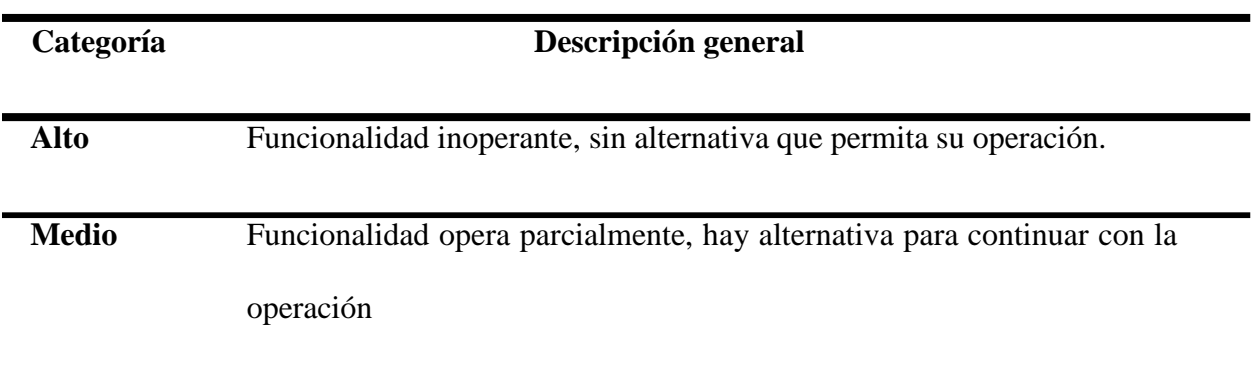

# **Bajo** Incidencia menor, permite la operación de la funcionalidad

(cosmético).

# **Prioridad**

Aquí se clasifica la prioridad de la falla en el sistema

En la tabla 12 se puede ver la clasificación de defectos acorde a la prioridad:

# **Tabla 14**

*Prioridad.*

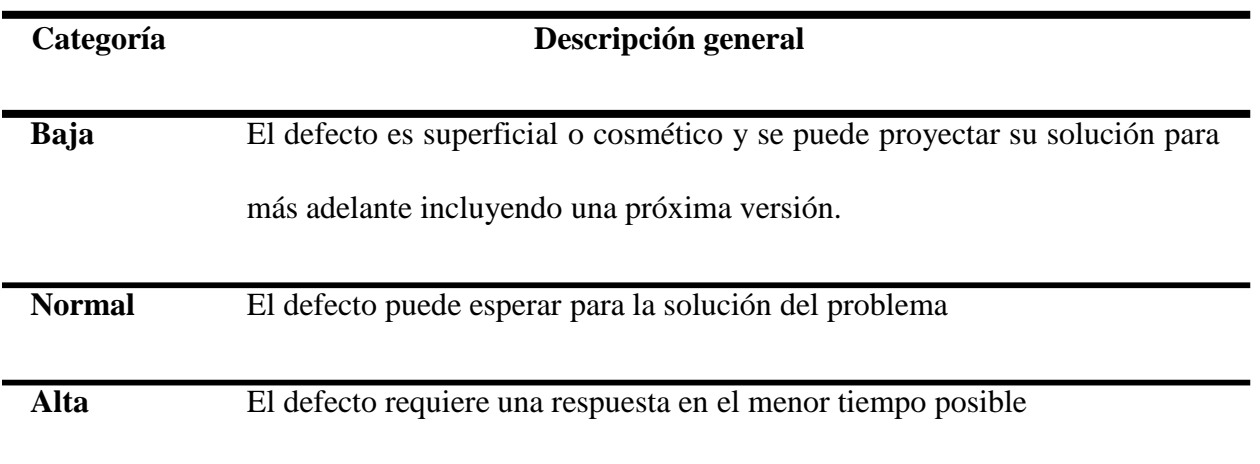

#### **Criterios**

#### **Criterios de Aceptación**

El proceso de pruebas funcionales se da por terminado una vez que:

 Se han ejecutado el 100% de los casos de prueba diseñados para este proyecto y su resultado ha sidoexitoso.

 El 100% de los defectos detectados en la ejecución de pruebas han sido solucionados y se havalidado dicha solución por parte de pruebas.

 Cuando, a pesar de no cumplirse en su totalidad el punto anterior, el dueño del negocio, gerentemanifieste que los defectos no son críticos, para salir a producción (los defectos pasarían inmediatamente a un estado terminal de "Siguiente Versión").

#### **Criterios de priorización**

Los casos de prueba serán priorizados, según la necesidad que requiera el proyecto, por lo cual la ejecución de los casos de prueba de cada uno de los requerimientos a certificar será concertada con el cliente.

#### **Técnica de medición**

Se cuenta con indicadores de gestión, indicadores de calidad de software, indicadores de cumplimiento que serán implementados en el proceso de certificación de los requerimientos.

#### **Criterios de Repetición**

Se contemplan tres ciclos de ejecución:

**Prueba de Humo**: Se realiza para garantizar que no se presenten problemas funcionales críticos y/o de ambiente que impliquen la devolución del aplicativo

**Ciclo1**: Ejecución de los casos de prueba disponibles en la primera versión recibida.

**Ciclo2**: En esta actividad se revisa las correcciones realizadas sobre los problemas o defectos en que se hayan reportado durante la ejecución del ciclo 1.

**Regresión**: En esta actividad se revisa que los errores que se hayan reportado y corregido no hayan afectado las funcionalidades que venían comportándose correctamente, validando que no se repliquen los errores y todo el aplicativo funciona óptimamente.

#### **Seguimiento y Reporte**

Mensualmente se presentará un reporte general del estado del avance del proceso de certificación.

Estos informes y reportes serán comunicados en conjunto al equipo de pruebas, al líder de proyecto, al equipo del proyecto que dé a lugar.

#### **Entregables de Pruebas**

Los entregables producidos durante el proceso de pruebas son:

*Entregables de pruebas.*

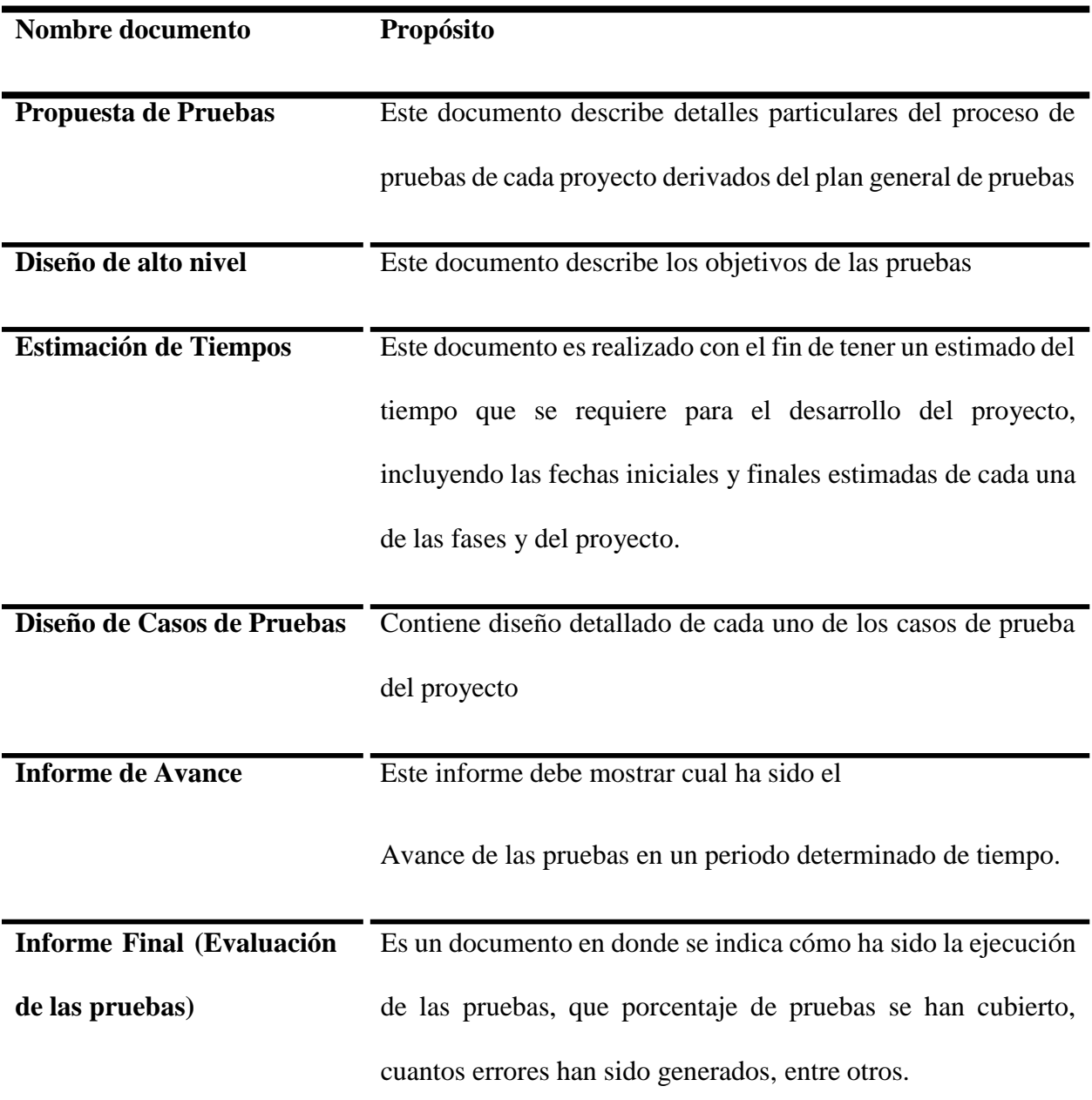

# **Supuestos para el Éxito de la Prueba**

- La aplicación debe estar correctamente instalada en el ambiente de pruebas.
- La aplicación ha sido verificada en el ambiente de pruebas por el desarrollador, previo a su entrega al equipo de calidad.
- En caso de que el aplicativo tenga interacción con otros módulos o aplicaciones la comunicación entre estos estará disponibles y en un nivel óptimo siempre.
- Se cuenta con la documentación actualizada, siendo esta la última versión y sobre la cual se llevará a cabo el proceso de pruebas.
- La entrega de los datos del ambiente de pruebas será dada por el usuario para garantizar el desarrollo de la prueba.

### **Cronograma de Pruebas**

El cronograma se encuentra en la propuesta de las pruebas y se estima para 4 meses.

#### **Historias de Cambios de Registro**

Fecha de creación 15 septiembre de 2021

#### Autores

Armando Ramírez, Gina González, Camila de Hoyos y Luis Montañez.

## **Revisión Estática, Trazabilidad y Estimación de Tiempos**

# **Revisión estática informal**

La revisión estática informal se realiza en el servicio de ayuda o manual de usuario de la aplicación. A continuación, se detalla la revisión realizada:

# **Descripción**

En estas pruebas estáticas se verificará el funcionamiento del servicio de ayuda, de acuerdo con unos criterios definidos para su verificación.

### **Prueba Estática:**

Son aquellas que se hacen sin necesidad de ejecutar el código. Un ejemplo de este tipo de pruebas puede ser la revisión estática de código, es decir, analizar el código fuente de una aplicación en busca de defectos, de algún tipo de patrones incorrectos y demás.

### **Tabla 16**

*Prueba estática.*

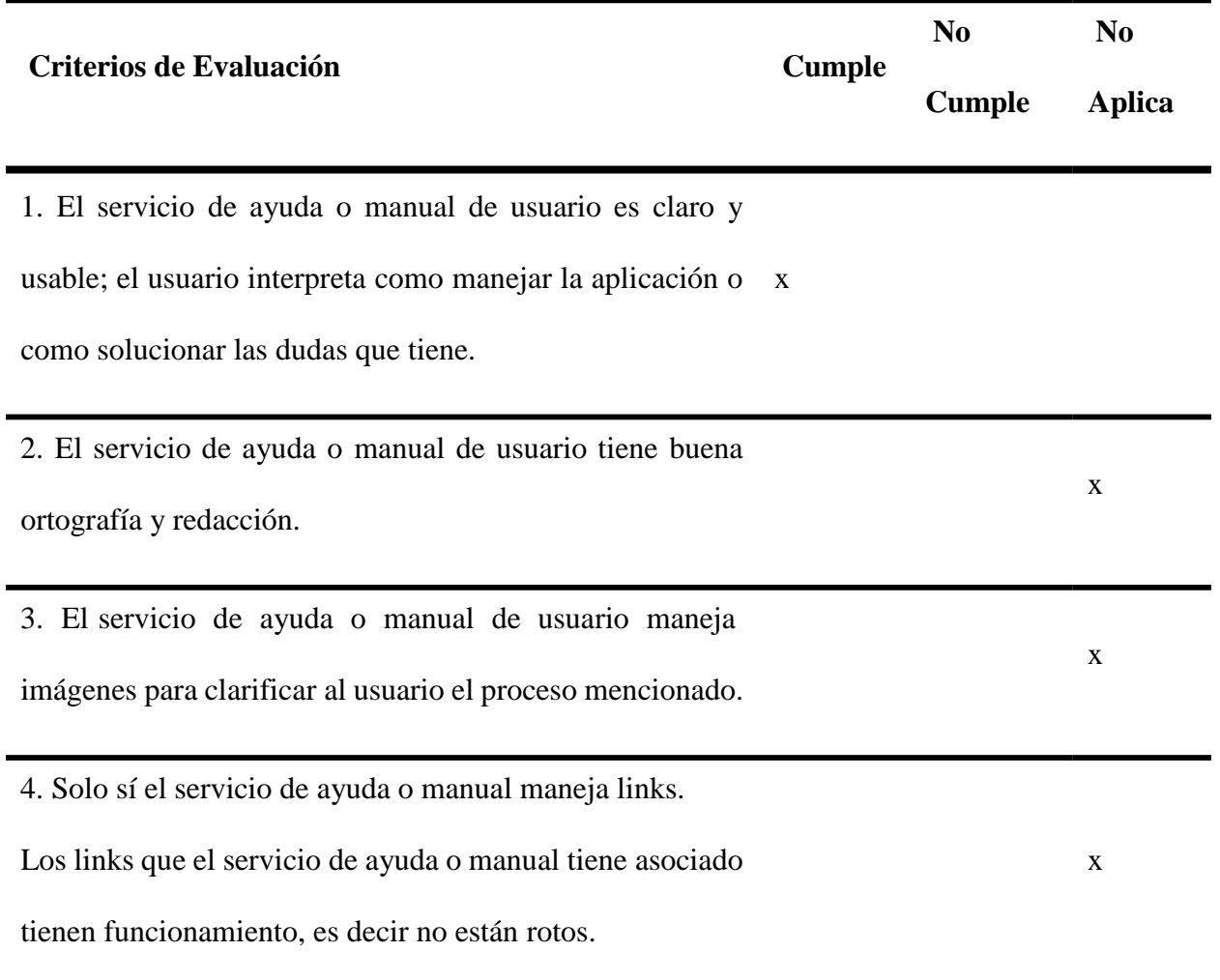

5. Elservicio de ayuda o manual maneja links maneja algún

tipo de encuesta de satisfacción.

#### **Evidencias del Proceso de Prueba Estática.**

#### **Tabla 17**

*Evidencias del proceso de pruebas estática.*

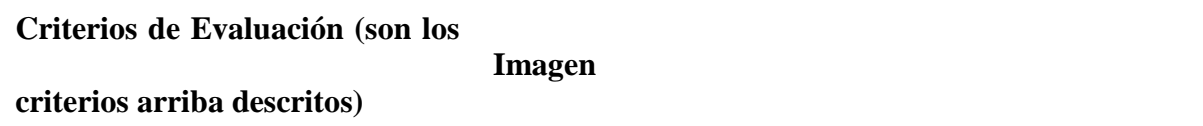

1. El servicio de ayuda o manual de usuario es claro y usable; el usuario interpreta como manejar la aplicación o como solucionar las dudas que tiene

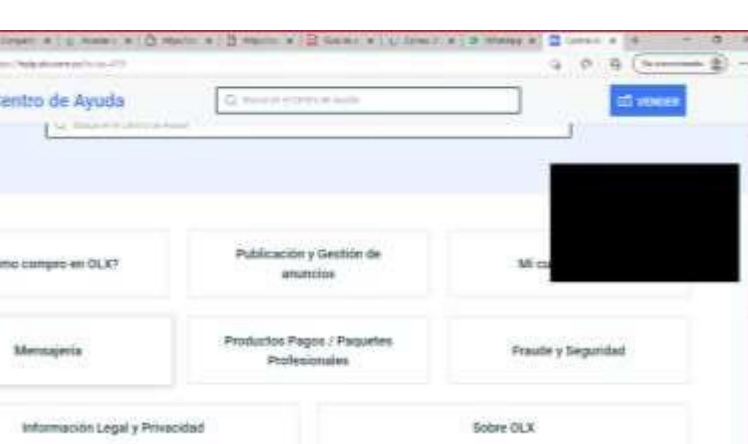

x

2.. El servicio de ayuda o manual de usuario tiene buena ortografía y NA redacción

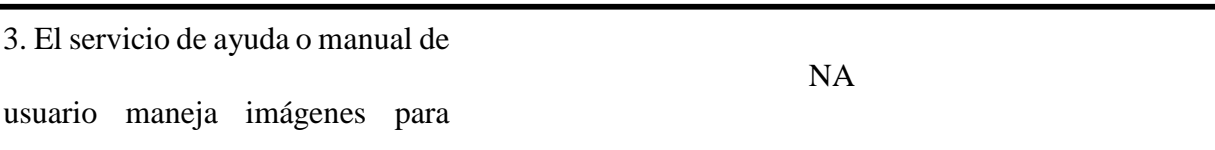

clarificar al usuario el proceso

mencionado

 $\blacksquare$ 

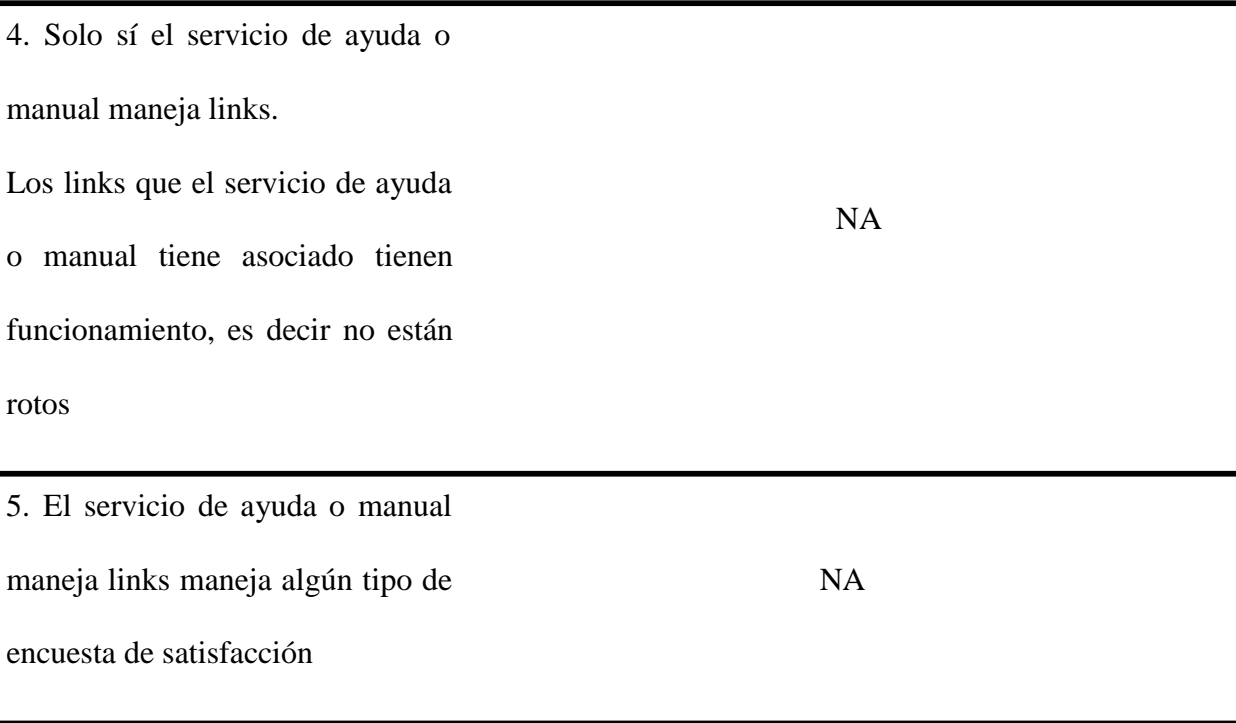

### **Matriz de trazabilidad**

La matriz de trazabilidad se construye con base a los casos de prueba construidos por el grupo y por módulo; su fin es saber la relación que existe entre los casos de prueba y los módulos de la funcionalidad. A continuación, se detalla la matriz de trazabilidad en la tabla OLX:

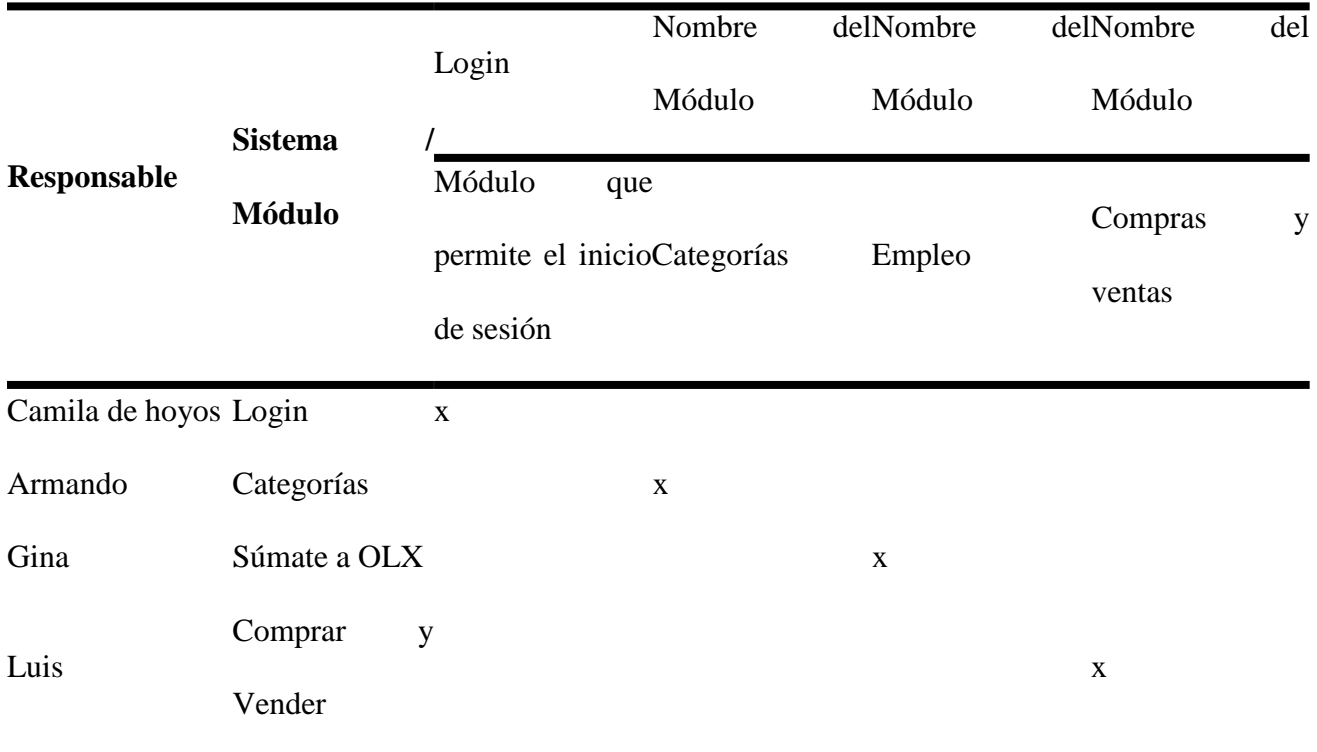

*Matriz de trazabilidad.*

# **Estimación de Tiempos**

La técnica de estimación de tiempos es de Juicio de expertos; con la navegación realizada en la aplicación y módulo seleccionado se realiza una proyección del tiempo que el probador invertirá al diseña y ejecutar los casos de prueba.

**Asignación de Pesos y Estimación por Fases**

Estimación Módulo de Ingreso:

*Estimación de tiempos.*

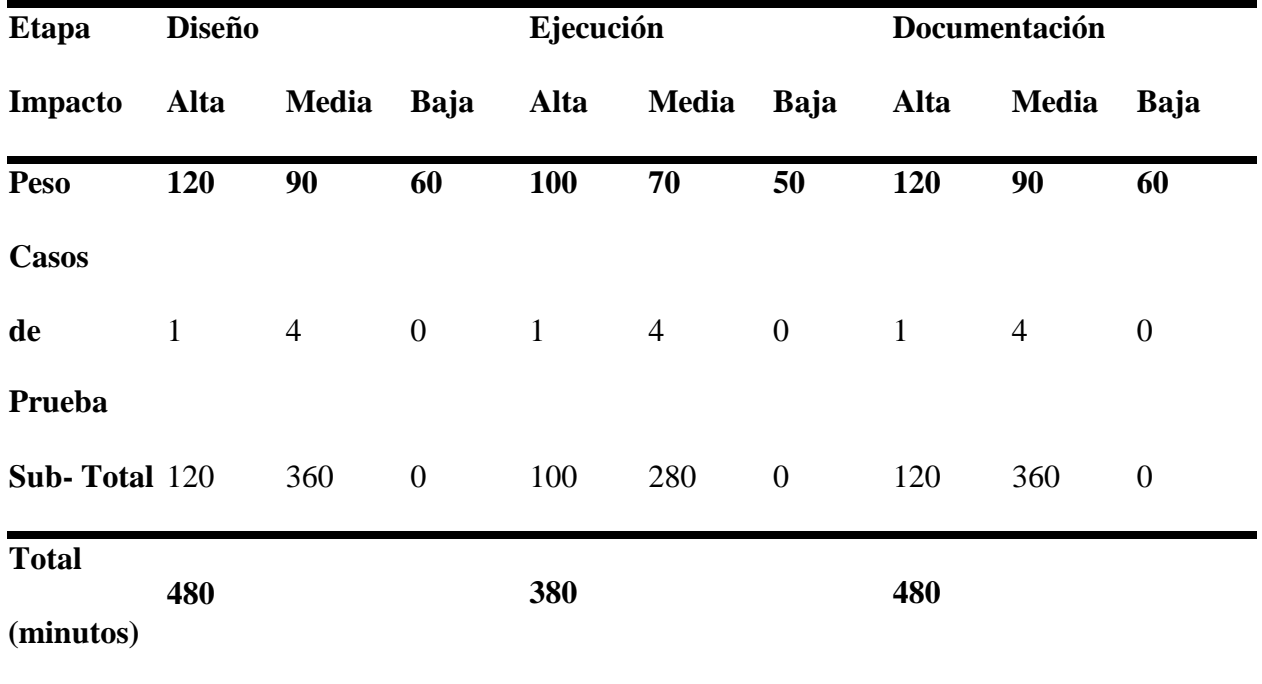

# **Totalizar Estimación**

Aquí se mide el tiempo que se utiliza al ejecutar cada módulo.

En la tabla 19,20, 21 y 22 se pueden ver el total de estimación de tiempos para cada módulo:

## **Tabla 20**

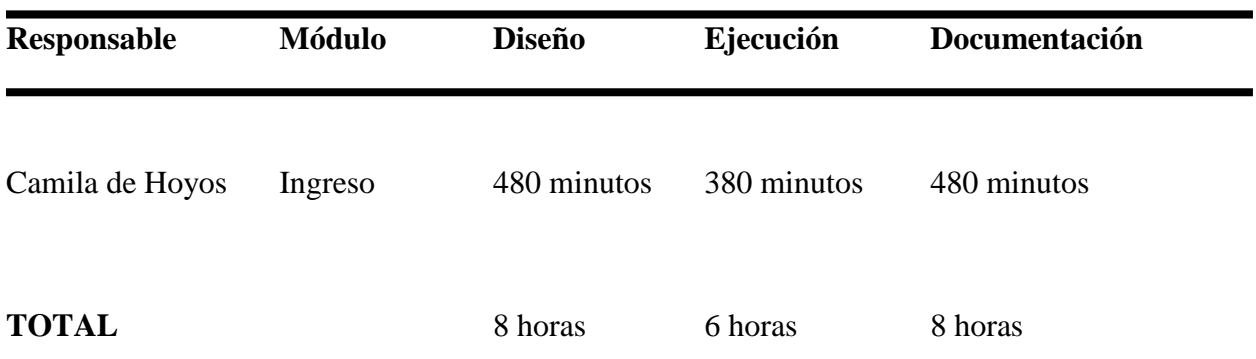

*Total, estimación de tiempos módulo ingreso.*

*Total, estimación de tiempos Módulo categorías.*

| Responsable          | <b>Módulo</b> | <b>Diseño</b> | Ejecución   | Documentación |
|----------------------|---------------|---------------|-------------|---------------|
| Armando Ramírez      | Categorías    | 480 minutos   | 380 minutos | 480 minutos   |
| <b>TOTAL</b>         |               | 8 horas       | 6 horas     | 8 horas       |
| <b>TOTAL, PRUEBA</b> |               | 22 horas      |             |               |

# **Tabla 22**

*Total, estimación de tiempo módulo Empleo.*

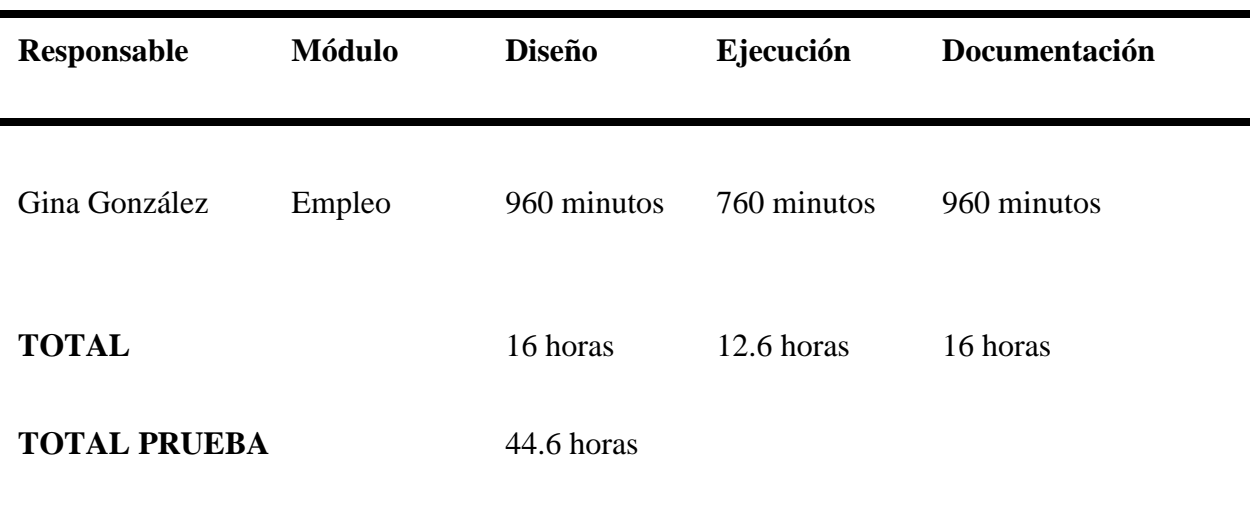

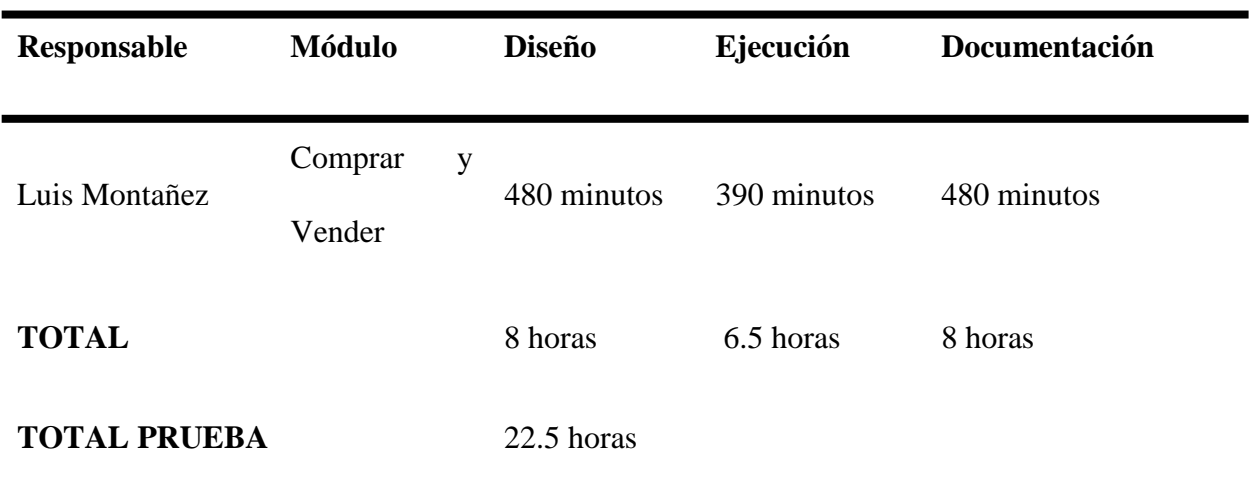

*Total estimación de tiempos módulo comprar y vender.*

# **Propuesta de pruebas**

Este documento describe, detalles particulares del proceso de pruebas de cada proyecto derivados del plan general de pruebas

**Datos Generales de la Prueba**

**Tabla 24**

*Datos generales de la prueba.*

**Nombre de la Aplicación Para Evaluar:** [www.olx.com.co](http://www.olx.com.co/)

**Grupo de trabajo:**

**Líder:** Armando Ramírez

Camila de Hoyos

**Probadores:** Luis Montañez

Gina González

# **Alcance de la Prueba**

Los Módulos que serán probados son:

-Login

-Categorías

-Empleo

-Compra y ventas

Los tipos de prueba que se realizarán son:

- Pruebas Funcionales

- Pruebas de Usabilidad

# **Cronograma.**

## **Tabla 25**

*Cronogramas.*

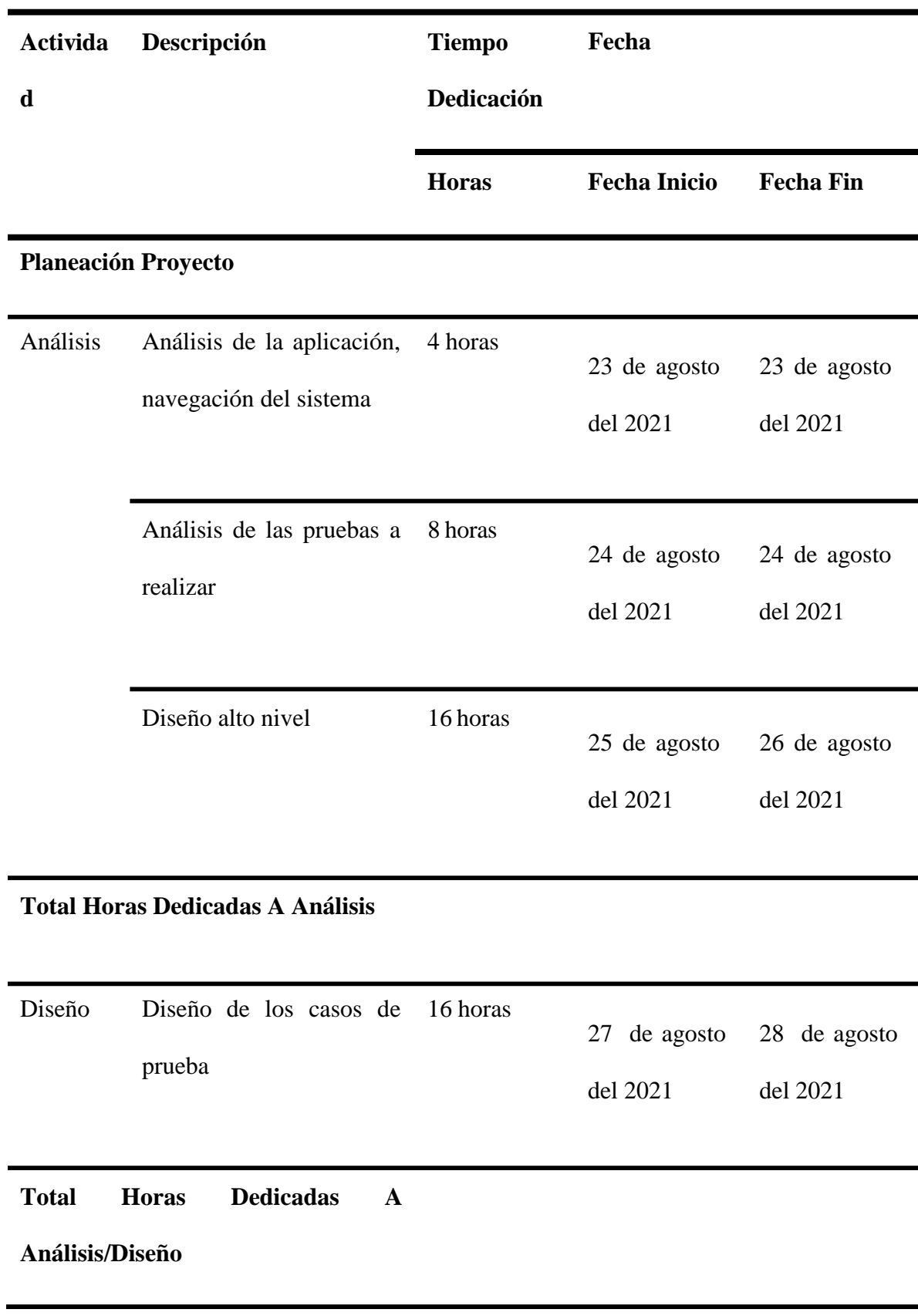

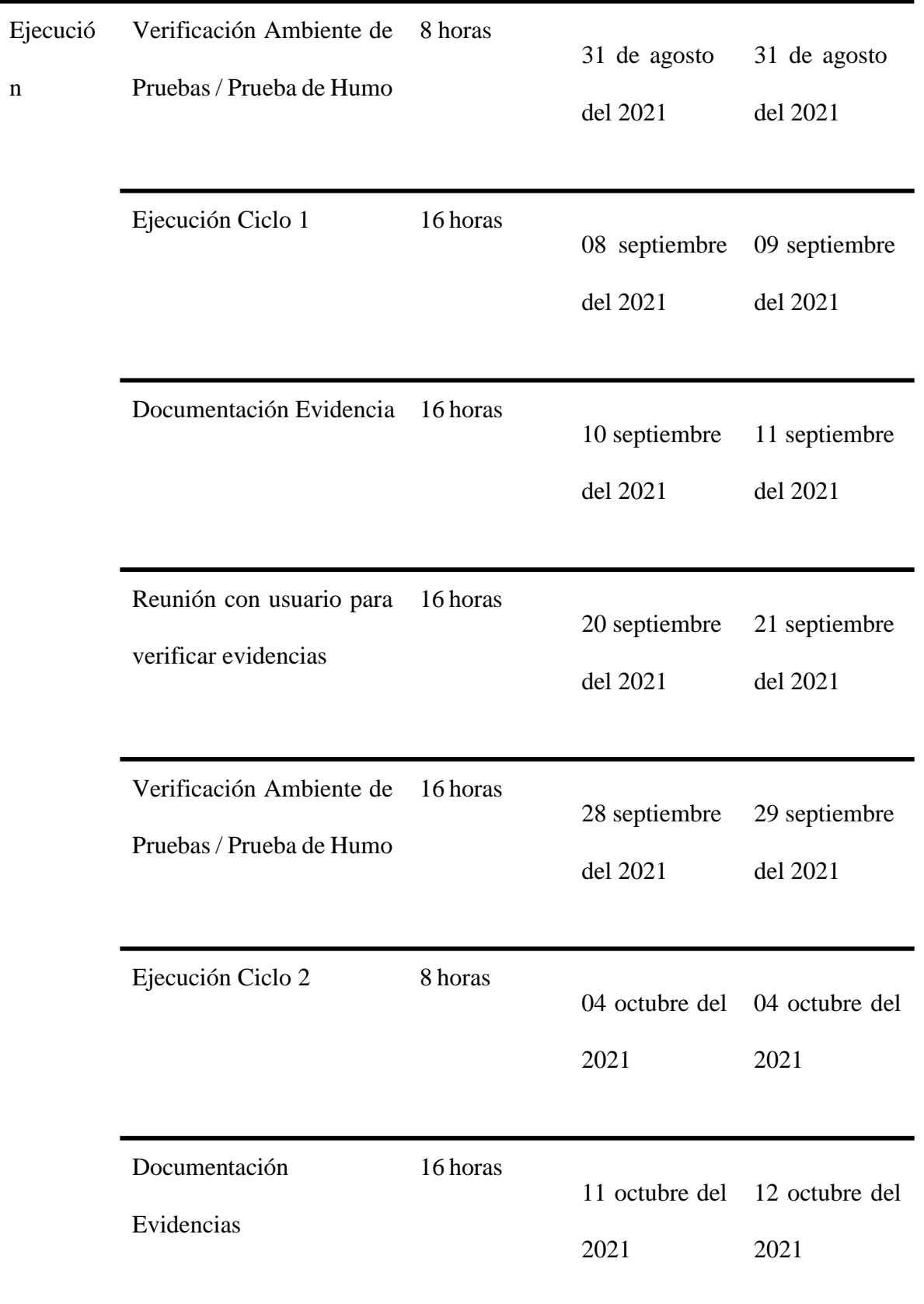

n

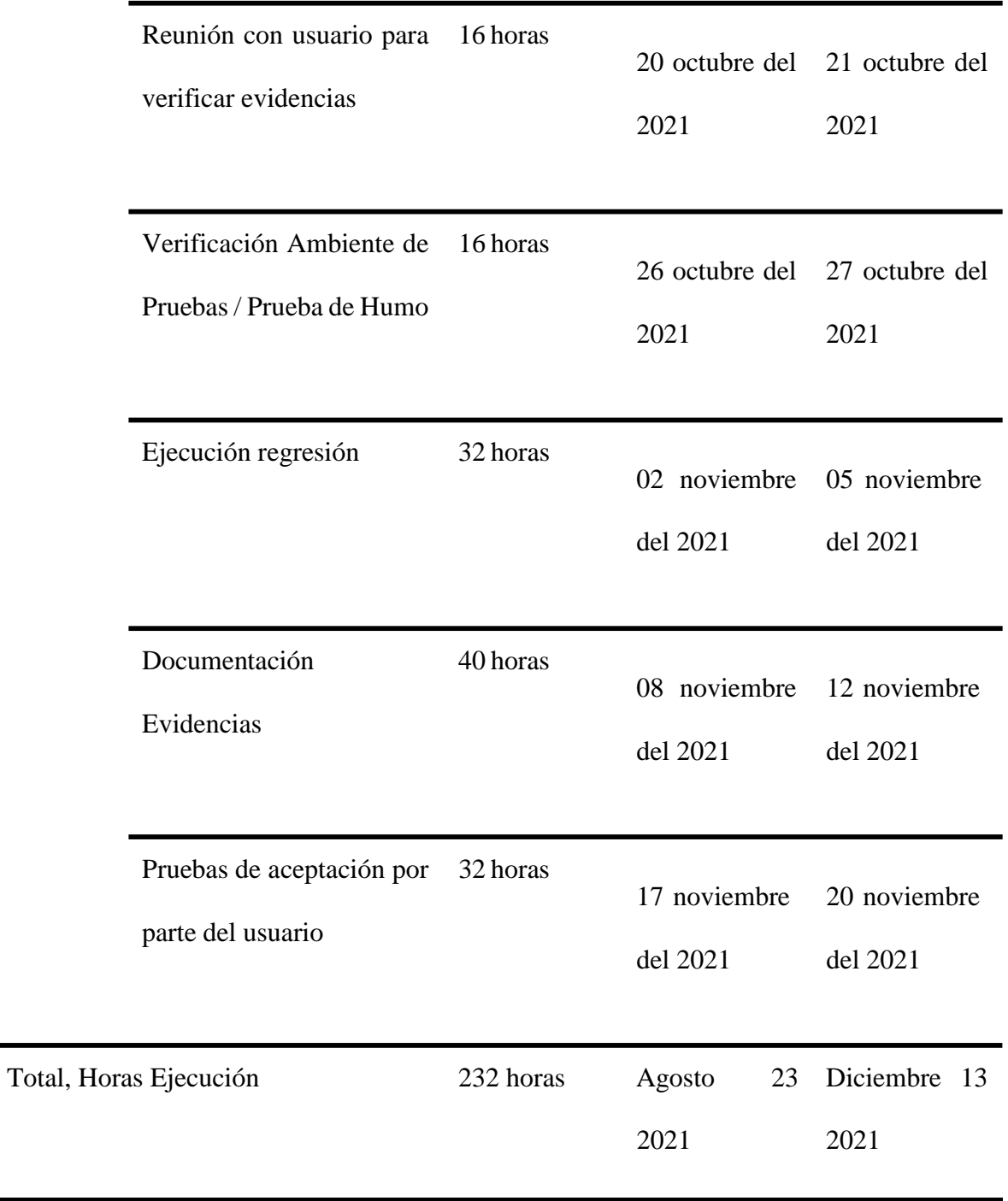

Diagrama de G

÷,

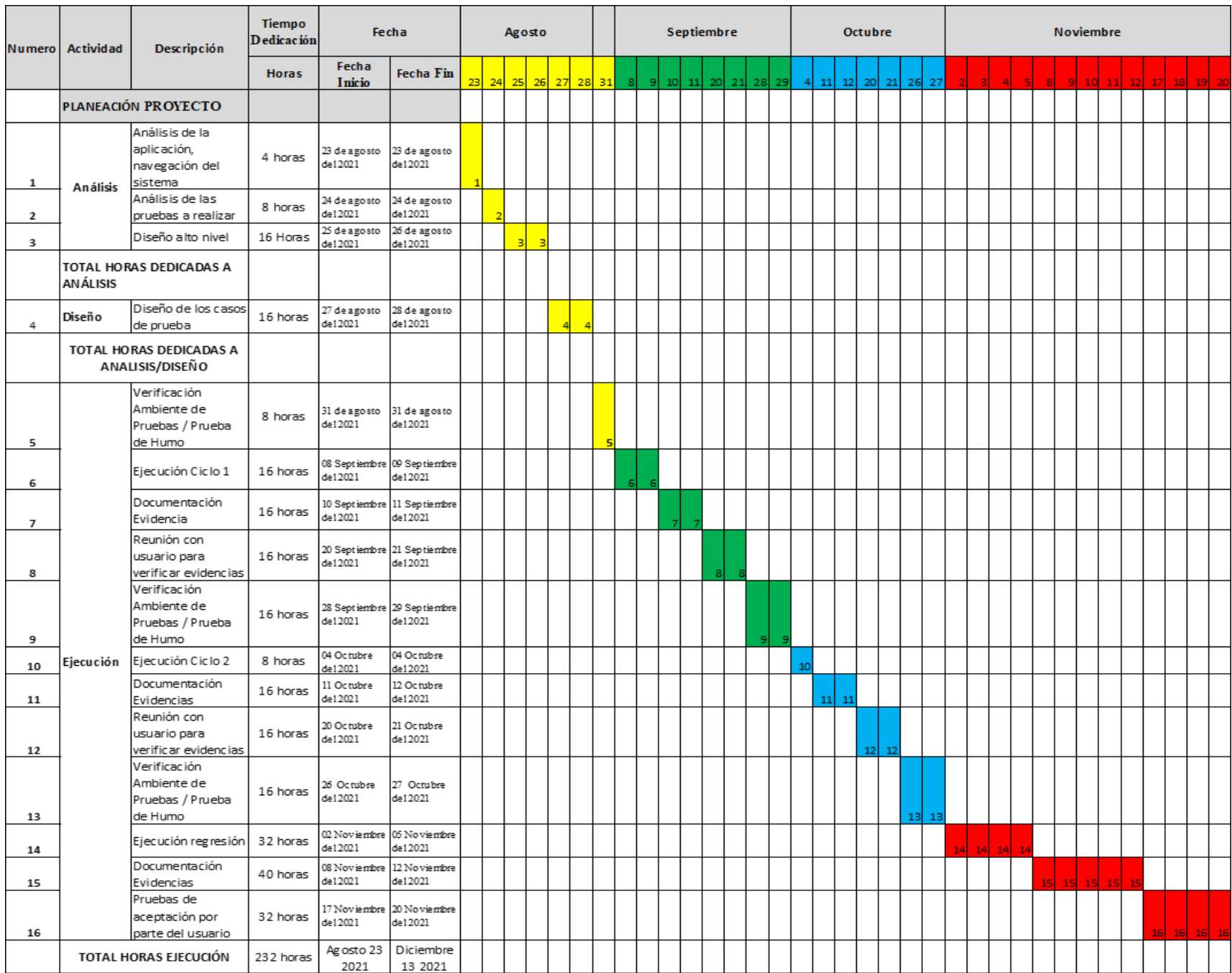

# **Criterios Generales**

### **Criterios para Certificar el Aplicativo**

- Capacidad del software de proveer los servicios necesarios para cumplir con los requisitos funcionales.
- Capacidad del software de mantener las prestaciones requeridas del sistema, durante un tiempo establecido y bajo un conjunto de condiciones definidas.
- Relación entre las prestaciones del software y los requisitos necesarios para su utilización.
- Esfuerzo requerido por el usuario para utilizar el producto satisfactoriamente.
- Mantenibilidad, esfuerzo necesario para adaptarse a las nuevas especificaciones y requisitos
- Capacidad del software para ser transferido de un entorno a otro.

#### **Diseño de Casos de Prueba**

En el desarrollo de aplicaciones de software normalmente se cometen errores, los cuales se pueden disminuir con las pruebas de software; para ello se diseñan los casos de pruebas para los módulos Ingresar Súmate a OLX, Categorías y Comprar y vender, los cuales documentan los criterios de aceptación que deben cumplir las distintas funcionalidades o módulos del software. Por lo que en este capítulo se realiza esa acción.

### **Información General**

#### **Tabla 26**

*Información general.*

**Nombre de la aplicación** [www.olx.com.co](http://www.olx.com.co/)

**Grupo de Trabajo**

**Líder**: Armando Ramírez

Camila de Hoyos

**Probadores**: Luis Montañez

Gina González

# Datos De La Prueba

# **Tabla 27**

*Datos de la prueba categorías.*

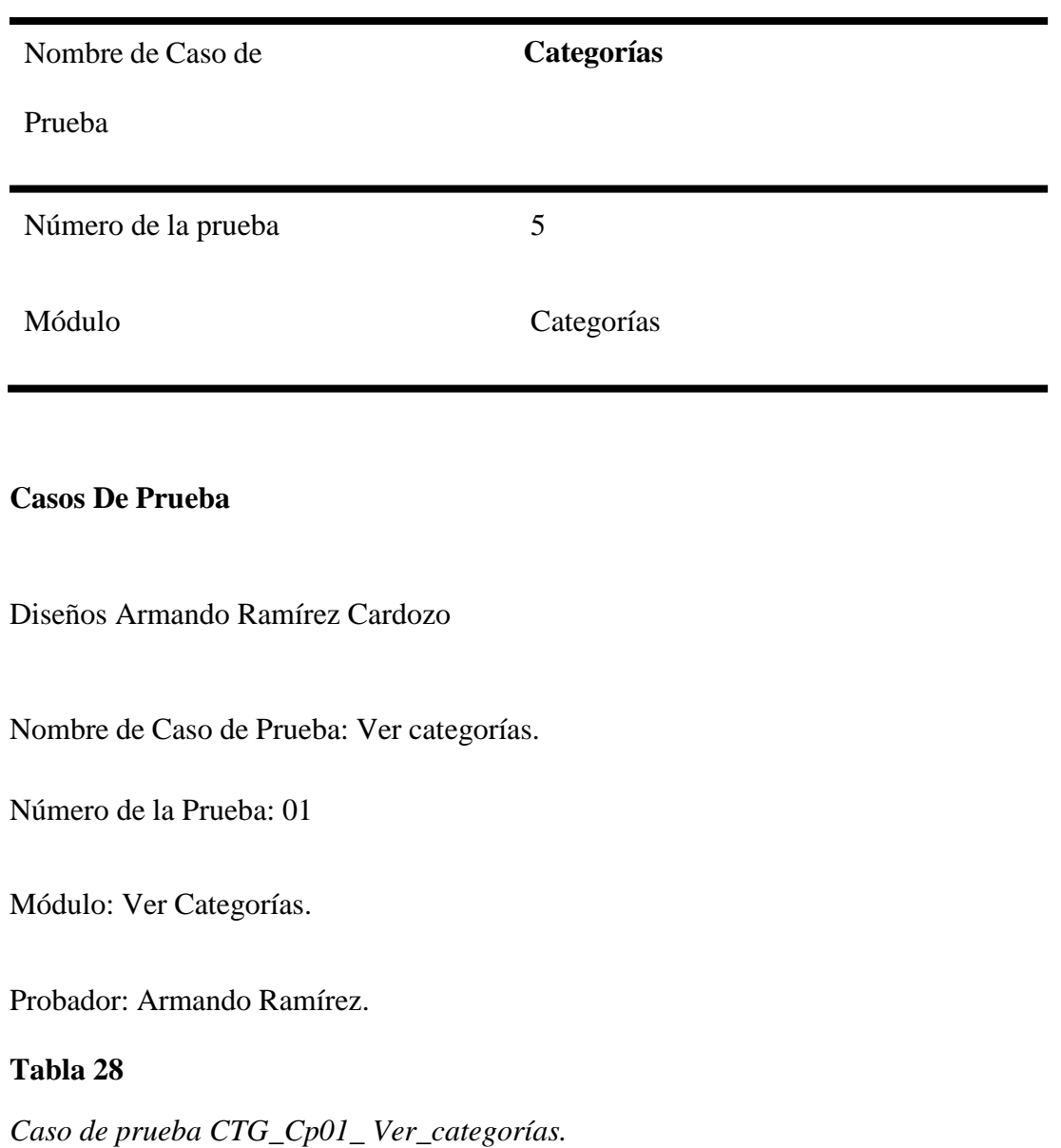

# **Datos De La Prueba**

Nombre de Caso de prueba CTG\_Cp01\_ Ver\_categorías

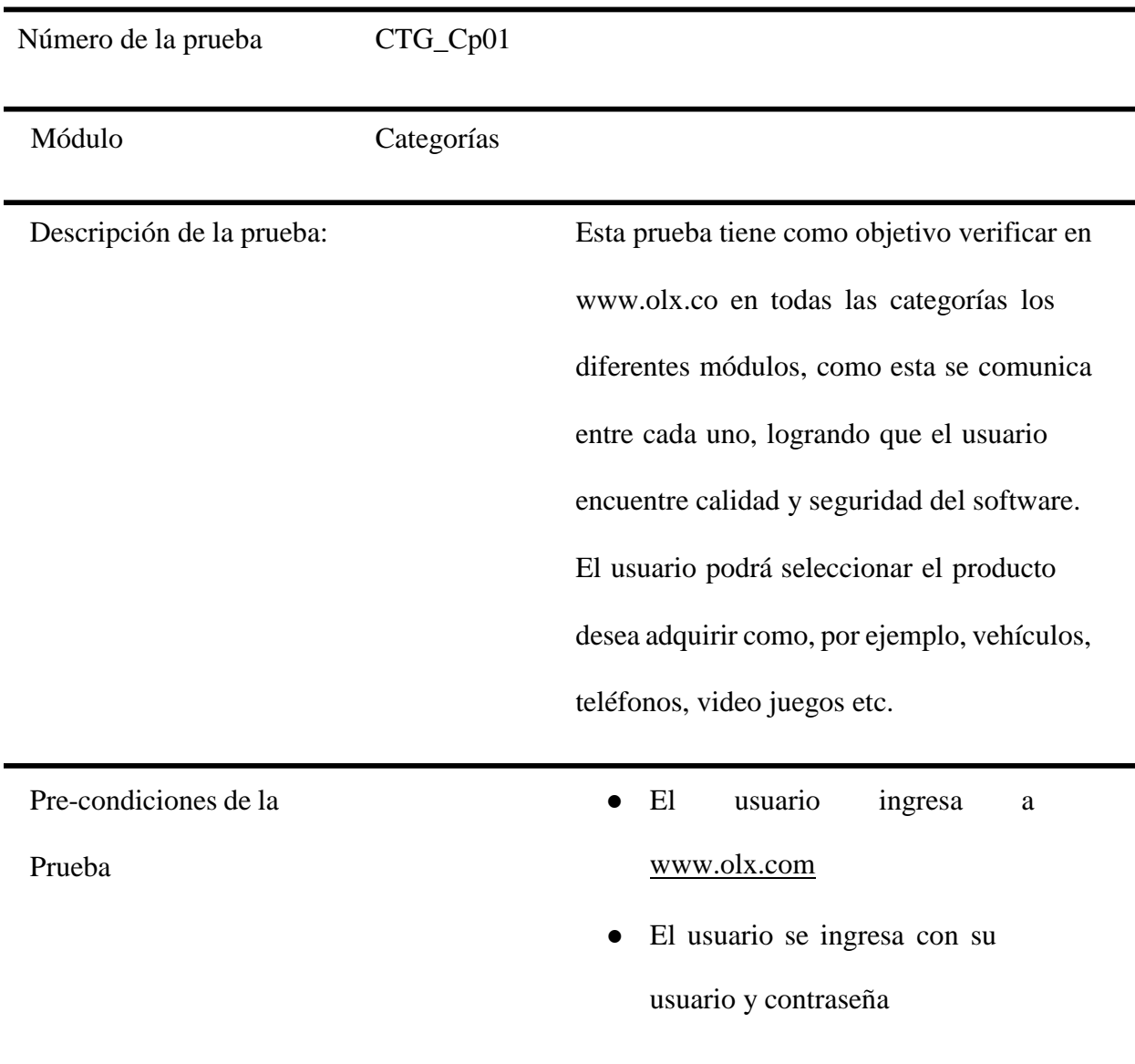

# **Paso a Paso de la prueba**

Describe el paso a paso de la prueba iniciando con que acción hace el usuario y que acción realiza el sistema.

- 1. El usuario ingresa a https:[//www.olx.com.co/](http://www.olx.com.co/)
- 2. El usuario se dirige al módulo ingresar
- 3. El usuario ingresa con Nombre de usuario y contraseña.
- 4. El usuario ingresa al módulo Todas las categorías

### **Pos-condiciones:**

El sistema permite que el usuario ingrese con su Nombre de Usuario y Contraseña

● El sistema permite que el usuario visualice el módulo Todas las categorías.

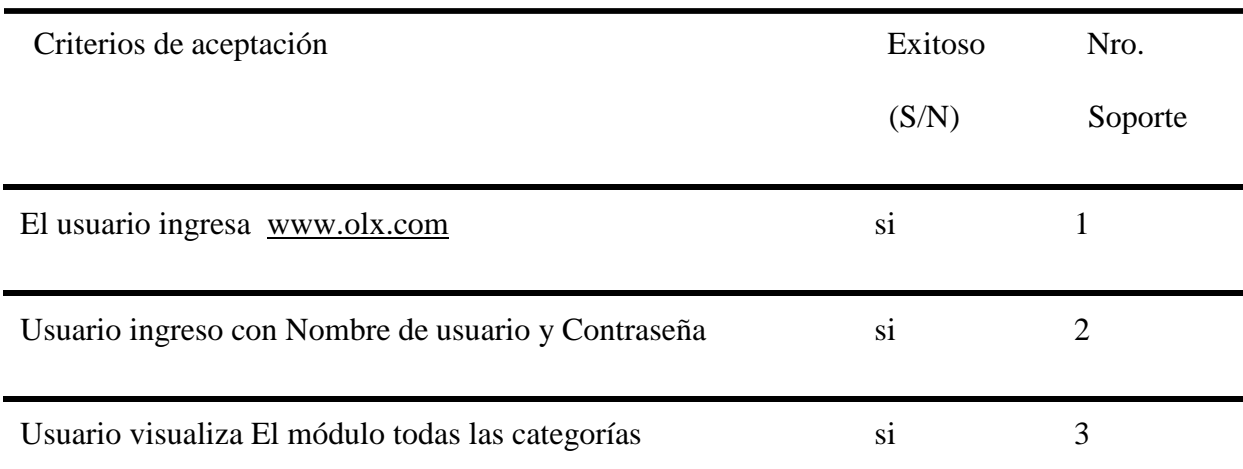

**Nombre de Caso de Prueba:** Buscar Vehículos.

### **Número de la Prueba:** 02

**Módulo**: Buscar Vehículos.

**Probador**: Armando Ramírez

### **Tabla 29**

*Caso de prueba CTG\_Cp02\_Buscar\_Vehiculos.*

## **Datos De La Prueba**

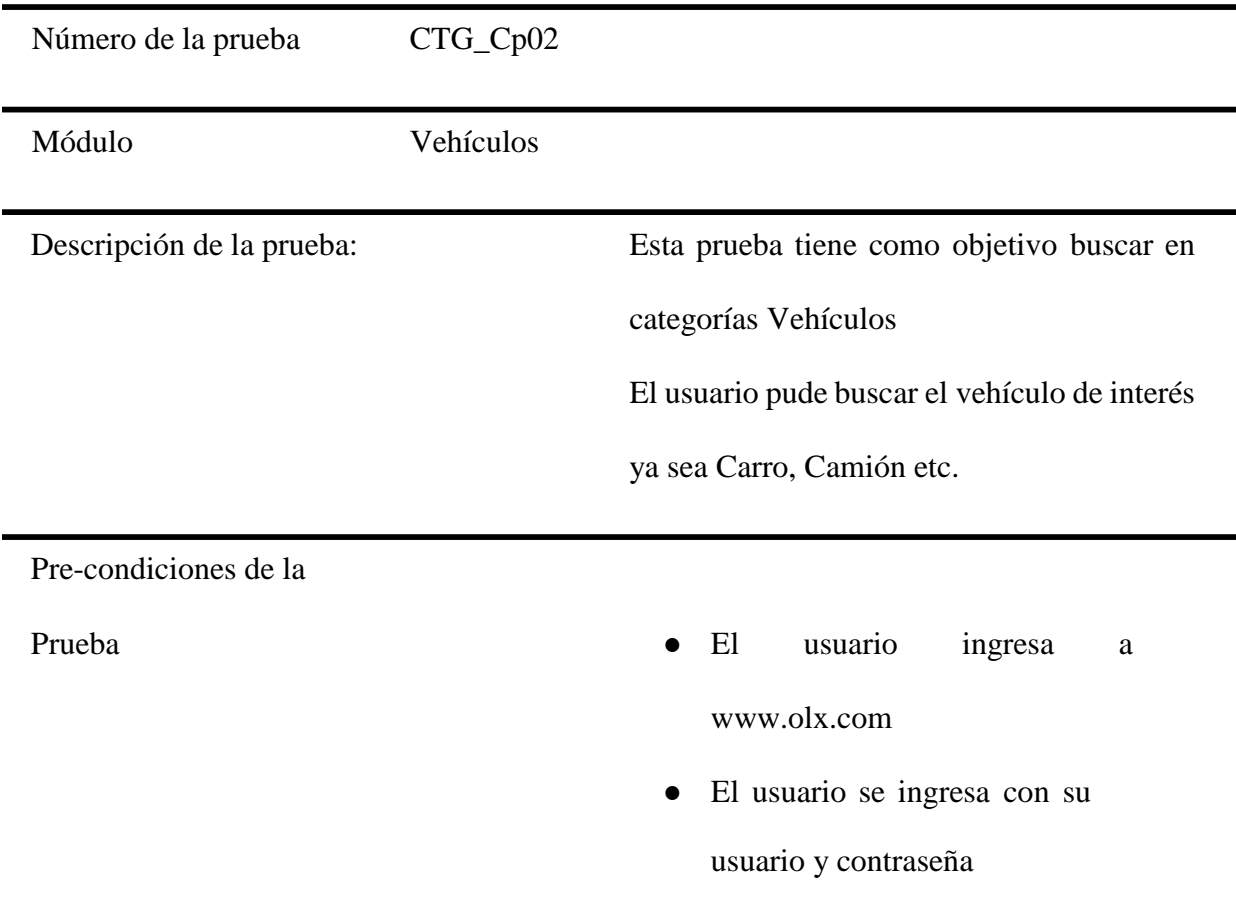

### **Paso a Paso de la prueba**

Describe el paso a paso de la prueba iniciando con que acción hace el usuario y que acción

realiza el sistema.

- 1. El usuario ingresa a [www.olx.com.](http://www.olx.com/)
- 2. El usuario se dirige al módulo ingresar
- 3. El usuario ingresa con Nombre de usuario y contraseña.
- 4. El usuario ingresa al módulo Todas las categorías
- 5. El usuario ingresa Al módulo Vehículo
- 6. El usuario en ingresa al módulo Carros
- 7. El usuario selecciona la ubicación ciudad del carro de interés
- 8. El usuario selecciona marca del Vehículo
- 9. El usuario selecciona modelo del Vehículo
- 10. El usuario selecciona un rango especifico de precio mínimo precio más alto.
- 11. El usuario selecciona el año de antigüedad del Vehículo.
- 12. El usuario selecciona Kilometraje.
- 13. El usuario selecciona condición Nuevo o Usado.
- 14. El usuario selecciona Placa.
- 15. El usuario selecciona Transmisión.
- 16. El usuario selecciona combustible.
- El usuario selecciona el color deseado

# **Pos-condiciones:**

El sistema permite que el usuario ingrese con su Nombre de Usuario y Contraseña

● El sistema permite que el usuario visualice el módulo categorías y el módulo vehículos.

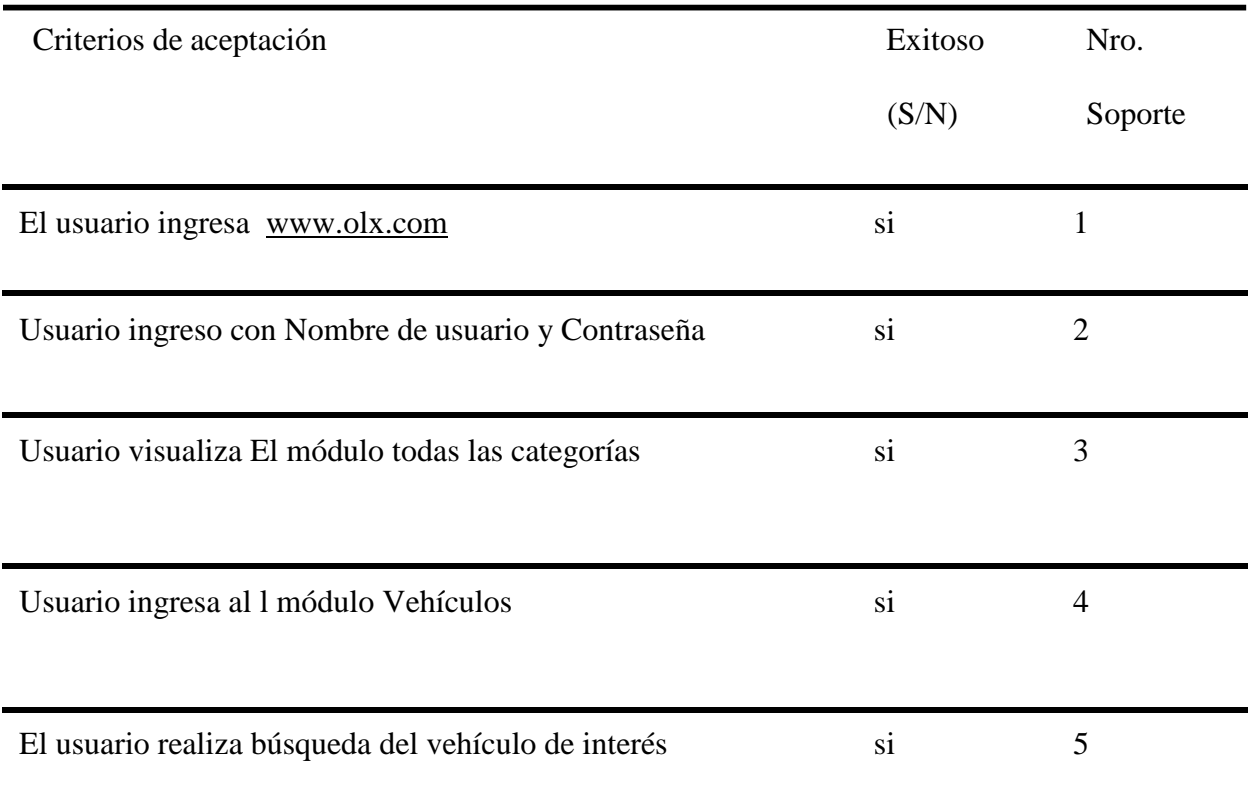

**Nombre de Caso de Prueba:** Buscar Computadores Portátiles.

**Número de la Prueba:** 03.

**Módulo**: Buscar Computadores Portátiles.

**Probador**: Armando Ramírez.
# **Tabla** *30* Caso de prueba CTG\_Cp03\_Buscar\_ Computadores-Portátiles.

*Caso de prueba CTG\_Cp03\_Buscar\_ Computadores-Portátiles.*

#### Datos de la prueba

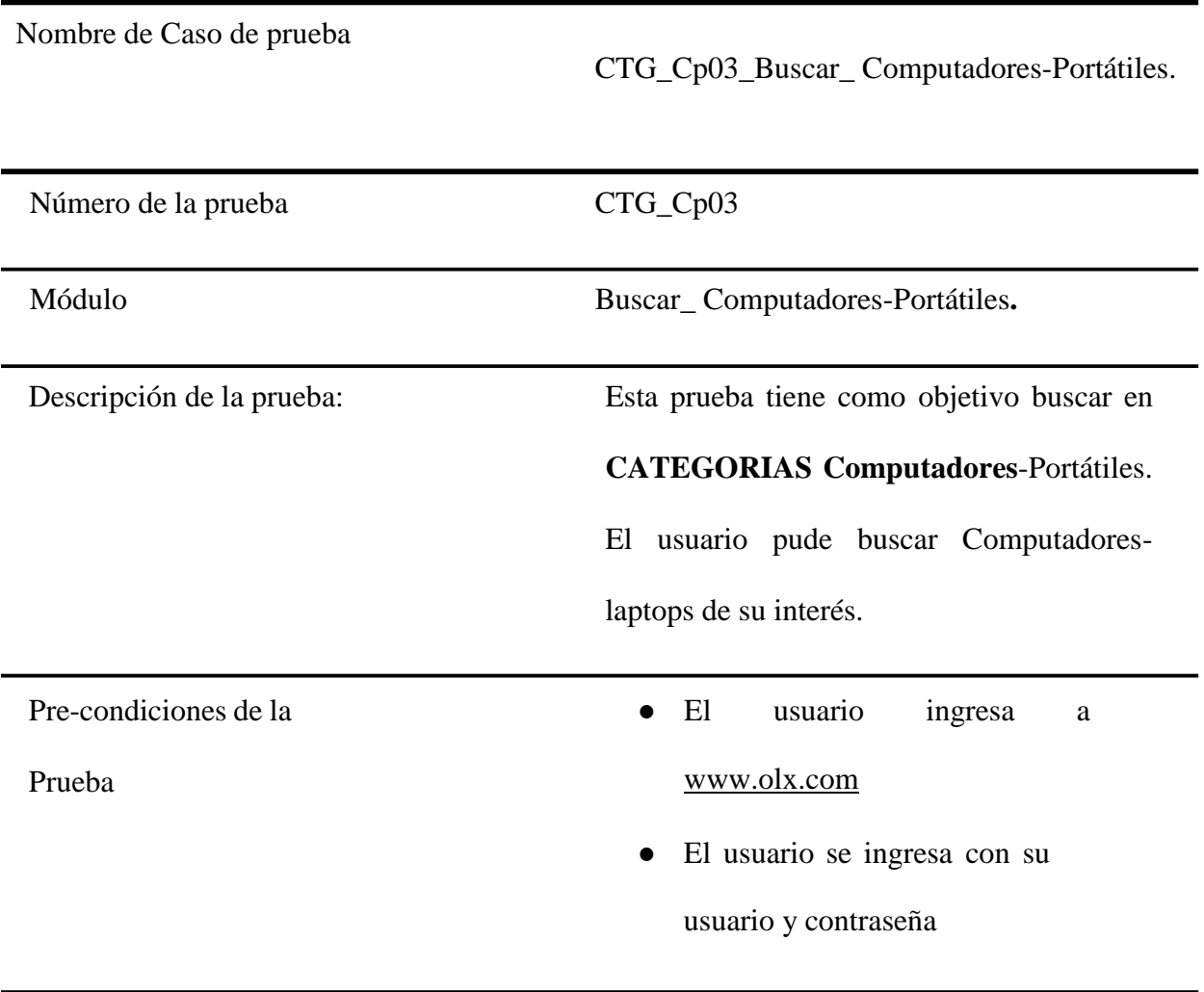

# **Paso a Paso de la prueba**

Describe el paso a paso de la prueba iniciando con que acción hace el usuario y que acción realiza

el sistema.

- 1. El usuario ingresa a [www.olx.com.](http://www.olx.com/)
- 2. El usuario se dirige al módulo ingresar.
- 3. El usuario ingresa con Nombre de usuario y contraseña.
- 4. El usuario ingresa al módulo Todas las categorías
- 5. El usuario ingresa Al módulo computadores Portátiles.
- 6. El usuario en ingresa al módulo portátil –
- 7. El usuario selecciona la ubicación ciudad del portátil -laptops de interés.
- 8. El usuario selecciona marca del portátil de su interés.

## **Pos-condiciones:**

- El sistema permite que el usuario ingrese con su Nombre de Usuario y Contraseña
- El sistema permite que el usuario visualice el módulo categorías y el módulo Computadores- Portátil.

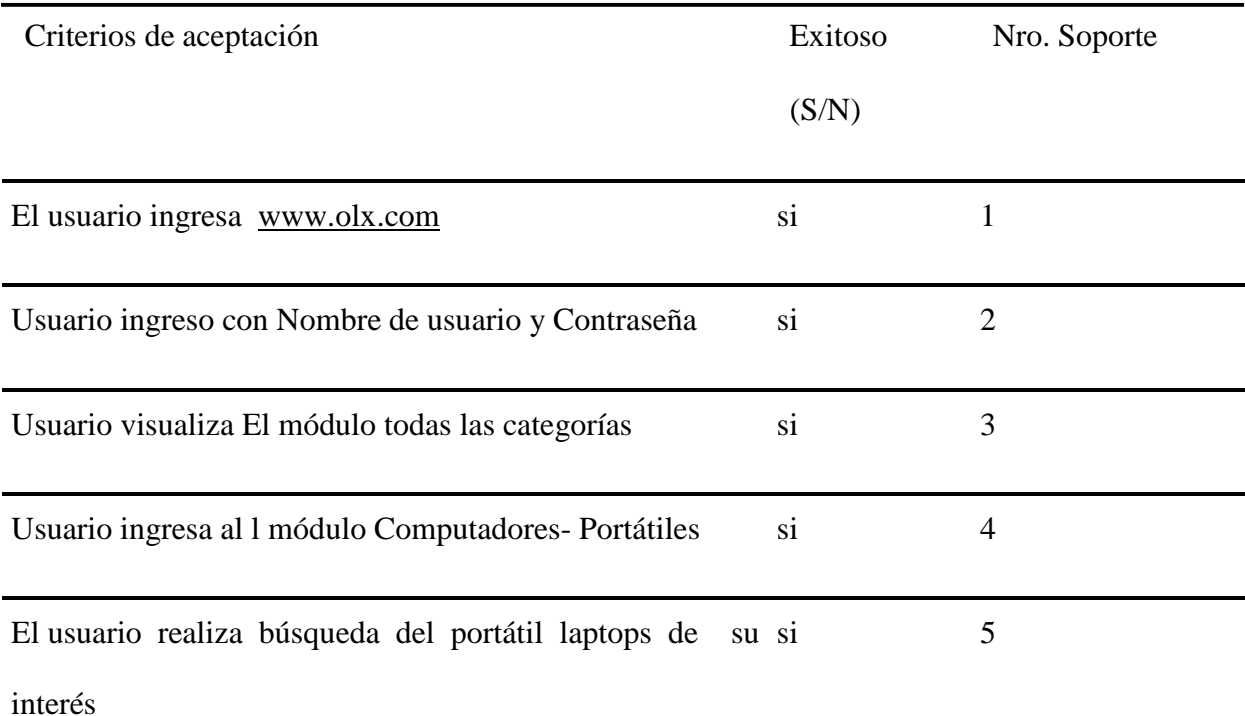

**Nombre de Caso de Prueba:** Buscar Moda y Belleza.

**Número de la Prueba:** 04.

**Módulo**: Buscar Moda y Belleza.

**Probador**: Armando Ramírez

**Tabla 31**

*CTG\_Cp04\_Buscar\_Moda - Belleza.*

DATOS DE LA PRUEBA

Nombre de Caso de prueba CTG\_Cp04\_Buscar\_Moda - Belleza.

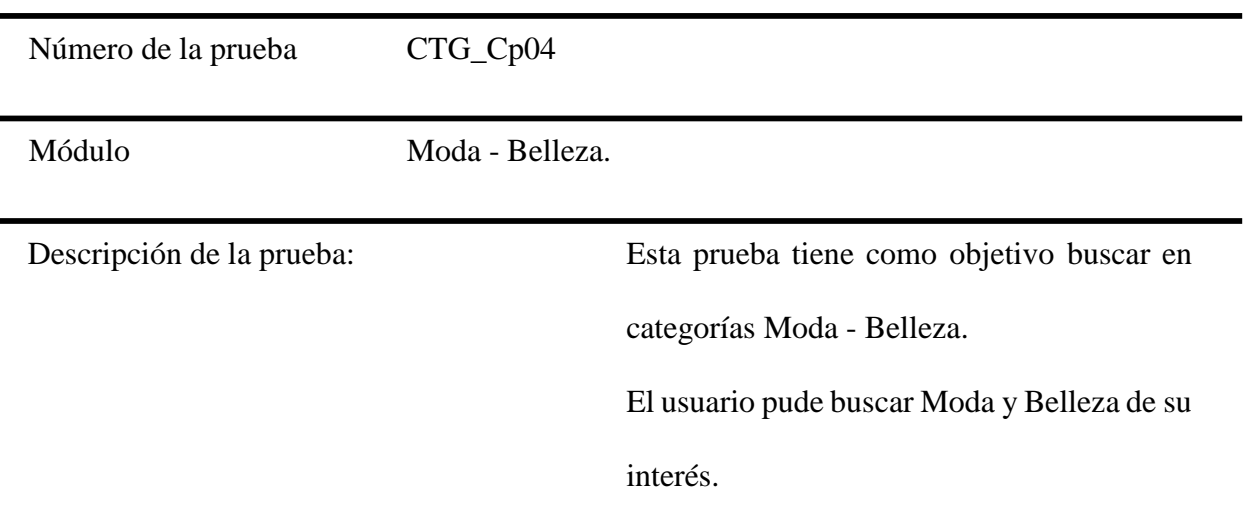

Pre-condiciones de la

Prueba

● El usuario ingresa a

[www.olx.com](http://www.olx.com/)

El usuario ingresa con su usuario

y contraseña

#### **Paso a Paso de la prueba**

Describe el paso a paso de la prueba iniciando con que acción hace el usuario y que acción

realiza el sistema.

- 1 El usuario ingresa a [www.olx.com](http://www.olx.com/)
- 2 El usuario se dirige al módulo ingresar
- 3 El usuario ingresa con Nombre de usuario y contraseña.
- 4 El usuario ingresa al módulo Todas las categorías
- 5 El usuario ingresa Al módulo Moda y Belleza.
- 6 El usuario en ingresa al módulo Moda –Belleza en Colombia
- 7 El usuario selecciona el artículo de interés (Ropa, Belleza, zapatos).
- 8 El usuario selecciona la ubicación ciudad de su interés.
- 9 El usuario selecciona rango de precio del más bajo al más alto.

#### **Pos-condiciones:**

● El sistema permite que el usuario ingrese con su Nombre de Usuario y Contraseña

● El sistema permite que el usuario visualice el módulo categorías y el módulo Moda-Belleza.

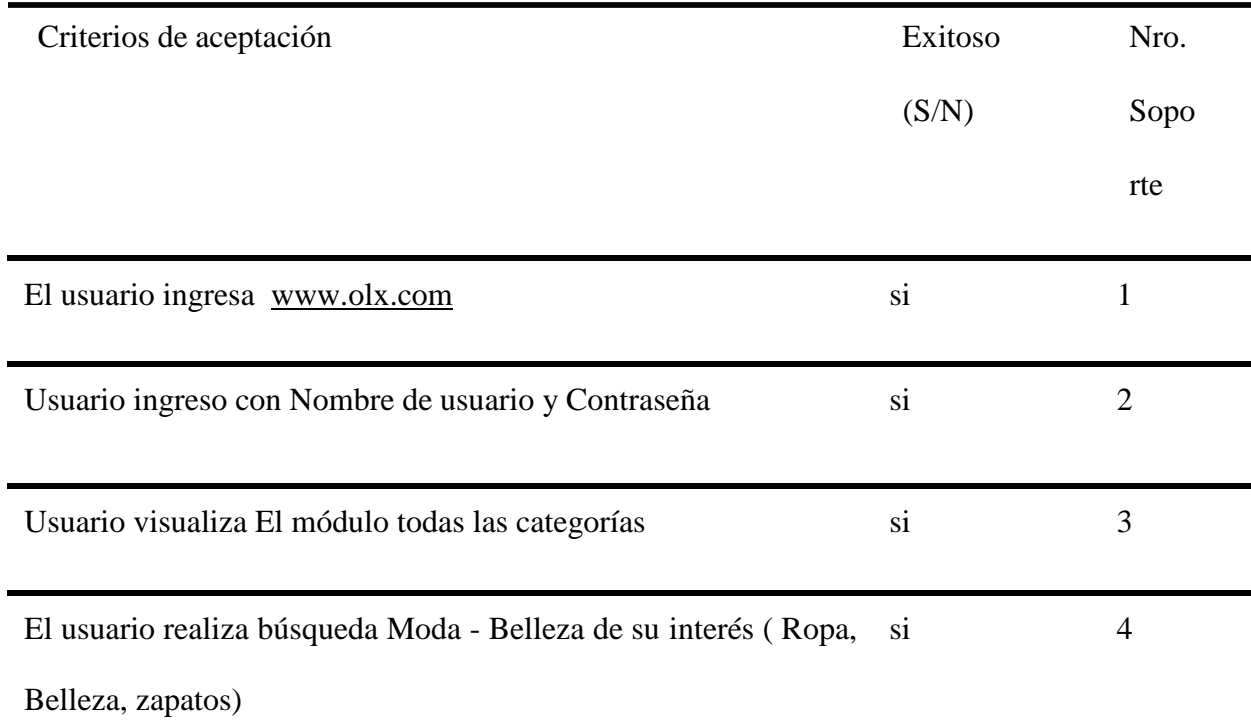

**Nombre de Caso de Prueba:** Buscar Maquinaria herramientas

**Número de la Prueba:** 05.

**Módulo**: Buscar Maquinaria herramientas

**Probador**: Armando Ramírez

**Tabla 32**

*Caso de prueba CTG\_Cp05\_Buscar\_Maquinaria-Herramientas.*

## DATOS DE LA PRUEBA

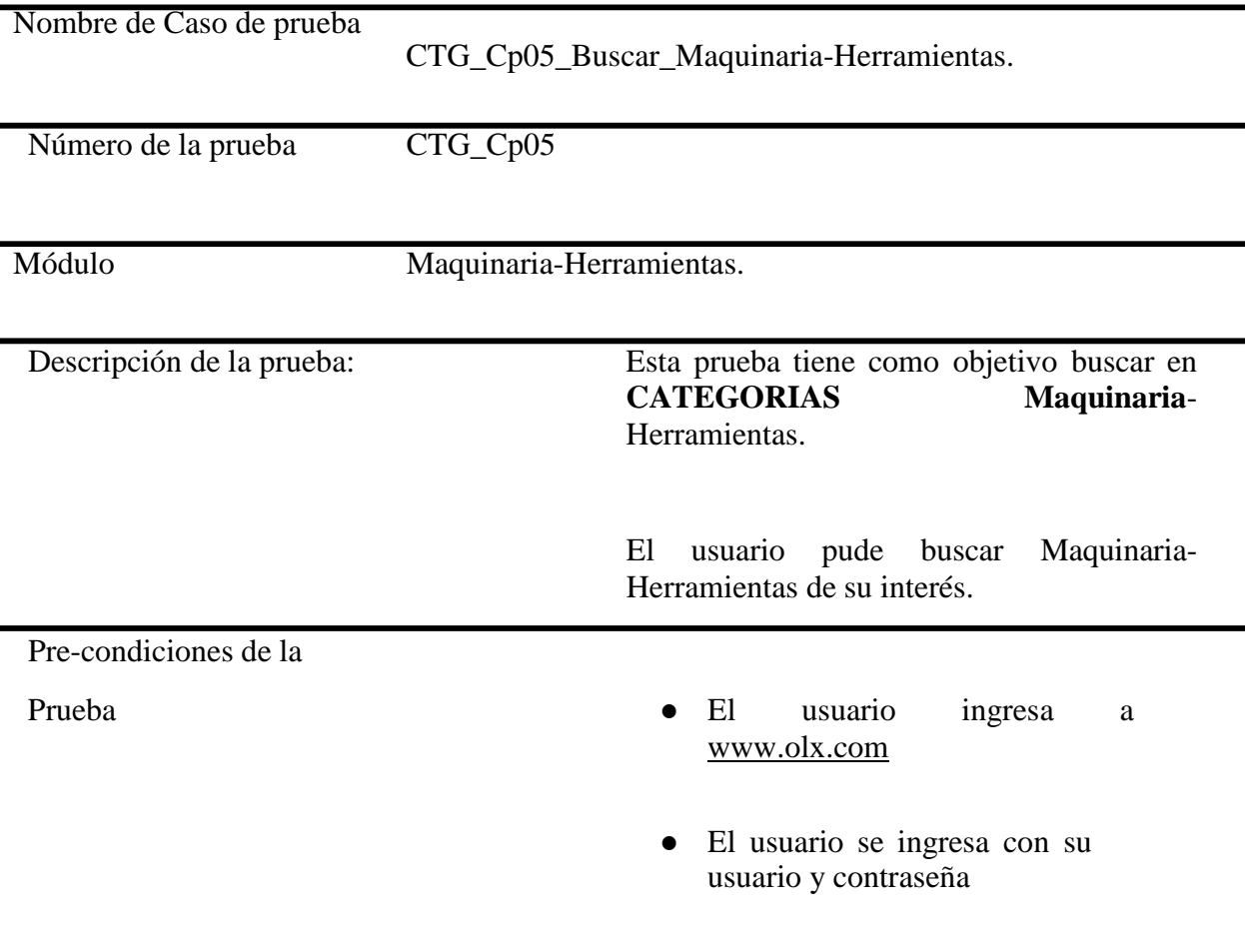

# **Paso a Paso de la prueba**

Describe el paso a paso de la prueba iniciando con que acción hace el usuario y que acción realiza el sistema.

- 1. El usuario ingresa a [www.olx.com](http://www.olx.com/)
- 2. El usuario se dirige al módulo ingresar
- 3. El usuario ingresa con Nombre de usuario y contraseña.
- 4. El usuario ingresa al módulo Todas las categorías
- 5. El usuario ingresa Al módulo Maquinaria-Herramientas
- 6. El usuario en ingresa al módulo Maquinaria-Herramientas en Colombia.
- 7. El usuario selecciona la ubicación ciudad del de interés.
- 8. El usuario selecciona marca Maquinaria-Herramientas de interés (Maquinaria Agrícola, Industrial, Herramientas).
- 9. El usuario selecciona el rango de precio del más bajo al más alto

### **Pos-condiciones:**

- El sistema permite que el usuario ingrese con su Nombre de Usuario y Contraseña
- El sistema permite que el usuario visualice el módulo categorías y el módulo Maquinaria-Herramientas.

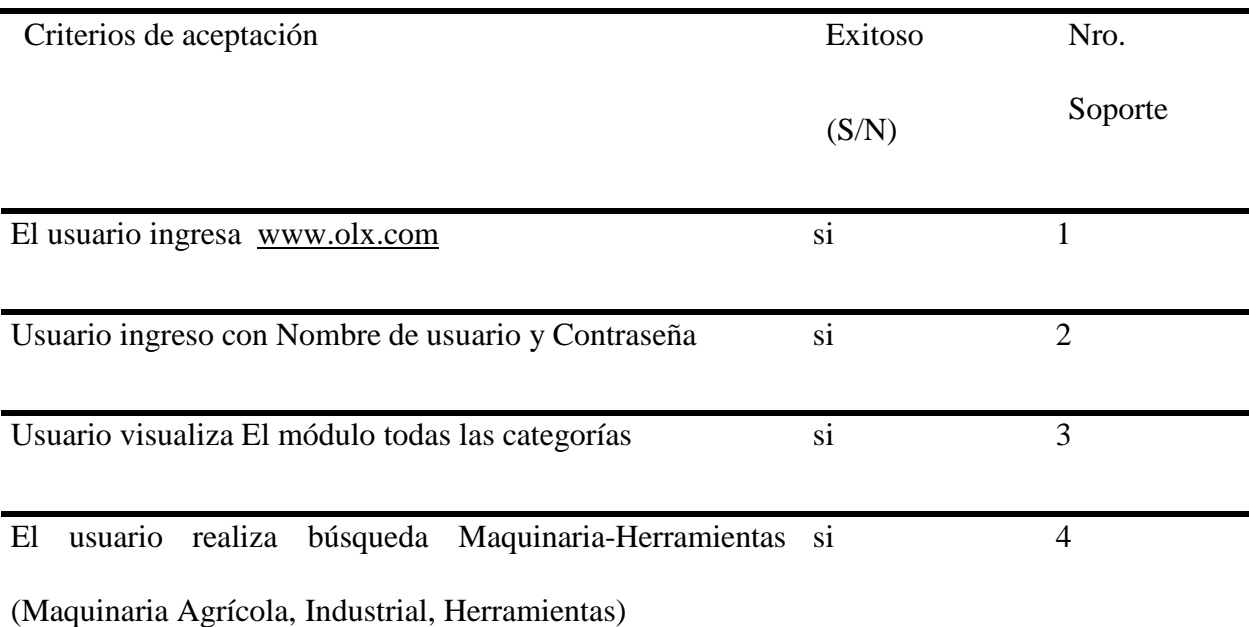

# INFORMACIÓN GENERAL

#### Nombre Proyecto: OLX

Líder: Armando Ramírez Cardozo

Probador: Luis Montañez

Nombre de caso de prueba: Revisión de Módulo Comprar y vender

Módulo: Vender

CASOS DE PRUEBA VND\_Cp01\_Vender\_Vehiculos01

## **Tabla 33**

*Caso de prueba VND\_Cp01 ender\_Vehiculo.*

# **Datos De La Prueba**

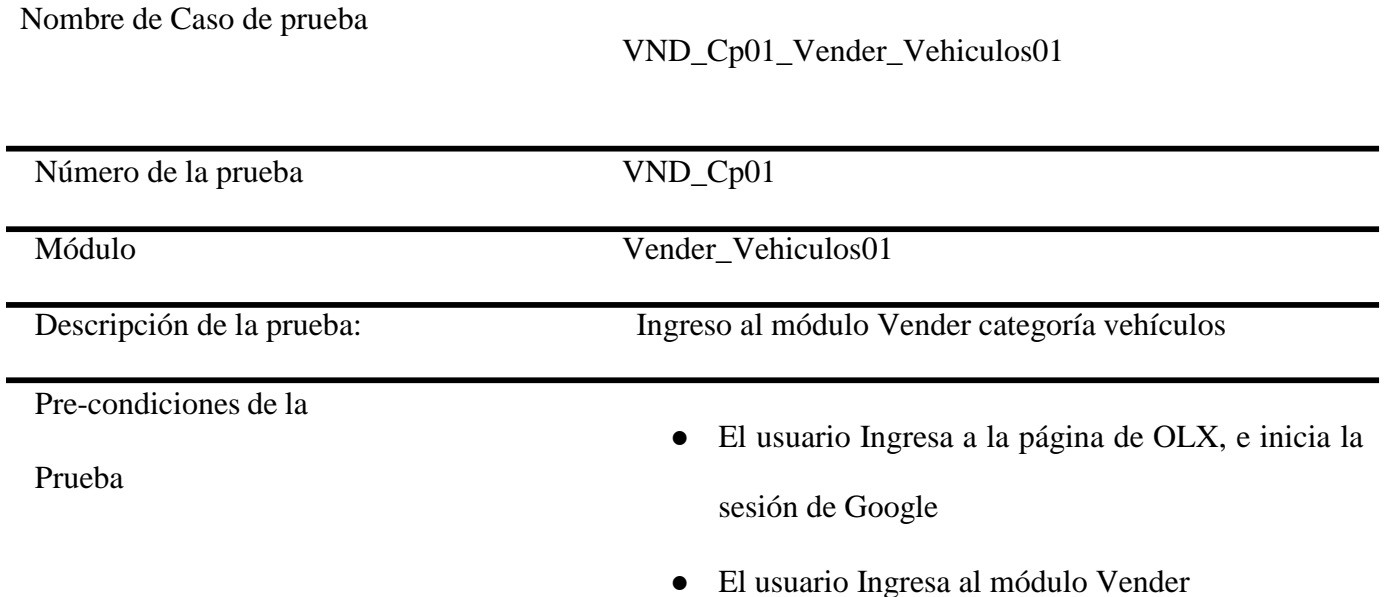

#### **Paso a paso de la prueba:**

- 1. El usuario ingresa a la página OLX sesión de google
- 2. El usuario ingresa a la página OLX sesión de google
- 3. El usuario ingresa al módulo vender.
- 4. El sistema muestra las opciones de categorías
- 5. El usuario selecciona la categoría vehículos
- 6. El sistema muestra las subcategorías el usuario selecciona: carros y debe completar la información solicitada
- 7. Ingresar marca
- 8. Ingresar año
- 9. Ingresar kilometraje
- 10. Ingresar condición (nuevo o usado)
- 11. Ingresar Combustible (tipos de combustible usados)
- 12. Ingresar Color
- 13. Ingresar tipo de transmisión
- 14. Ingresar Puertas. (No de puertas)
- 15. Ingresar Único Dueño (SI / NO)
- 16. Ingresar Placas
- 17. Ingresar Numero del contacto
- 18. Ingresar Titulo del anuncio
- 19. Ingresar Descripción
- 20. Ingresar Fija un Precio
- 21. Ingresar Imágenes (Hasta 21 Imágenes)
- 22. Ingresar Confirma tu Ubicación (Google maps)
- 23. Ingresar Detalles Confirmar usuario Google y Teléfono
- 24. El usuario selecciona la opción Publicar ahora.

# **Post-condiciones:**

- El sistema permite Ingresar los datos del vehículo
- El sistema valida que la información esté completa
- El sistema permite publicar nuestro anuncio
- El sistema permite hacer modificaciones a nuestro anuncio

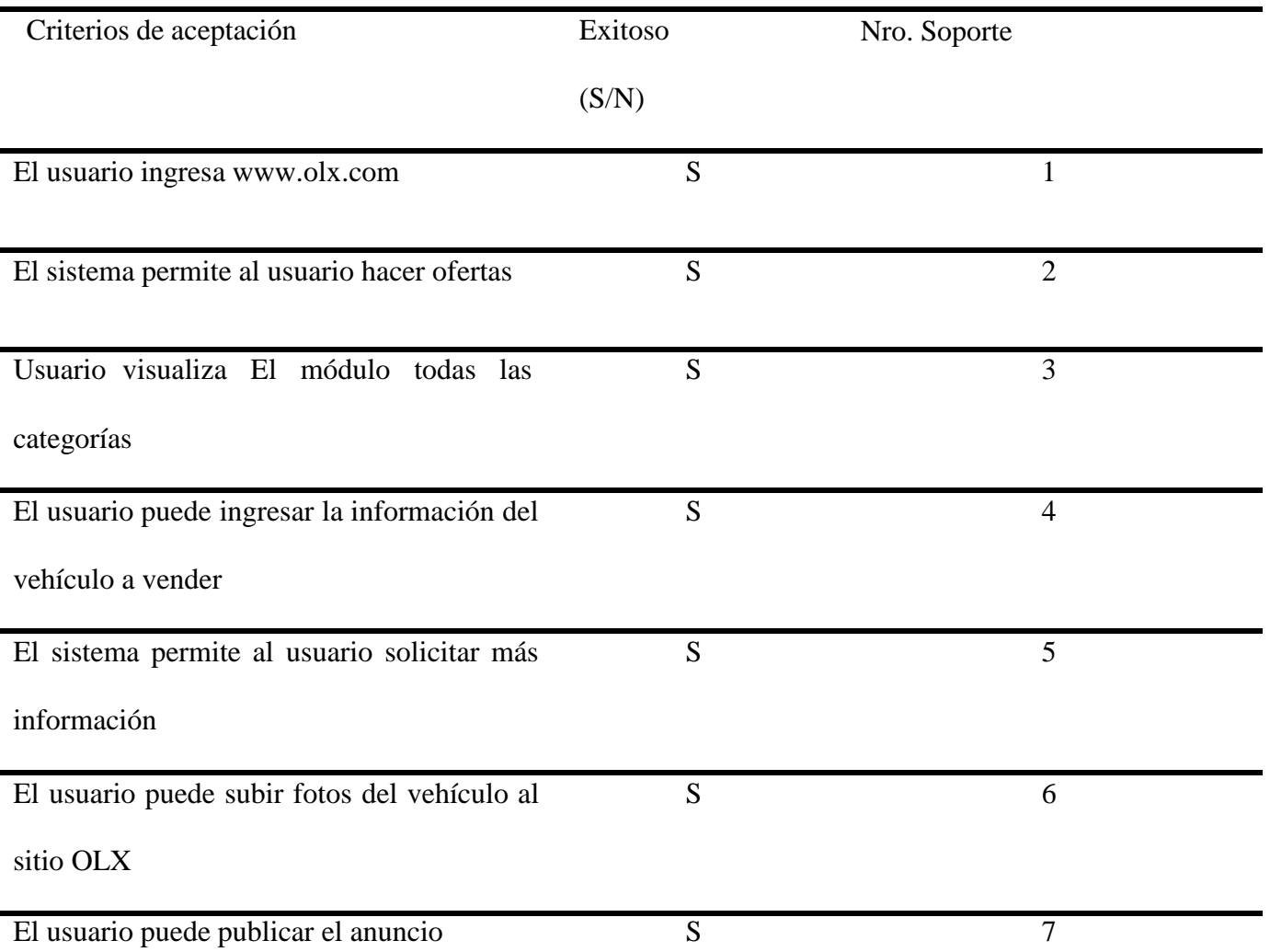

# **Tabla 34**

*Caso de Prueba VND\_Cp02\_Vender\_Propiedades\_e\_Inmuebles.*

# **Datos De La Prueba**

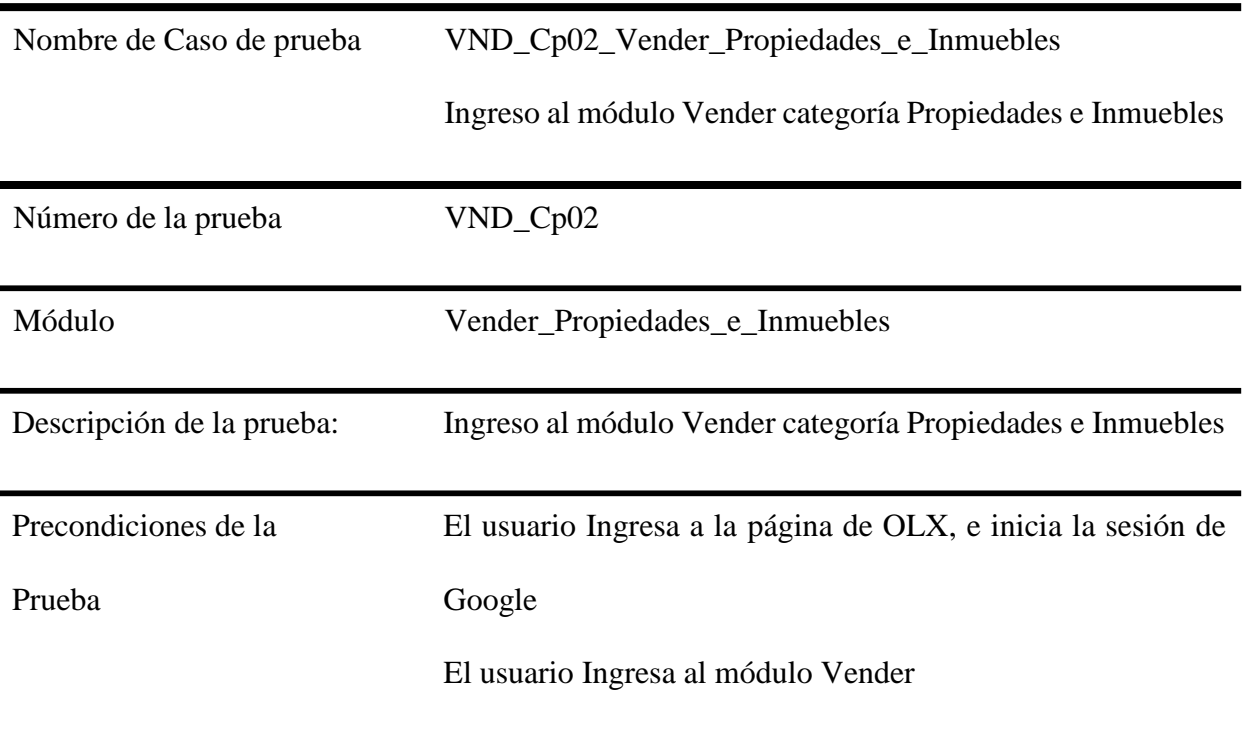

#### **Paso a paso de la prueba:**

- 1. El usuario ingresa a la página OLX sesión de Google
- 2. El usuario ingresa al módulo vender.
- 3. El sistema muestra las opciones de categorías
- 4. El usuario ingresa al módulo Propiedades e Inmuebles
- 5. El sistema muestra la subcategoría el usuario selecciona: Apartamento o casa y debe
- completar la información solicitada
- 6. Ingresar Tipo (Casa Apartamento Finca)
- 7. Ingresar Habitaciones
- 8. Ingresar Baños
- 9. Ingresar Metros Cuadrados Totales
- 10. Ingresar Antigüedad
- 11. Ingresar Parqueadero (SI / NO)
- 12. Ingresar Tipo de vendedor (Directo / Inmobiliaria)
- 14. Ingresar Numero del Contacto
- 15. Ingresar Titulo del anuncio
- 16. Ingresar Fijar Precio
- 17. Ingresar Imágenes (Hasta 21 Imágenes)
- 18. Ingresar Confirma tu Ubicación (Google Maps)
- 19. Ingresar Detalles Confirmar usuario Google y Teléfono
- 20. El usuario selecciona la opción Publicar ahora.

# **Pos condiciones:**

- El sistema permite Ingresar los datos de Propiedades e Inmuebles
- El sistema valida que la información esté completa
- El sistema permite publicar nuestro anuncio
- El sistema permite hacer modificaciones a nuestro anuncio

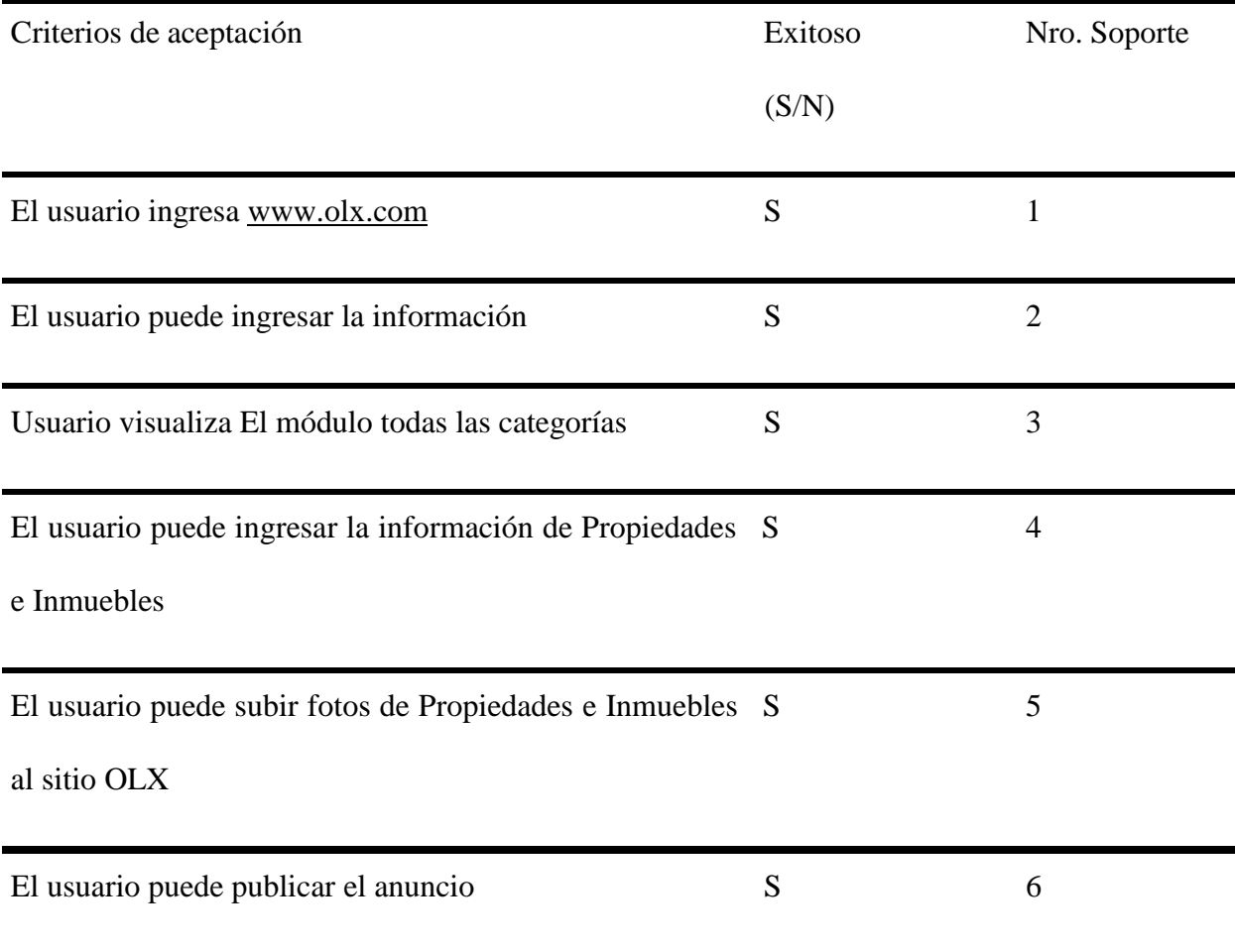

# **Tabla 35** .

*Caso de prueba VND\_Cp03\_Vender\_Teléfonos.*

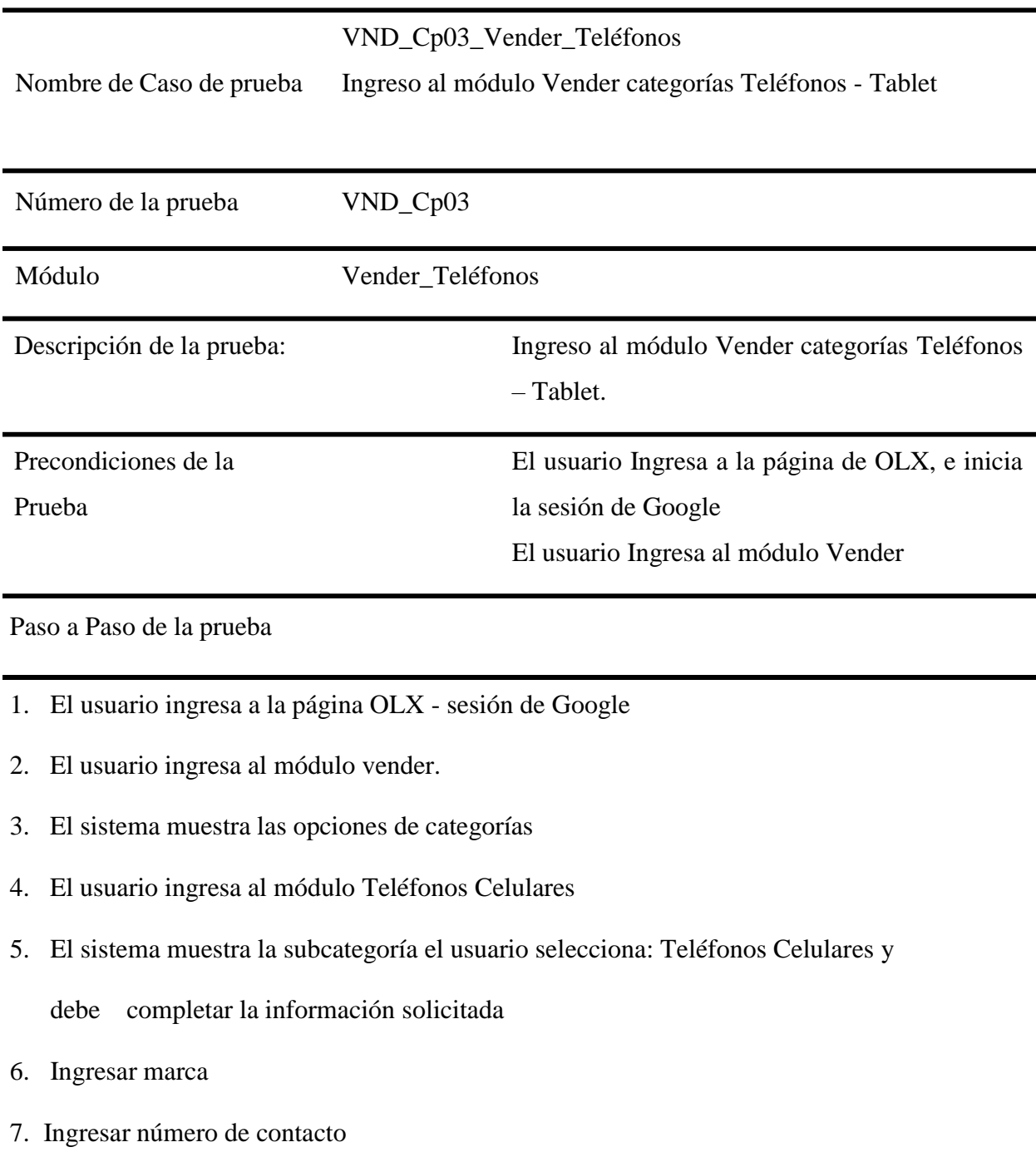

- 8. Ingresar Titulo del anuncio
- 9. Ingresar Descripción
- 10. Ingresar Fijar Precio
- 11. Ingresar Imágenes (Hasta 21 Imágenes)
- 12. Ingresar Confirma tu Ubicación (Google Maps)
- 13. Ingresar Detalles Confirmar usuario Google y Teléfono
- 14. El usuario selecciona la opción Publicar ahora.

#### **Pos condiciones:**

- El sistema permite Ingresar los datos del Celular
- El sistema permite publicar nuestro anuncio
- El sistema permite hacer modificaciones a nuestro anuncio

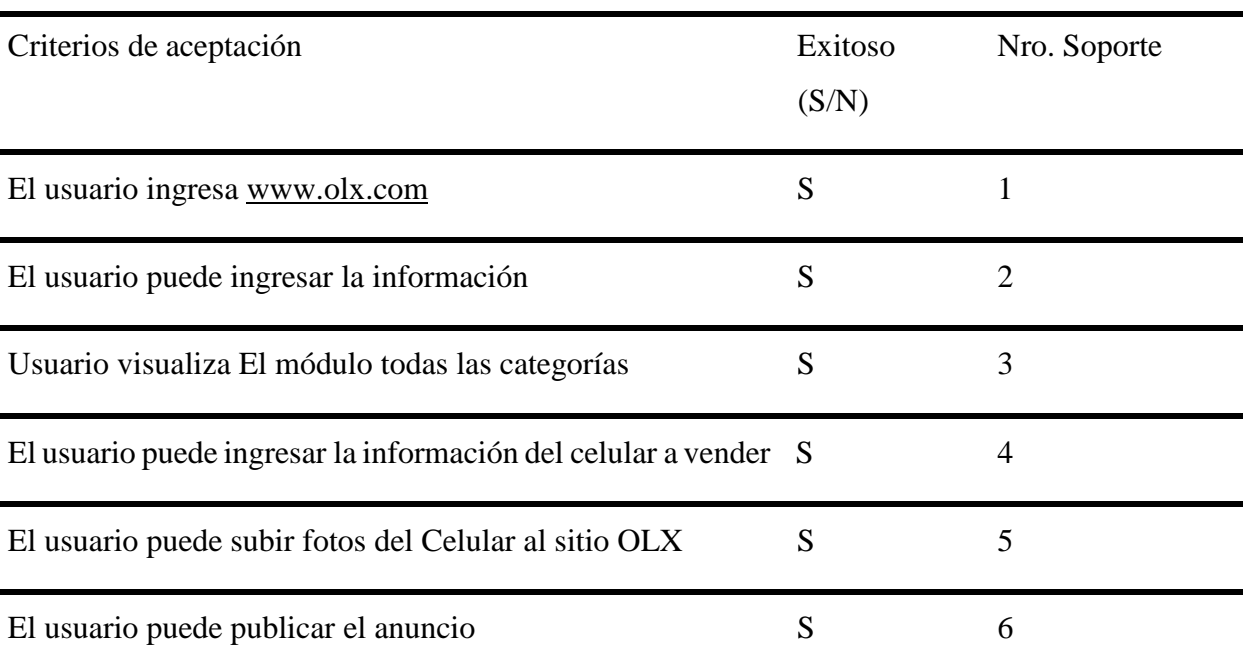

# **Tabla 36**

*Caso de prueba VND\_Cp04\_Vender\_Televisores.*

# **Datos De La Prueba**

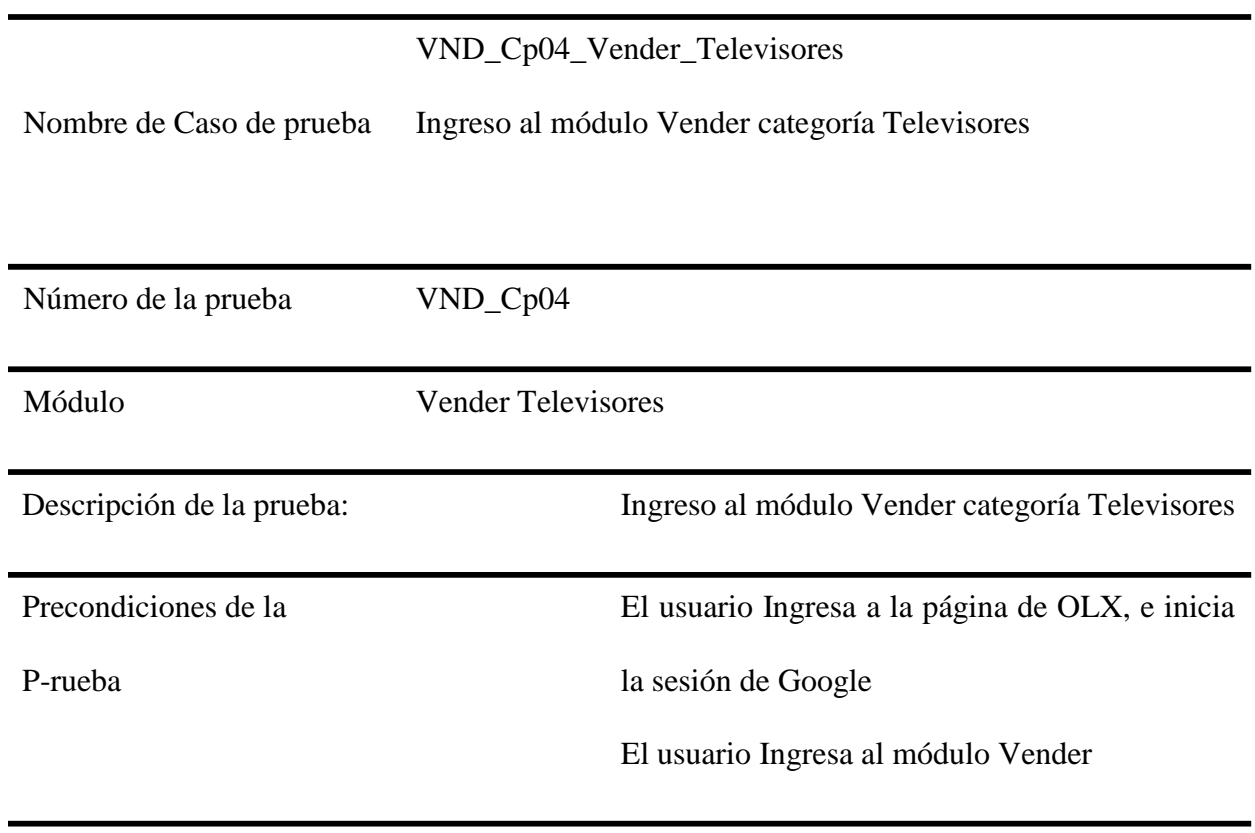

**Paso a paso de la prueba:**

- 1. El usuario ingresa a la página OLX sesión de Google
- 2. El usuario ingresa al módulo vender.
- 3. El sistema muestra las opciones de categorías
- 4. El usuario ingresa al módulo TV Proyectores
- 5. El sistema muestra las subcategorías, el usuario selecciona: Televisores y debe

completar la información solicitada.

- 6. Ingresar Tipo (Convencional LED LCD)
- 7. Ingresar número de contacto
- 8. Ingresar Titulo del anuncio
- 9. Ingresar Descripción
- 10. Ingresar Fijar Precio
- 11. Ingresar Imágenes (Hasta 21 Imágenes)
- 12. Ingresar Confirma tu Ubicación (Google Maps)
- 13. Ingresar Detalles Confirmar usuario Google y Teléfono
- 14. El usuario selecciona la opción Publicar ahora.

#### **Pos condiciones:**

- El sistema permite Ingresar los datos del Televisor
- El sistema permite publicar nuestro anuncio
- El sistema permite hacer modificaciones a nuestro anuncio

Criterios de aceptación en Exitoso  $(S/N)$ Nro. Soporte

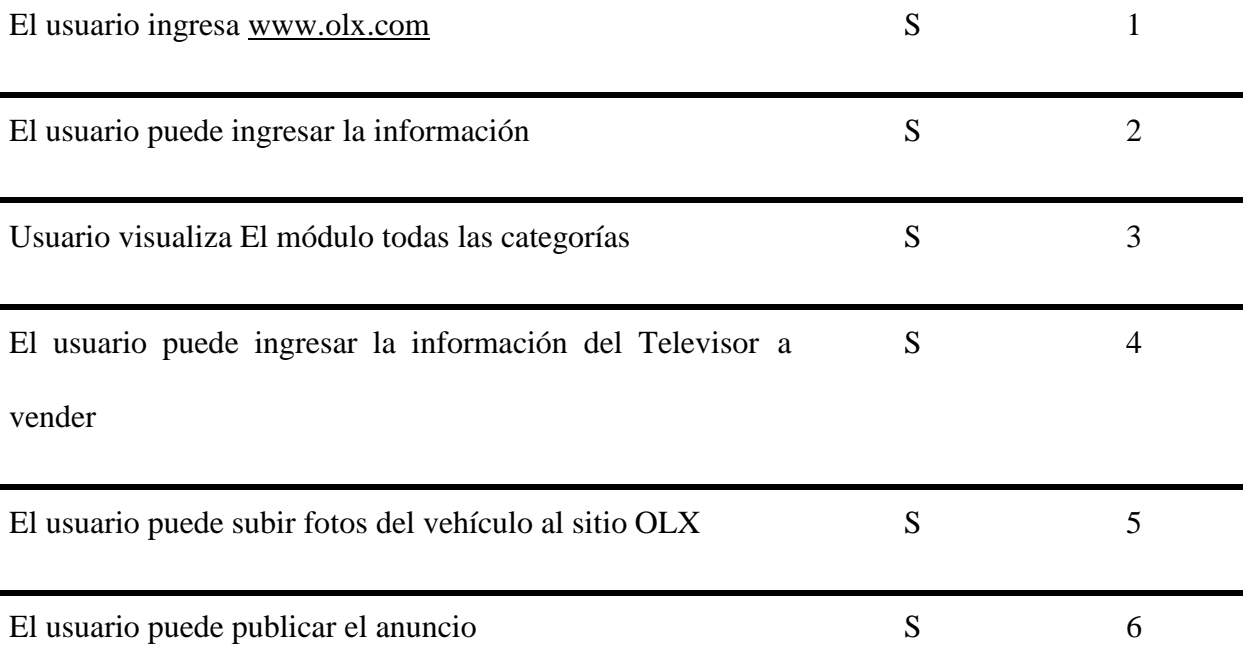

# **Tabla 37**

*Caso de prueba VND\_Cp05\_Vender\_Computadores.*

# DATOS DE LA PRUEBA

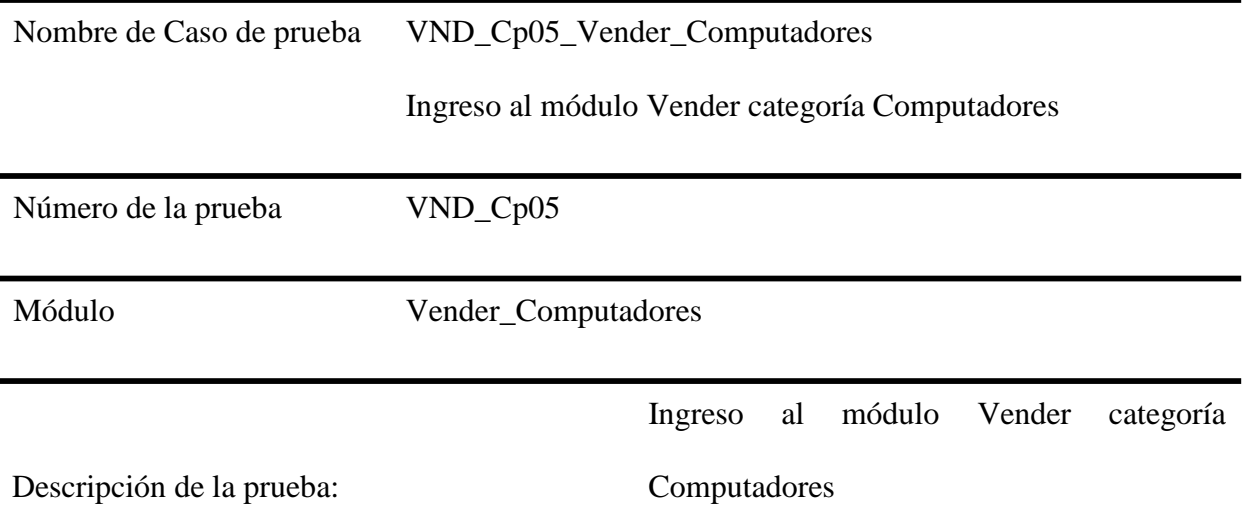

El usuario Ingresa a la página de OLX, e

El usuario Ingresa al módulo Vender

inicia la sesión de Google

Precondiciones de la

Prueba

#### **Paso a paso de la prueba:**

- 1. El usuario ingresa a la página OLX sesión de Google
- 2. El usuario ingresa al módulo vender.
- 3. El sistema muestra las opciones de categorías
- 4. El usuario ingresa al módulo Computadores
- 5. El sistema muestra la subcategoría el usuario selecciona: Computadores y debe completar la
- 6. información solicitada
- 7. Ingresar al módulo computadores de escritorio
- 8. Ingresar número de contacto
- 9. Ingresar Titulo del anuncio
- 10. Ingresar Descripción
- 11. Ingresar Fijar Precio
- 12. Ingresar Imágenes (Hasta 21 Imágenes)
- 13. Ingresar Confirma tu Ubicación (Google Maps)
- 14. Ingresar Detalles Confirmar usuario Google y Teléfono
- 15. El usuario selecciona la opción Publicar ahora.

### **Pos condiciones:**

- El sistema permite Ingresar los datos del Computador
- El sistema permite publicar nuestro anuncio
- El sistema permite hacer modificaciones a nuestro anuncio

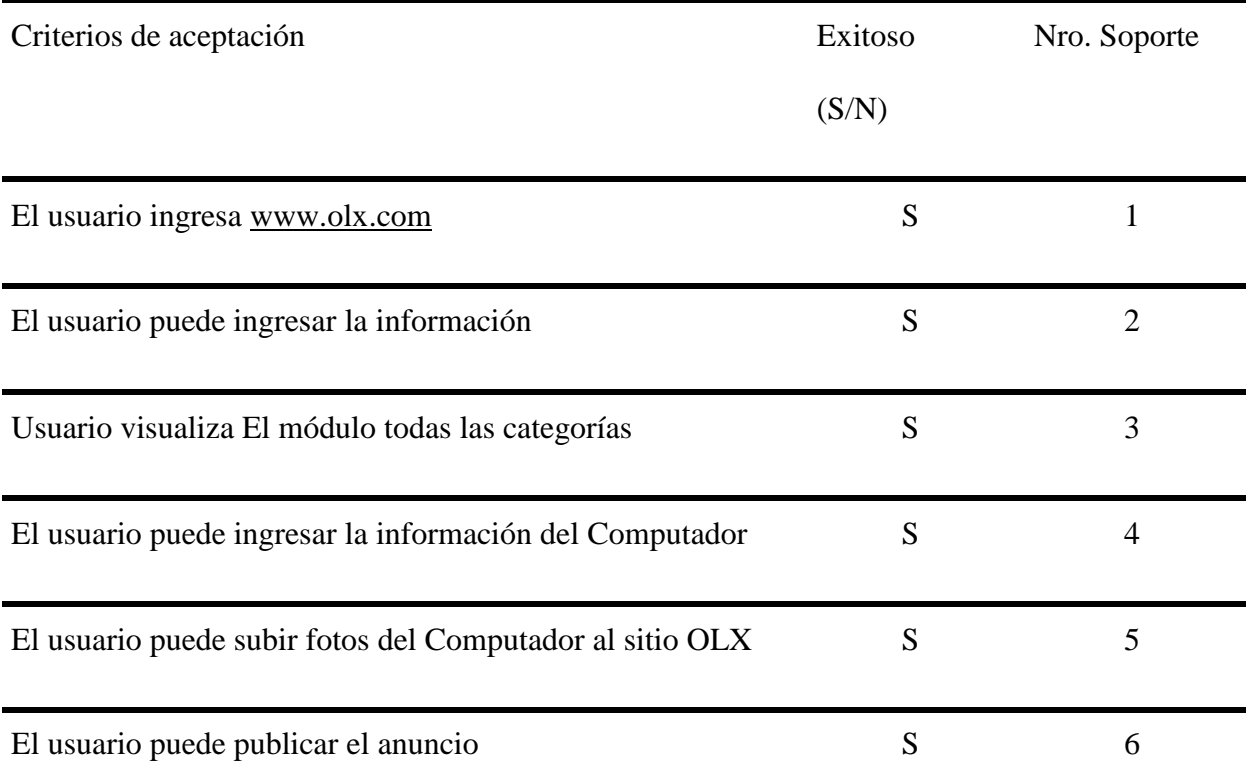

#### **Datos De La Prueba**

**Nombre de Caso de Prueba:** SUM\_Cp02\_CargarSearchForYourNextRole

**Número de la Prueba:** 16

**Módulo**: Sumate\_a\_OLX

**Probador**: Gina Thay González Cortés

### **Casos De Prueba**

# **Tabla 38**

*Caso de Prueba SUM\_Cp02\_CargarSearchForYourNextRole.*

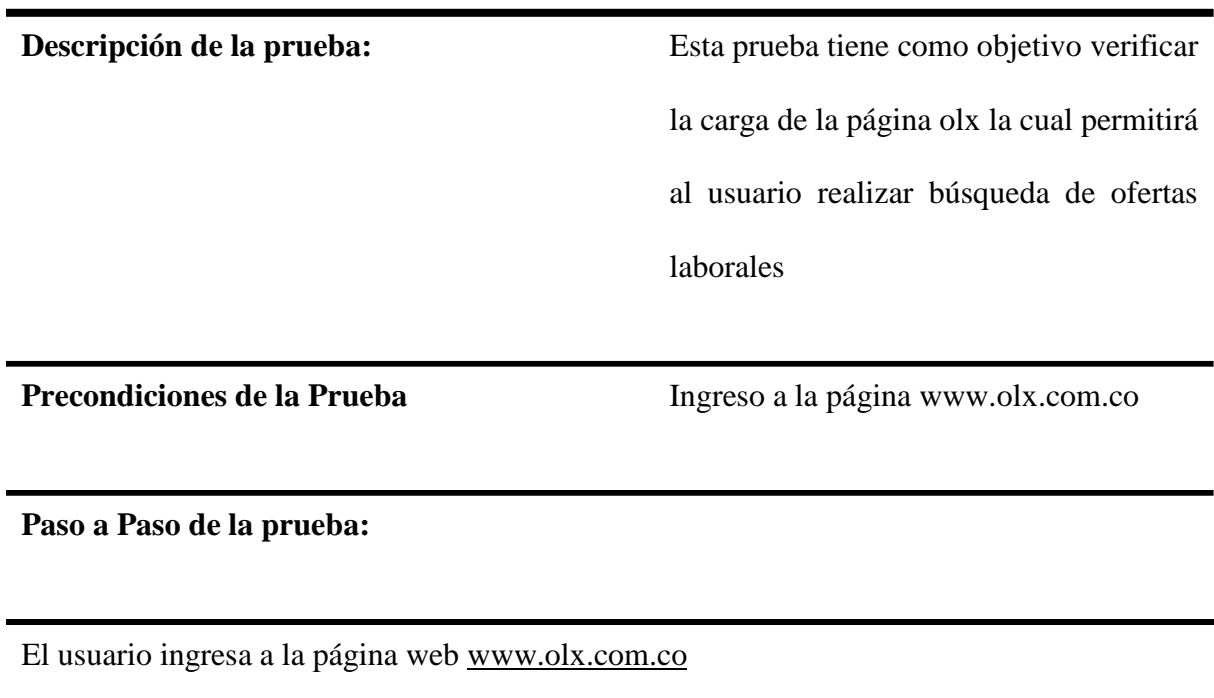

El usuario se desplaza a la parte al fondo de la página para buscar el enlace a Súmate a OLX

y da un clic.

La página carga totalmente.

El usuario da clic en el botón See our open roles.

El sistema muestra una barra de búsqueda de ofertas laborales.

**Pos-condiciones:** La página Carreers carga una vez el usuario da clic en el enlace Súmate a OLX.

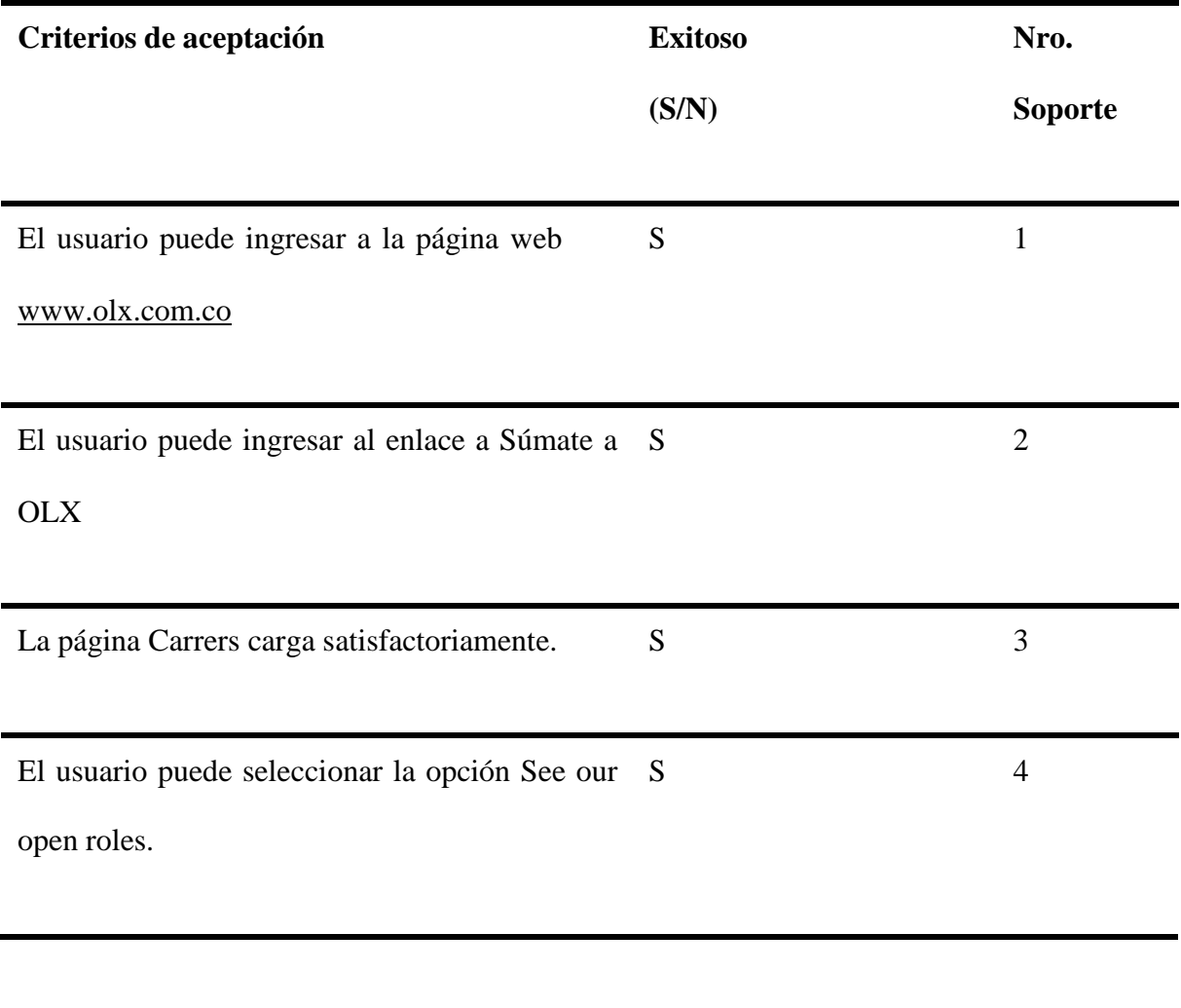

# **Datos De La Prueba**

# **Nombre de Caso de Prueba:** SUM\_Cp02\_CargarSearchForYourNextRole

# **Número de la Prueba:** 17

**Módulo**: Sumate\_a\_OLX

# **Probador**: Gina Thay González Cortés

#### **Casos De Prueba**

**Tabla 39**

*Caso de prueba SUM\_Cp02\_CargarSearchForYourNextRole*

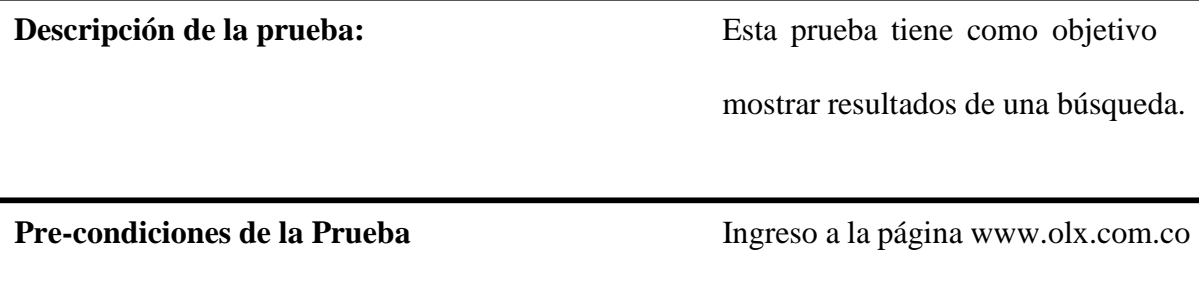

**Paso a Paso de la prueba:**

1. El usuario ingresa a la página web [www.olx.com.co](http://www.olx.com.co/)

2. El usuario se desplaza a la parte al fondo de la página para buscar el link a Súmate a OLX y da un clic.

3. La página Carrers carga.

4. El usuario da clic en el botón See our open roles.

6. La página se desplaza hacia abajo para mostrar una barra de búsqueda de ofertas laborales.

7. El usuario digita en la barra de búsqueda palabras claves de acuerdo con su interés.

8. Los resultados se arrojan de manera automática a medida que el usuario digita en la barra de búsqueda.

9. El usuario da clic en algún resultado de su interés.

10.Se abre una página en una ventana independiente con información relevante al resultado elegido por el usuario.

# **Pos-condiciones:**

La página Carreers muestra resultados de ofertas laborales acorde a las palabras clave digitadas

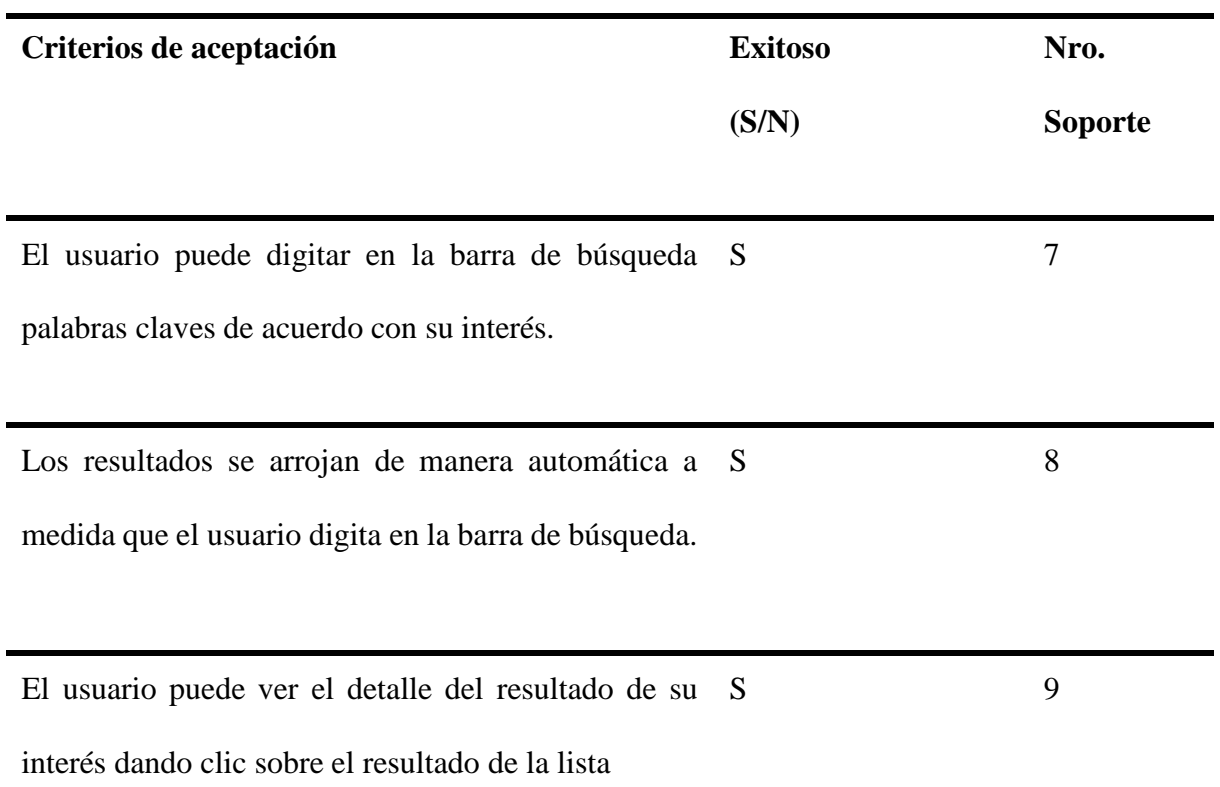

# **Datos De La Prueba**

**Nombre de Caso de Prueba:** SUM\_Cp03\_Filter

### **Número de la Prueba:** 18

**Módulo**: Sumate\_a\_OLX

**Probador**: Gina Thay González Cortés

**Casos De Prueba**

**Tabla 40**

*Caso de prueba SUM\_Cp03\_Filter.*

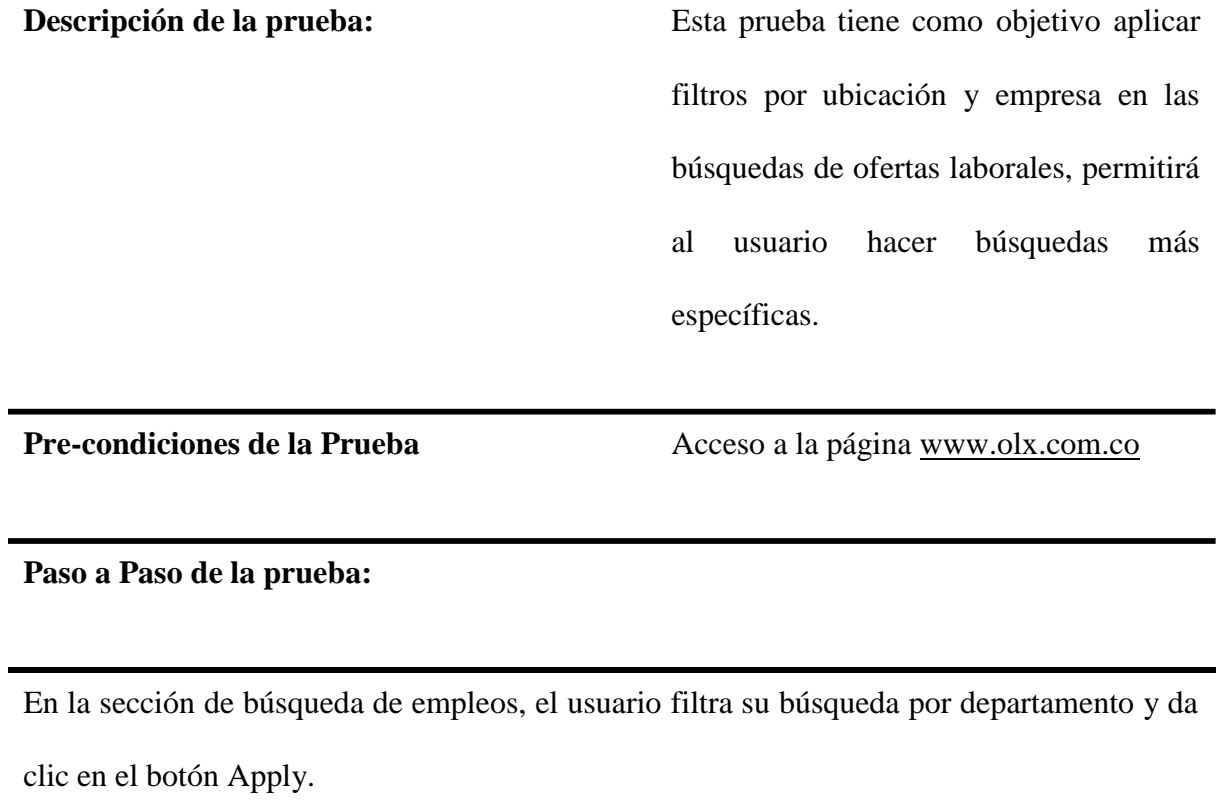

El usuario luego filtra por Location y da clic en el botón Apply.

Por último, el usuario filtra por Brand y da clic en el botón Apply.

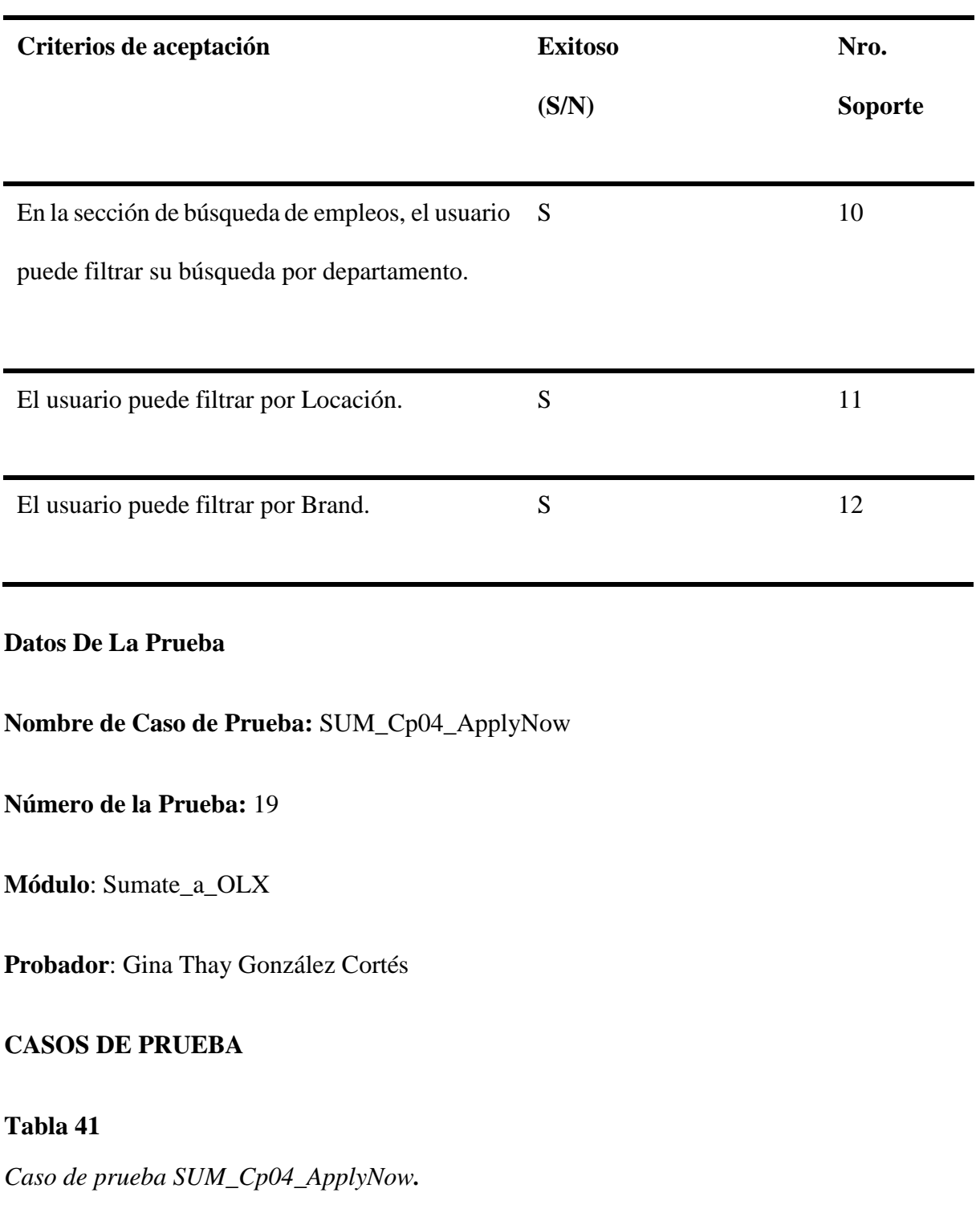

**Pos-condiciones:** La página Carreers carga los resultados acordes a los filtros aplicados

**Descripción de la prueba:** Esta prueba tiene como objetivo verificar la aplicación a una oferta laboral

**Pre-condiciones de la Prueba** No implica está logueado

en la página.

### **Paso a Paso de la prueba:**

1. El usuario da clic en el botón Apply Now.

2. La página se desplaza hacia el final para dirigir a un formulario de aplicación "Apply for this job".

3. El usuario llena todos los campos del formulario que son relacionados a datos personales, estudios, experiencia laboral.

#### **Pos-condiciones:**

• La página almacena los datos del formulario de aplicación laboral

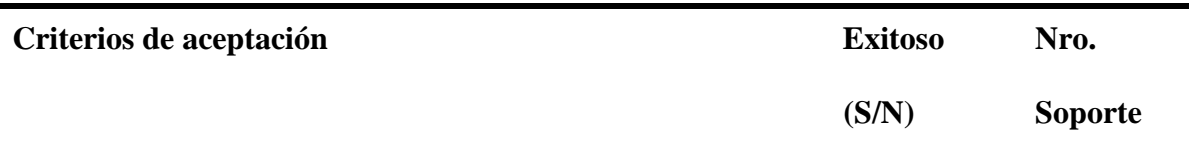

El usuario puede llenar los campos del formulario. S 13

**Datos De La Prueba**

**Nombre de Caso de Prueba:** SUM\_Cp05\_SubmitApplication

**Número de la Prueba:** 20

**Módulo**: Sumate\_a\_OLX

**Probador**: Gina Thay González Cortés

# **Casos De Prueba**

## **Tabla 42**

*Caso de prueba SUM\_Cp05\_SubmitApplication.*

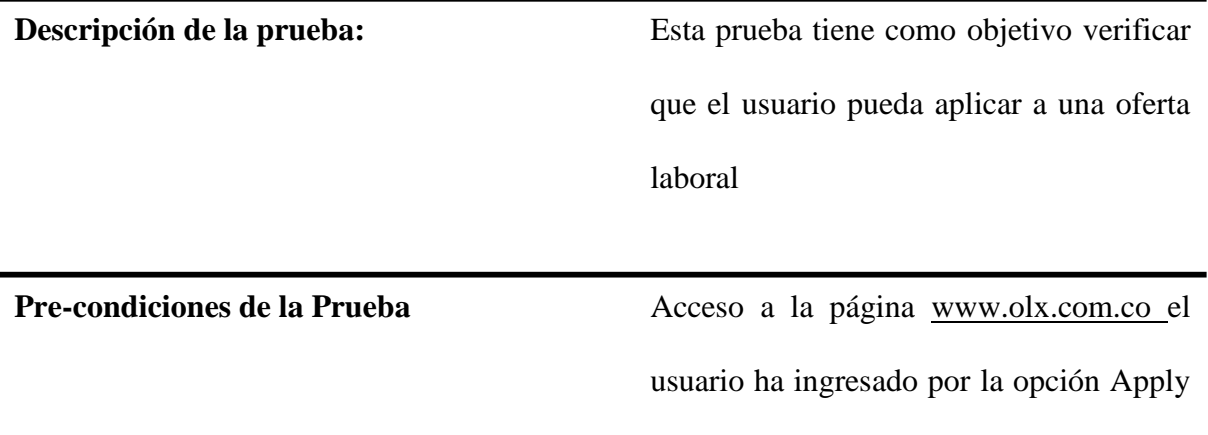

Now y ha diligenciado los datos del

formulario de ofertas laborales

#### **Paso a Paso de la prueba:**

1. El usuario da clic en el botón Submit Application.

2. El sistema almacena la aplicación a la oferta laboral y muestra una página de confirmación de que se ha aplicado al cargo.

# **Pos-condiciones:**

• El sistema almacena la aplicación a la vacante seleccionada por el usuario

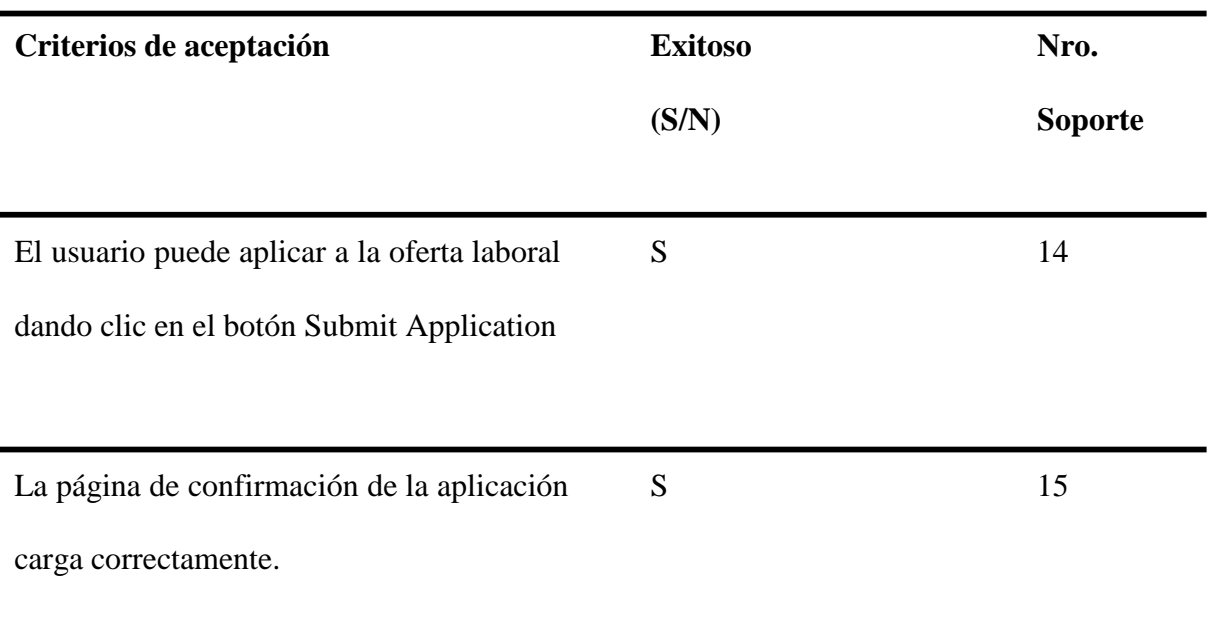

### **Datos De La Prueba**

**Módulo:** Ingresar

**Líder:** Armando Ramírez Cardozo

**Probador:** Camila De Hoyos Ríos

**Tabla 43**

*Caso de prueba ING\_Cp01\_IngresoconFacebook.*

**Nombre del caso de** ING\_Cp01\_IngresoconFacebook

**prueba**

**Número de prueba** ING\_Cp01

**Módulo** Ingresar

**Descripción de la prueba** Probar registro con Facebook

**Precondiciones de la** El usuario debe ingresar al sitio [www.olx.com.co](http://www.olx.com.co/)

**prueba**

# **Paso a paso de la prueba:**

- 1. El usuario selecciona ingresar con Facebook
- 2. El sistema solicita que se ingrese la cuenta de Facebook
- 3. El usuario ingresa la cuenta de Facebook
- 4. El usuario da clic en continua

# **Post-condiciones:**

• El usuario queda registrado con cuenta de Facebook

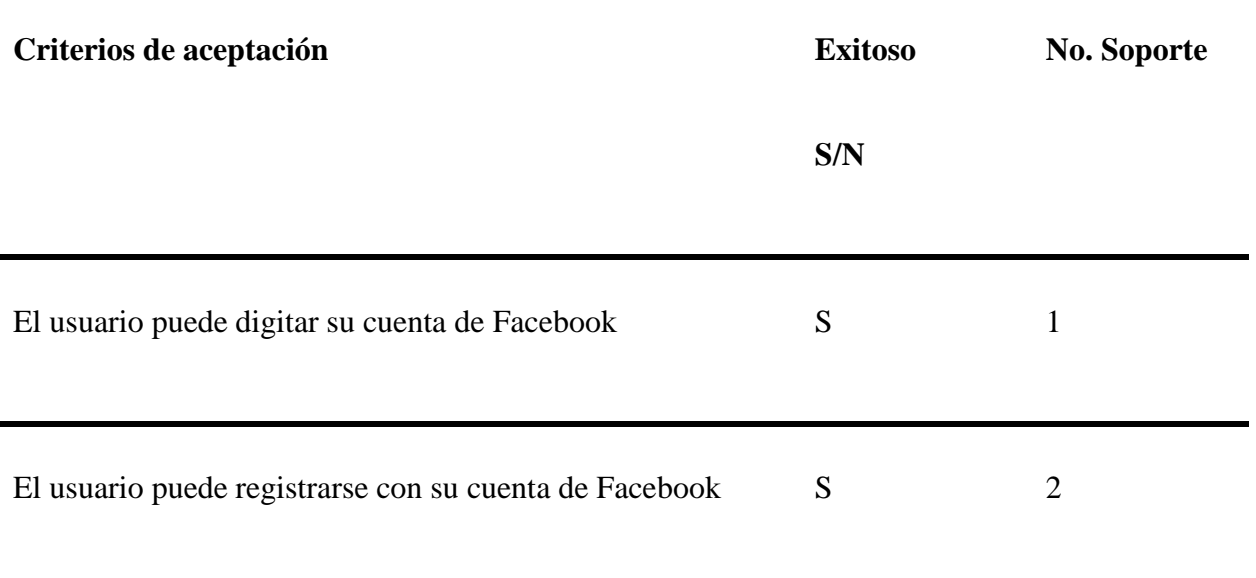

### **Datos De La Prueba**

## **Módulo:** Ingresar

**Líder:** Armando Ramírez Cardozo

# **Probador:** Camila De Hoyos Ríos

**Tabla 44** Caso de prueba ING\_Cp02\_Ingresocorreo.

*Caso de prueba ING\_Cp02\_Ingresocorreo.*

**Nombre del caso** ING\_Cp02\_Ingresocorreo

**de prueba**

**Número del caso** ING\_Cp02

**de prueba**

**Módulo** Ingresar

**Descripción de la** Probar registro con el correo

**prueba**

**Precondiciones de** Ingresar a la página https:[//www.olx.com.co/](http://www.olx.com.co/)

**la prueba**

Usuario de correo creado.

### **Paso a paso de la prueba:**

1. El usuario ingresa a la página https:[//www.olx.com.co/](http://www.olx.com.co/) ,

2. En los campos "Correo electrónico o teléfono", ingresa el correo o teléfono celular del usuario y en el campo "contraseña" ingresa la contraseña asignada y da clic en el botón Iniciar Sesión.

2. El sistema valida datos, e ingresa al sistema.

# **Post-condiciones:**

• El sistema accede al módulo de inicio al ingresar el correo o teléfono celular y la contraseña

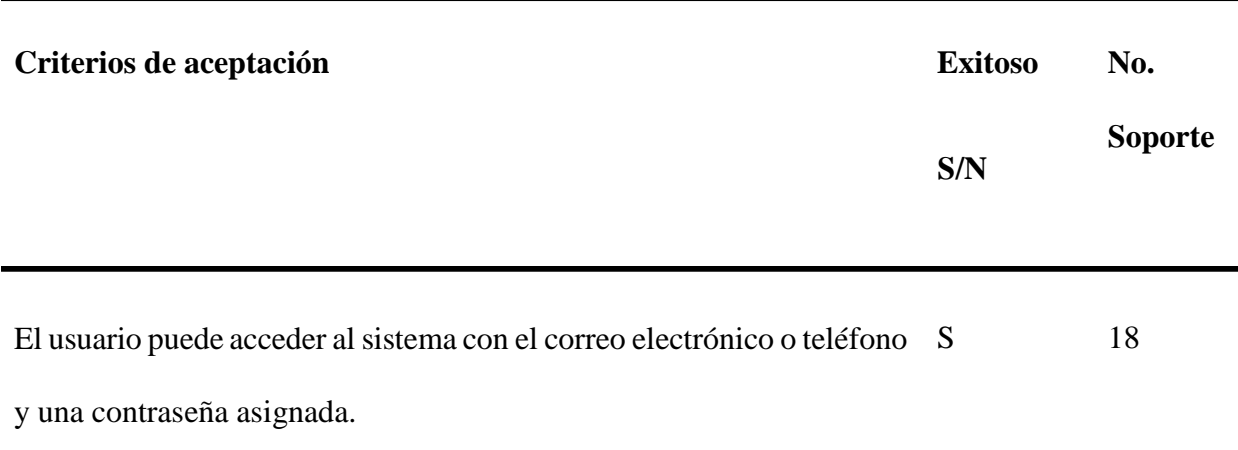

**Datos De La Prueba**

**Módulo:** Ingresar

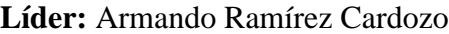

**Probador:** Camila De Hoyos Ríos

# **Tabla 45**

*Caso de prueba ING\_Cp03\_IngresoconGoogle.*

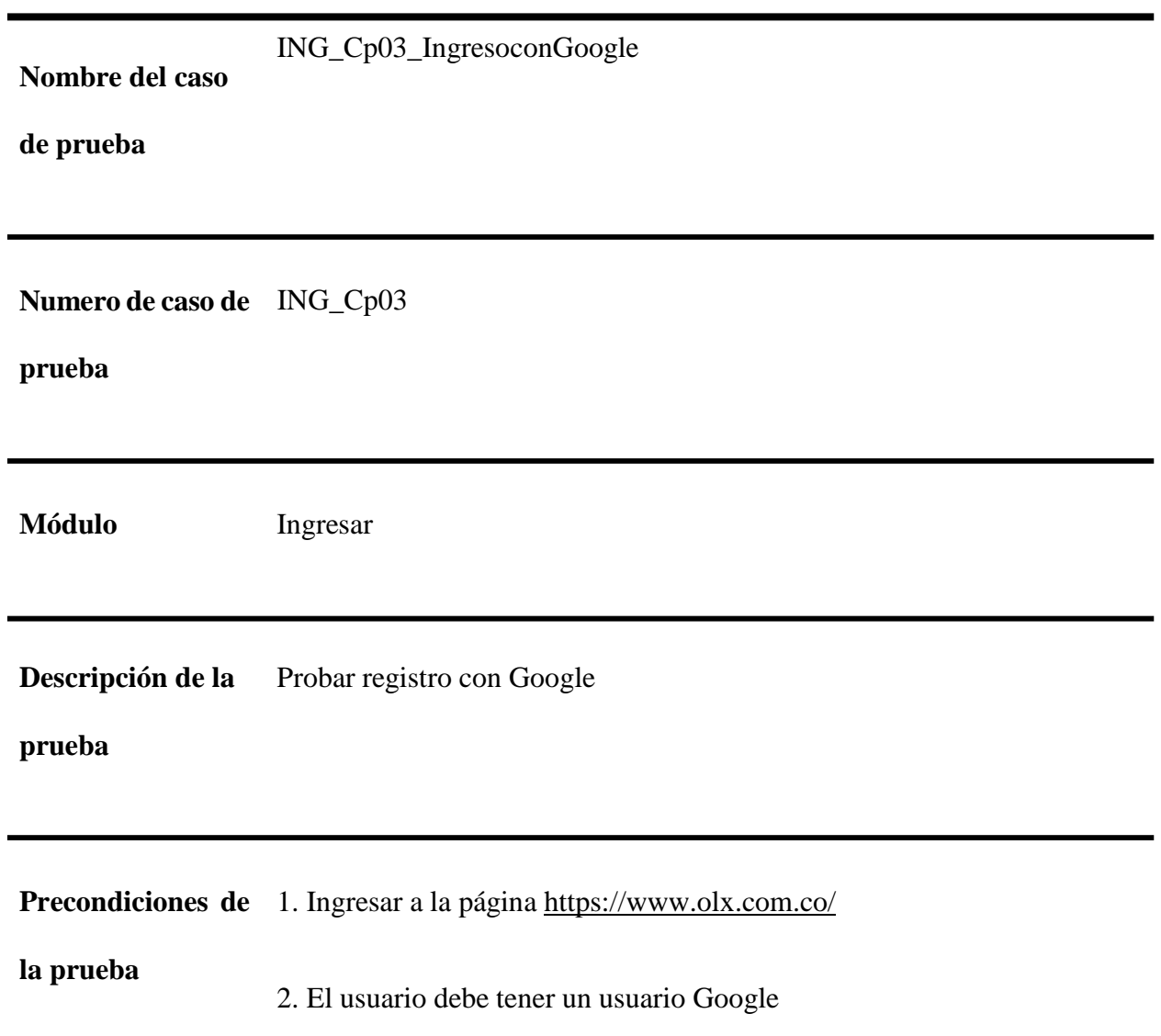

# **Paso a paso de la prueba:**

- 1. El usuario selecciona ingresar con Google
- 2. El sistema solicita el usuario Google y la contraseña, el usuario los digita
- 3. El sistema valida datos correctos y se efectúa el ingreso al sistema.

# **Post-condiciones:**

• Se abre la página de inicio en la que el usuario se ha autenticado con Google.

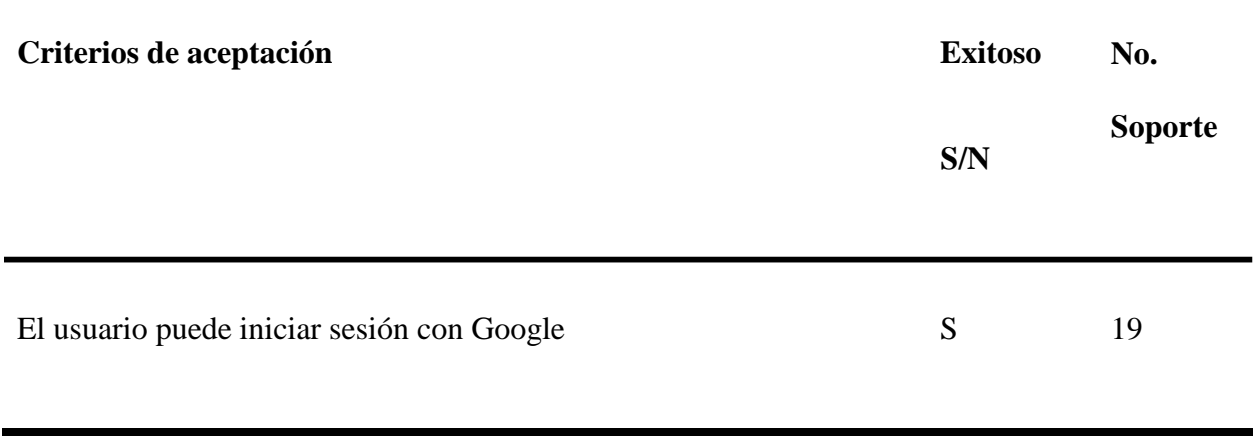

## **Datos De La Prueba**

# **Módulo:** Ingresar

**Líder:** Armando Ramírez Cardozo

**Probador:** Camila De Hoyos Ríos

**Tabla 46**

*Caso de prueba ING\_Cp04\_VerificarCodigo.*

**Nombre del caso**

**de prueba** ING\_Cp04\_VerificarCodigo

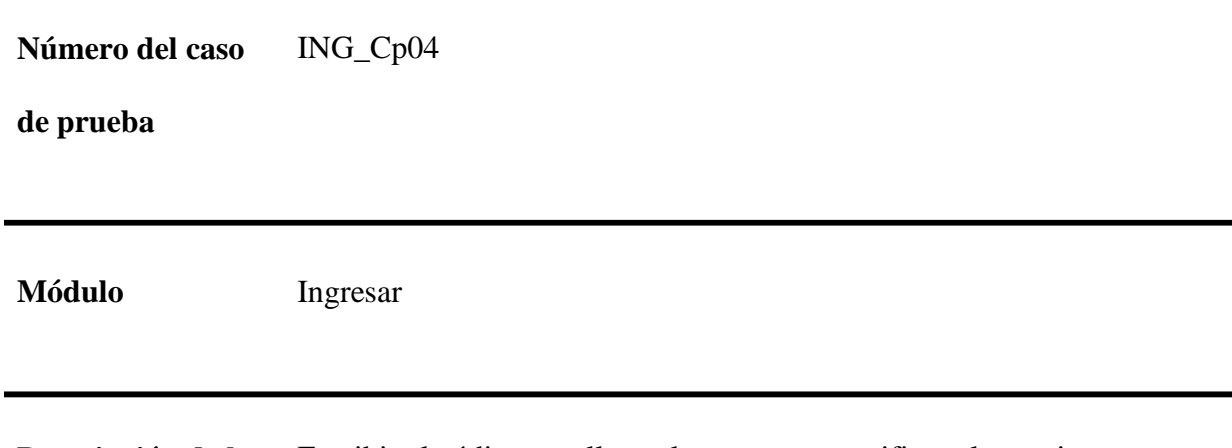

**Descripción de la** Escribir el código que llega al correo para verificar el usuario

**prueba**
**Precondiciones de** El usuario debe estar registrado en la aplicación.

#### **la prueba**

El usuario debe ingresar a la aplicación con sus

Credenciales.

# **Paso a paso de la prueba:**

1. El usuario ingresa a [www.olx.com.co](http://www.olx.com.co/)

2. El usuario ingresa a su cuenta, con los datos correspondientes, y hace clic en "Mi Perfil".

3. Selecciona la opción agregar teléfonos y una vez introducido los datos selecciona la opción de enviar información y guardar.

## **Post-condiciones:**

• El sistema envía un código por SMS sin cargo para validar el teléfono.

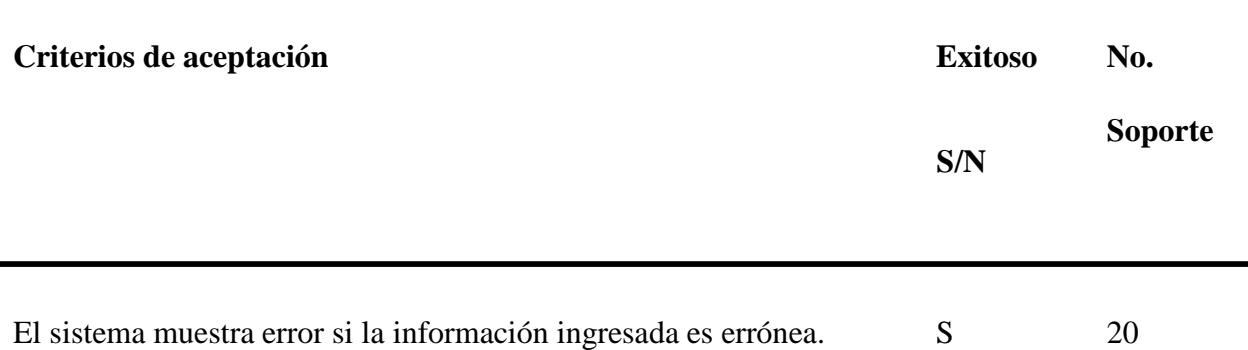

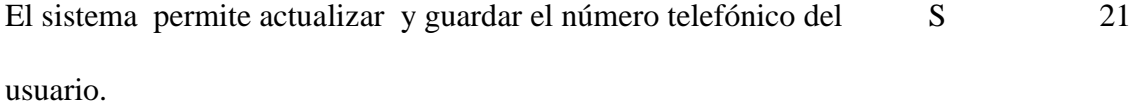

**Datos De La Prueba**

**Módulo:** Ingresar

**Líder:** Armando Ramírez Cardozo

**Probador:** Camila De Hoyos Ríos

**Tabla 47**

*Caso de prueba ING\_Cp05\_CambiarContraseña.*

**Nombre del caso** ING\_Cp05\_CambiarContraseña

**de prueba**

**Número del caso** ING\_Cp05

**de prueba**

**Módulo** Ingresar

**Descripción de la** Recuperar la contraseña del usuario

#### **prueba**

**Precondiciones de** El usuario debe estar identificado en la aplicación Olx

**la prueba**

Con su nombre de usuario.

#### **Paso a paso de la prueba:**

1. El usuario ingresa en el campo "Mi Perfil" y en el campo "contraseña" elige la opción de "Cambiar".

2. El sistema valida la solicitud y arroja la caja de texto llamada "Actualizar.

Contraseña" con los campos: Contraseña actual, Nueva contraseña y Confirmar nueva contraseña.

3. El usuario en el campo "Contraseña actual" ingresa su contraseña actual.

4. El usuario en el campo "Nueva contraseña" ingresa letras, números y

Caracteres especiales.

5. El usuario en el campo "Confirmar nueva contraseña" ingresa exactamente las mismas letras, números y caracteres especiales ingresadas en el campo anterior.

6. El usuario da clic en el botón de "Enviar".

**Post-condiciones:** El sistema cambia la contraseña de ingreso del usuario a la plataforma.

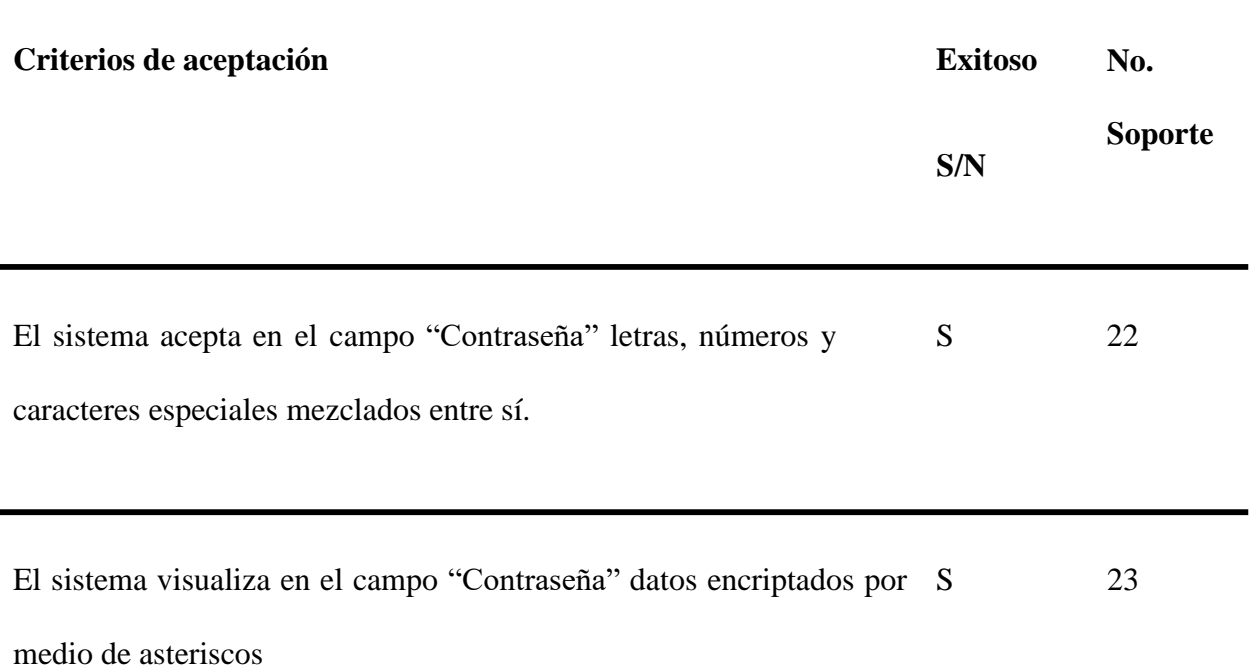

#### **Revisión Estática, Trazabilidad y Estimación de Tiempos**

# **Revisión Estática Informal Descripción**

En estas pruebas estáticas se verificará el funcionamiento del servicio de ayuda, de acuerdo con unos criterios definidos para su verificación.

Permite ver de manera más adecuada si se cumple con los criterios asignados.

#### **Prueba Estática:**

Aquí se incluye las pruebas estáticas realizadas por los integrantes del equipo de pruebas

Prueba estática de Camila De Hoyos.

#### **Tabla 48**

*Prueba estática Camila De hoyos.*

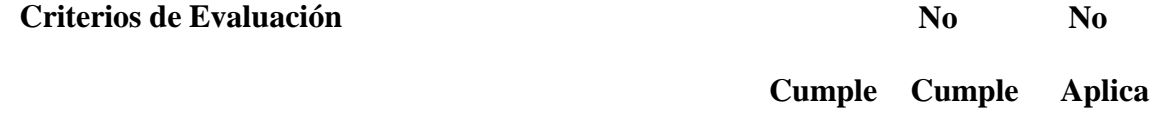

1. El servicio de ayuda o manual de usuario es claro y X usable; el usuario interpreta como manejar la aplicación o como solucionar las dudas que tiene.

2. El servicio de ayuda o manual de usuario tiene buena X ortografía y redacción.

3. El servicio de ayuda o manual de usuario maneja X imágenes para clarificar al usuario el proceso mencionado.

4. Solo sí el servicio de ayuda o manual maneja links. X

Los links que el servicio de ayuda o manual tiene asociado tienen funcionamiento, es decir no están rotos.

5. El servicio de ayuda o manual maneja links maneja X algún tipo de encuesta de satisfacción.

Prueba estática de Gina T. González.

# **Tabla 49**

*Prueba estática Gina T. González*

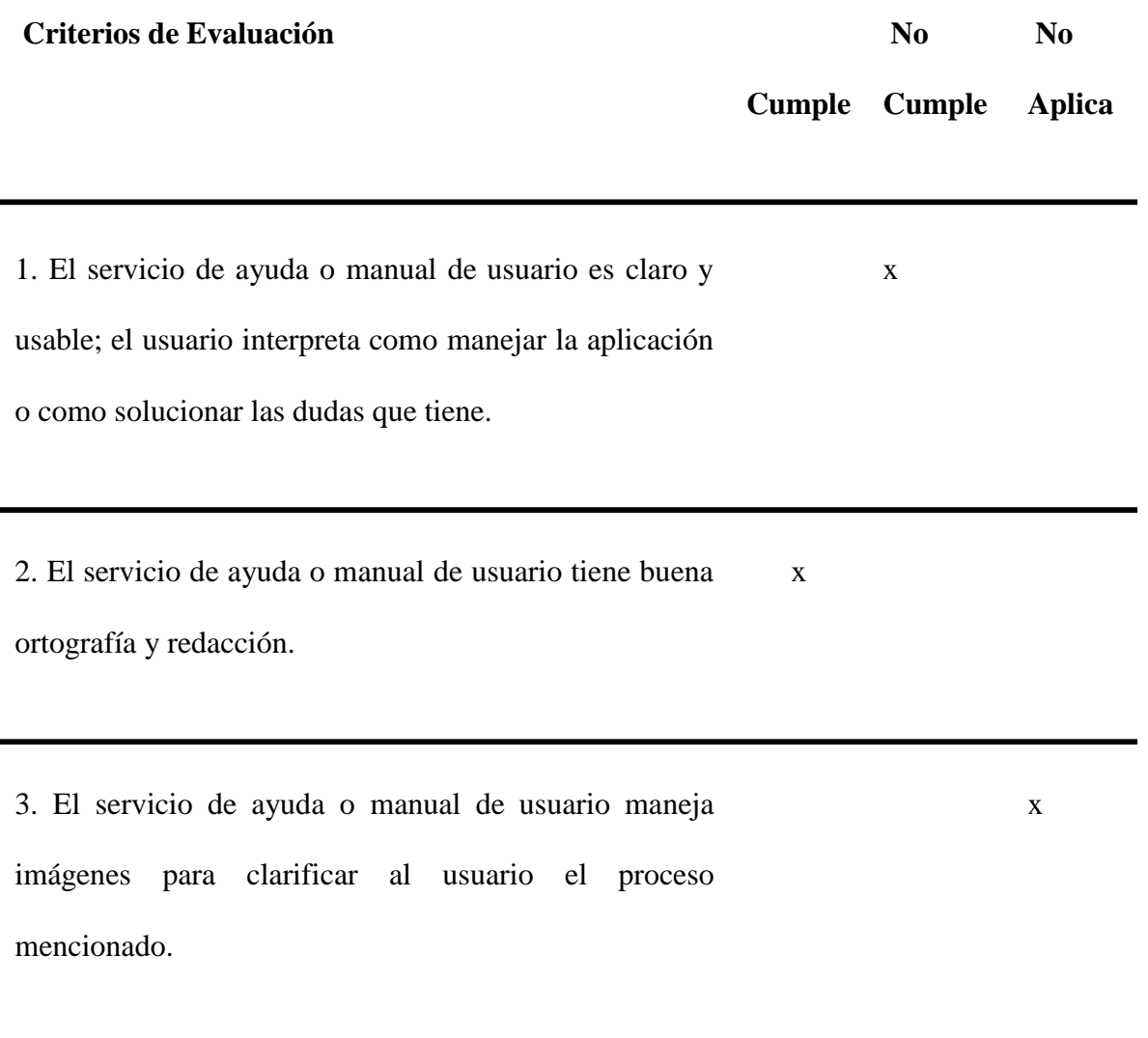

4. Solo sí el servicio de ayuda o manual maneja links. x

Los links que el servicio de ayuda o manual tiene asociado tienen funcionamiento, es decir no están rotos. 5. El servicio de ayuda o manual maneja links maneja x

algún tipo de encuesta de satisfacción.

Prueba estática de Armando Ramírez Cardozo.

#### **Tabla 50**

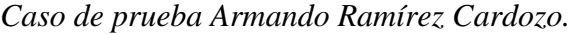

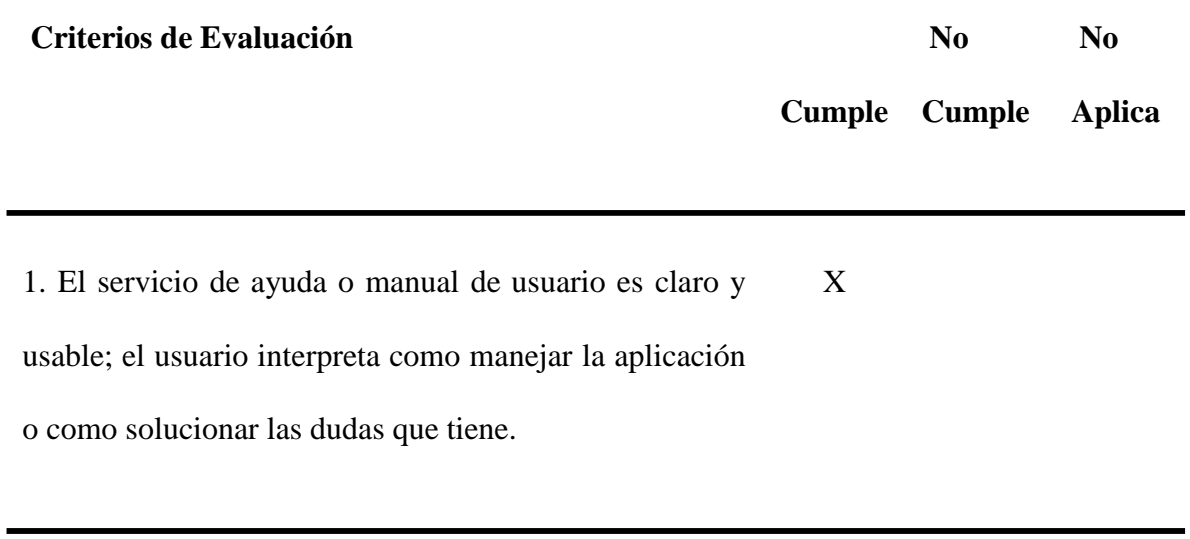

2. El servicio de ayuda o manual de usuario tiene buena X ortografía y redacción.

3. El servicio de ayuda o manual de usuario maneja X imágenes para clarificar al usuario el proceso mencionado.

4. Solo sí el servicio de ayuda o manual maneja links. Los X links que el servicio de ayuda o manual tiene asociado tienen funcionamiento, es decir no están rotos.

5. El servicio de ayuda o manual maneja links maneja X algún tipo de encuesta de satisfacción.

Prueba estática de Luis H. Montañés.

**Tabla 51**

*Prueba estática Luis H. Montañés.*

**Criterios de Evaluación**

**No No**

**Cumple Cumple Aplica** 1. El servicio de ayuda o manual de usuario es claro y X usable; el usuario interpreta como manejar la aplicación o como solucionar las dudas que tiene.

2. El servicio de ayuda o manual de usuario tiene buena X ortografía y redacción.

3. El servicio de ayuda o manual de usuario maneja X imágenes para clarificar al usuario el proceso mencionado.

4. Solo sí el servicio de ayuda o manual maneja links. X

Los links que el servicio de ayuda o manual tiene

asociado tienen funcionamiento, es decir no están rotos.

5. El servicio de ayuda o manual maneja links maneja X algún tipo de encuesta de satisfacción.

## **Evidencias del Proceso de Prueba Estática**

Evidencias de pruebas – Camila De Hoyos

# *Evidencia Prueba estática Camila de Hoyos*

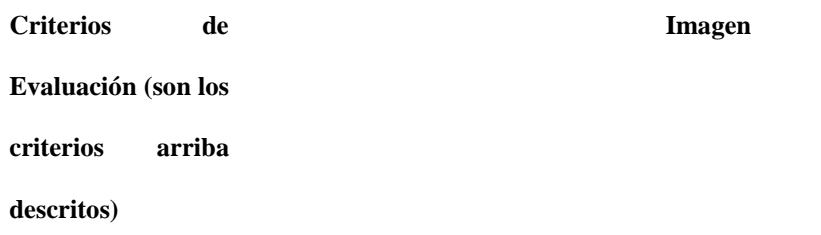

1. El servicio de

ayuda o manual de usuario es claro y usable; el usuario interpreta como manejar la aplicación o como solucionar las dudas que tiene

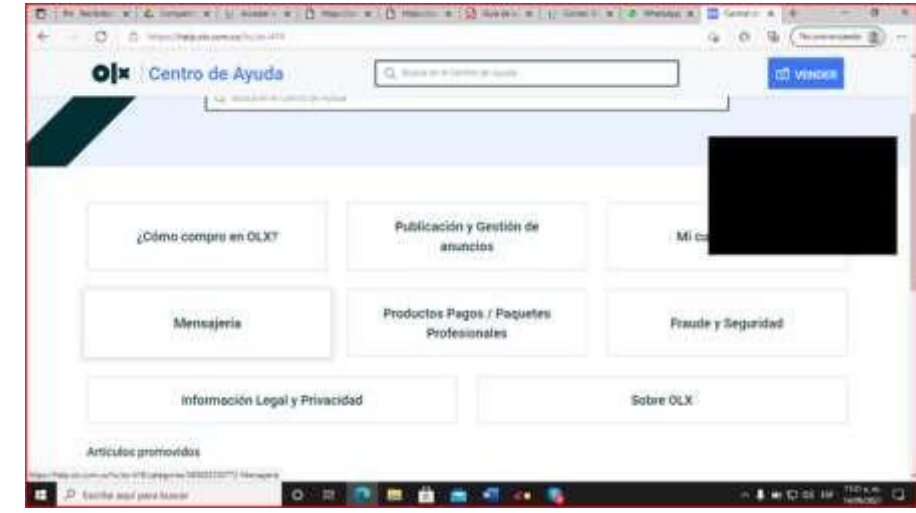

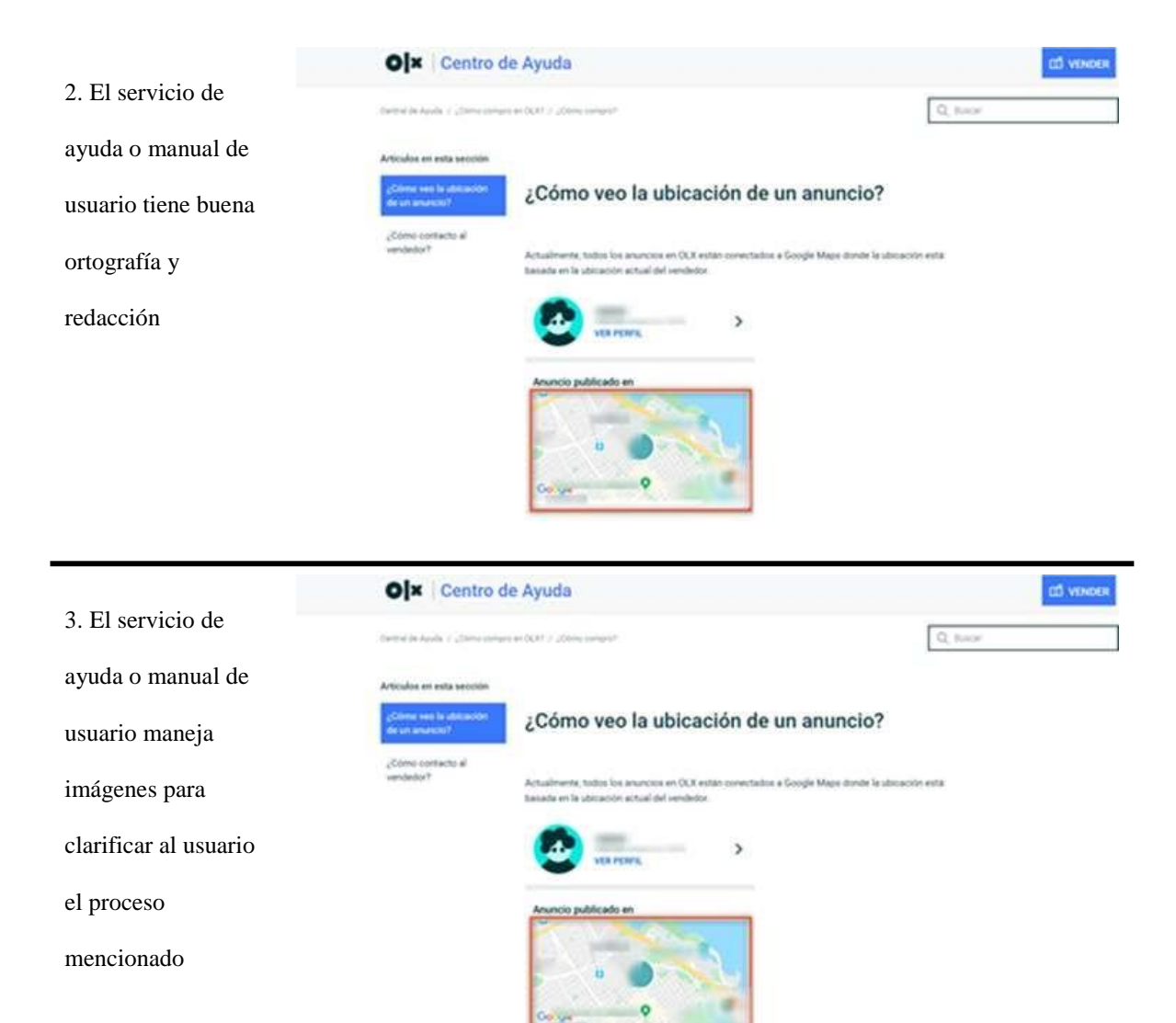

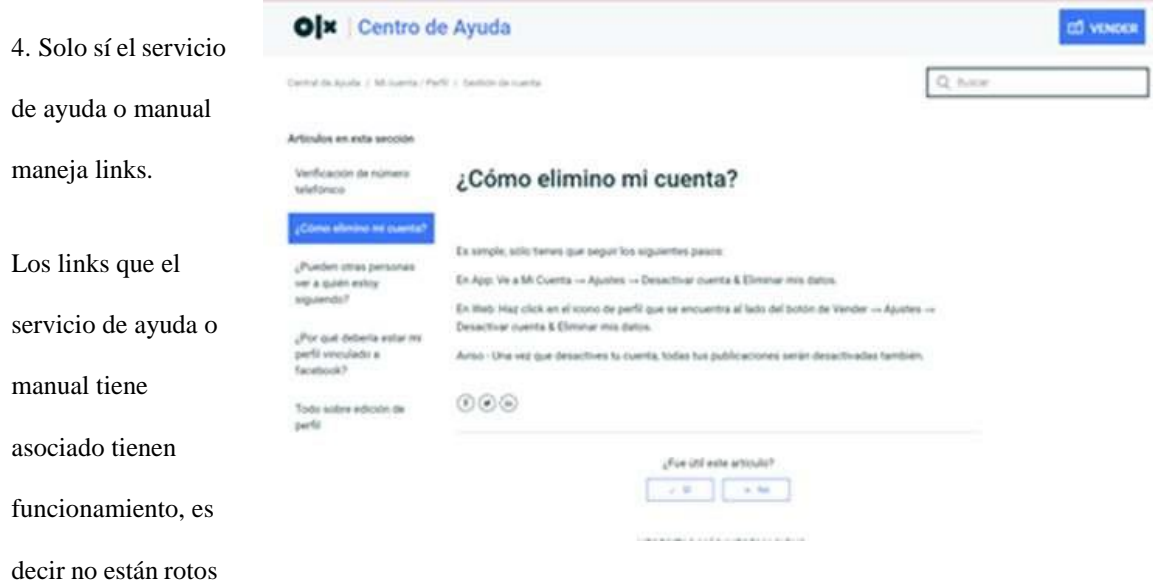

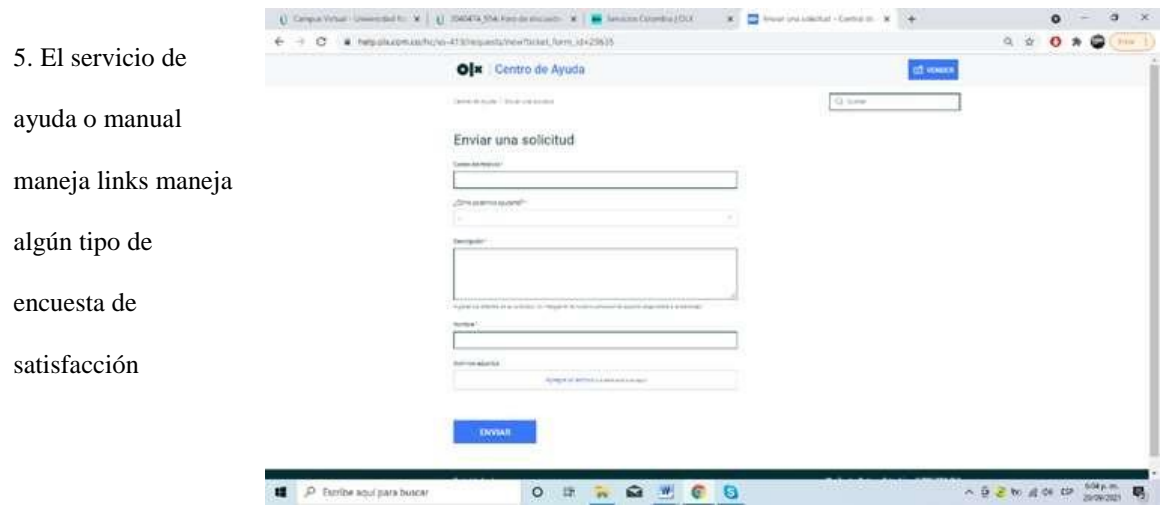

*Evidencia prueba estática Gina T González.*

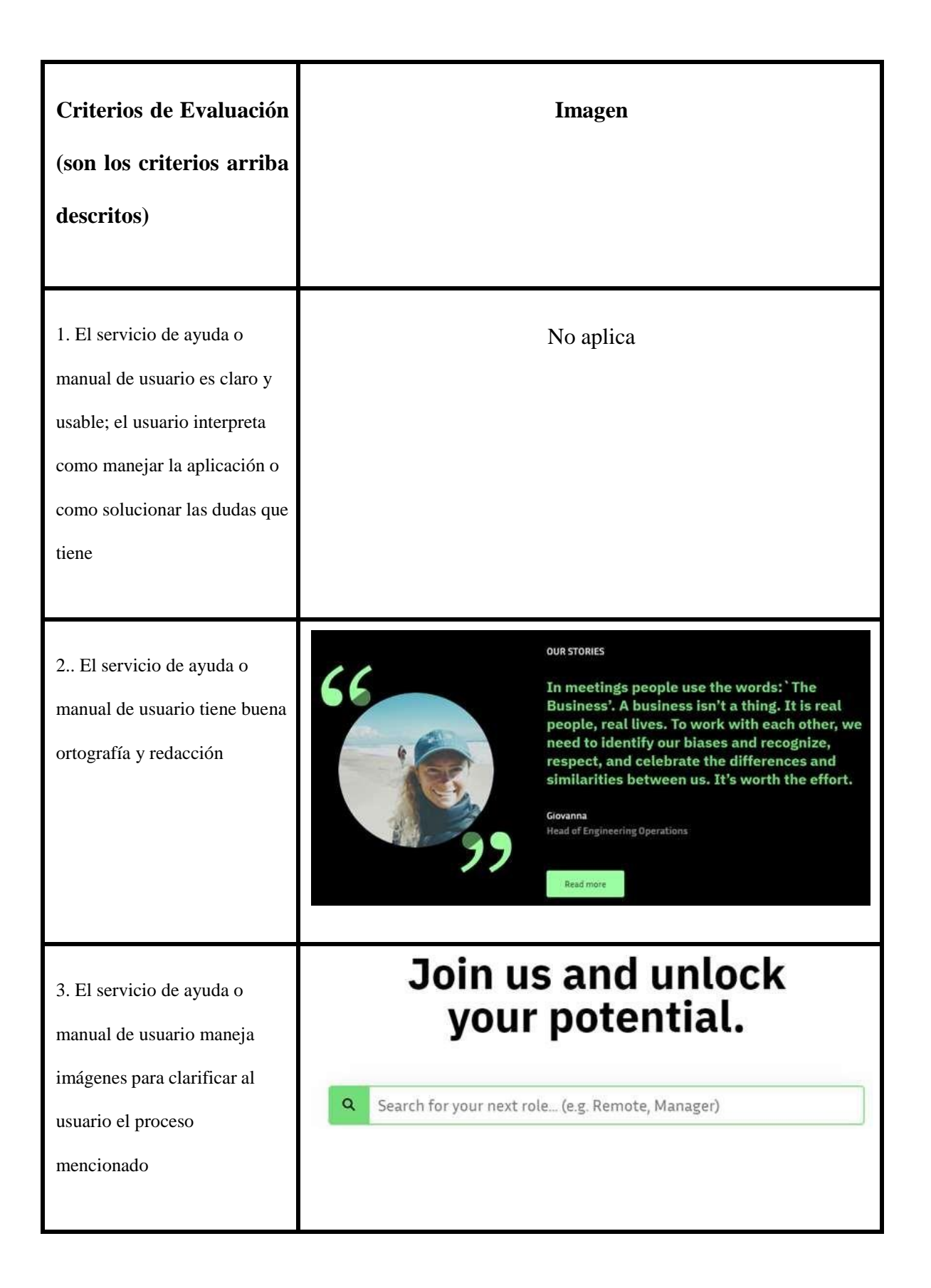

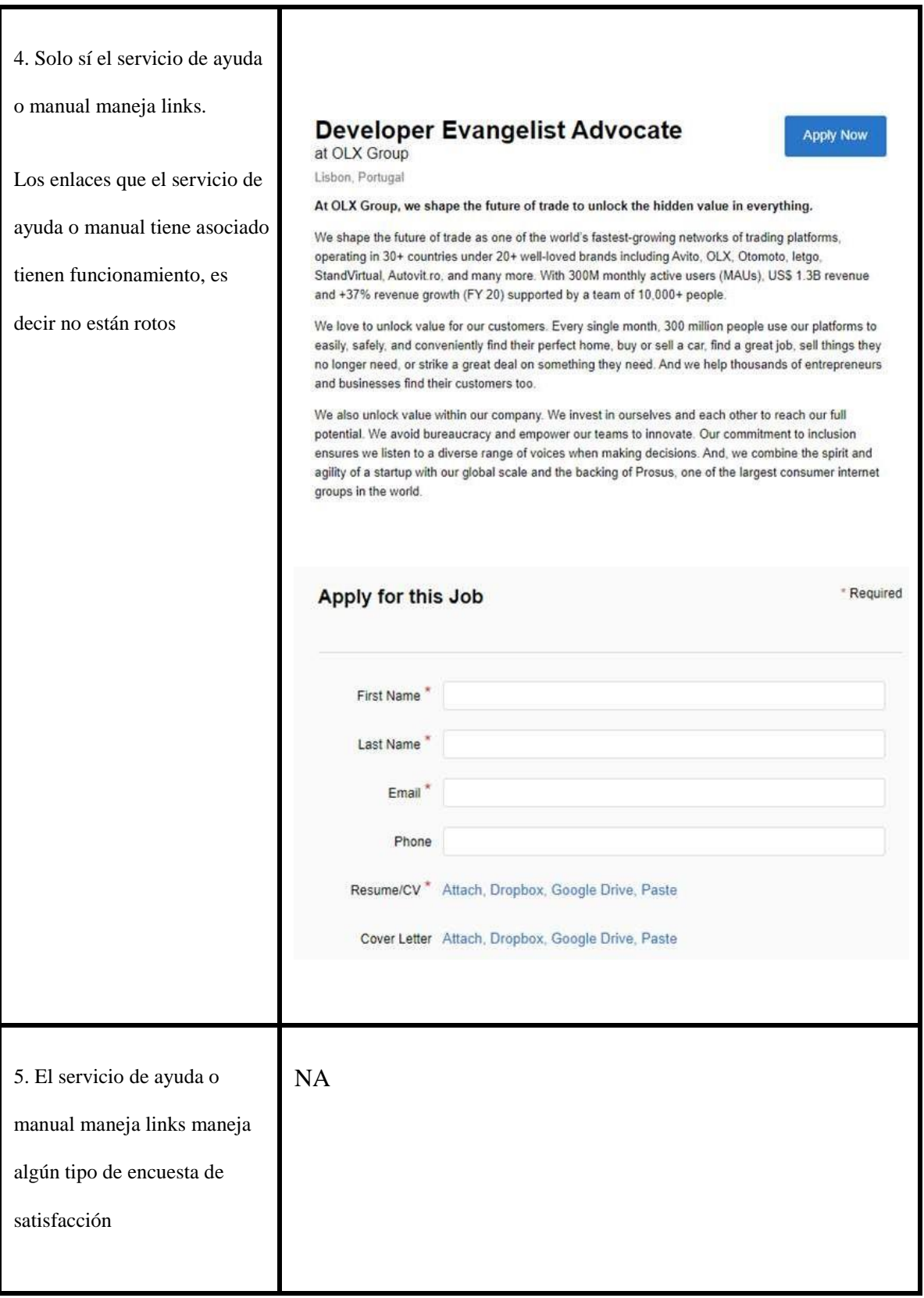

*Evidencia Prueba estática Armando Ramírez.*

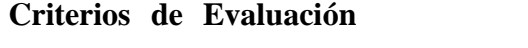

**Imagen**

**(son los criterios arriba**

**descritos)**

1. El servicio de ayuda o

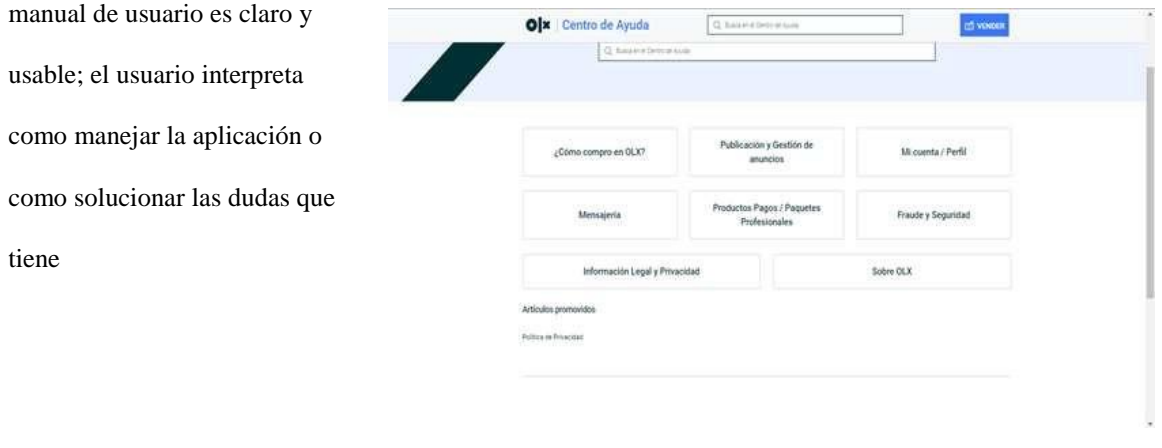

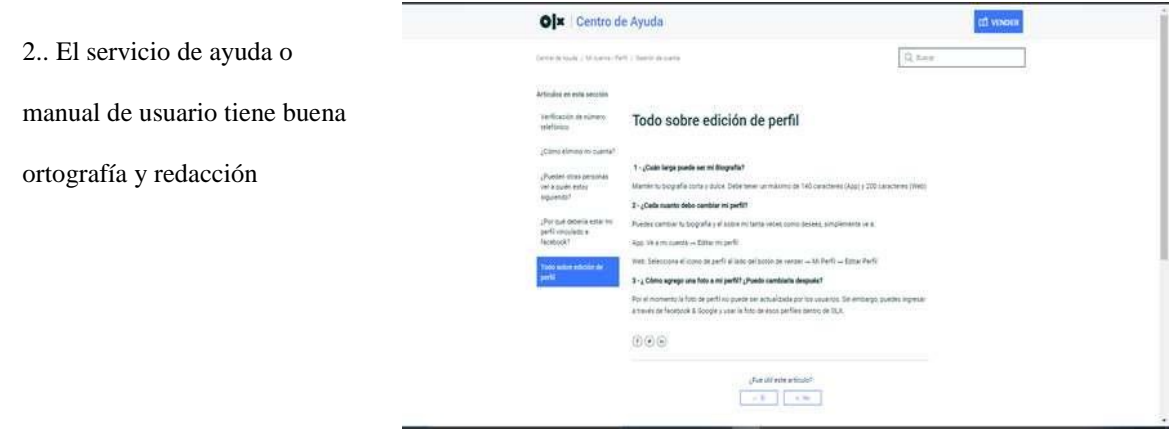

3. El servicio de ayuda o manual de usuario maneja imágenes para clarificar al usuario el proceso mencionado

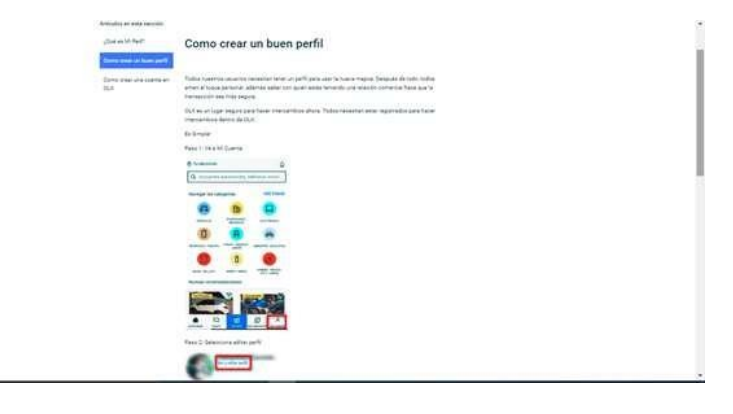

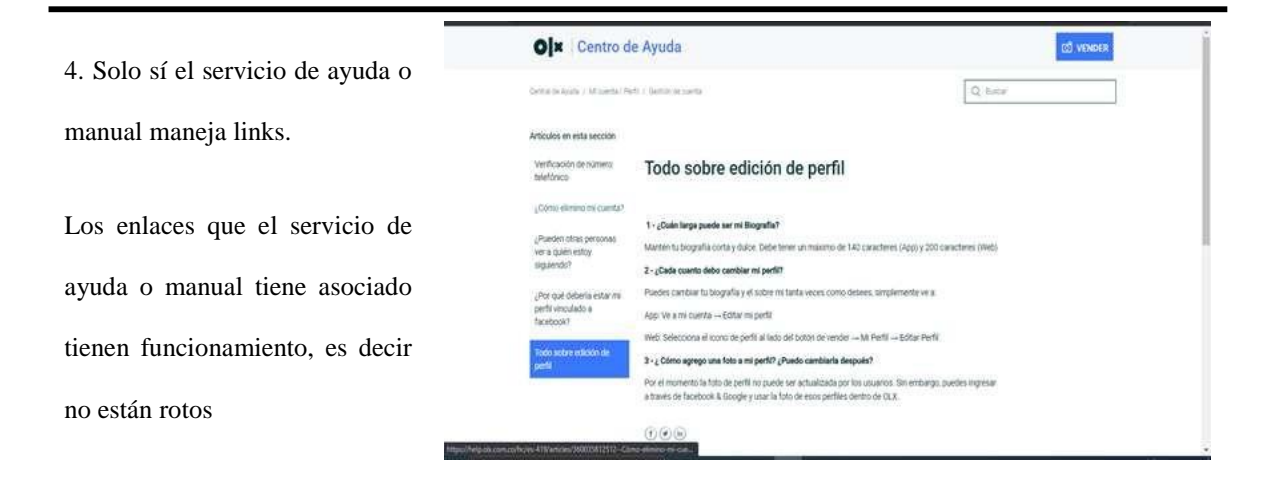

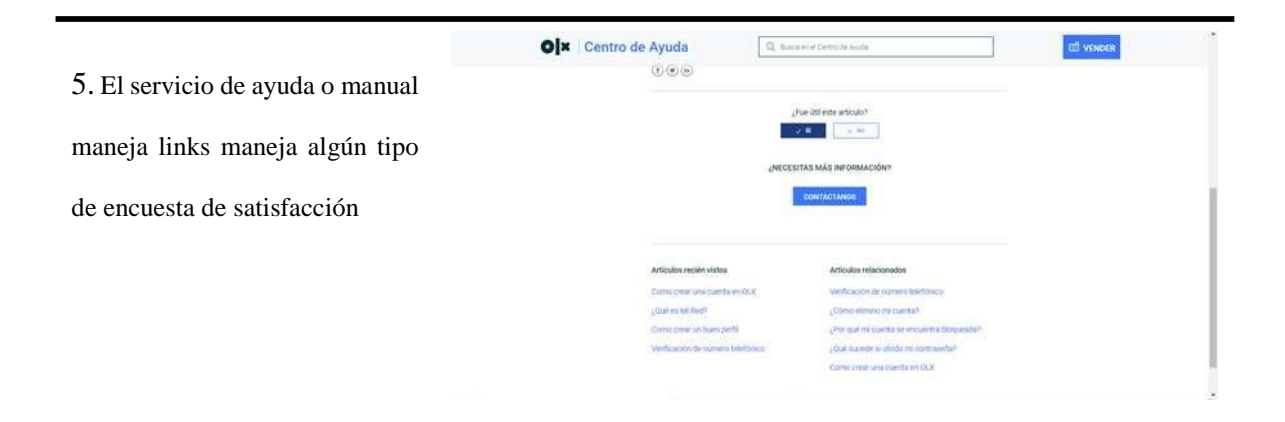

Evidencias de pruebas – Luis H Montañez.

#### *Evidencia Prueba estática Luis H. Montañez.*

**Criterios de Evaluación (son los criterios arriba**

**descritos)**

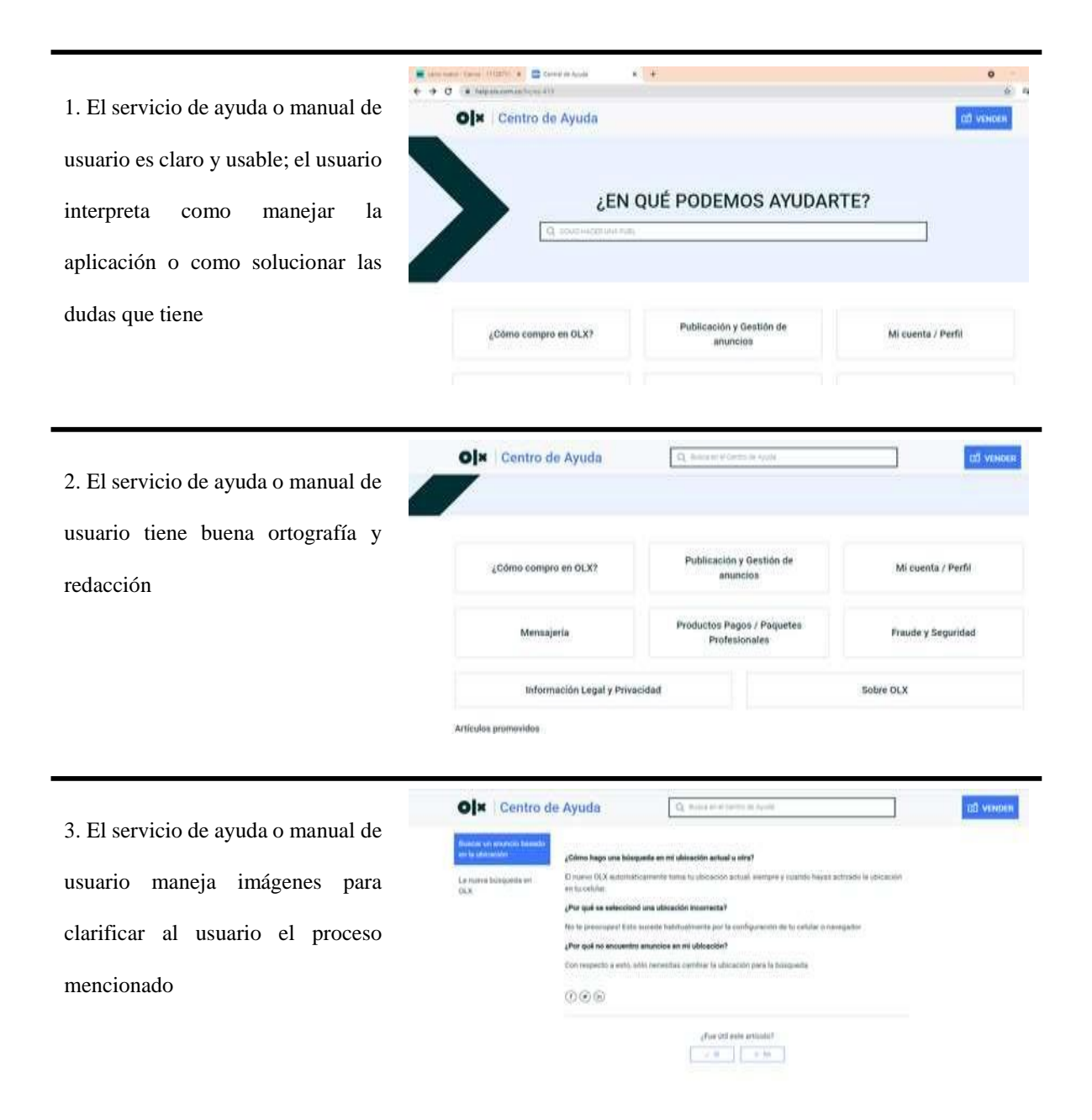

**Imagen**

4. Solo sí el servicio de ayuda o manual maneja links.

Los enlaces que el servicio de ayuda o manual tiene asociado tienen funcionamiento, es decir no están rotos

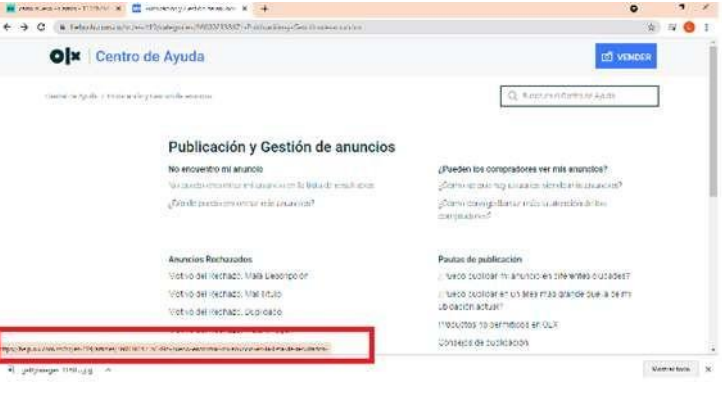

5. El servicio de ayuda o manual maneja links maneja algún tipo de encuesta de satisfacción

## No existe módulo de encuestas

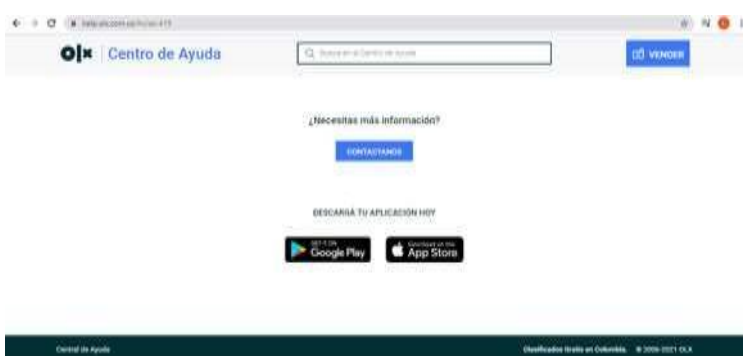

## **Estimación de tiempos**

La técnica de estimación de tiempos es vital para el desarrollo de un proyecto.

Con base en estas estimaciones, se tomarán decisiones relacionadas con el cliente; miembros del equipo y diversos factores que están vinculados a nuestros proyectos.

## **Asignación de Pesos y Estimación por Fases: Camila de Hoyos**

Estimación Módulo de Ingreso:

## **Tabla 56**

*Estimación Módulo de Ingreso.*

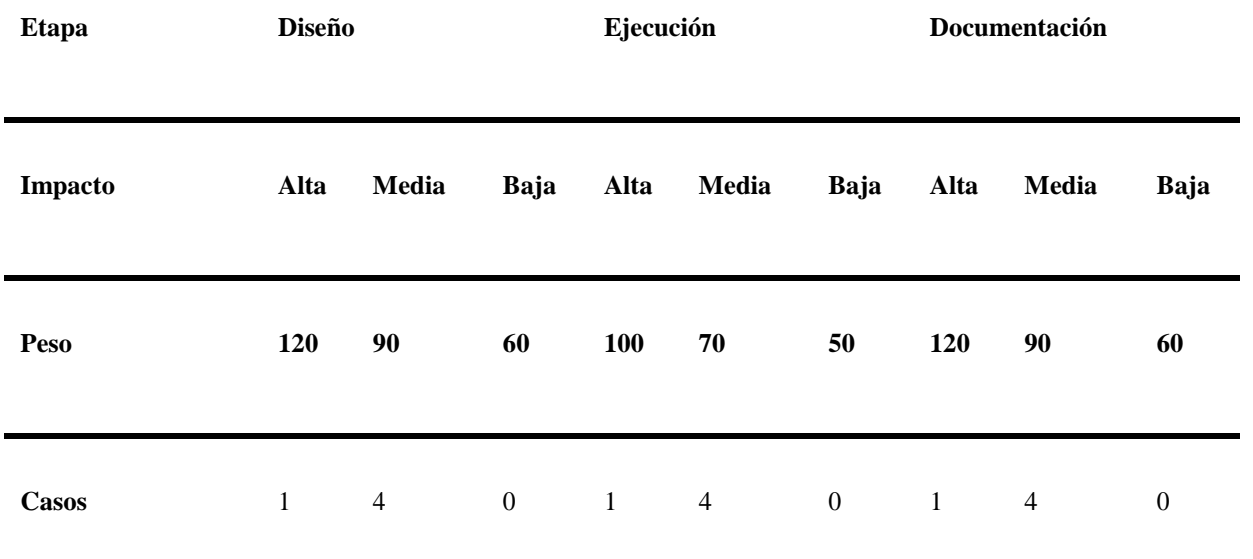

**de**

**Prueba**

#### **LOGIN**

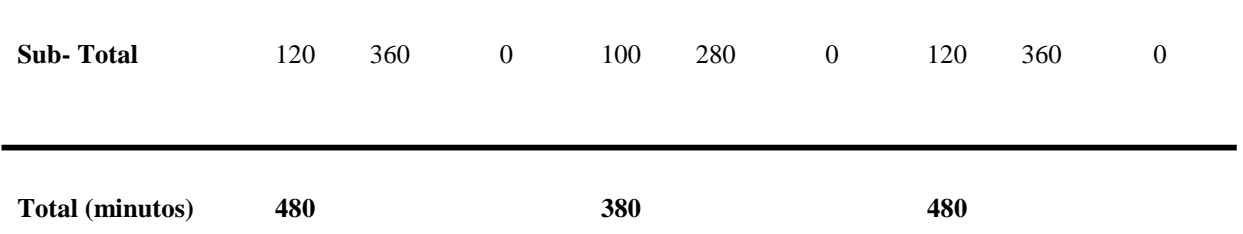

# **Asignación de Pesos y Estimación por Fases: Armando Ramírez.**

Estimación módulo de categorías

## **Tabla 57**

*Estimación módulo de categorías.*

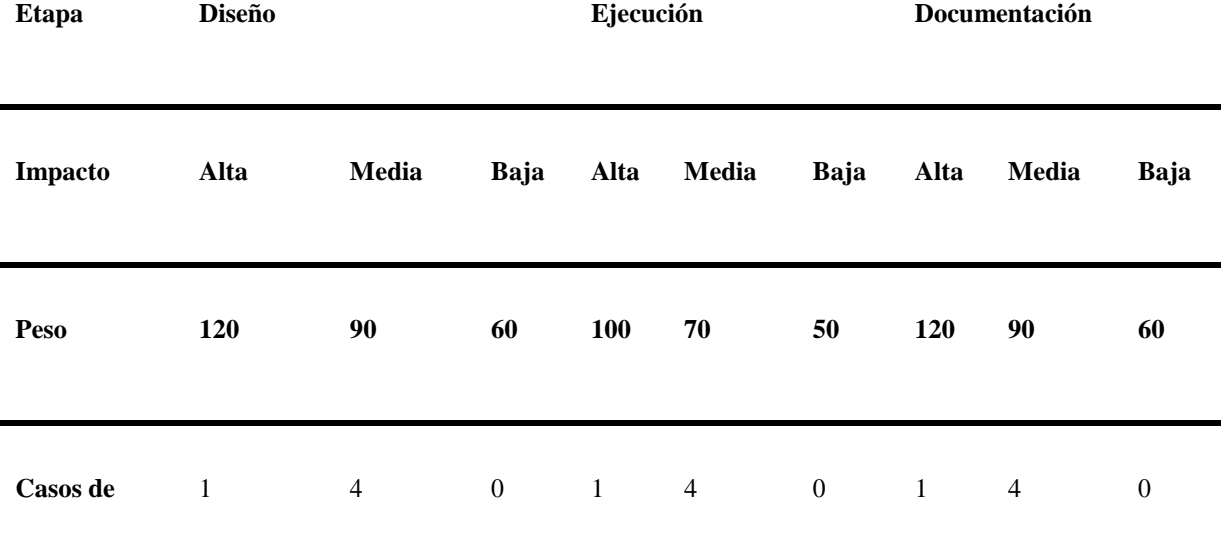

**Prueba**

#### **CATEGORI**

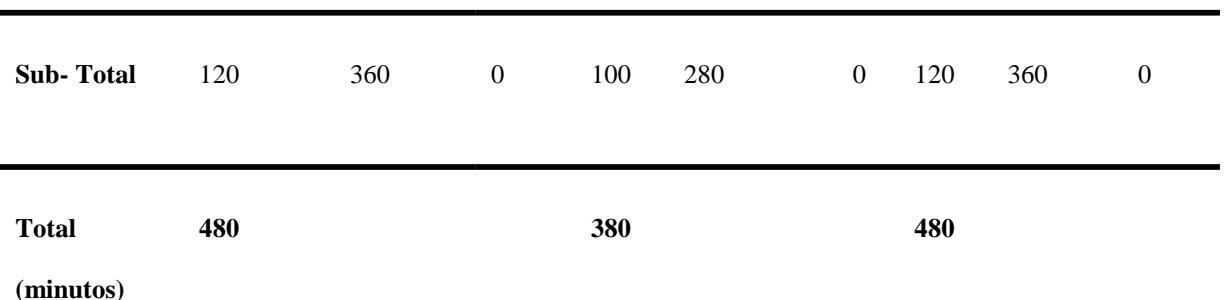

# **Asignación de Pesos y Estimación por Fases: Camila**

Estimación módulo de empleo

## **Tabla 58**

*Estimación módulo de empleo.*

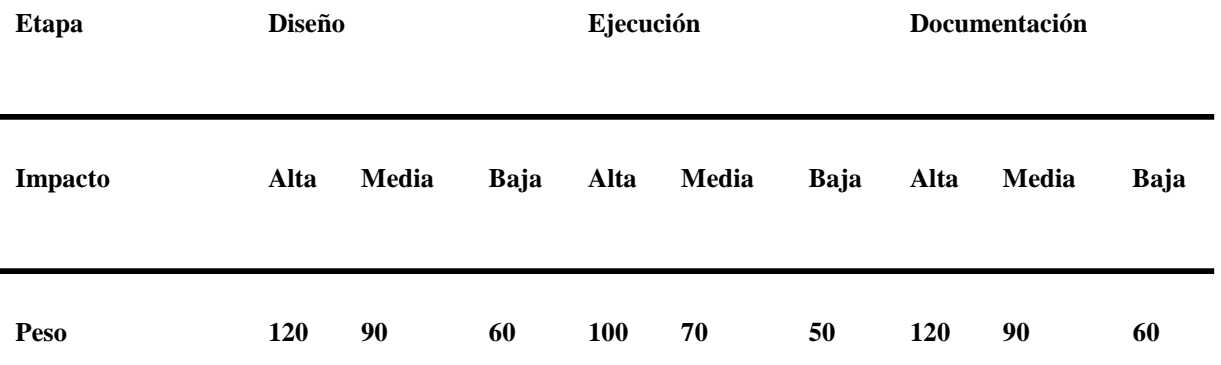

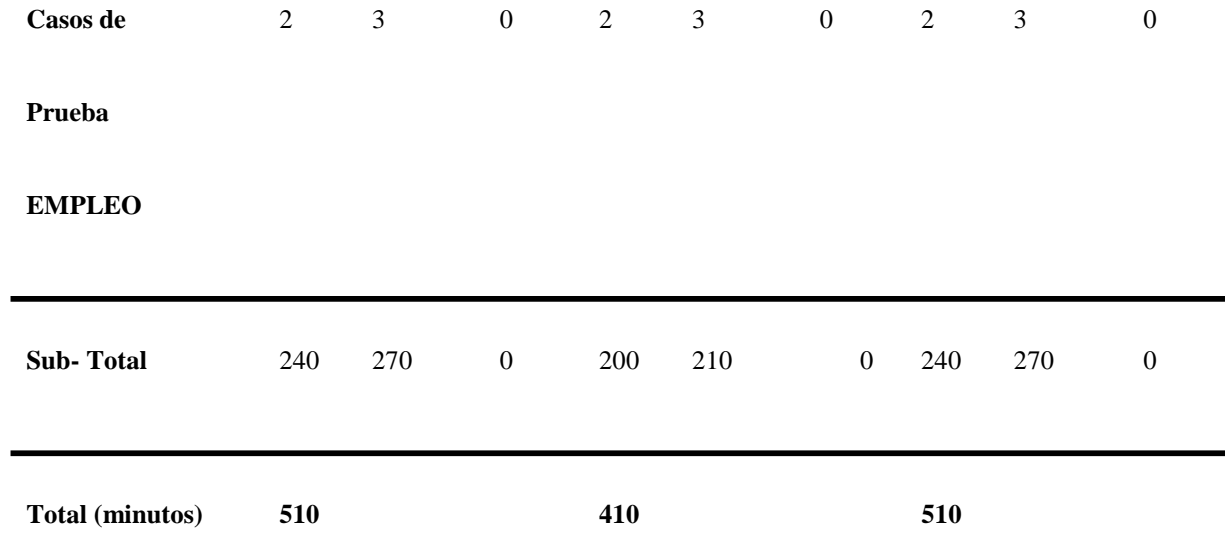

**Asignación de Pesos y Estimación por Fases: Luis H. Muñoz.**

Estimación módulo de vender

## *Estimación módulo de vender.*

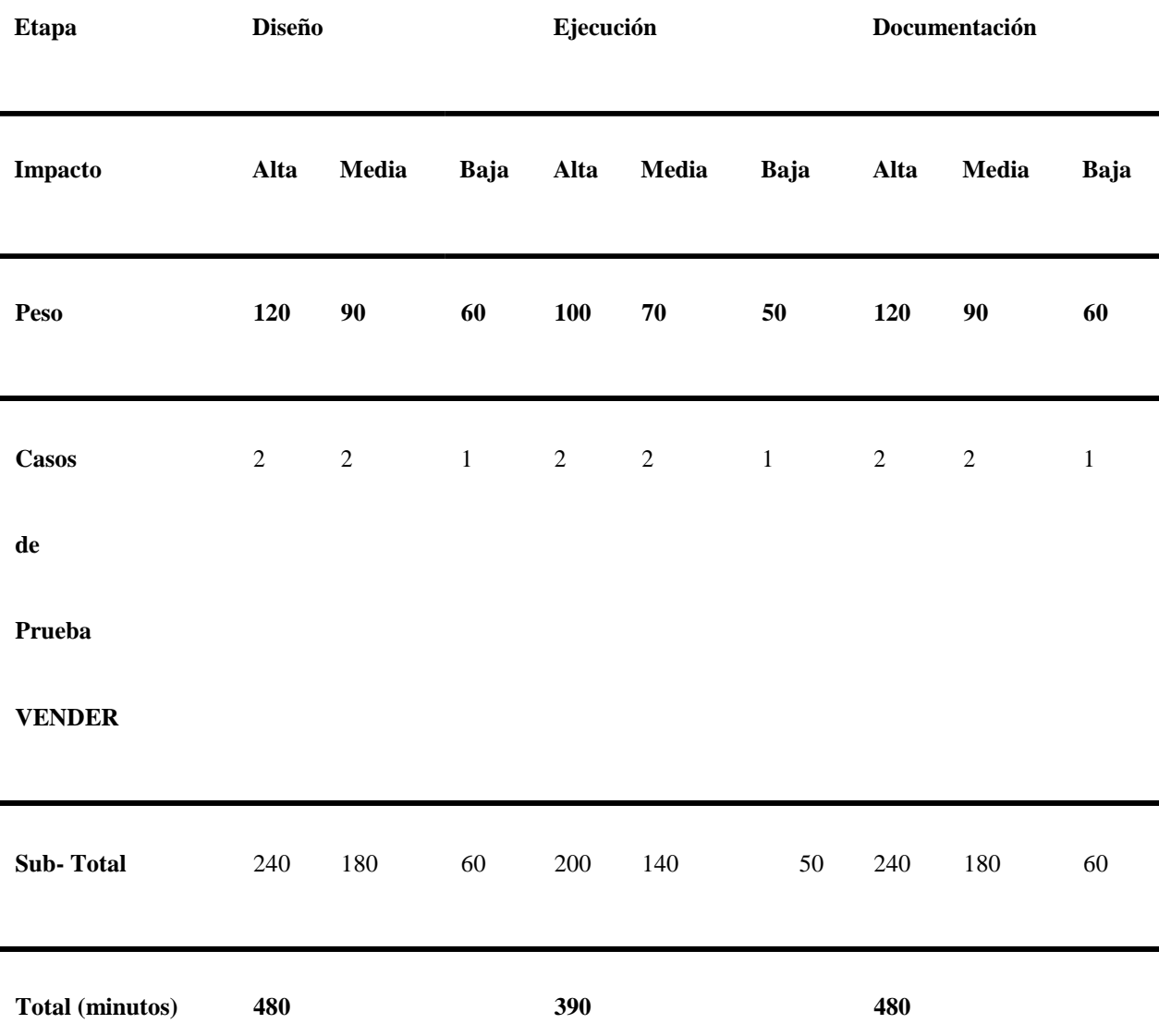

# **Totalizar Estimación**

**Tabla 60**

*Total, estimación tiempos Camila de Hoyos.*

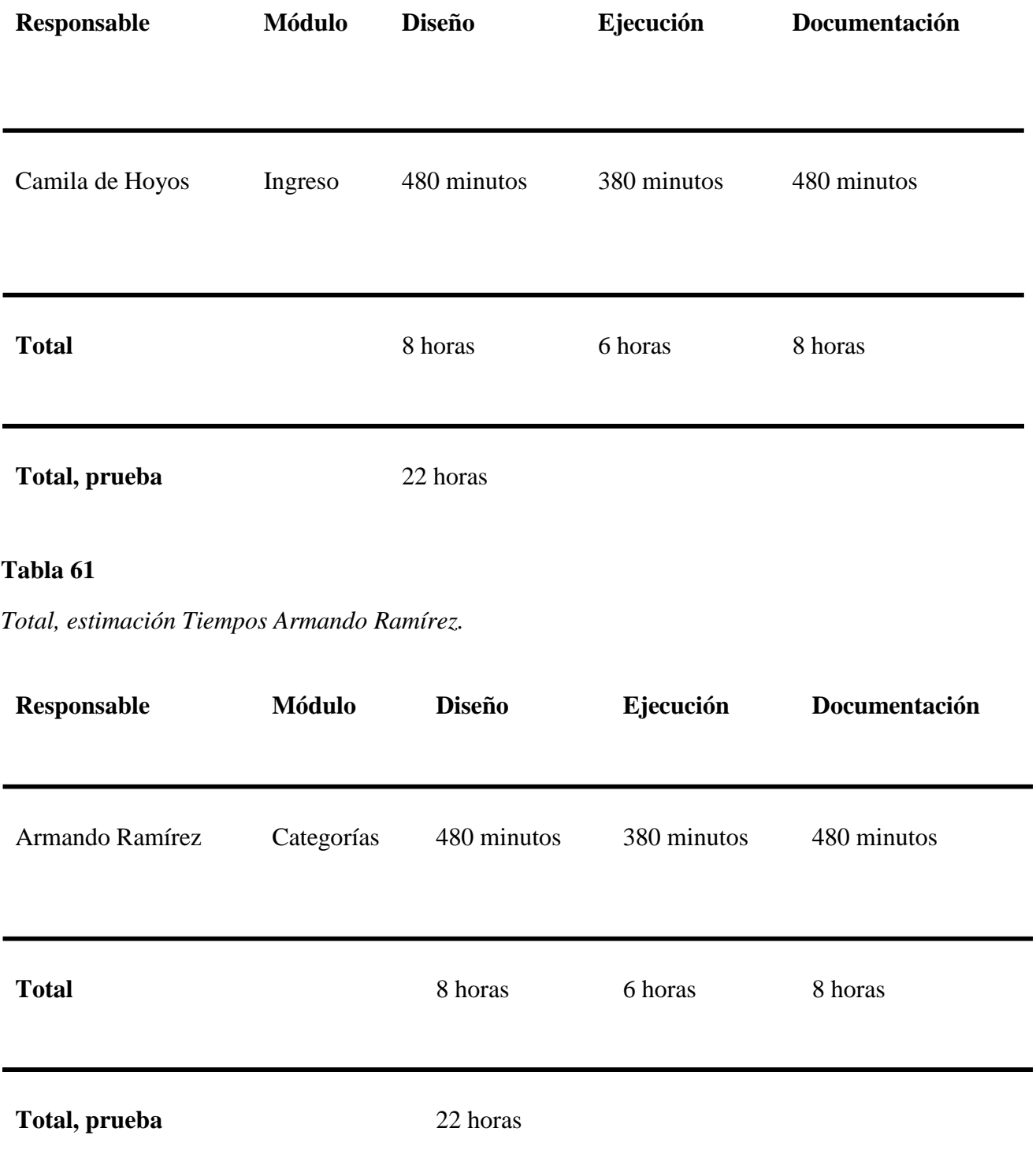

*Total, estimación tiempos Gina González.*

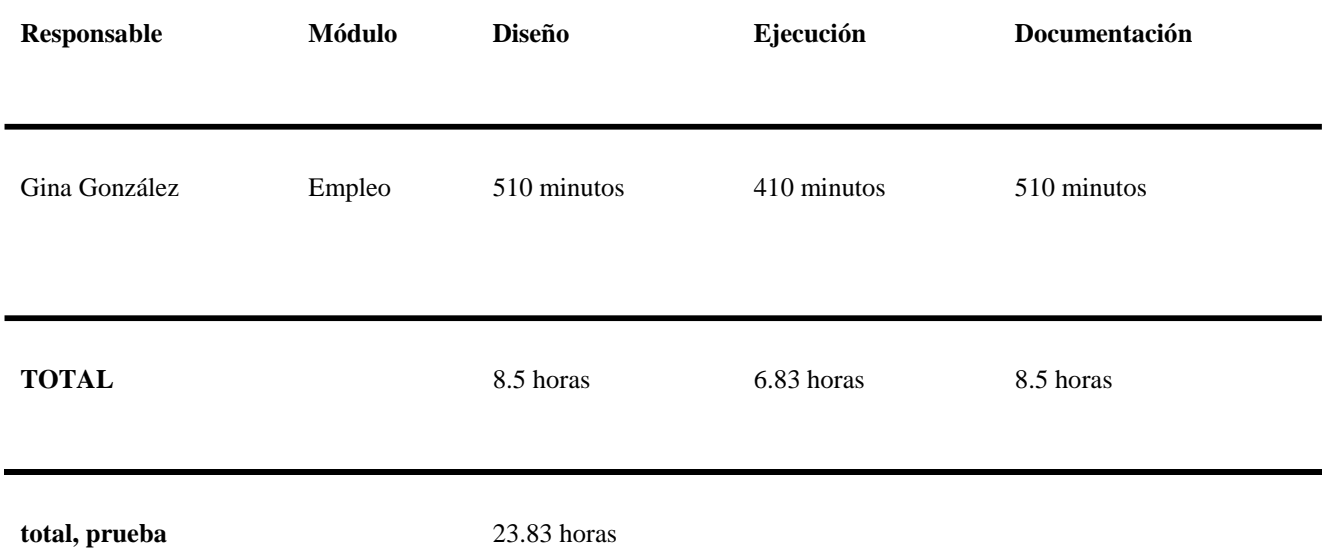

# **Tabla 63**

*Total, estimación Tiempos Luis Montañez.*

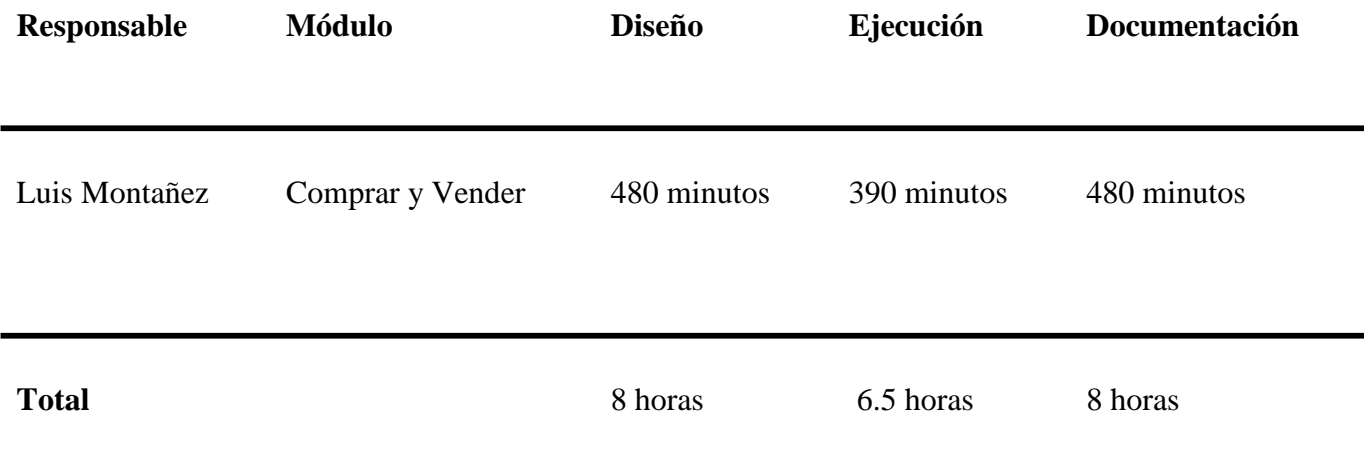

*Total, tiempo de pruebas.*

#### **Total, pruebas 90.33 horas**

## **Matriz De Trazabilidad**

La matriz de trazabilidad se construye con base a los casos de prueba construidos por el grupo y por módulo; su fin es saber la relación que existe entre los casos de prueba y los módulos de la funcionalidad. A continuación, se detalla la matriz de trazabilidad en la tabla anexa con cada uno de los casos de prueba realizados:

En la Matriz de trazabilidad se detallan cada uno de los requerimientos con el entregable que se haya solicitado. Nos permite identificar los resultados alcanzados

#### **Tabla 65** .

*Matriz de trazabilidad.*

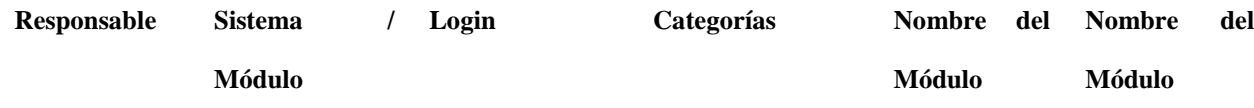

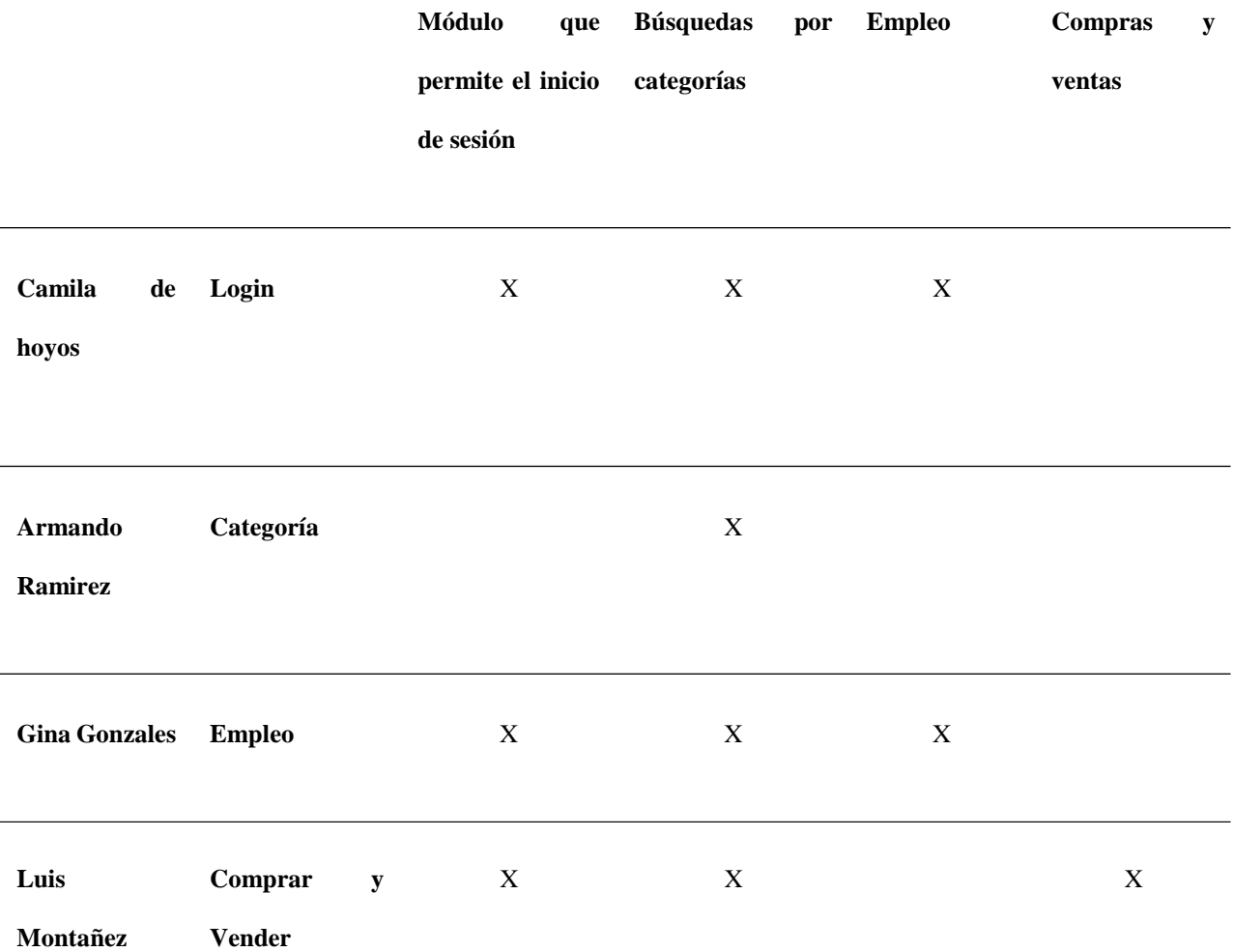

#### **Propuesta De Pruebas**

## **Datos Generales de la Prueba**

Los siguientes módulos no se van a probar

- 1. Chat
- 2. Notificaciones
- 3. Editar Perfil
- 4. Configuraciones
- 5. Mis anuncios

# **Criterios Generales**

Criterios para Certificar el Aplicativo

- Capacidad del software de proveer los servicios necesarios para cumplir con los requisitos funcionales.
- Capacidad del software de mantener las prestaciones requeridas del sistema, durante un tiempo establecido y bajo un conjunto de condiciones definidas.
- Relación entre las prestaciones del software y los requisitos necesarios para su utilización.
- Esfuerzo requerido por el usuario para utilizar el producto satisfactoriamente.
- Mantenibilidad, esfuerzo necesario para adaptarse a las nuevas especificaciones y requisitos
- Capacidad del software para ser transferido de un entorno a otro.

## **Análisis del Resultado del Plan de Pruebas**

En el desarrollo de software se realizan actividades donde se analizan las métricas, una de ellas se realiza en el proceso de pruebas, lo que implica más procesos, pero con grandes beneficios y calidad del producto final. Por lo que en este capítulo se realizarán 4 métricas para evaluar la calidad, considerando los resultados obtenidos:

## **Métricas de ejecución de casos de prueba**

Tabla 66 Métricas de ejecución de casos de prueba.

*Métricas de ejecución de casos de prueba.*

|                    |    |                      |              |                 |        |                   |                  |                      |                  | $\mathbf C$  |
|--------------------|----|----------------------|--------------|-----------------|--------|-------------------|------------------|----------------------|------------------|--------------|
| <b>RESPONSABLE</b> |    | <b>FUNCIONALIDAD</b> | CICLO        | <b>EXITOSOS</b> |        | <b>NO EXITOSO</b> |                  | <b>NO SE EJECUTO</b> |                  | $\mathbf P$  |
|                    |    |                      |              |                 |        |                   |                  |                      |                  | ${\bf T}$    |
|                    |    |                      |              | $\#$            | $\%$   | $\#$              | $\%$             | $\#$                 | $\%$             | $\mathbf{o}$ |
|                    |    |                      |              |                 |        |                   |                  |                      |                  | $\mathbf T$  |
|                    |    |                      |              |                 |        |                   |                  |                      |                  | $\mathbf A$  |
|                    |    |                      |              |                 |        |                   |                  |                      |                  | ${\bf L}$    |
|                    |    |                      |              |                 |        |                   |                  |                      |                  | ${\bf E}$    |
|                    |    |                      |              |                 |        |                   |                  |                      |                  | ${\bf S}$    |
| Armando<br>Ramírez |    | categorías           | $\mathbf{1}$ | 5               | 100%   | $\boldsymbol{0}$  | $\boldsymbol{0}$ | $\boldsymbol{0}$     | $\boldsymbol{0}$ | $\sqrt{5}$   |
| Camila<br>Hoyos    | de | Login                | $\mathbf{1}$ | $\overline{4}$  | $80\,$ | $\,1\,$           | $20\,$           | $\boldsymbol{0}$     | $\boldsymbol{0}$ | $\sqrt{5}$   |

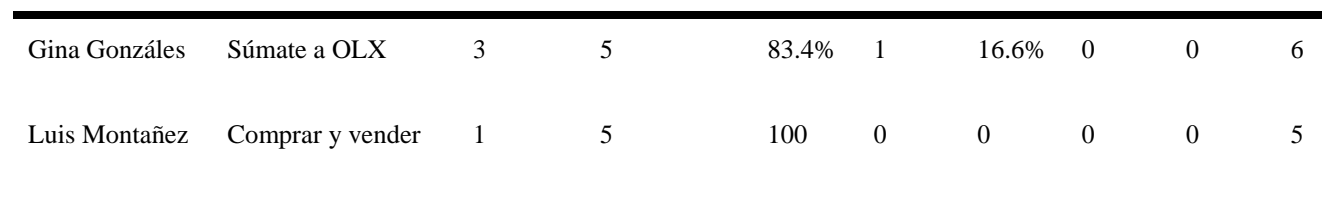

**Métricas de ejecución de defectos proveedor**

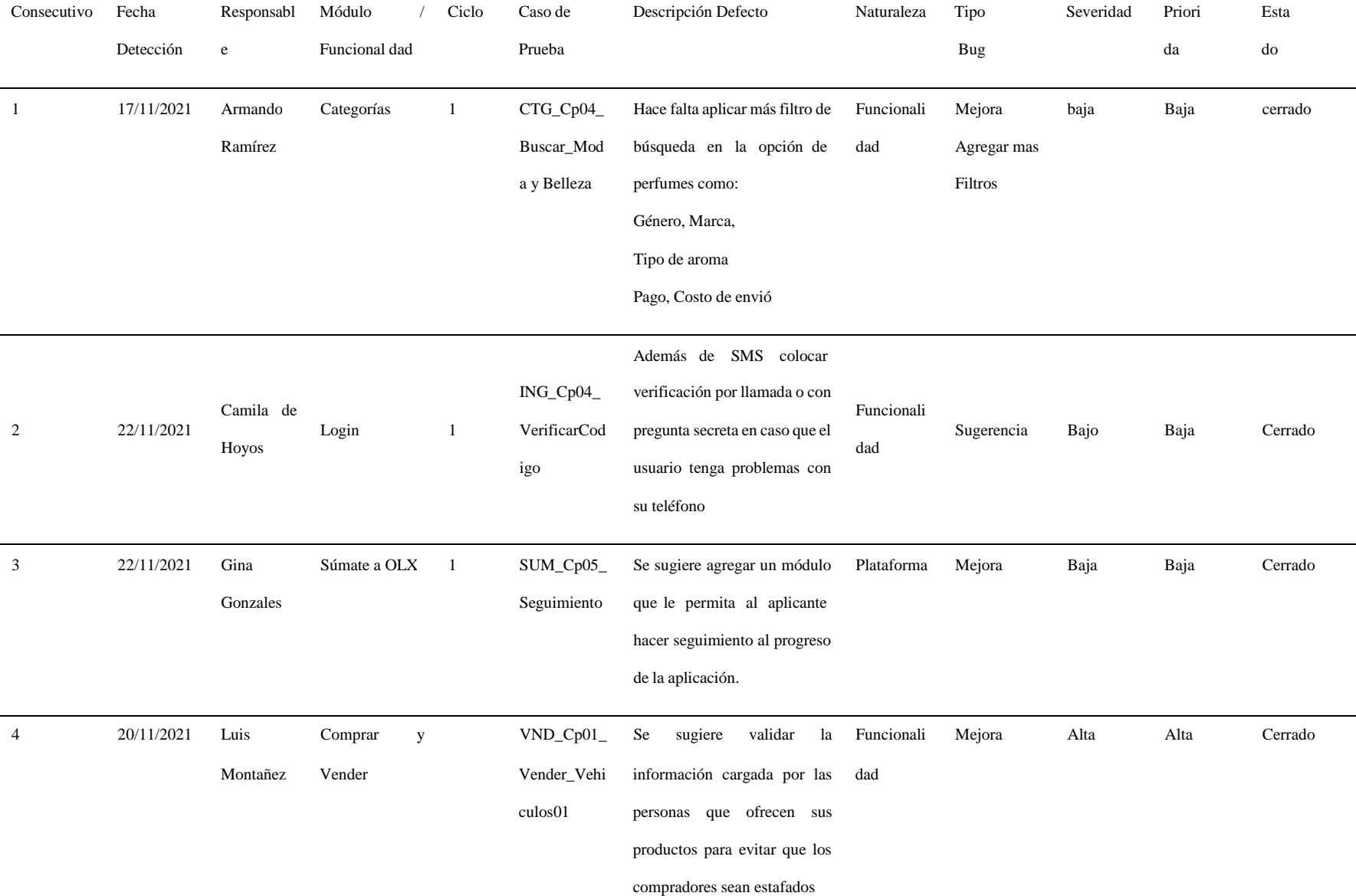

**Parámetros:** A continuación, se presentan los parámetros a tener en cuenta para registrar la

anterior matriz.

Las métricas de ejecución permiten ver cuántos casos de prueba fueron exitosos y no exitosos por cada uno de los módulos como se ve en la gráfica:

# **Grafica 1**

*Métricas de ejecución.*

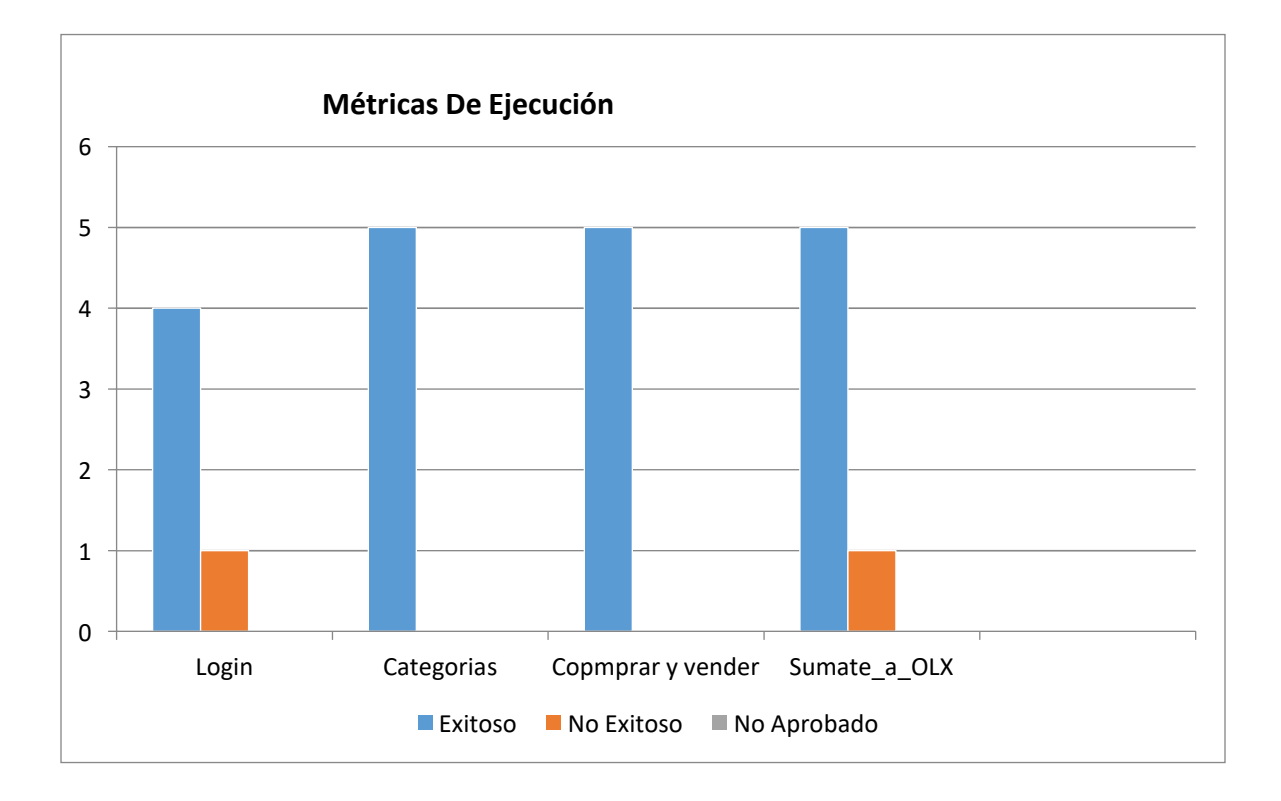

Las métricas de ejecución por severidad permiten ver los casos de prueba tuvieron defectos en severidad alta media y baja, como se ve en la gráfica 2 y la tabla 66:

Tabla 67 Métricas de ejecución de defectos de proveedor Severidad.

| Responsable     | <b>Funcionalidad</b> | <b>Ciclo</b> | <b>Severidad</b> |                  |                  |
|-----------------|----------------------|--------------|------------------|------------------|------------------|
|                 |                      |              | Alta             | <b>Media</b>     | Baja             |
| Camila de Hoyos | Login                | $\mathbf{1}$ | $\mathbf{0}$     | $\boldsymbol{0}$ | 1                |
| Luis Montañés   | Comprar y vender     | $\mathbf{1}$ | $\mathbf{1}$     | $\overline{0}$   | $\boldsymbol{0}$ |
| Gina González   | Súmate a OLXD        | 3            | $\boldsymbol{0}$ | $\boldsymbol{0}$ | $\mathbf{1}$     |
| Armado Ramírez  | Categorías           | $\mathbf{1}$ | $\overline{0}$   | $\overline{0}$   | $\mathbf{1}$     |

*Métricas de ejecución de defectos de proveedor Severidad.*

## **Grafica 2**

*Defectos por severidad.*

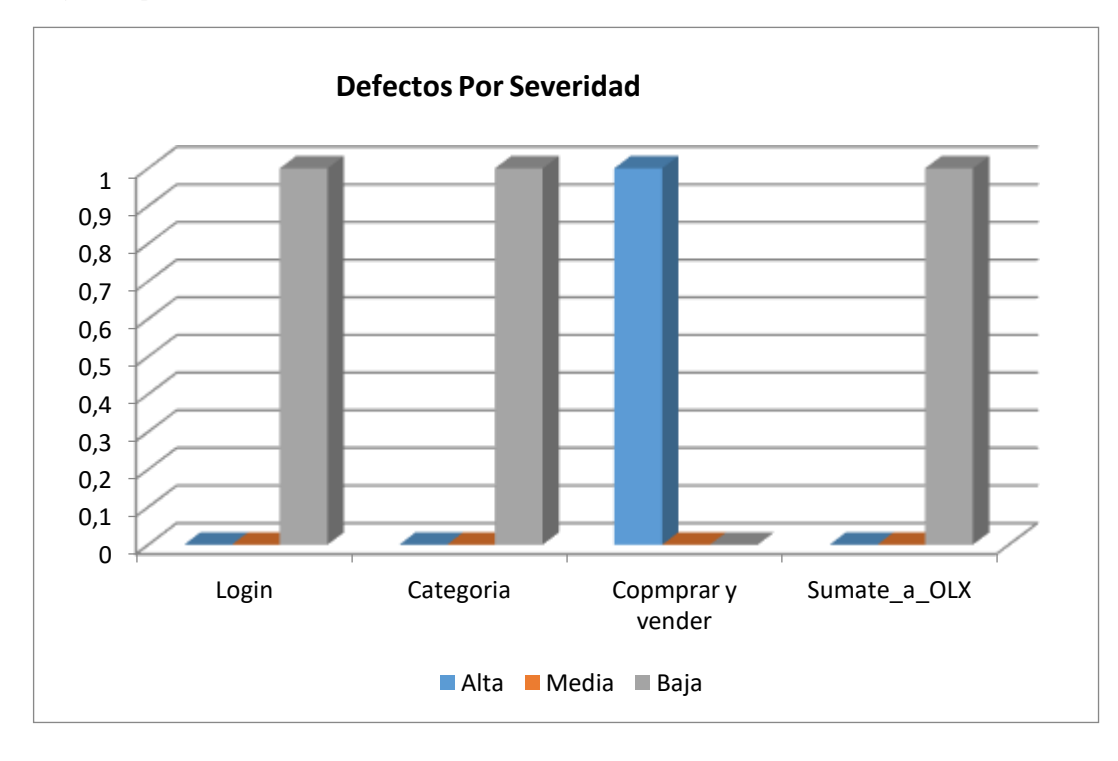

Las métricas de ejecución por naturaleza permiten ver la clasificación de defectos por naturaleza, como se ve en la gráfica 3 y la tabla 67:

## **Tabla 68**

*Métricas de ejecución de defectos de proveedor naturaleza.*

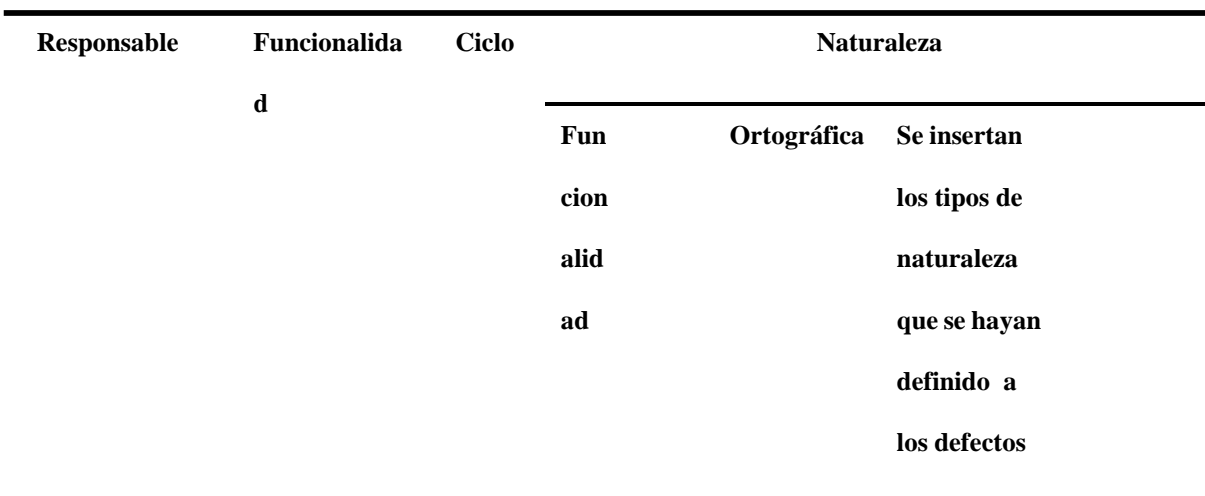

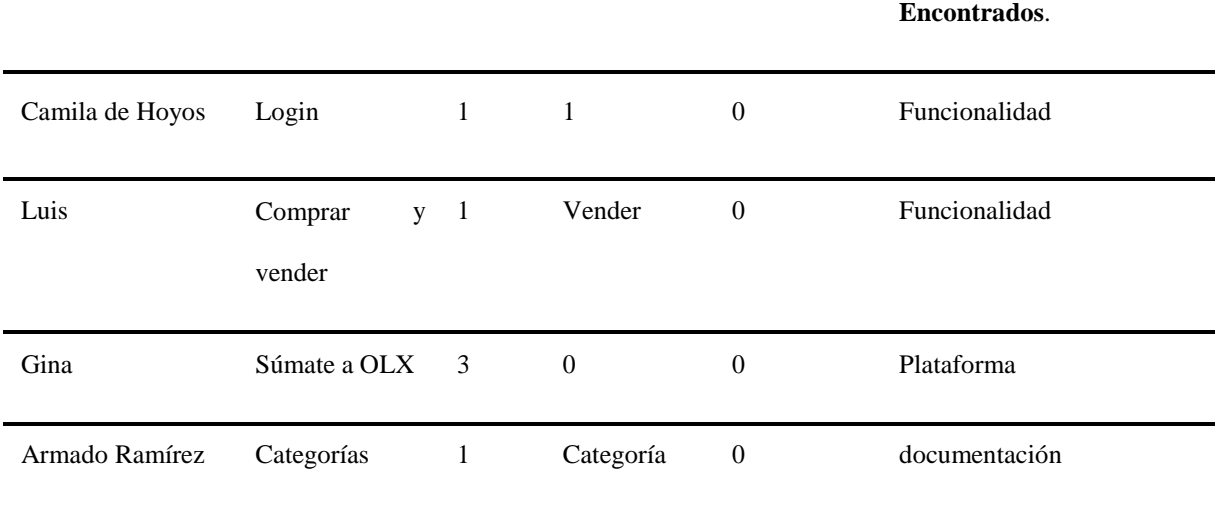
# **Grafica 3**

*Defectos por naturaleza.*

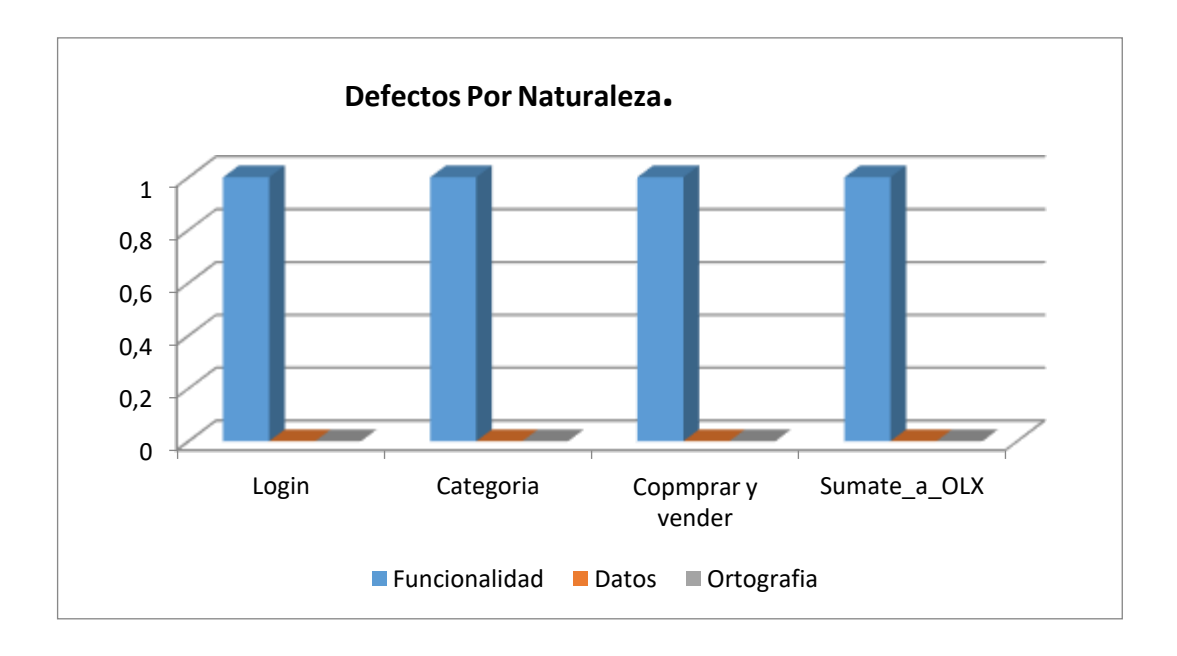

Las métricas de ejecución por estado permiten ver la clasificación de defectos por estado abierto,

cerrado o próxima versión, como se ve en la gráfica 4 y la tabla 68:

## **Tabla 69**

*Métricas de ejecución de defectos de proveedor Estado.*

| Responsable     | Funcionalidad      | <b>Ciclo</b> |                  | <b>Estado</b> |                         |  |
|-----------------|--------------------|--------------|------------------|---------------|-------------------------|--|
|                 |                    |              | Abierto          | Estado        | Se insertan los Datos   |  |
|                 |                    |              |                  | Cerrado       | hayan<br>que<br>se      |  |
|                 |                    |              |                  |               | definido<br>$\log$<br>a |  |
|                 |                    |              |                  |               | defectos                |  |
|                 |                    |              |                  |               | encontrados.            |  |
| Camila de Hoyos | Login              | $\mathbf{1}$ | $\boldsymbol{0}$ | $\mathbf{1}$  | $\mathbf{0}$            |  |
| Gina González   | Súmate a OLX       | 3            |                  | $\mathbf{1}$  | $\mathbf{0}$            |  |
| Armando         | Categoría          | $\mathbf{1}$ | $\mathbf{0}$     | $\mathbf{1}$  | $\overline{0}$          |  |
| Ramírez         |                    |              |                  |               |                         |  |
| Luis Montañez   | Comprar y Vender 1 |              | $\boldsymbol{0}$ | $\mathbf{1}$  | $\mathbf{0}$            |  |

## **Grafica 4**

*Defectos por estado.*

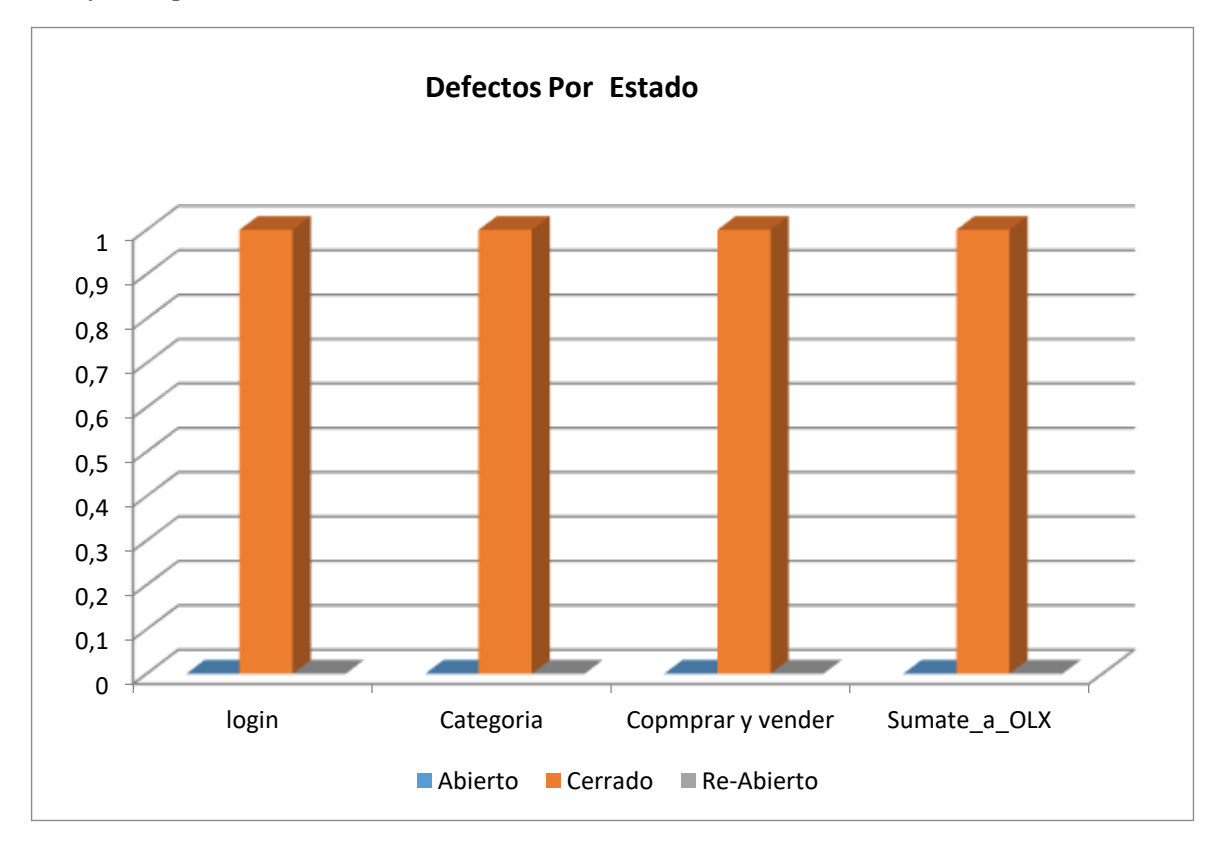

Las métricas de evaluación del producto y proveedor permiten ver la calidad del producto, como se ve en la tabla 69.

# **Evaluación del producto y proveedor**

## Tabla 70

*Evaluación del producto y proveedor.*

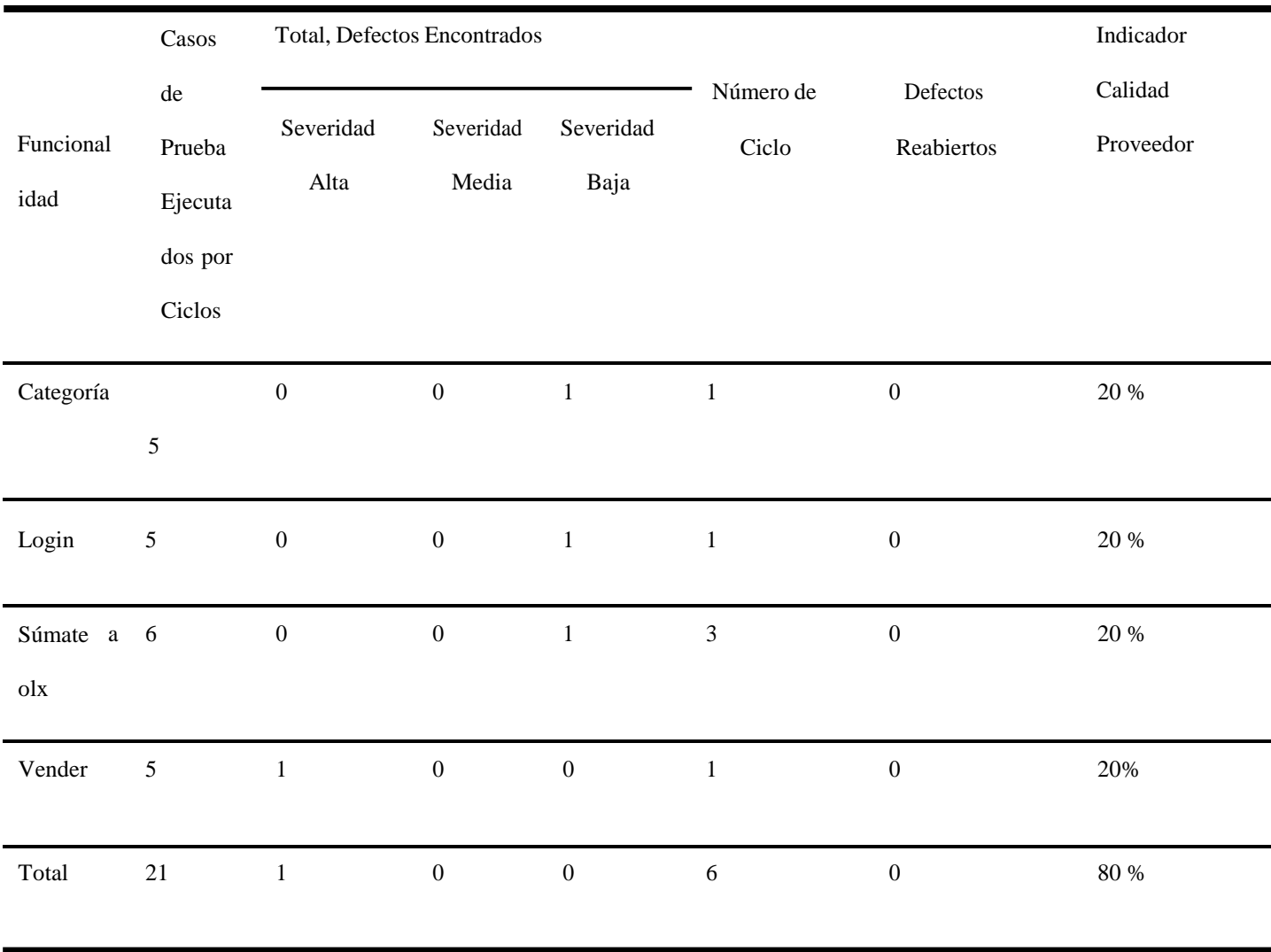

## **Resultados y Discusión**

En este capítulo se busca mostrar el análisis de la información recopilada en todo el proceso y los resultados obtenidos. Encontrado el resumen de todos los datos tomados en el transcurso de la ejecución del plan de pruebas a la página o software OLX, Incluye lecciones aprendidas y conclusiones a manera de comentarios de cada tema.

#### **Lecciones aprendidas**

Dentro del diseño, la dificultad radica en el nivel de detalle. El grado de especificidad es importante dentro del diseño, ya que de este depende el éxito de la prueba. Un buen grado de detalle permite a los probadores hacer un seguimiento claro y acertado del módulo o parte del sistema que se está evaluando.

Quien diseña debe tener la capacidad de prever la dificultad que puede encontrar la persona que lo va a ejecutar. Entre las múltiples dificultades que se presentaron durante el desarrollo del presente proyecto podemos resaltar varias, tales como diseñar y ajustarse a un cronograma de actividades, construir las pruebas de software a partir de la información y ejemplos suministrados. Como punto principal de este asunto la mayor dificultad que se presenta en este tipo de proyectos es el tiempo porque a diferencia de diseñar, aplicar y evaluar una prueba; el tiempo sigue avanzando y el cliente final espera se cumpla con los periodos pactados, por eso la estimación de tiempo debe ajustarse lo mejor posible a la realidad, así no caer en retrasos y demoras a la hora de finalizar el proyecto.

- Testeo simultáneo de los módulos por los probadores.
- Poco tiempo para realizar las actividades de pruebas, porque el equipo de pruebas no está dedicado 100% a probar (se tienen otras actividades laborales y académicas)

#### **Conclusiones**

Al realizar la recopilación de los datos presentados en este trabajo permite evidenciar la importancia de las pruebas de software para evaluar la calidad de un producto. Definir un plan de trabajo de manera coherente y metódica, logra medir correctamente los tiempos y planificar cada tarea según lo establecido. Para levantar el diseño de alto nivel es indispensable seleccionar el módulo o porción del aplicativo donde se implementará la prueba,

Todo esto con el fin de darle objetividad a la labor que va a realizar el probador, de lo contrario su tarea no tendría un norte, y se convertiría una actividad desgastante y nada productiva. Por medio de esta actividad se reconoció, el análisis, el diseño, y ejecución de pruebas en el sitio olx.com, en el mismo se aplicaron los diseños de alto nivel, matrices de trazabilidad, estimaciones de tiempos, y revisiones de estáticas informal, que permiten asegurar la particularidad del software, y poder garantizar seguridad y confianza a los usuarios.

### **Análisis del Proceso Realizado.**

Al realizar las pruebas en los diferentes módulos que compone la aplicación de OLX, se logra identificar su interfaz, como esta se comunica entre cada uno de los módulos y los l usuarios, garantizando la calidad y seguridad del software.

#### **Tabla 71**

*Información de integrantes.*

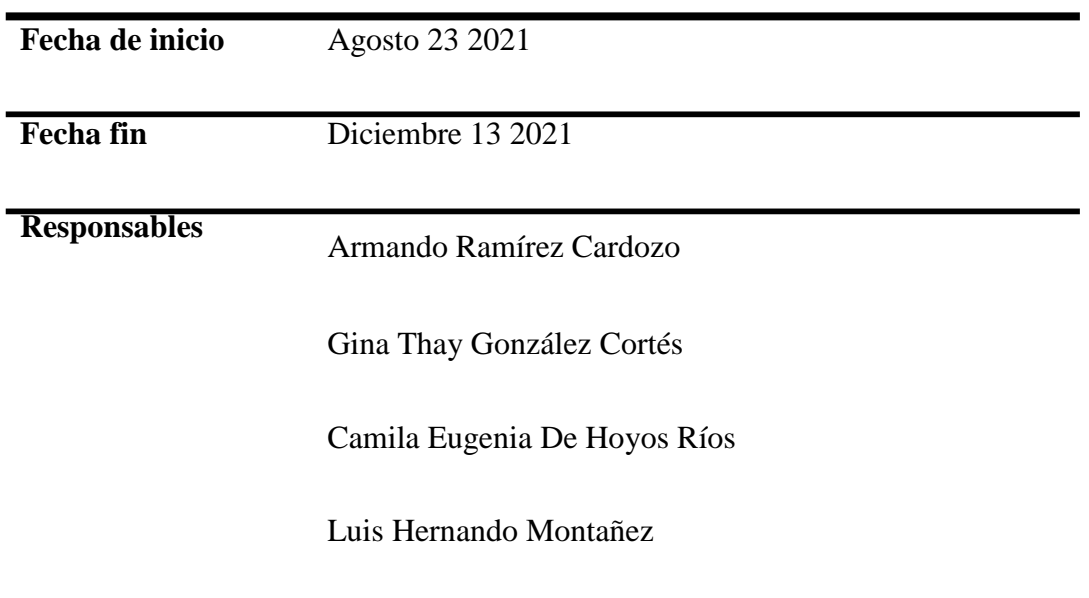

#### **Alcance**

El tipo de pruebas a realizar es a nivel funcional donde se validará la exactitud, completitud, consistencia interfaz e integridad del sistema.

El alcance para el proceso de pruebas funcionales a abarcar el Análisis el cual consta de la planeación, el Diseño consta del diseño de las pruebas y la Ejecución consta de la ejecución, evaluación y cierre del proceso de pruebas funcionales.

#### **Características Que Serán Probadas**

- Login
- Súmate a OLX
- Comprar y Vender
- categoría

#### **Características Que No Serán Probadas**

- Chat
- **Notificaciones**
- Editar Perfil
- Configuraciones
- Mis anuncios

## **Tabla 72**

# *Métricas De Ejecución Del Proyecto.*

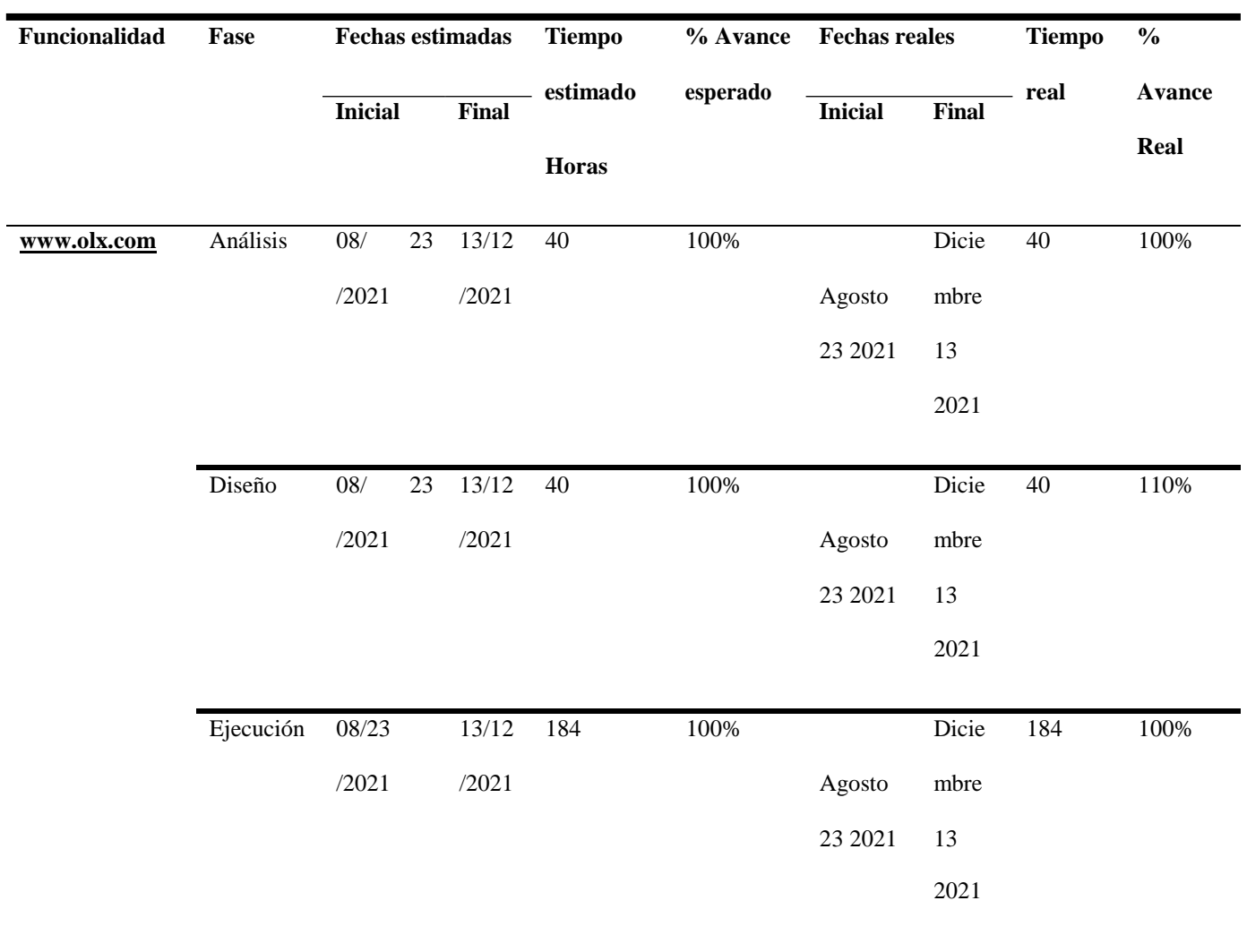

#### **Lecciones Aprendidas**

Es importante la documentación precisa y clara para que otros probadores entiendan a qué y quién corresponde cada prueba.

#### **Dificultades**

Testeo simultáneo de los módulos por los probadores.

Poco tiempo para realizar las actividades de pruebas, porque el equipo de pruebas no está dedicado 100% a probar (se tienen otras actividades laborales y académicas)

### **Aspectos A Resaltar**

Se puede acceder a la página desde cualquier dispositivo fijo o móvil.

Con la distribución de los casos de prueba la fluidez del proyecto fue mejor y se pudieron compartir varios

puntos de vista que mejoraron los conceptos grupales.

#### **Lista de referencias**

ISTQB.org. (2018). Foundation Level 2018 - ISTQB® International Software Testing Qualifications Board. [online] Disponible en: https:[//www.istqb.org/certification-path-root/foundation-level-](http://www.istqb.org/certification-path-root/foundation-level-2018.html)[2018.html](http://www.istqb.org/certification-path-root/foundation-level-2018.html)

-live

- Guillamón Morales, Alicia. (2011). Manual desarrollo de elementos software para gestión de sistemas. Madrid, ES: Editorial CEP, S.L., 2011. ProQuest ebrary. Web. 18 January 2017. Páginas 11 – 113.https://elibronet.bibliotecavirtual.unad.edu.co/es/ereader/unad/50603
- ISTQB®, I. (2018). Programa de estudio de nivel básico ISTQB. Colombia. Páginas 37 103. https://repository.unad.edu.co/handle/10596/26560
- Gutiérrez, D. M. J. A., & Pagés, A. C. (2008). Planificación y gestión de proyectos informáticos. Páginas 17 – 32, 79 -107, 265 -368

https://elibronet.bibliotecavirtual.unad.edu.co/es/ereader/unad/53487

Cutilla, C. c., Gutiérrez, J. j., & Escalona, M. m. (2012). Estudio para la Automatización de Priorización de Casos de Pruebas en NDT. (Spanish). CISTI (Iberian Conference On Information Systems & Technologies / Conferencia Ibérica De Sistemas E Tecnologias De Informação) Proceedings, 447-450. https://bibliotecavirtual.unad.edu.co/login?url=https://search-ebscohostcom.bibliotecavirtual.unad.edu.co/login.aspx?direct=true&db=aci&AN=82744770&lang=es&site=ehost

<sup>[</sup>Acceso 7 September 2021].

Felderer, M., Auer, F, Bergsmann, J. (2017). Risk Management During Software Development: Results of a Survey in Software Houses from Germany, Austria and Switzerland. In: Großmann J., Felderer M.,Seehusen F. (eds) Risk Assessment and Risk-Driven Quality Assurance. RISK 2016. Lecture Notes in Computer Science, vol 10224. Springer, Cham.Recuperado de https://doi-

org.bibliotecavirtual.unad.edu.co/10.1007/978-3-319-57858-3\_11

ISTQB®, I. (2018). Programa de estudio de nivel básico ISTQB. Colombia. Páginas 37 –

- 103. https://repository.unad.edu.co/handle/10596/26560
- Gutiérrez, D., & Pagés, A. (2008). Planificación y gestión de proyectos informáticos. Páginas 17 32, 79 -107, 265 -368. Recuperado de https://elibro-

net.bibliotecavirtual.unad.edu.co/es/ereader/unad/53487

Cutilla, C., Gutiérrez, J., & Escalona, M. (2012). Estudio para la Automatización de Priorización de Casos de Pruebas en NDT. CISTI (Iberian Conference On Information Systems & Technologies / Conferencia Ibérica De Sistemas E Tecnologias De Informação) Proceedings, 447-

450. https://bibliotecavirtual.unad.edu.co/login?url=https://search-ebscohostcom.bibliotecavirtual.unad.edu.co/login.aspx?direct=true&db=aci&AN=82744770&lang=es&site=ehost -live

IEEE. (2008). IEEE Standard for Software and System Test Documentation. IEEE Std 829TM-2008. https://ieeexplore-ieee-

org.bibliotecavirtual.unad.edu.co/stamp/stamp.jsp?tp=&arnumber=4578383

IEEE. (2014). IEEE Standard for Software Quality Assurance Processes. IEEE Std 730™-2014. https://ieeexplore-ieee-

org.bibliotecavirtual.unad.edu.co/stamp/stamp.jsp?tp=&arnumber=6894541

UNAD. (2016). Pruebas en el ciclo de vida de software [OVI]. Bogotá D.C,

Colombia. <http://hdl.handle.net/10596/9673>

#### **Anexos**

## **Anexo 1. Ejecución de los casos de prueba.**

#### **Tabla 73**

*Ejecución de los casos de prueba*.

Caso de prueba Imagen de evidencia

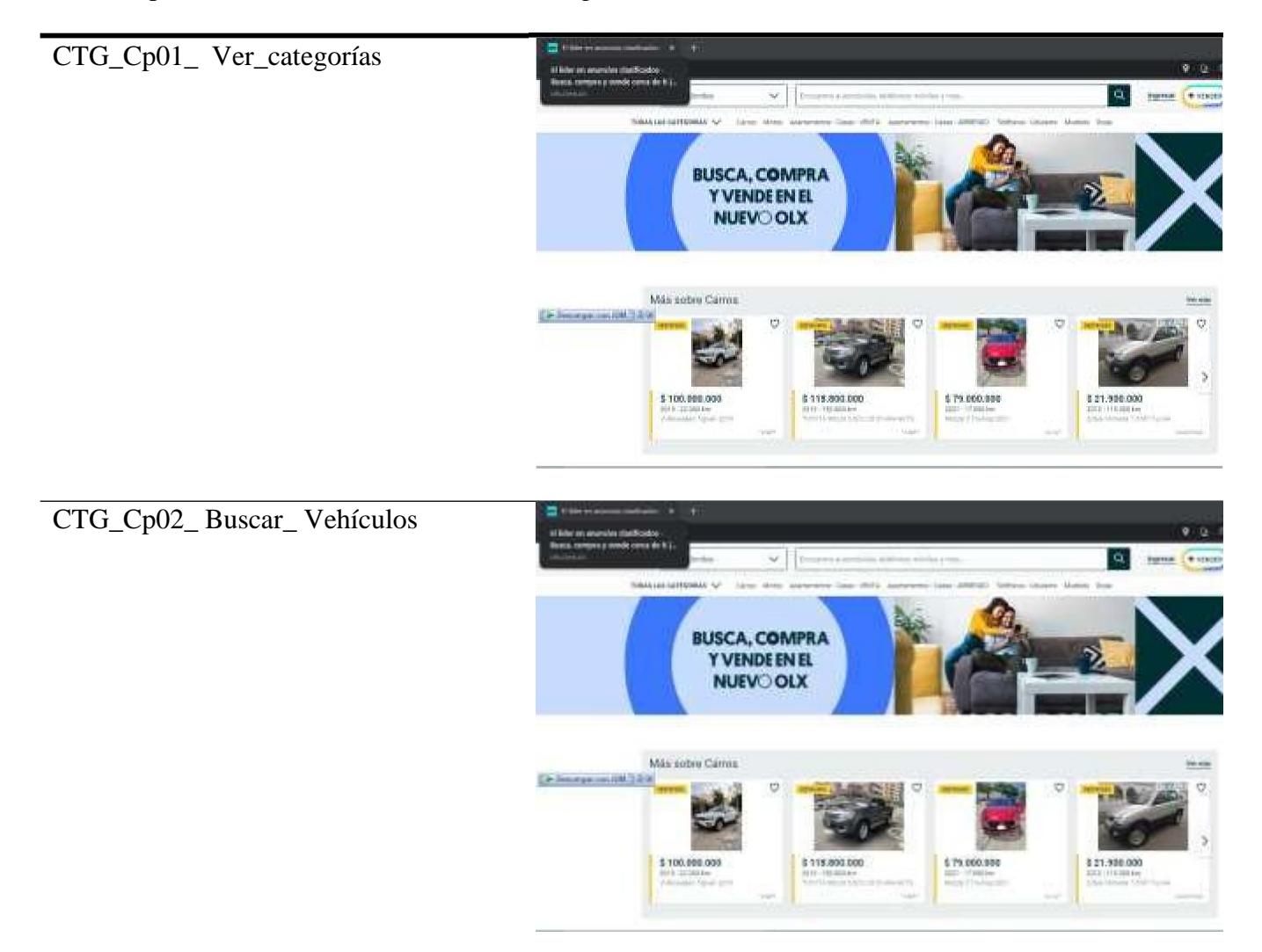

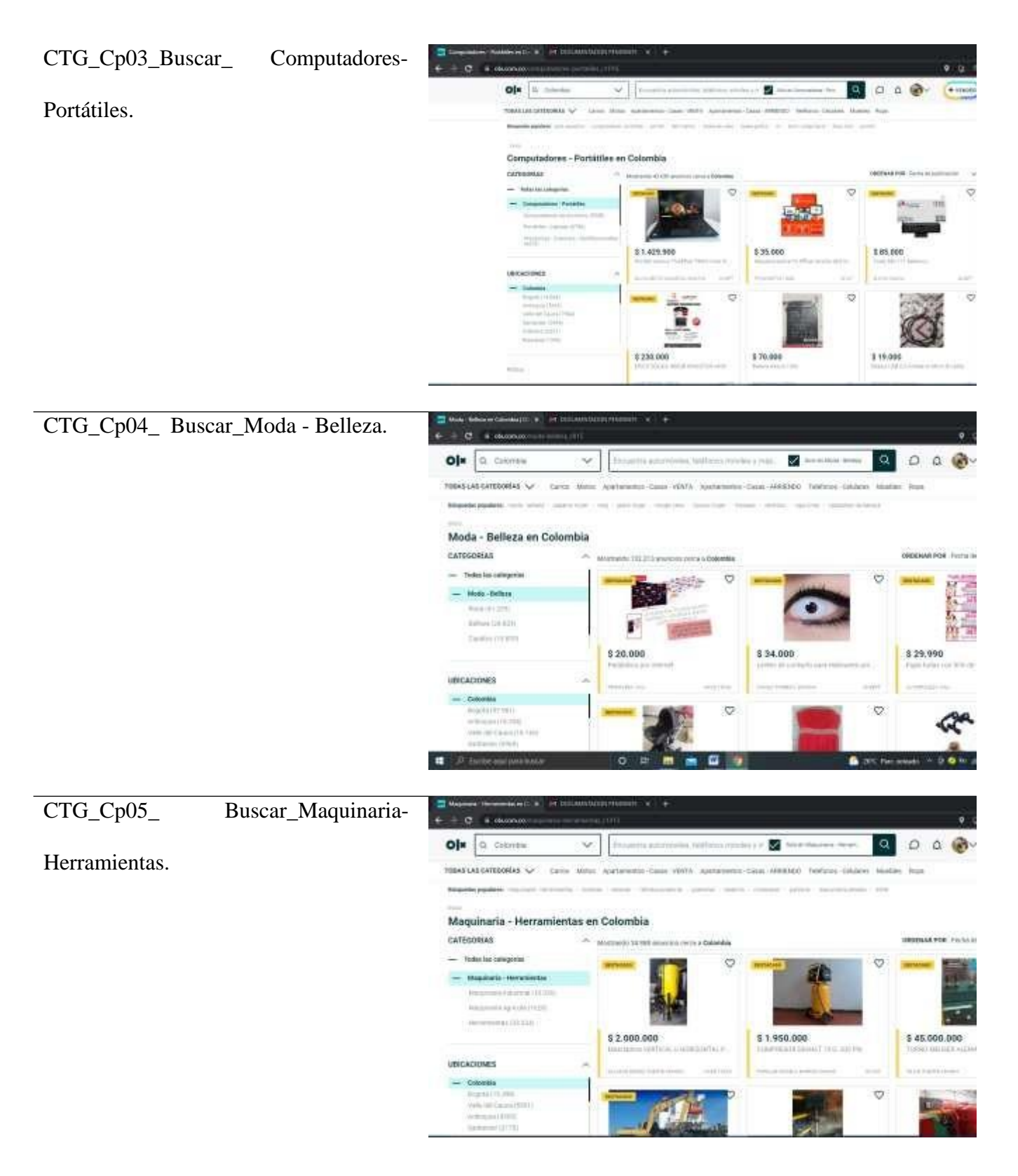

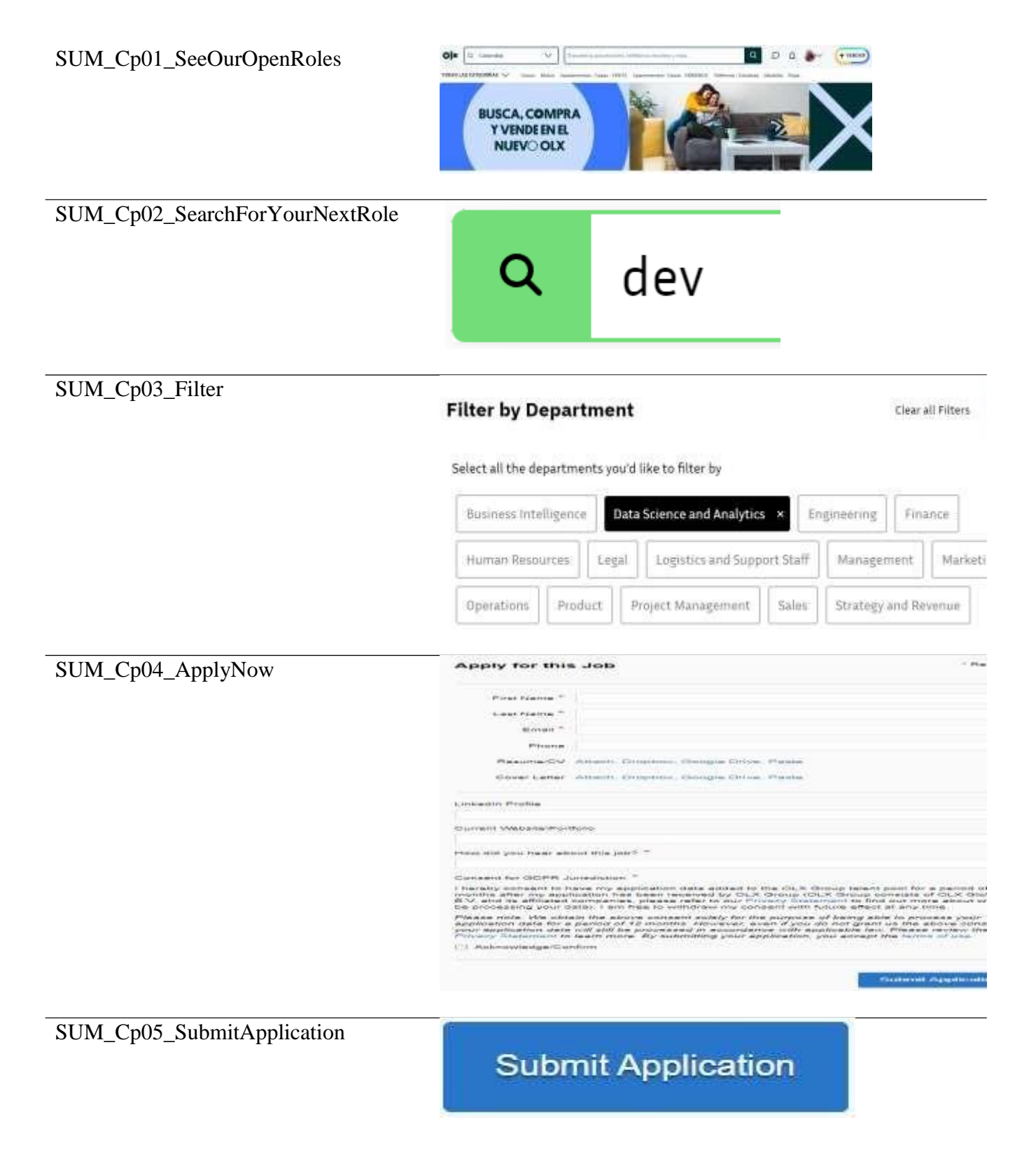

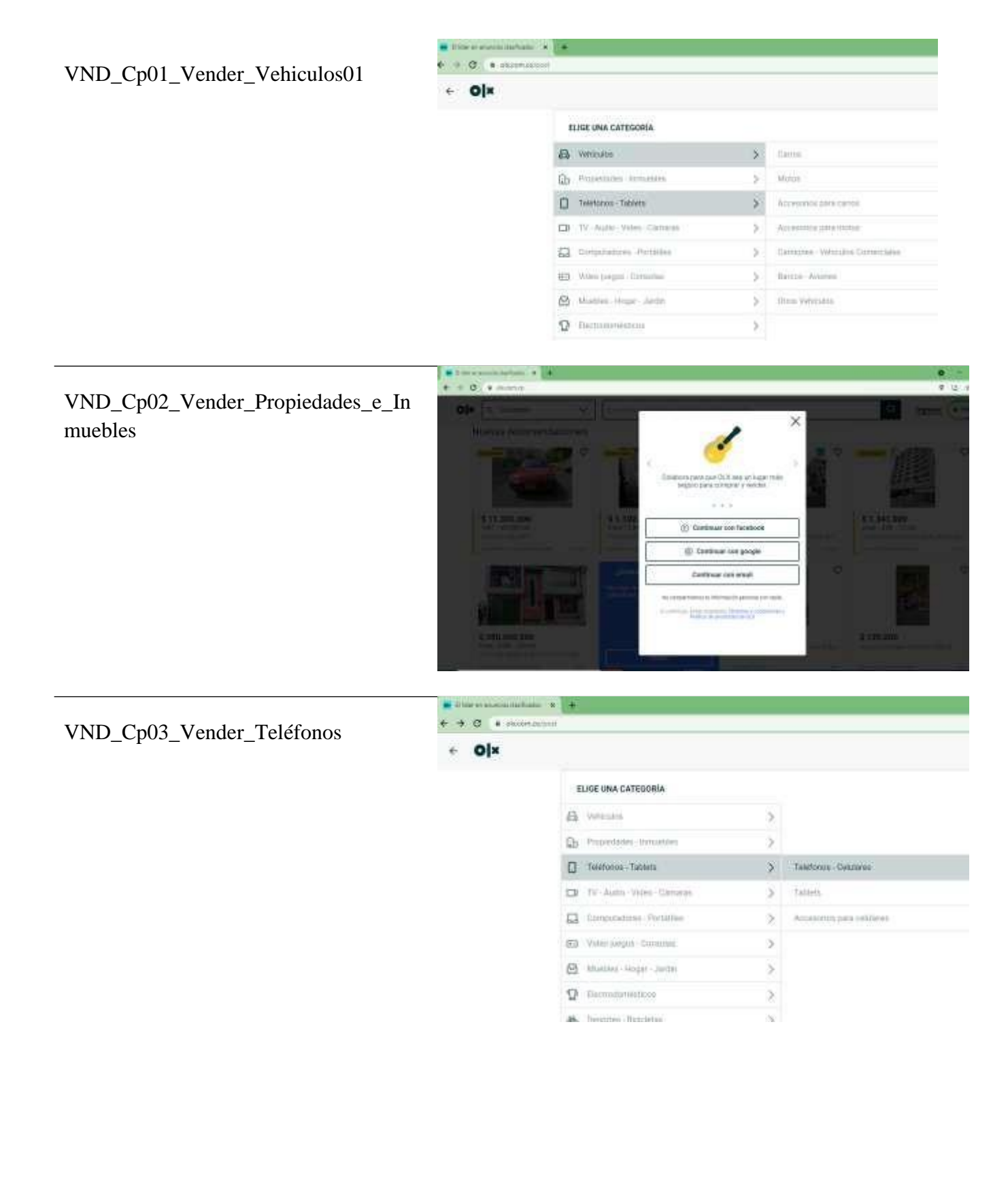

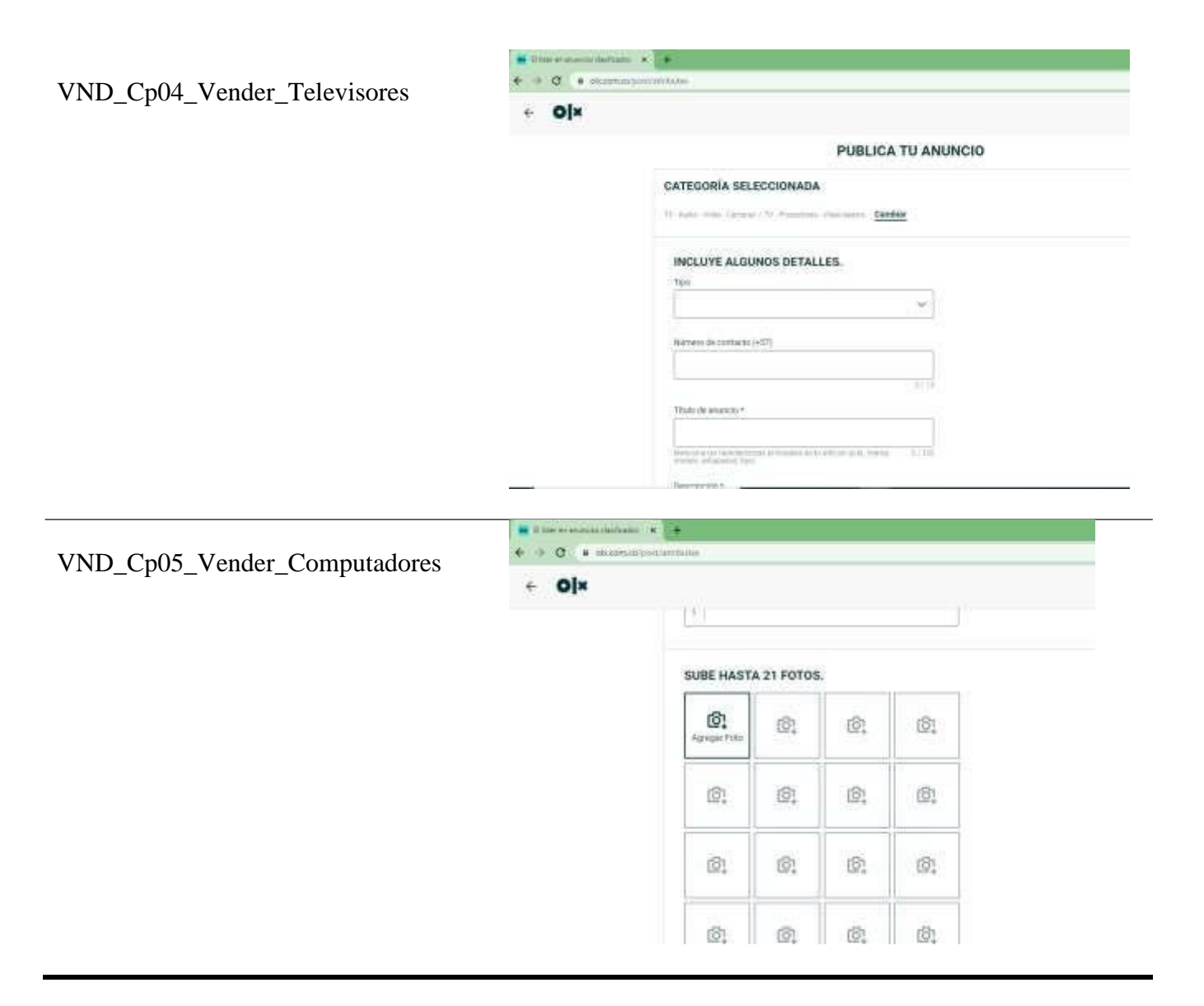

#### **Tabla 74**

*Pruebas Automatización en Selenium.*

Imagen de evidencia

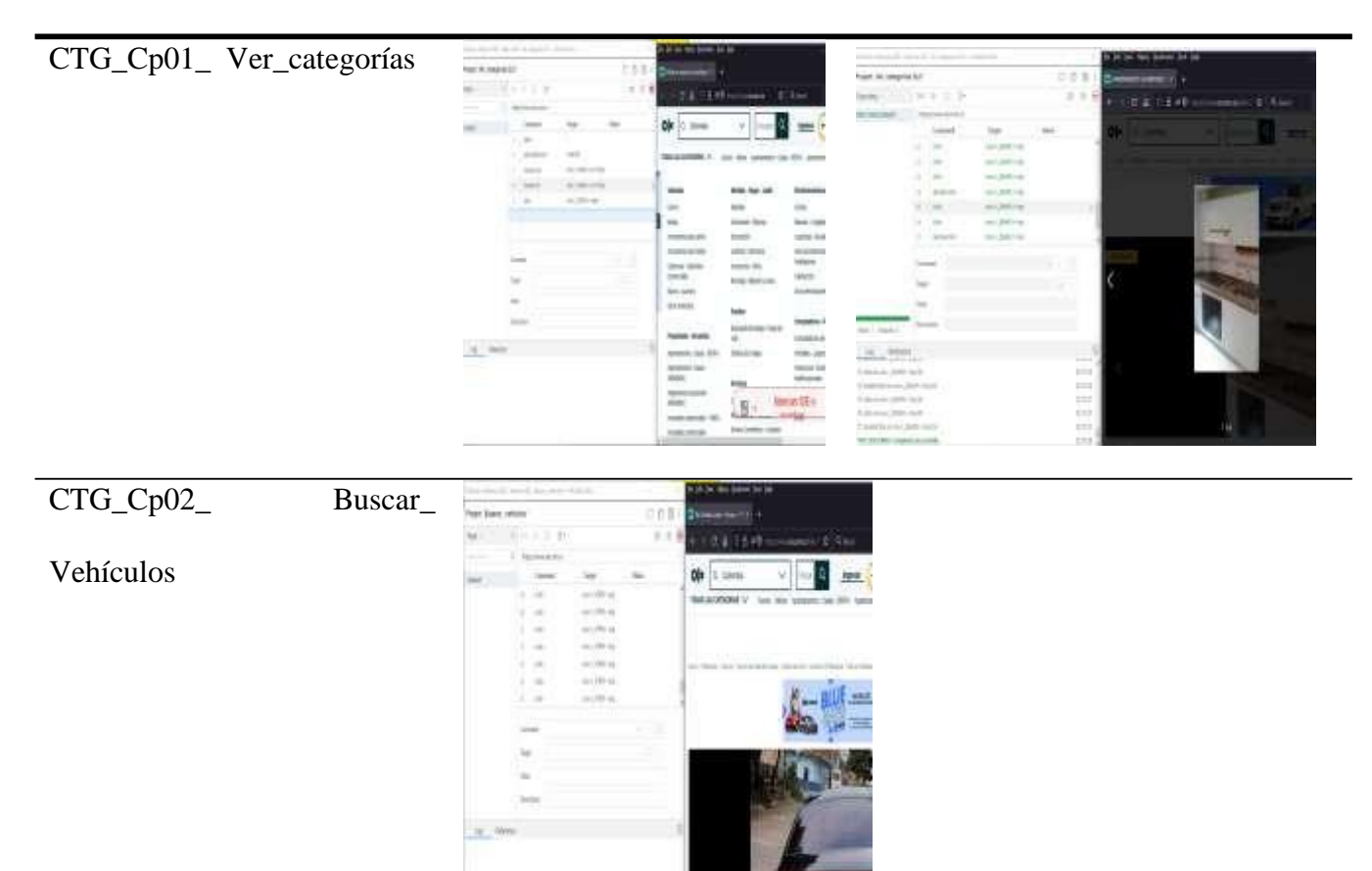

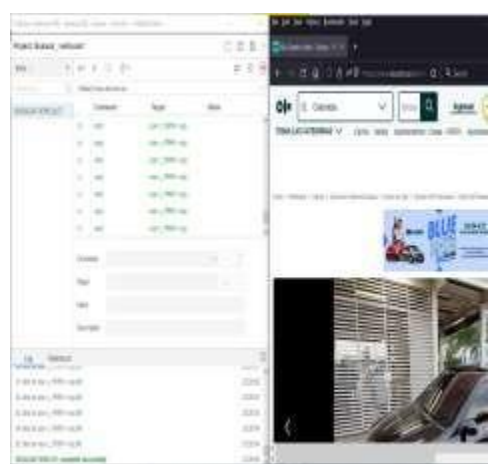

# CTG\_Cp03\_Buscar\_

Computadores-Portátiles.

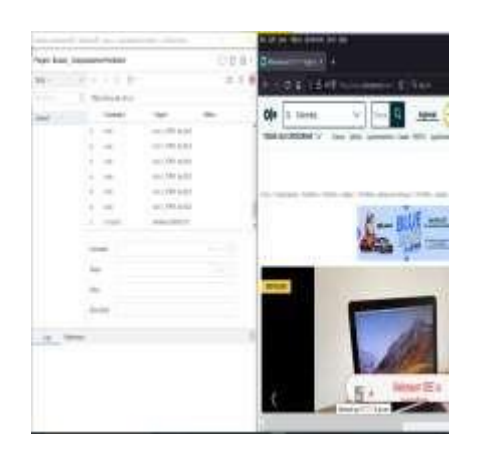

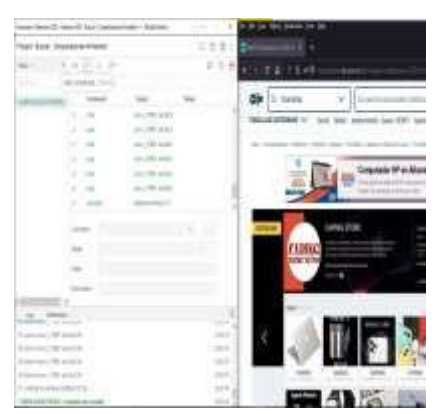

# CTG\_Cp04\_ Buscar\_Moda - Belleza. CTG\_Cp05\_

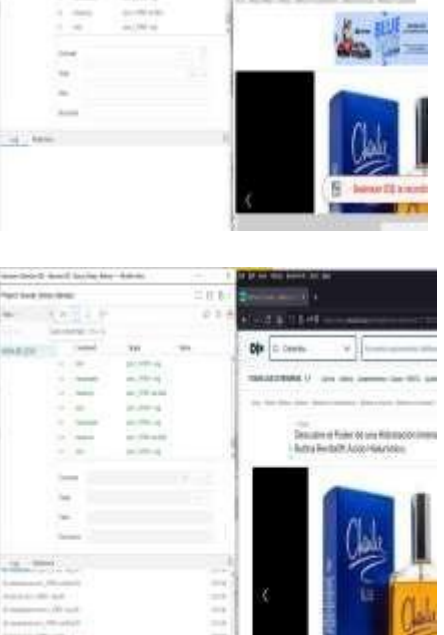

中

 $\mathcal{R} = \begin{bmatrix} 1 & 0 \\ 0 & -1 \end{bmatrix}$ 

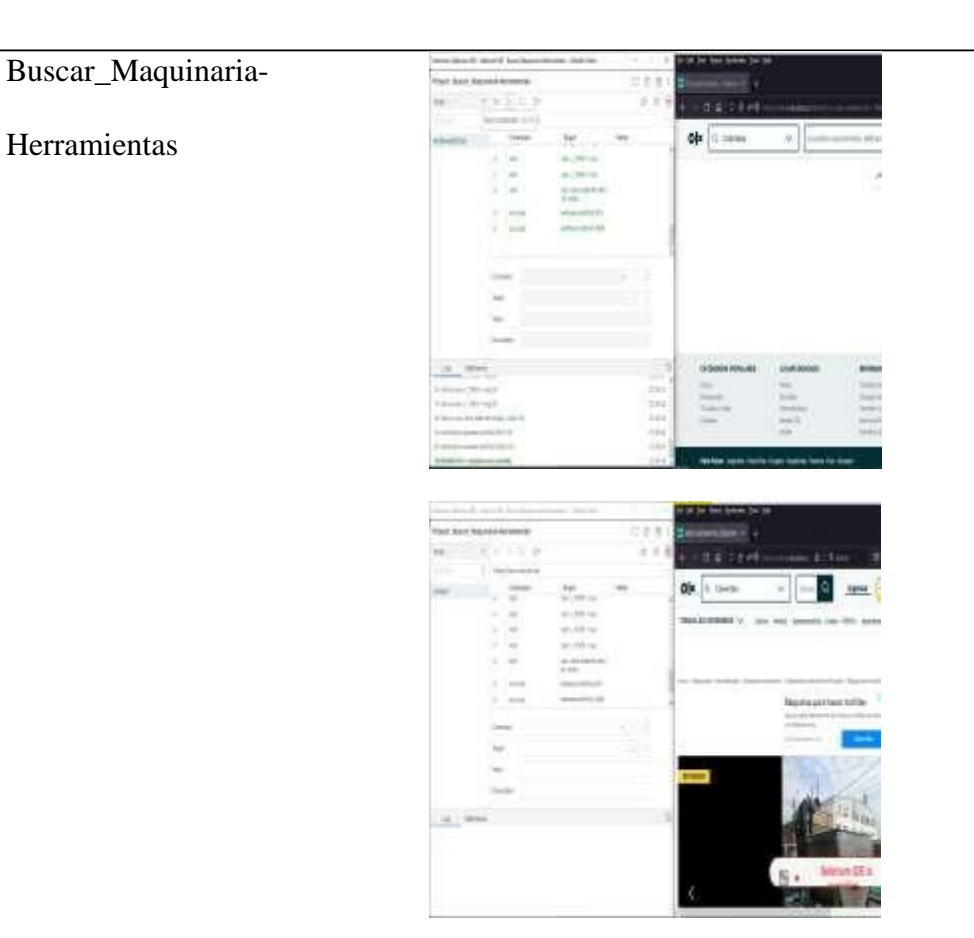

# **Tabla 75**

*Elementos de configuración*

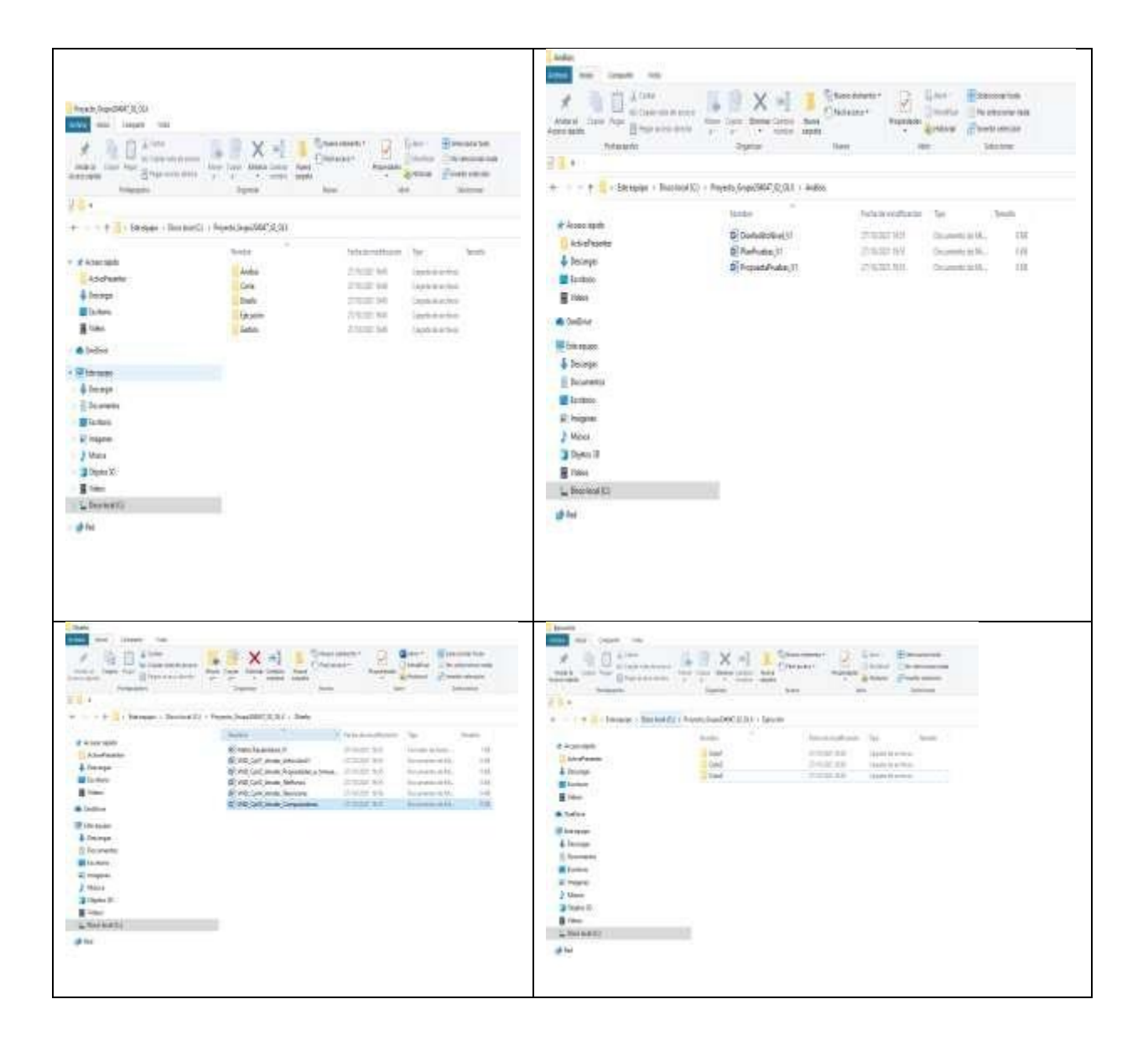

### **Anexo 2. Informe de seguimiento**

## **Datos Generales De La Prueba**

El plan de pruebas pretende definir de manera clara, sin ambigüedades el alcance y objetivos específicos de las pruebas, de acuerdo con el nivel, tipo de la prueba y de las características de calidad para probar, las cuales son: facilidad de administración, seguridad, exactitud, completitud, recuperación ante fallas consistencia, eficiencia, interfaz, integridad y resistencia.

#### **Tipo De Prueba:**

El tipo de pruebas a realizar es a nivel funcional donde se validará la exactitud, completitud, consistencia interfaz e integridad del sistema.

#### **Alcance De La Prueba:**

El alcance para el proceso de pruebas funcionales a abarcar el Análisis el cual consta de la planeación, el Diseño consta del diseño de las pruebas y la Ejecución consta de la ejecución, evaluación y cierre del proceso de pruebas funcionales. Se validará la funcionalidad de cada sistema y su integración con los otros sistemas. Los módulos que se van a probar son: Ingresar, categorías, Empleo, Comprar y vender.

### **Planificación De La Prueba**

#### **Tabla 76**

## *Planificación De La Prueba* **PROYECTO OLX**

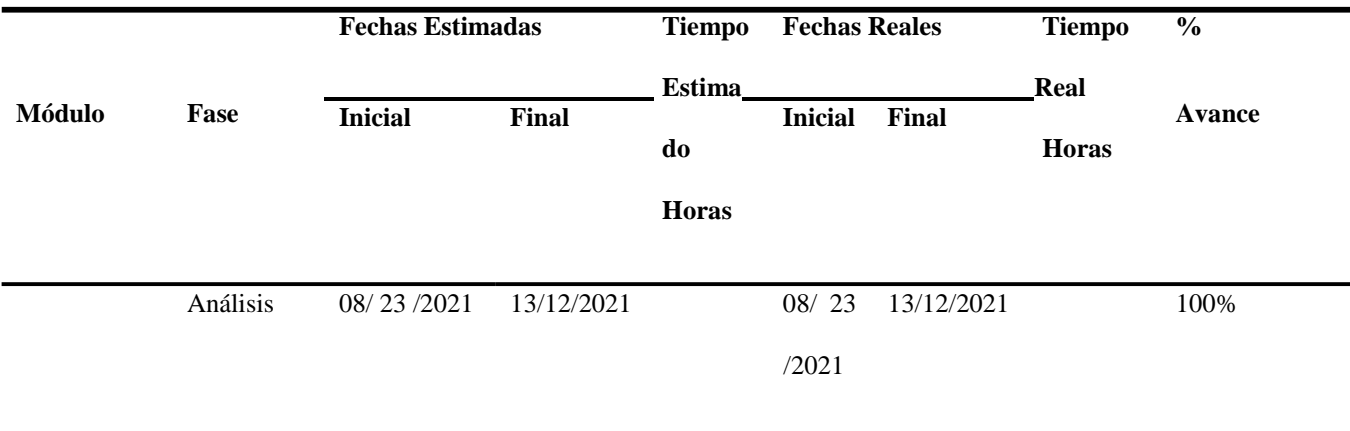

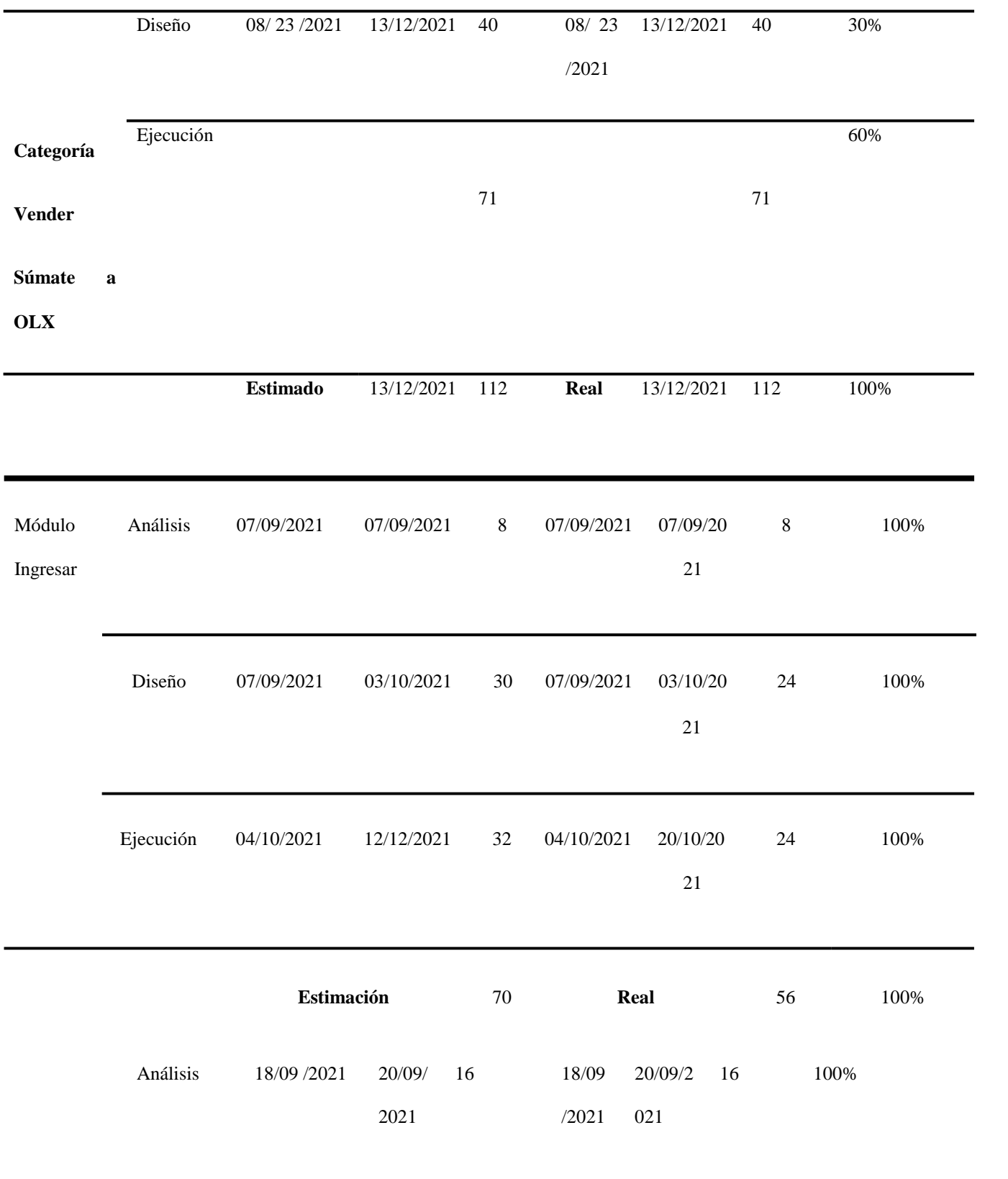

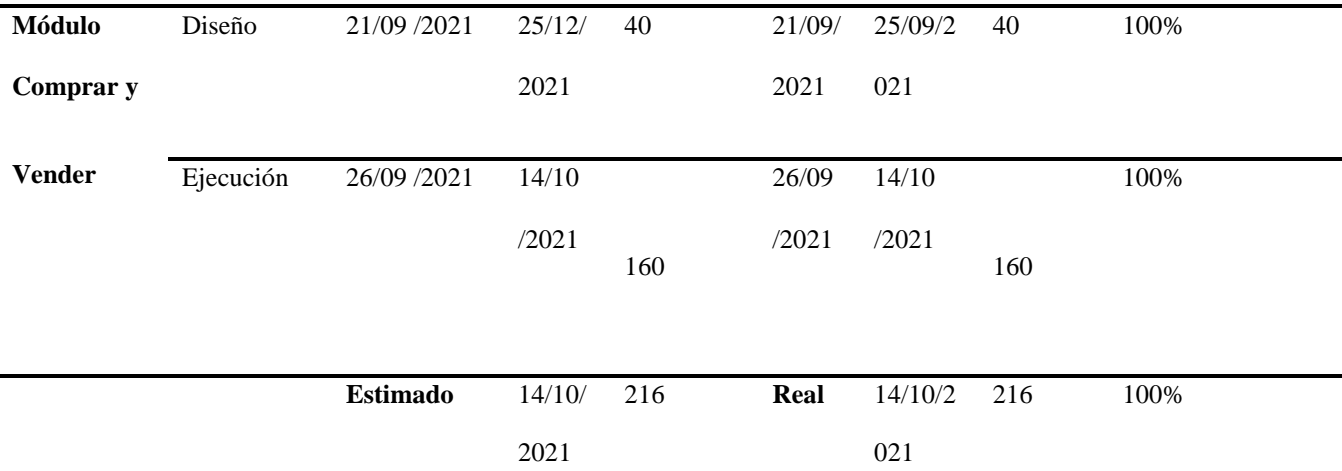

**En el Módulo:** Se define el módulo y responsable de la aplicación.

**En las fechas estimadas inicial y final:** Se asigna por cada fase las fechas definidas en la propuesta de pruebas, así mismo en el tiempo estimado se asignan las horas definidas en el cronograma.

**En las fechas reales inicial y final**: Se asignan las fechas inicial y final de finalización de cada etapa. Así como en el tiempo real de horas.

**En él % avance:** Se divide el tiempo real en horas sobre el tiempo estimado en horas. Así se genera el porcentaje de avance de cada etapa.

# **Caso De Prueba**

# **Tabla 77**

## *Caso De Prueba*

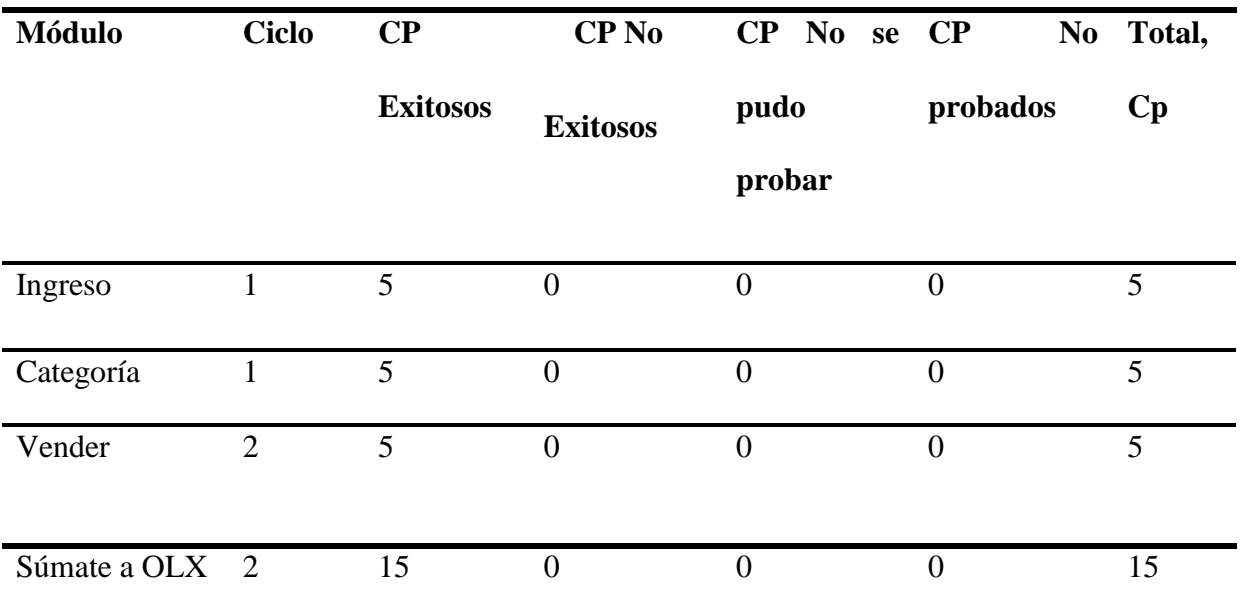